## **DOE FILE COPY**

, **00£/SFltlllff ... T66** . **(STMP0-583)** 

## OPERATING CONTROL SYSTEM - DATA ACQUISITION SYSTEM

## PREOPERATIONAL TEST

PROCEDURE **340A** 

## UNITED STATES DEPARTMENT OF ENERGY/ SOUTHERN CALIFORNIA EDISON COMPANY

10 MWe SOLAR PILOT PLANT

DAGGETT, CALIFORNIA

PROJECT:

 $\bullet$ 

•

## MCDONNELL DOUGLAS ASTRONAUTICS COMPANY

HUNTINGTON BEACH, CALIFORNIA

AUTHOR:  $\bigcirc$  / Kruh REVIEWED BY:  $\sqrt{2}$ REVIEWED BY:  $\frac{1}{\sqrt{N}}$ 

Test **340**  Revision O · Page 1 of 67

## OPERATING CONTROL SYSTEM - DATA ACQUISITION SYSTEM PROCEDURE 340

TABLE OF CONTENTS

#### SECTION

•

- 1.0 OBJECTIVES
- 2.0 ACCEPTANCE CRITERIA
- 3.0 REFERENCES
- 4.0 PREREQUISITES
- 5.0 LIMITS AND PRECAUTIONS
- 6.0 TEST EQUIPMENT
- 7.0 INITIAL CONDITIONS
- 8.0 PROCEDURE AND DATA COLLECTION
- 9.0 SYSTEM RESTORATION

 $10.0$ ATTACHMENTS

- Appendix l OA Master Tracking System
- Appendix lOB Abnormal Equipment and Circuits
- Appendix lOC Electrical Prerequisite Tests
- Appendix l OD Instrument and Control Prerequisite Tests and Calibration
- Appendix 10E Mechanical Prerequisite Tests
- Appendix l OF Initial Status of Breakers for Test Procedure
- Appendix l OG Initial Status of Switches for Test Procedure
- Appendix 10H Extract, Fillable Object Programs - Mag Tape
- Appendix 10I Extract, DAX and Relocatable Tasks - Mag Tape
- Appendix 10J Extract, MODCOMP Classic 7860/ 7830 Central Processor Diagnostics Parts 1, 2, 3, and  $4.$
- Appendix lOK Extract, MODCOMP IV/MODCOMP Classic Central Processor Diagnostics Part 5

## **SECTION**

 $\blacksquare$ 

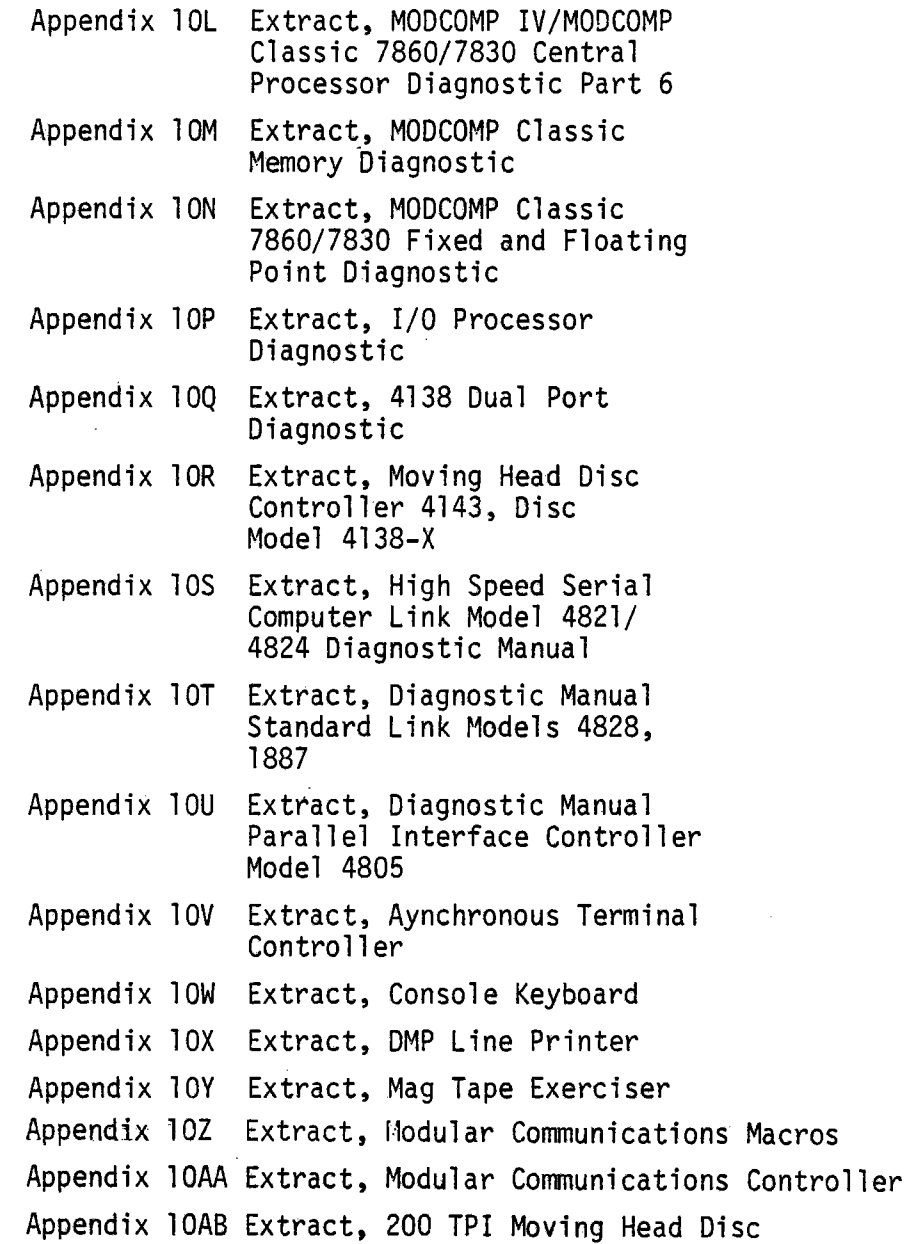

**Test 340 Revision 0 Page 3** of 67 1.0 OBJECTIVES

- 1.1 Power up the OCS and DAS main equipment cabinets and demonstrate  $\alpha$ power on operation.
- l.2 Power up DAS and OCS peripherals and prepare for operational usage.
- 1.3 Perform OCS system diagnostics tests and verify system ready for functional operation.
- 1.4 Perform DAS system diagnostics tests and verify system ready for functional operation.
- 1.5 Demonstrate the MAXNET operating system is functional in the OCS computer.

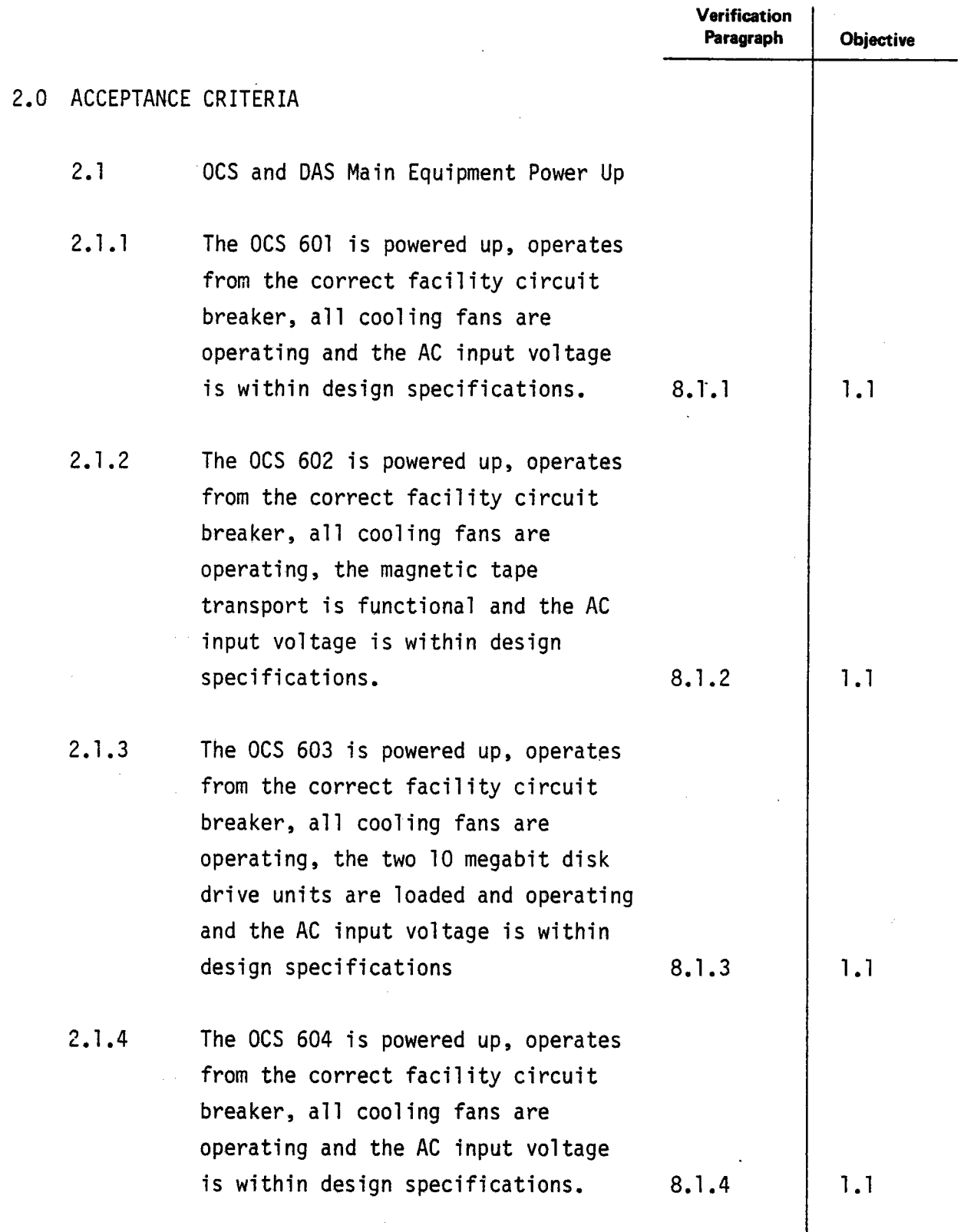

 $\blacksquare$ 

 $\blacksquare$ 

J.

Test 340 Revision 0 Page 5 of 67 L.

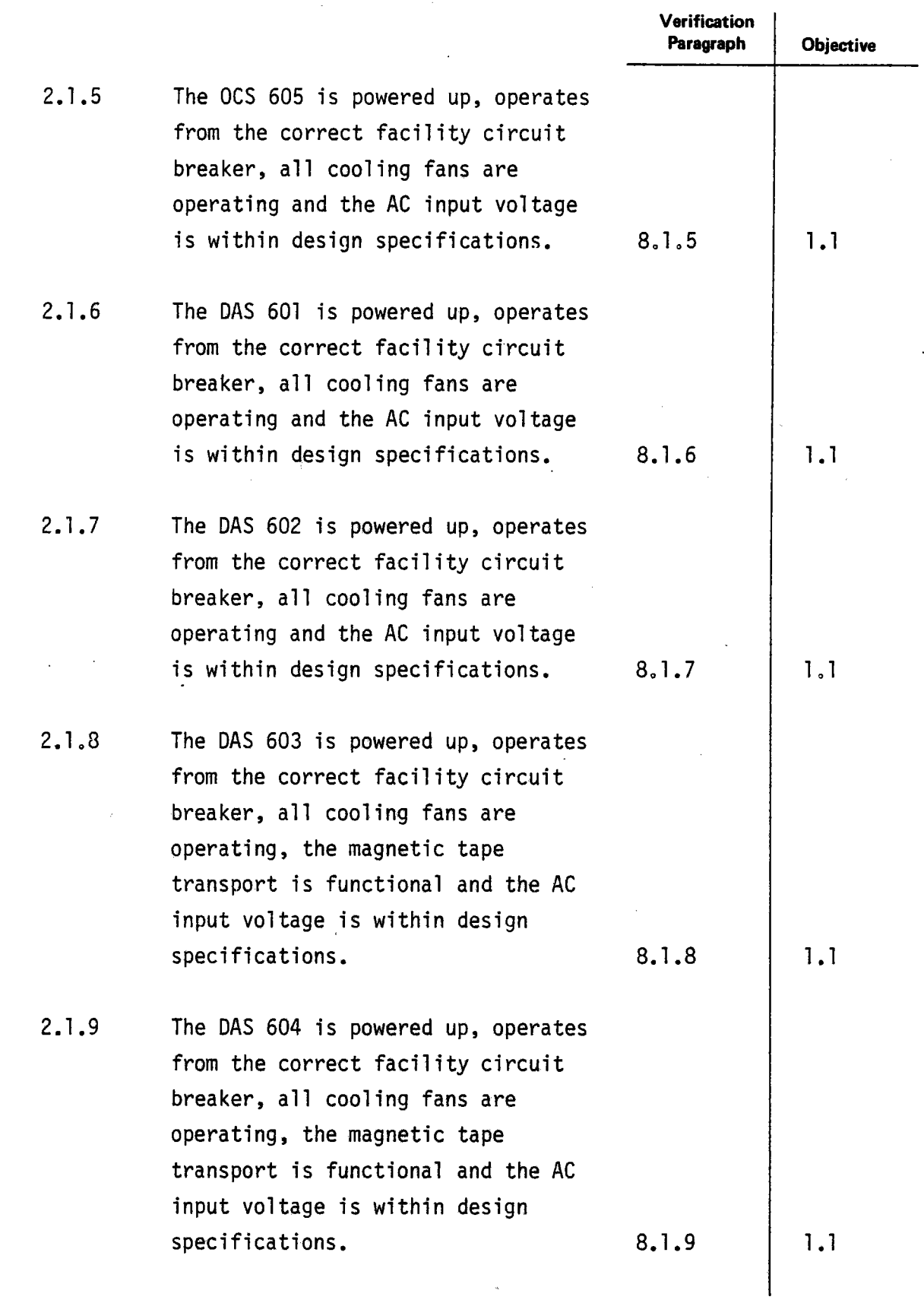

 $\mathcal{L}(\mathcal{A})$  and  $\mathcal{A}$ 

 $\mathcal{A}$ 

 $\hat{\boldsymbol{\cdot}$ 

 $\blacktriangledown$ 

 $\lambda$ 

 $\mathcal{L}$ 

 $\blacksquare$ 

**Test 340 Revision 0 Page 6** of 67  $\mathbb{R}^2$ 

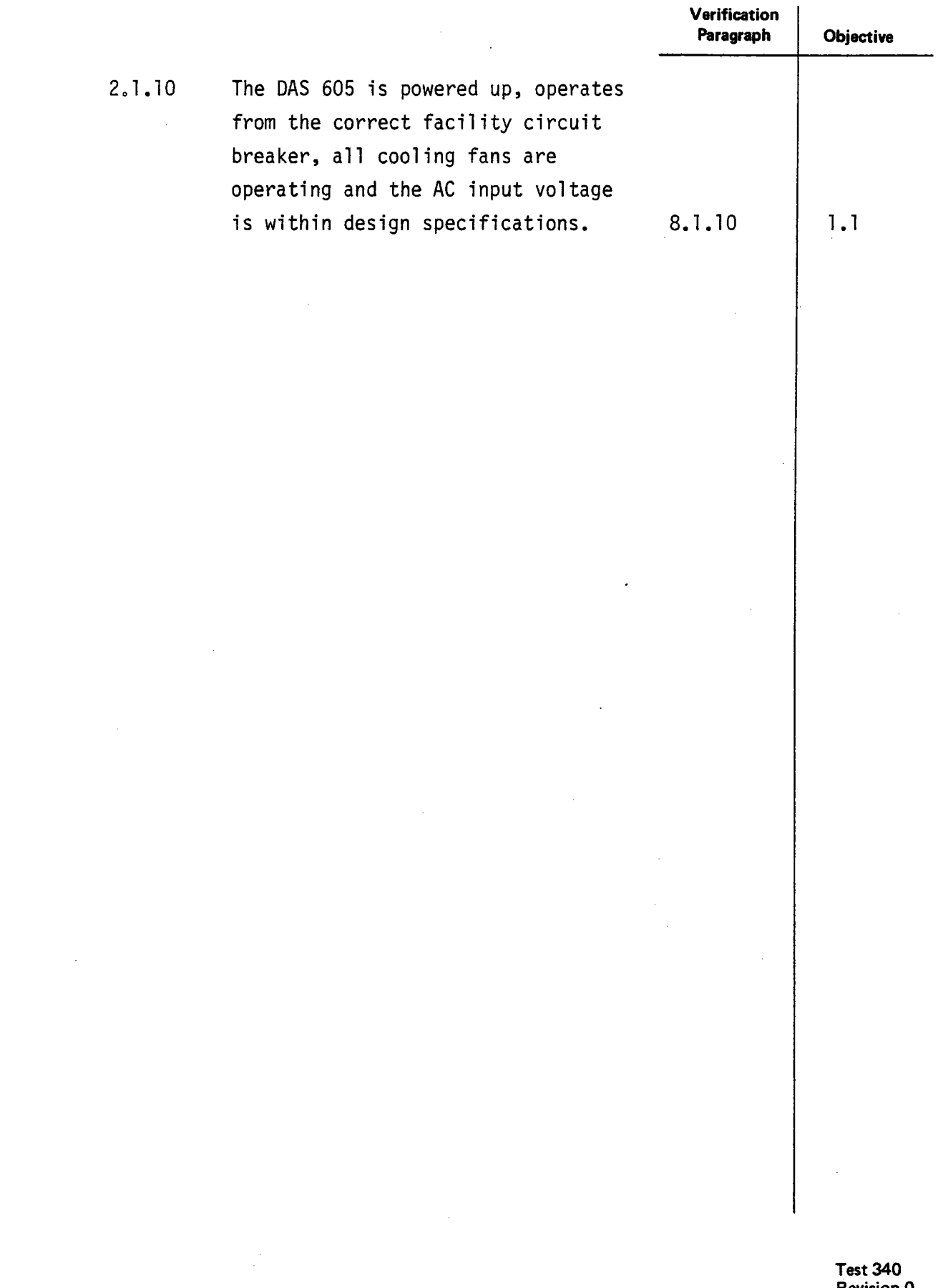

J.

 $\blacksquare$ 

 $\blacksquare$ 

Revision 0 Page 7 of 67  $\sim$ 

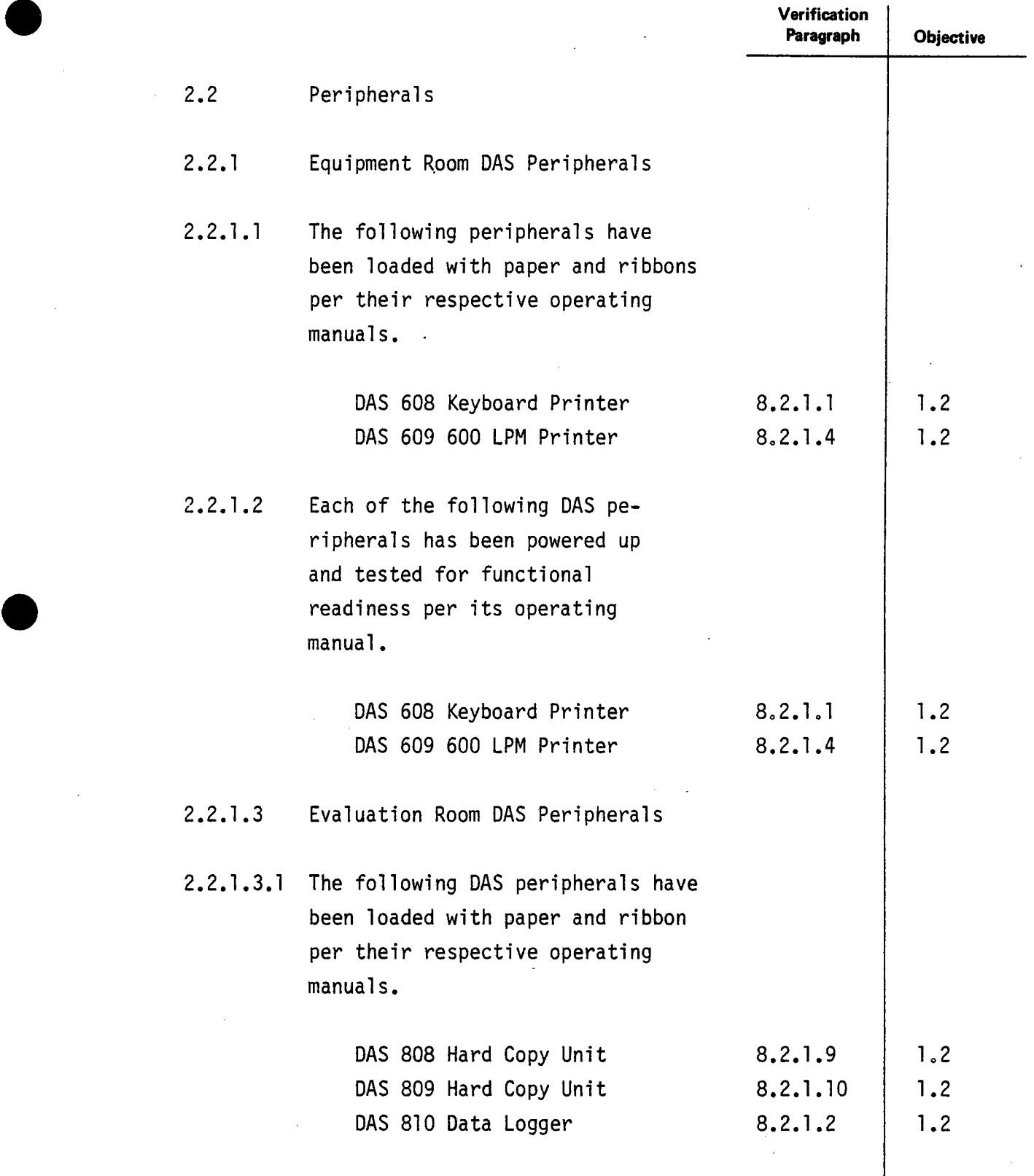

**.** 

 $\bar{z}$ 

l.

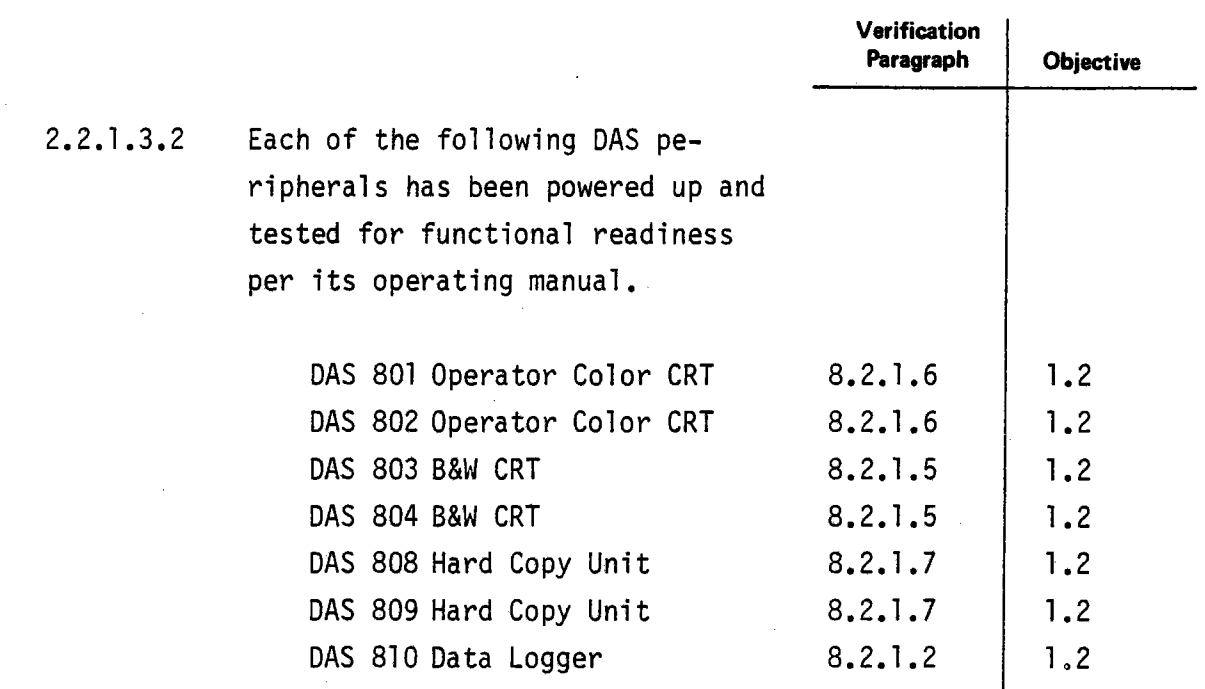

 $\overline{a}$ 

 $\bar{z}$ 

 $\mathbb{R}^2$ 

.

 $\blacksquare$ 

 $\mathcal{L}$ 

 $\blacksquare$ 

**Test 340 Revision 0 Page 9** of 67

 $\bar{\lambda}$ 

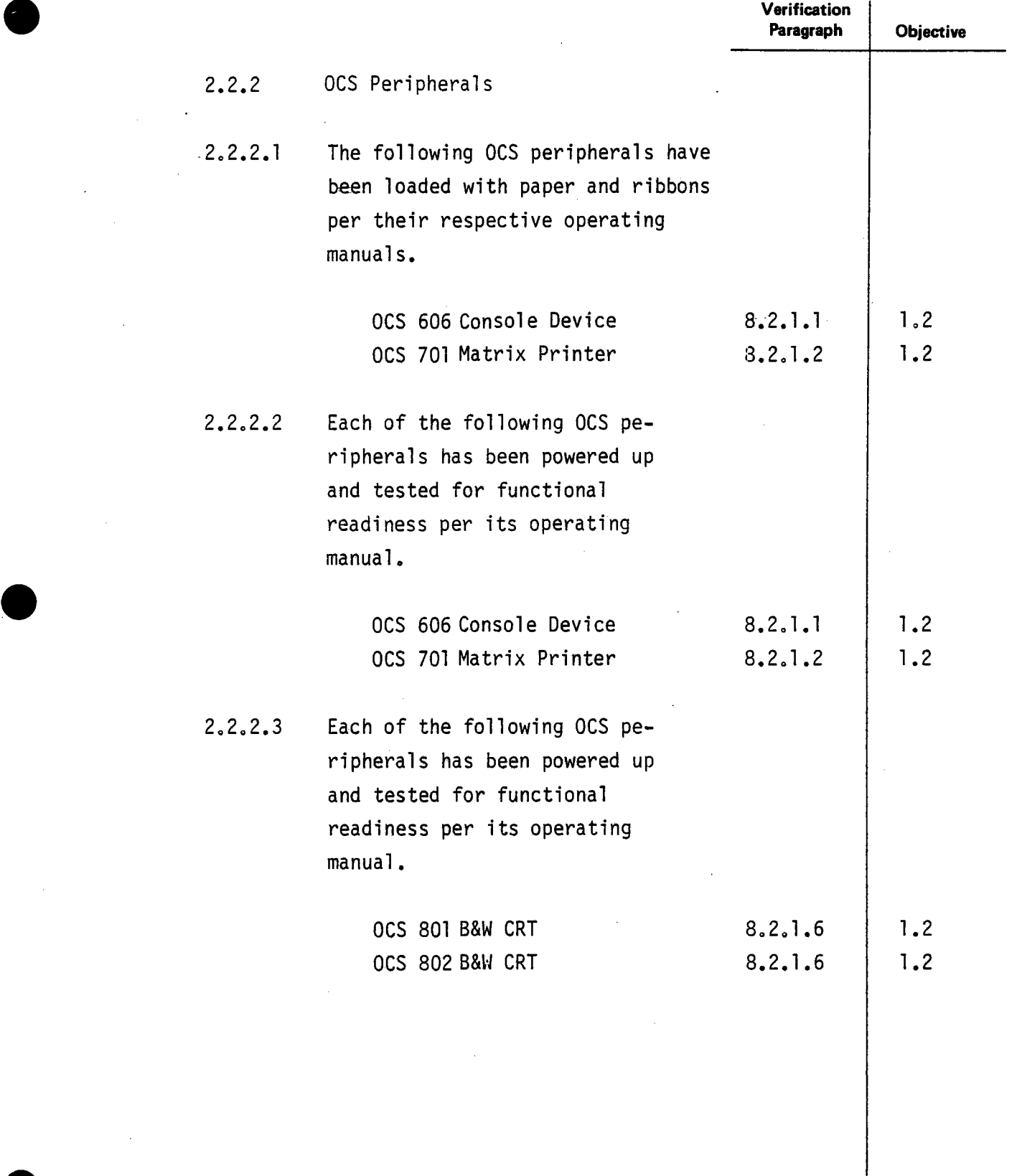

 $\blacksquare$ 

J.

 $\blacktriangledown$ 

-

 $\overline{\phantom{a}}$ 

L,

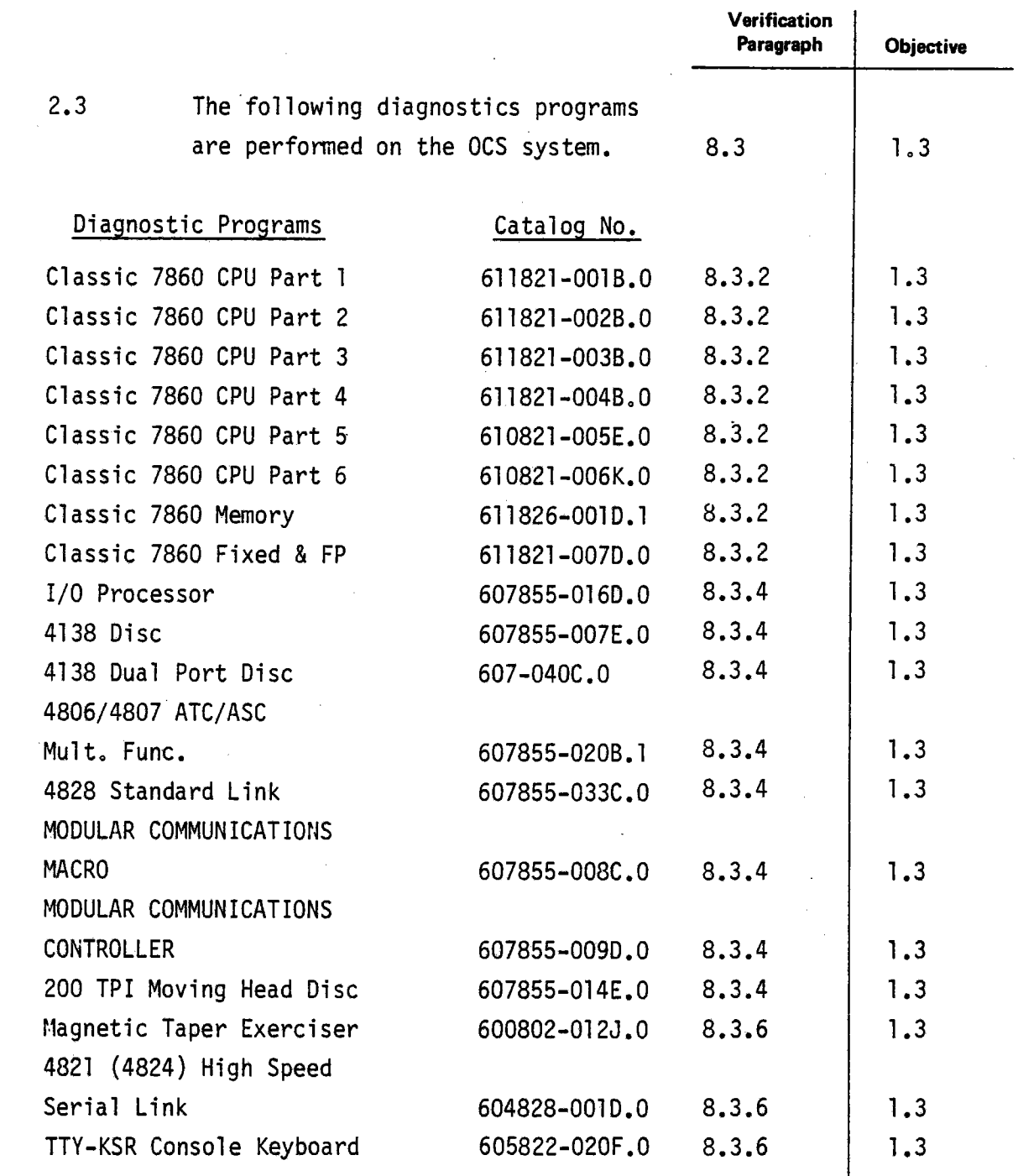

 $\blacksquare$ 

 $\blacksquare$ 

 $\bar{z}$ 

 $\blacksquare$ 

 $\mathbb{Z}_2$ 

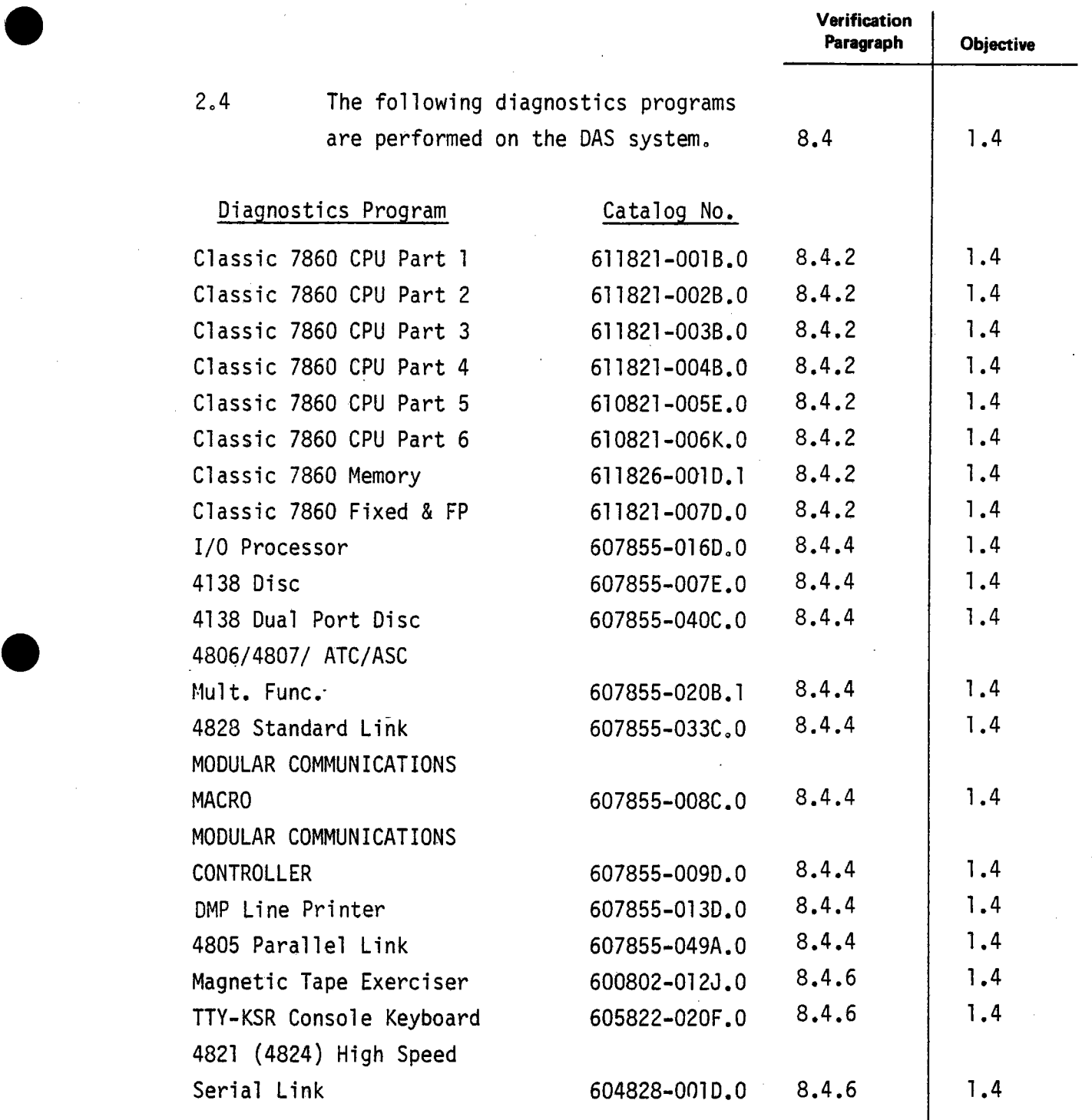

 $\bar{z}$ 

 $\blacktriangledown$ 

 $\sim$ 

 $\blacksquare$ 

Ü.

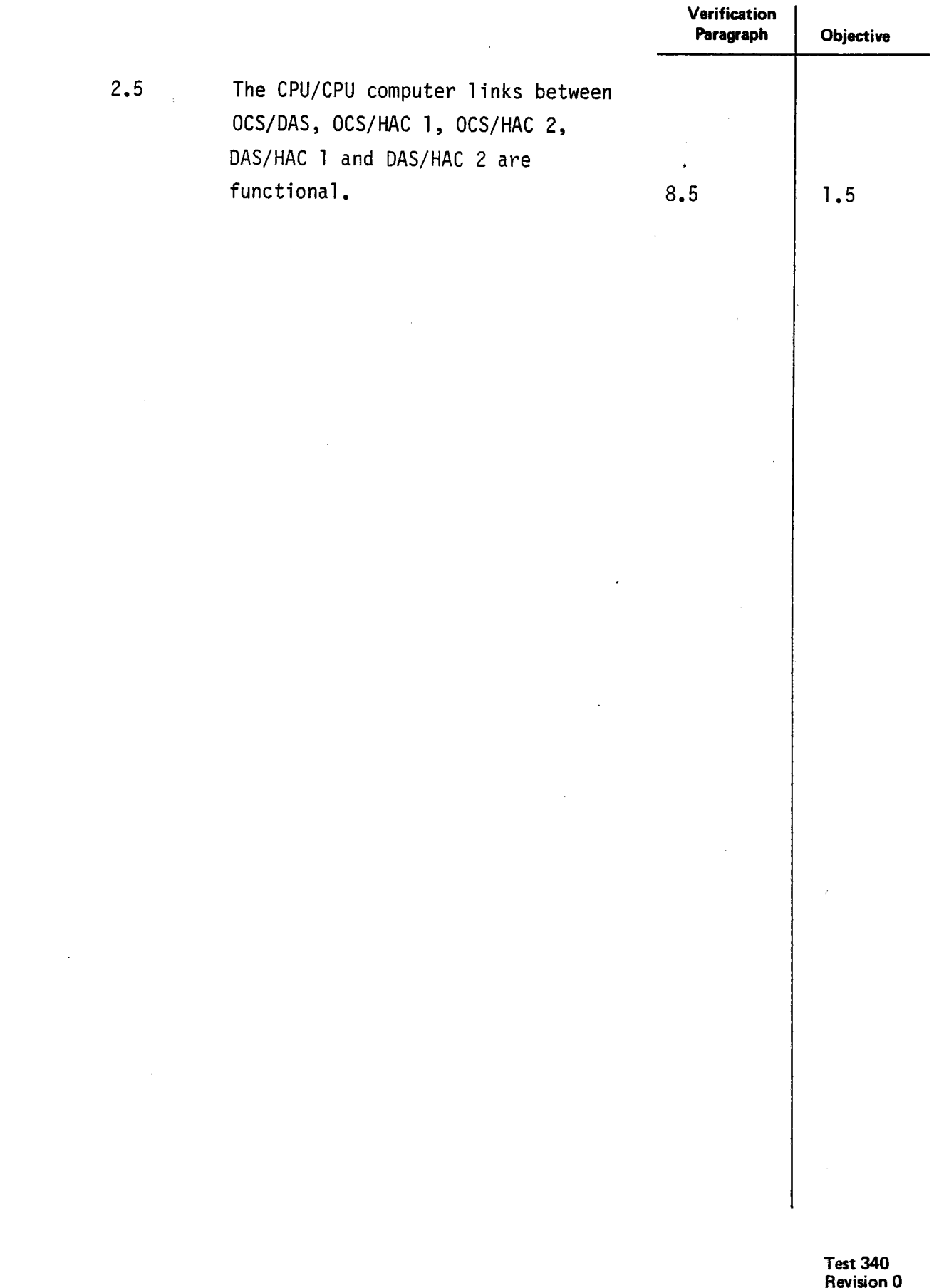

**Page 13 of67** 

 $\blacksquare$ 

 $\blacksquare$ 

-

 $\hat{\mathbf{t}}$ 

# $\bullet$  3.0 3.0 REFERENCES

3. l Pilot Plant System Description

a. 40E 900 5159450-2, Rev 2, Panel Schedules

3.2 Logic Diagrams

N/A

3.3 Flow Diagrams

N/A

3.4 Single Line Diagrams

N/A

3.5 Piping and Instrument Diagrams

N/A

3.6 Electrical Elementary Diagrams

N/A

3.7 Instrument Index

N/A

3.8 Material Requisition and/or Specification

N/A

**e** 

**Test 340 Revision 0 Page 14 of 67**  3.9 Supplier Data

**e** 

**.** 

**e** 

- A. Texas Instruments Model 810 Printer Operating Instructions, TI No. 994353-9701.
- B. Hazeltine 1510 Video Display Terminal Reference Manual, HI-1060A.
- C. Intecolor User's Manual for 8000, 8300 and 8900 Series Intecolor Terminals, No. 999203.
- D. High Resolution Graphics Command Processor User's Manual, Option 71, No. 999232.
- E. Data Printer Corp Operating Instructions Line Printer, DPC Form 600-1.
- F. Data Printer Corp Line Printer Maintenance Instructions, DPC Form 600-3.
- G. Data Printer Corp Line Printer Parts Breakdown and Second Edition Electrical Diagrams.
- ll. LA36/LA35 DECWRITER II User's Manual, EK-LA3635-0P-003.
- I. Hangco MOD II NRZI Magnetic Tape Transport Operation and Maintenance Manua1, 201086-001.
- J. Perkin Elmer MOD II Magnetic Tape Transport Operation and Maintenance Manual, Volume 1, Volume 2, 201540-001.
- K. Control Data Corp CDC Storage Model Drive Hardware Maintenance Manual 2 Volumes, 83322150 and 83322240.
- L. Control Data Corp CDC Storage Module Drive Hardware Reference Manual, 83322200.
- M. Control Data Corp CDC Microcircuits, Normandale Circuits Manual, 83322440.
- N. Control Data Corp CDC Storage Module Drive, Special Supplement, 83323860.
- O. Printronix 300 Applications Manual, No. 102487.
- P. Printronix Printer Maintenance Service Information, No. 102827 Rev. B.
- Q. Printronics Shipping Kit No. 102614.
- R. Printronics Printer Operator's Manual, No. 102486 Rev. A.
- S. Printronics Printer Maintenance Manual, No. 101691. Must be ordered.

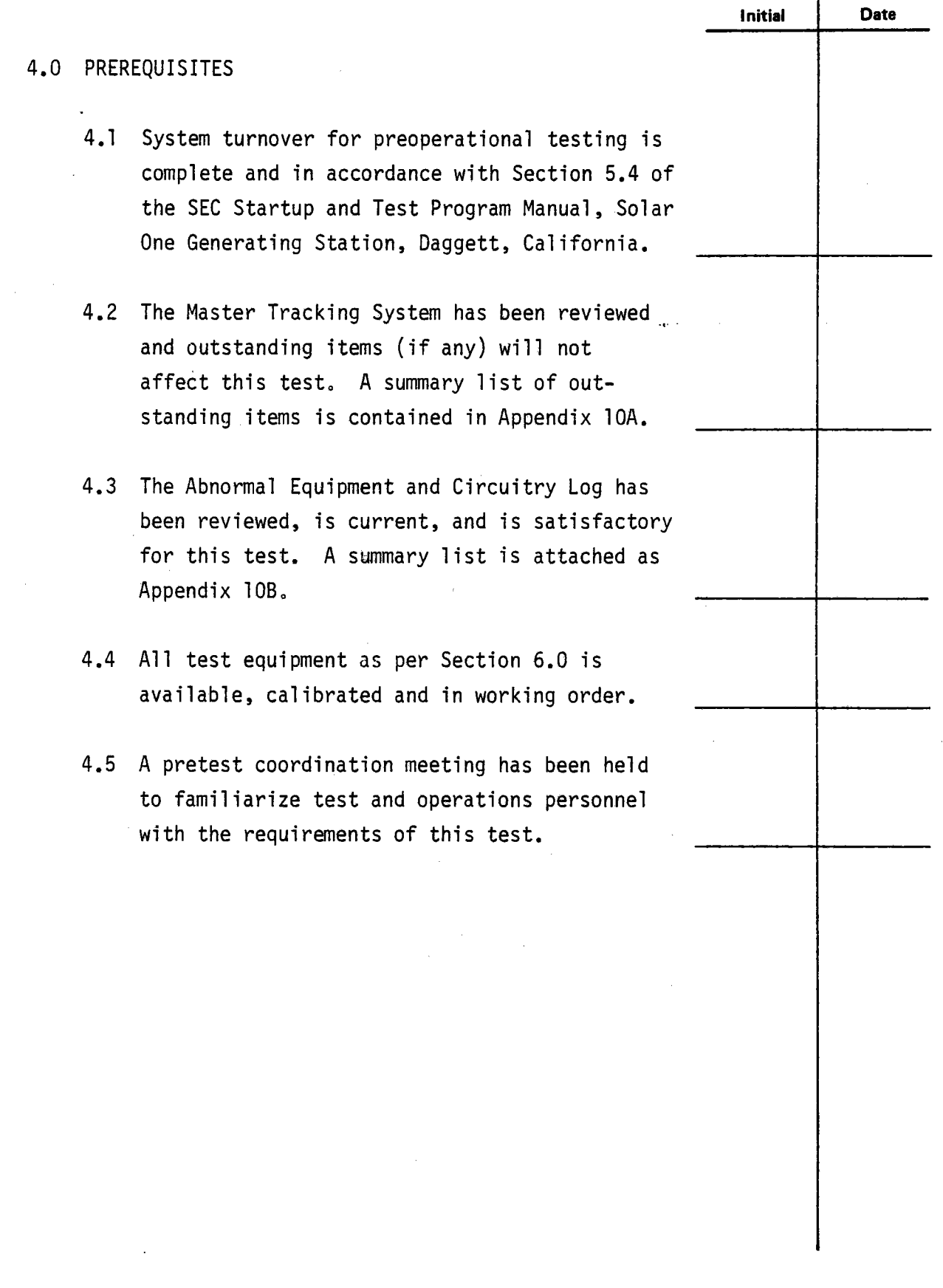

**.** 

**.** 

**-**

 $\bar{z}$ 

## 5.0 LIMITS AND PRECAUTIONS

-

 $\blacksquare$ 

 $\blacksquare$ 

- 5.1 AC Voltage Checks AC voltage tests are made to verify no load and under load conditions of applied voltage are within equipment specifications. High voltage (120 VAC nominal) terminals are probed during these tests. Probes having a minimum of uninsulated probe tip should be used during these tests.
- 5.2 SDPC Control Interface The control interface with the SDPC shall be disabled or disconnected and no control operations attempted until completion of Test 305. The following interface links are subject to this requirement.

Connecting

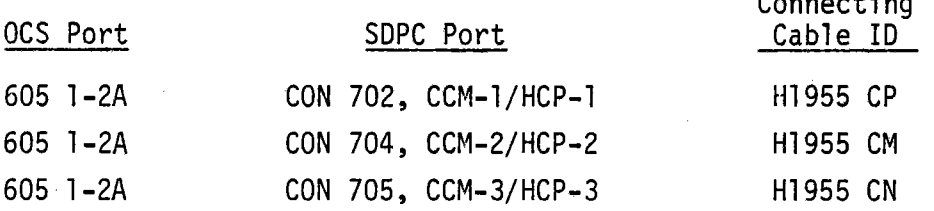

**Test 340 Revision 0 Page17of67** 

## 6.0 TEST EQUIPMENT

-

 $\blacksquare$ 

 $\blacksquare$ 

#### NOTE

Test equipment equivalent to that specified may be used. Equipment serial number will be recorded prior to start of tests and calibration shall be verified for expected test time period.

6.1 Indicating Instruments

6.1.l Digital Readings Multimeter (Battery Operated)

Make: Fluke Model: 8810A 5-1/2 Digit Range: Multiple (20 VDC and 200 VAC RMS required) Accuracy:  $0.01 + 3$  DC,  $0.4 + 100$  AC ( $\pm\%$  of input + L.S. digits) Number Required: Two

 $6.1.2$ Thermometer

None required.

6.1.3 Stopwatch

None required.

6.2 Sensor and Transducers

None required.

6.3 Recording Equipment

None required.

**Test 340 Revision 0 Page 18 of 67**  6.4 Other

 $\blacksquare$ 

 $\tilde{\phantom{a}}$ 

6.4.l Mag Tape MCII/IV/Classic Diag/Util 650800-00EOOO Fillable.

6.4.2 Mag Tape MCII/IV Classic Diag/Util 650800-000EOOO Relocatable.

6.4.3 Blank Mag Tape 9 Track Digital, 600 Feet.

6.4.4 Blank 67 MB Disk.

6.4.5 Blank 200 TIP Disk 10 MB. (2 each)

6.4.6 67 MB Disk 340 Test OCS/DAS Operating Systems.

6.4.7 Wraparound Cable Test Set

6.4.8 Paper for the following printer terminals. All paper is standard folded, side perforated paper.

> Printer Terminal Tl 810 Digital LA36 Printronics 300 DPC 600 LPM Printer Paper Size 14-7/8" Standard

> > **Test 340 Revision 0 Page 19 of 67**

## 7.0 INITIAL CONDITIONS 7.1 Environmental Conditions - Equipment Room, Evaluation Room·and Control Room air conditioning systems are operating. 7.2 AC Power - Facility prime power and uninterruptable power is available through the circuit breakers listed in Appendix lOF. 7.3 Breakers and Switches - The status of circuit breakers and switches is as listed in Appendix lOF and lOG. The switch status in Appendix lOG is established prior to turn 7.4 Temporary Installations - Temporary wrapon of any circuit breakers to establish the initial conditions of Appendix lOF. around cables will be installed to perform system diagnostic tests. Cable installations will be specified by the test engineer prior to performance of each diagnostic. 7.5 System Components Status - All OCS and DAS components are installed and cabled together except the following items. These items will be installed, cabled and tested in <sup>a</sup> Phase II test. Item Description DAS 606 67 MB Disc Unit DAS 610 Modacs III (BCS Interface) DAS 805 Gould Strip Chart Recorder DAS 806 Gould Strip Chart Recorder DAS 807 Gould Strip Chart Recorder **Initial Date**

 $\blacksquare$ 

-

**Test 340 Revision 0 Page 20** of 67

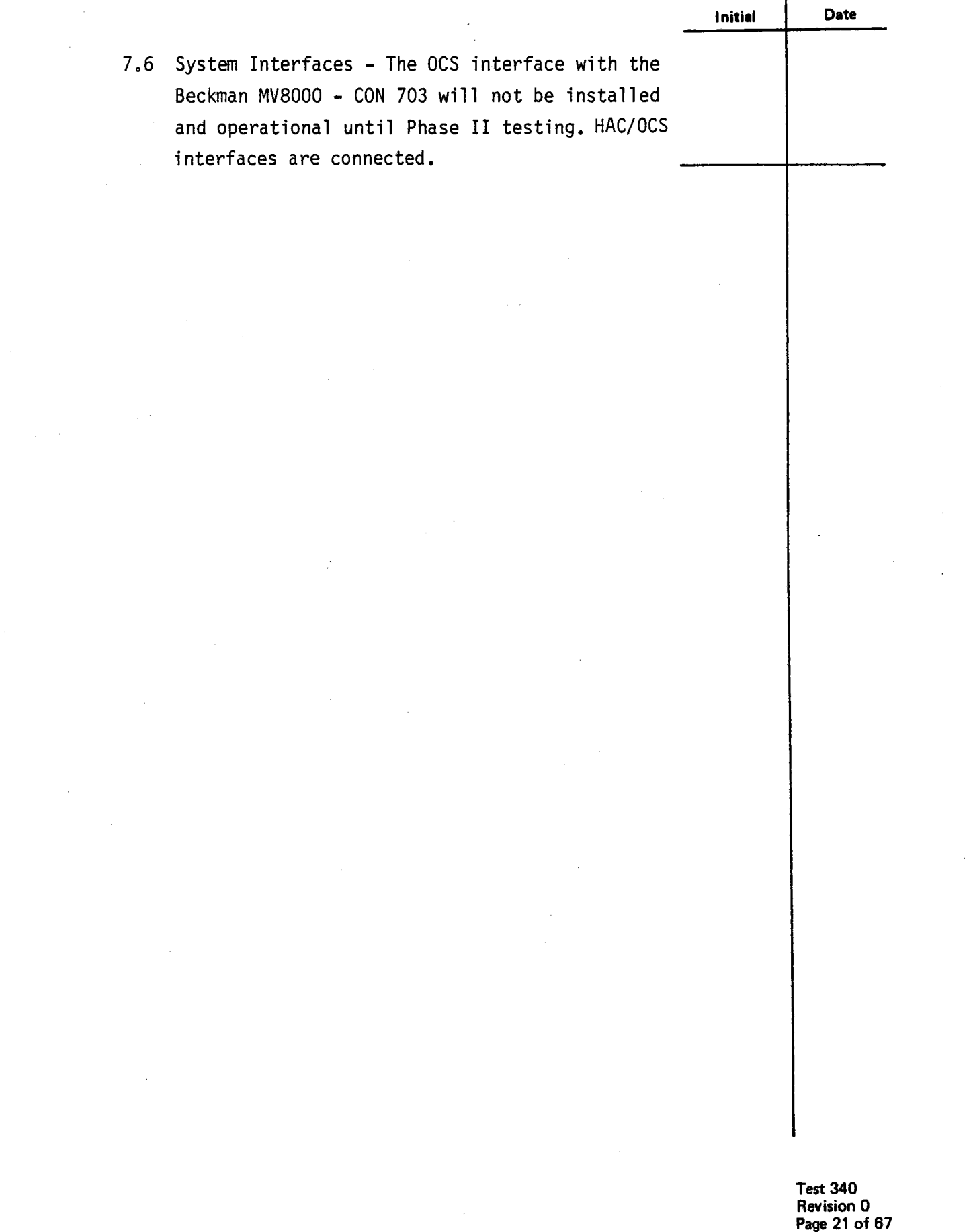

 $\ddot{\phantom{a}}$ 

 $\bar{z}$ 

 $\hat{\boldsymbol{\gamma}}$ 

 $\hat{\boldsymbol{\beta}}$ 

 $\hat{\theta}$ 

ù.

 $\blacksquare$ 

 $\label{eq:2} \begin{split} \mathcal{F}_{\text{max}}(\mathbf{r}) = \mathbb{E}_{\mathbf{r}} \left[ \mathbf{r} \right] \mathbf{r} \end{split}$ 

 $\blacksquare$ 

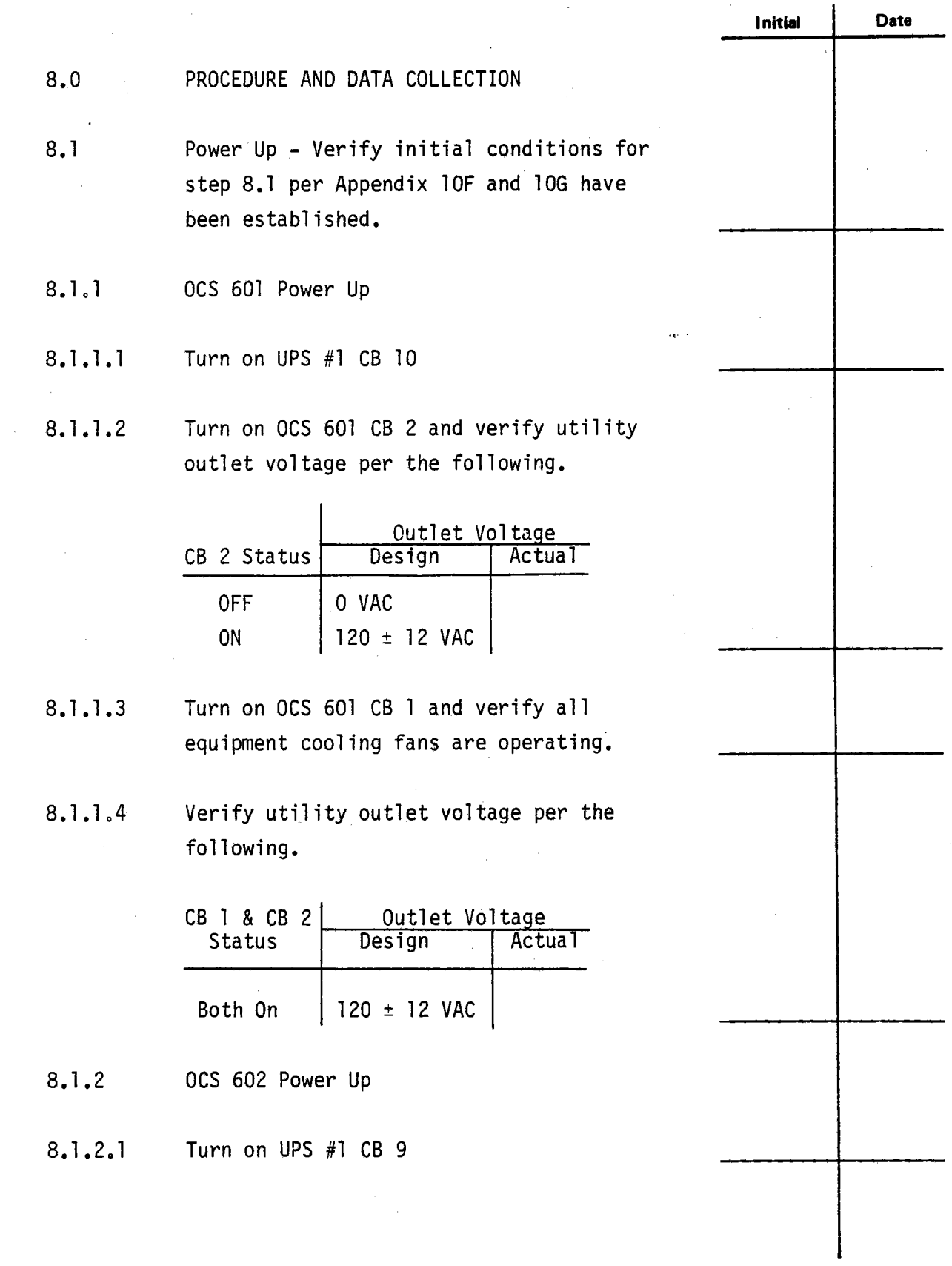

**e** 

**.** 

Test 340 Revision 0 Page 22 of 67

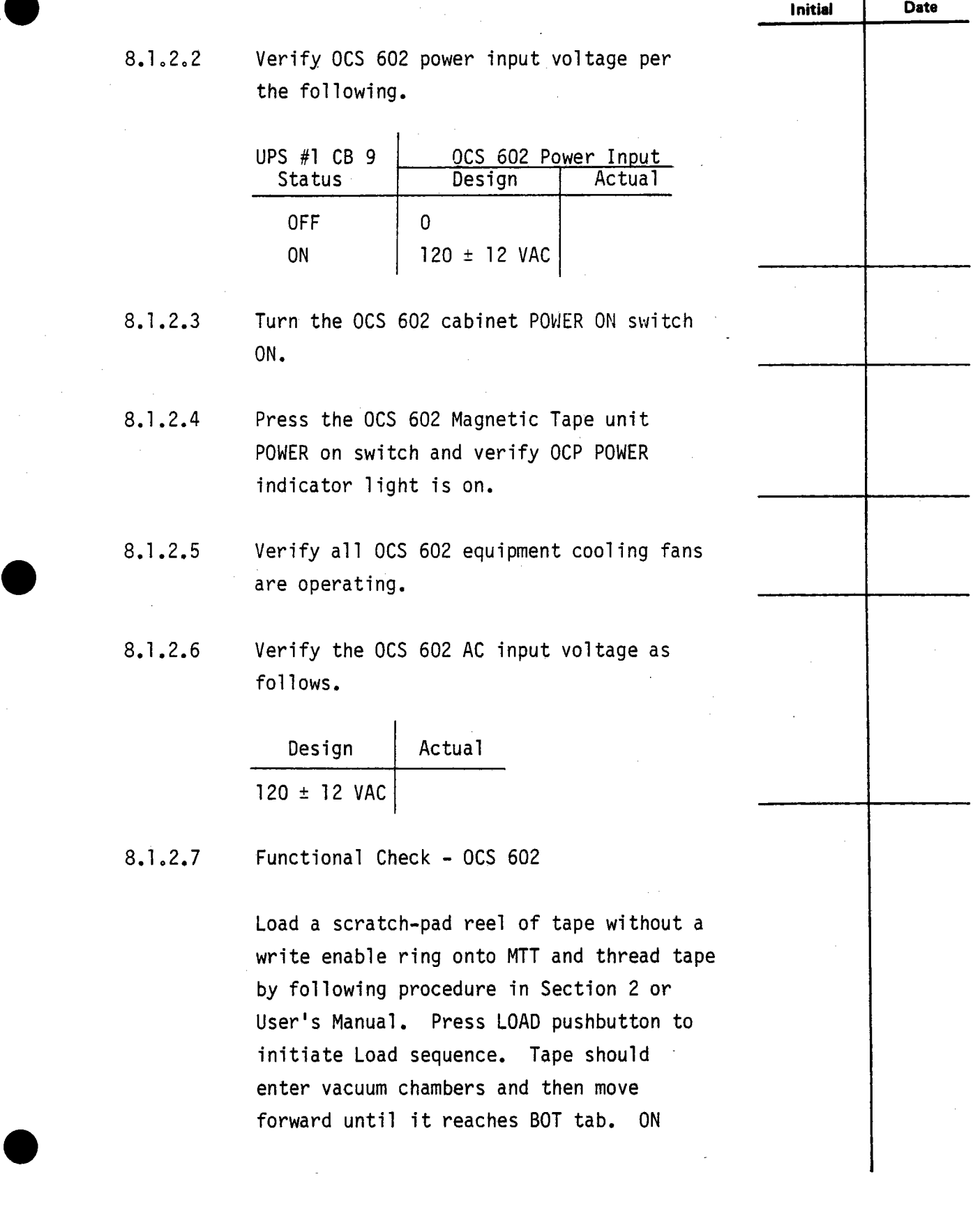

**.** 

**Test340 Revision 0 Page 23 of 67**   $\ddot{\phantom{a}}$ 

LINE indicator should light when BOT reaches photosensor. At this point, no action should occur when LOAD pushbutton is pressed. To remove system from On-Line mode, press RESET pushbutton. System is then in Off-Line mode, and ON LINE indicator extinguishes. Since write enable ring is not in place, FILE PROTECT indicator should illuminate.

 $\blacksquare$ 

 $\tilde{\phantom{a}}$ 

 $\blacksquare$ 

With MTT in Off-line mode, press FORWARD Pushbutton. FORWARD indicator should illuminate. Run several feet of tape onto takeup reel and press RESET pushbutton to stop tape. Verify that when MTT is in On-Line mode action of FORWARD and REWIND pushbuttons are inoperative.

Press REWIND pushbutton to initiate Rewind mode. Tape should rewind past BOT tab, return to BOT tab, and stop with LOAD indicator lit. To unload tape, again press REWIND pushbutton. Tape should rewind until system interlocks are broken. This should cause reels to stop and vacuum system to shut down. Remain ing tape in vacuum chambers can then be taken up by file reel by keeping REWIND switch pressed. File reel can then be removed from MTT as described in Section 2.

8.1.2.8 Load a blank tape in the OCS 602 magnetic tape unit.

> Test 340 Revision 0 Page 24 of 67

**Initial Date** 

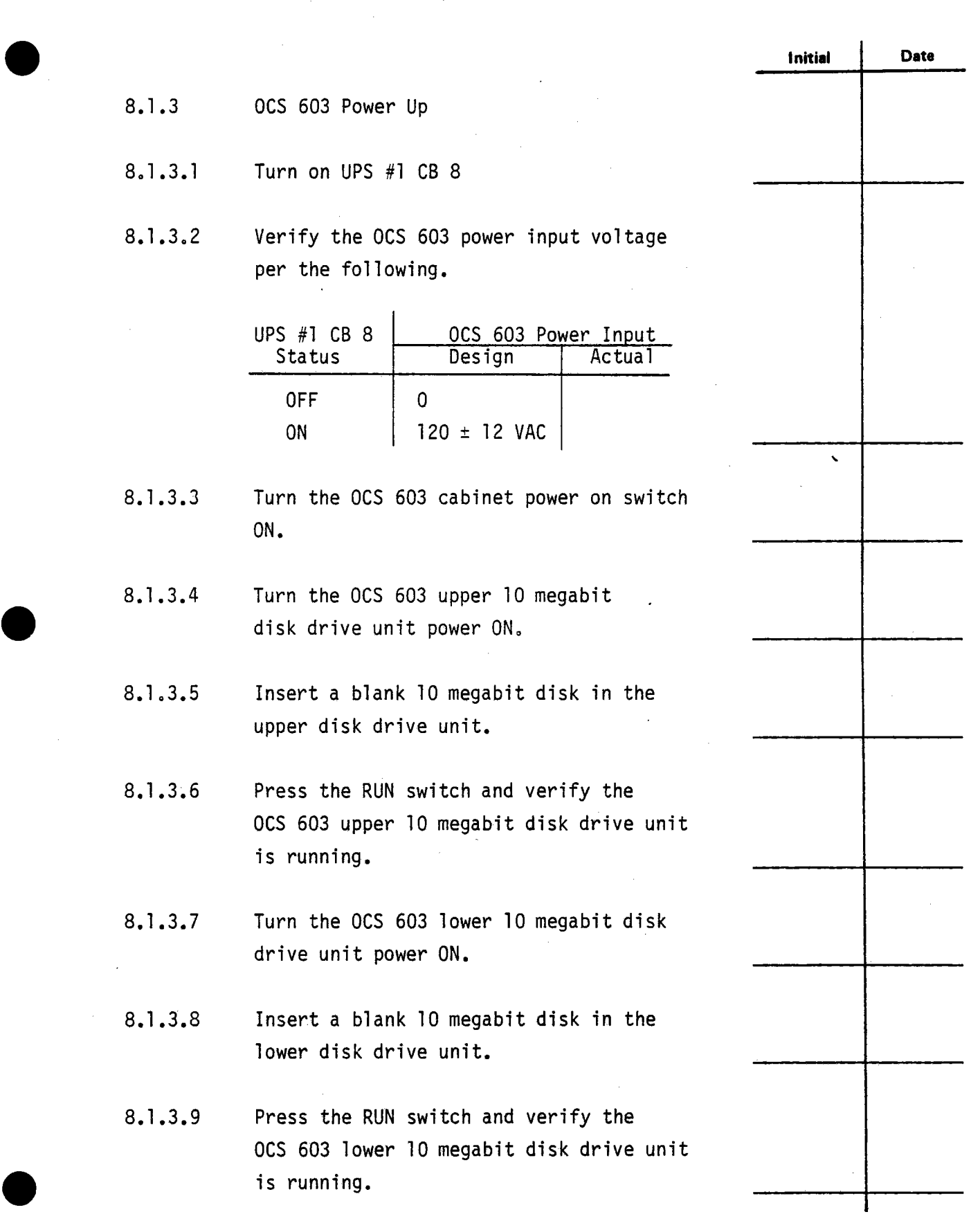

**.** 

**Test 340 Revision 0 Page 25 of 67** 

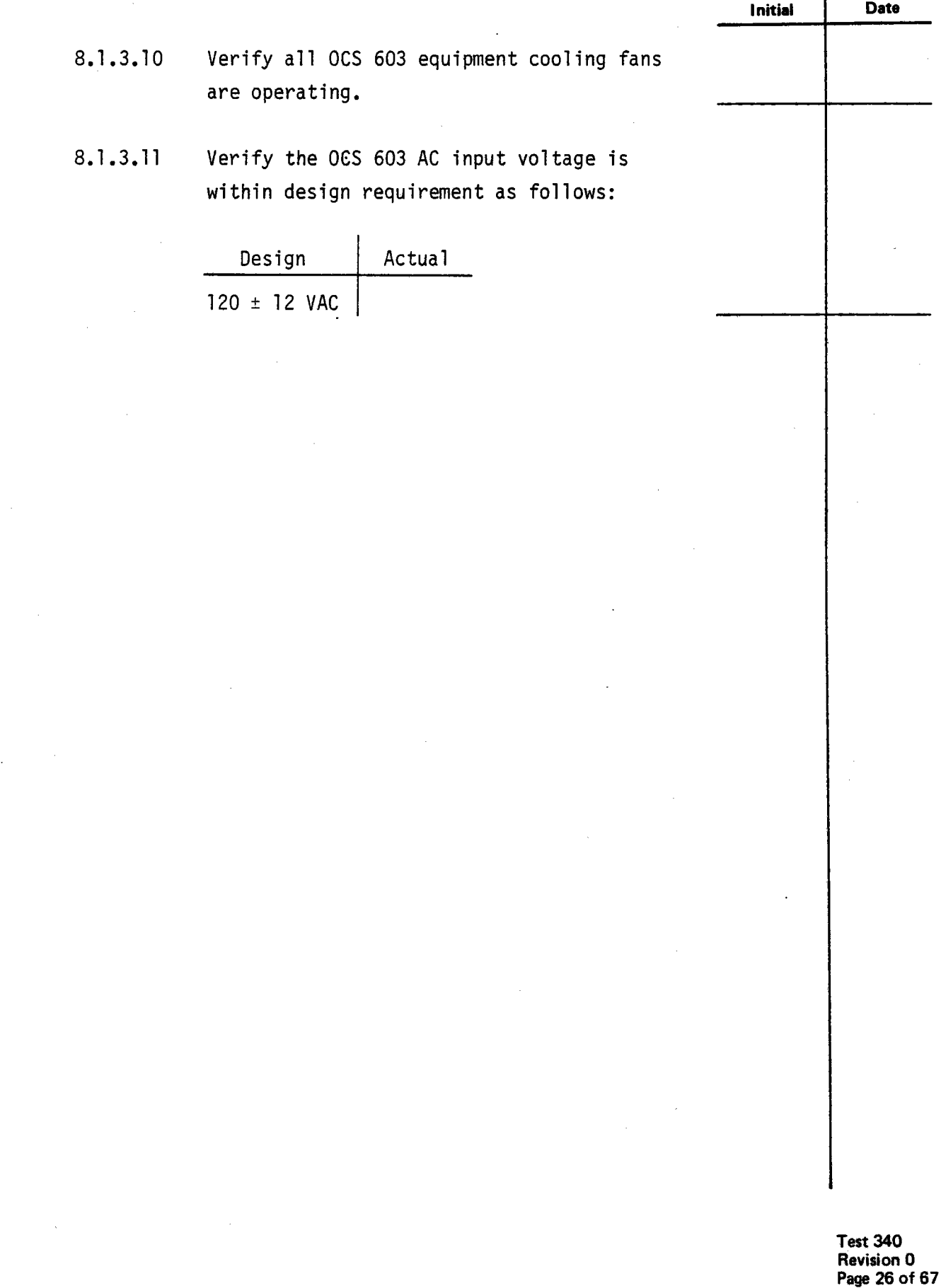

 $\blacksquare$ 

 $\blacksquare$ 

 $\blacksquare$ 

8.1.4 8. 1.4. l 8.1.4.2 8.1.4.3 8.1.4.4 8.1.4.5 OCS 604 Power Up Turn on UPS #1 CB 7 Verify OCS 604 power input voltage per the following. UPS #1 CB 8 Status OFF ON OCS 604 Power Input Design | Actual 0 120 ± 12 VAC Turn on the OCS 604 cabinet power on switch ON. Verify all cabinet equipment cooling fans are operating. Verify the OCS 604 AC input voltage is within design requirement as follows: Design | Actual 120 ± 12 VAC **Initial Date** 

 $\blacksquare$ 

 $\blacksquare$ 

 $\blacksquare$ 

**Test 340 Revision 0 Page 27 of 67** 

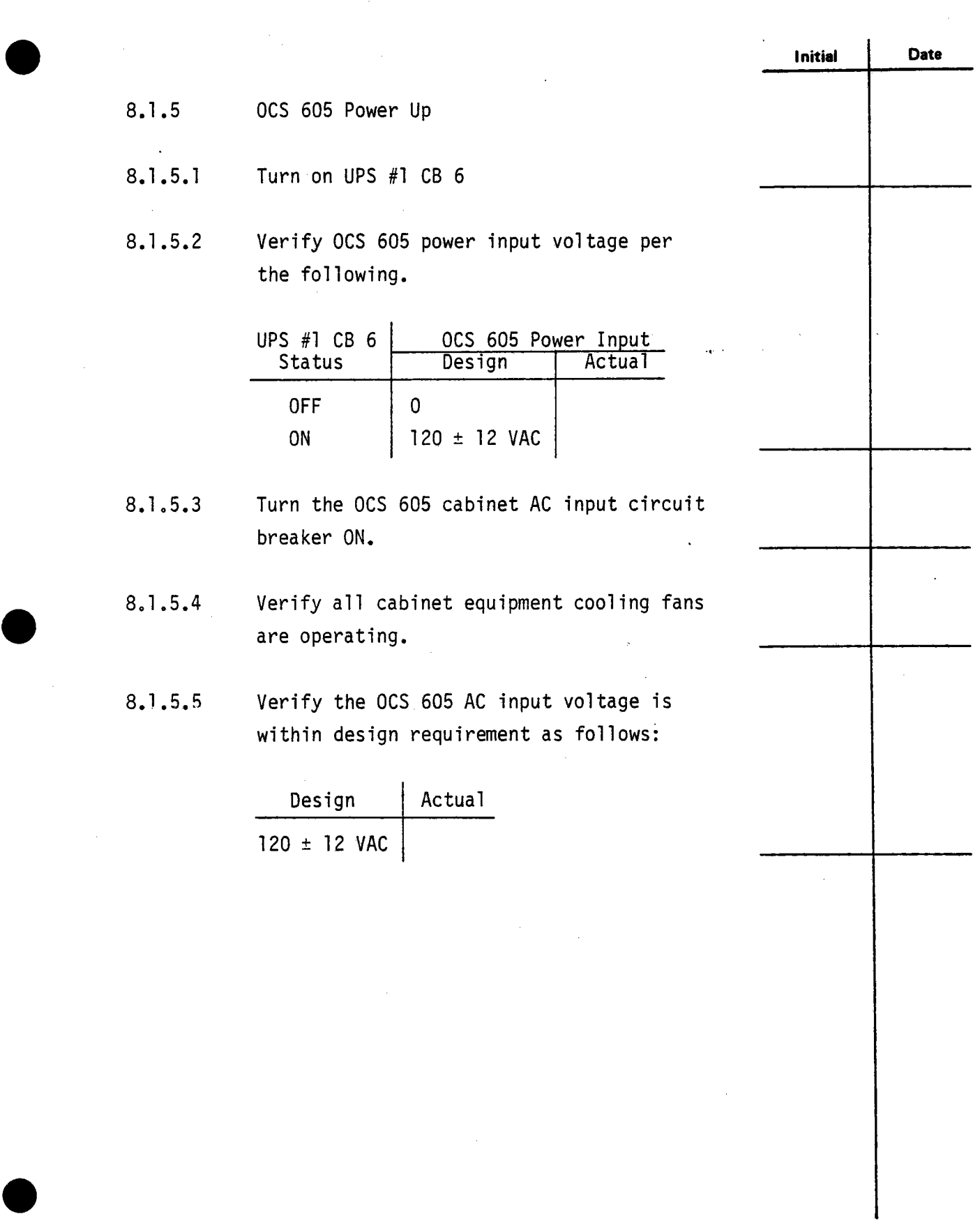

**.** 

**Test 340 Revision 0 Page 28 of 67**  Ļ.

- 8. 1.6 DAS 601 Power Up
- 8. **1.** 6. l Turn on UPS **#1** CB l

**.** 

8. **l.** 6.2 Turn on DAS 601 CB 2 and verify utility outlet voltage per the following.

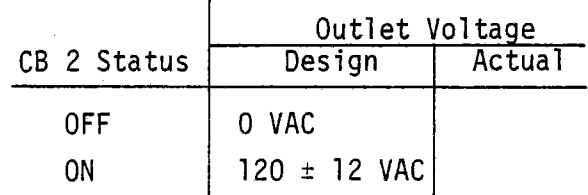

- 8.1.6.3 Turn on DAS 601 CB l and verify all equipment cooling fans are operating.
- 8.1.6.4 Verify utility outlet voltage per the following.

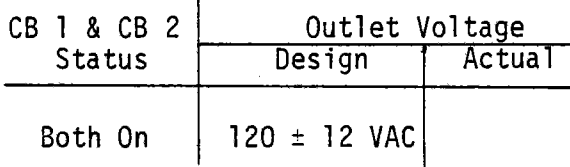

**Initial Data** 

- $8.1.7$ DAS 602 Power Up
	- 8.1.7.1 Turn on UPS #1 CB 2
	- 8.1.7.2 Verify DAS 602 power input voltage per the following.

 $\mathbf{r}$ 

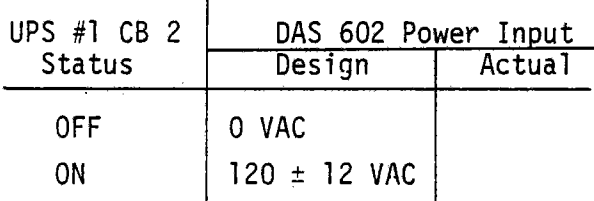

- 8.1.7.3 Turn the DAS 602 cabinet power on switch ON.
- $\begin{array}{c|c}\n & 8.1.7.4 \\
 & & \\
\hline\n & 0.1.7.5\n\end{array}$ Verify all cabinet equipment cooling fans are operating.
	- 8.1.7.5 Verify the DAS 602 AC input voltage is within design requirement as follows.

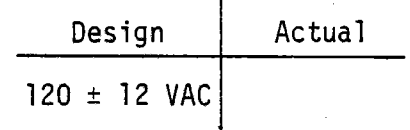

**e** 

**Test 340 Revision 0 Page 30 of 67** 

**Initial Date** 

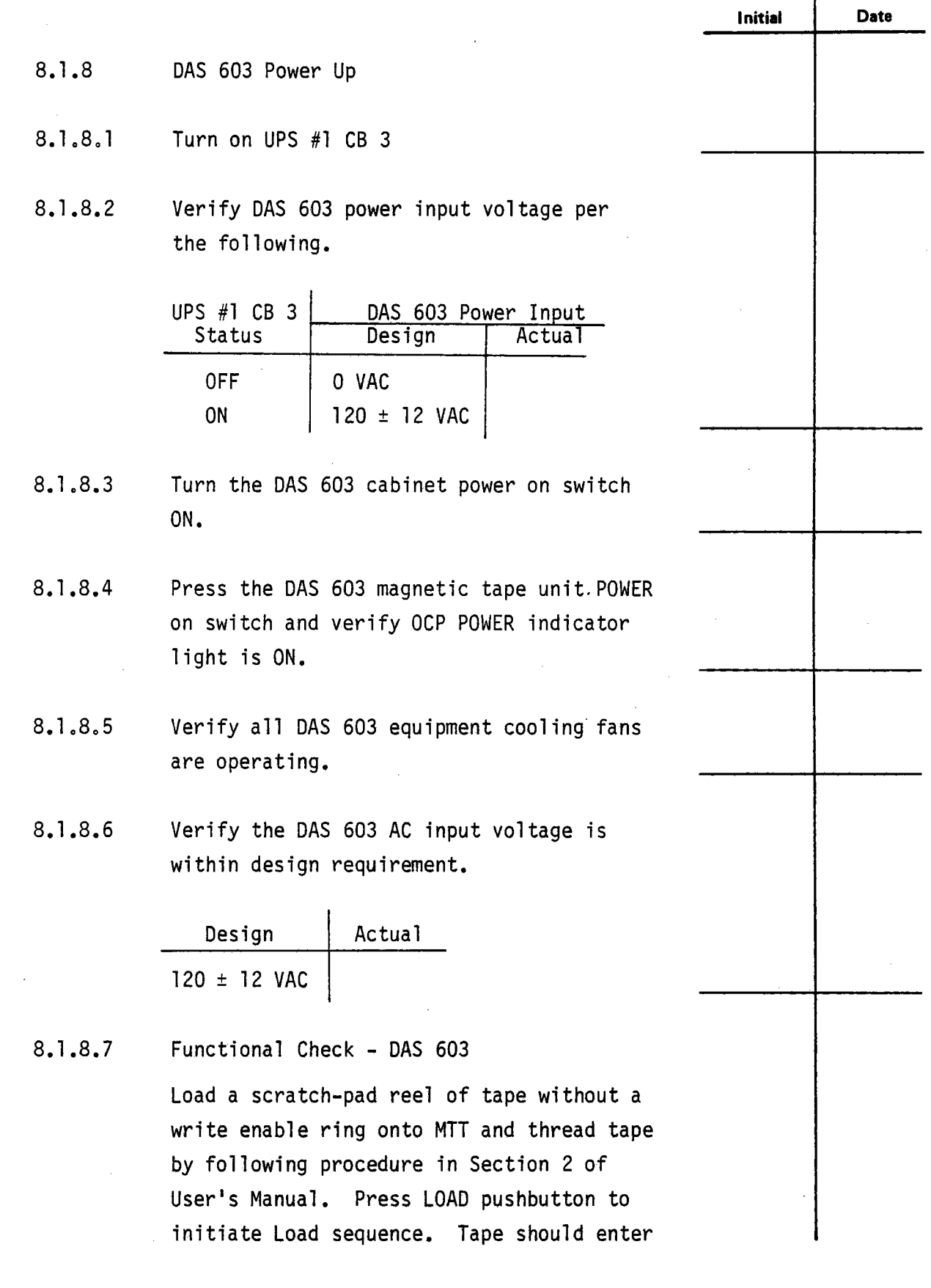

Ġ,

**e** 

**e** 

vacuum chambers and then move forward until it reaches BOT tab. ON LINE indicator should light when BOT reaches photosensor. At this point, no action should occur when LOAD pushbutton is pressed. To remove system from On-Line mode, press RESET pushbutton. System is then Off-Line mode, and ON LINE indicator extinguishes. Since write enable ring is not in place, FILE PROTECT indicator should illuminate.

 $\blacksquare$ 

 $\blacksquare$ 

With MTT in Off-Line mode, press FORWARD pushbutton. FORWARD indicator should illuminate. Run several feet of tape onto takeup reel and press RESET pushbutton to stop tape. Verify that when MTT is in On-Line mode action of FORWARD and REWIND pushbuttons are inoperative.

Press REWIND pushbutton to initiate Rewind mode. Tape should rewind past BOT tab, return to BOT tab, and stop with LOAD indicator lit. To unload tape, again press REWIND pushbutton. Tape should rewind until system interlocks are broken. This should cause reels to stop and vacuum system to shut down. Remaining tape in vacuum chambers can then be taken up by file reel by keeping REWIND switch pressed. File reel can then be removed from MTT as described in Section 2.

> Test 340 Revision 0 Page 32 of 67

**Initial Date** 

 $8.1.9$ DAS 604 Power Up

**.** 

**.** 

8.1.9.l Turn in UPS #1 CB 4

8.1.9.2 Verify DAS 604 power input voltage per the following.

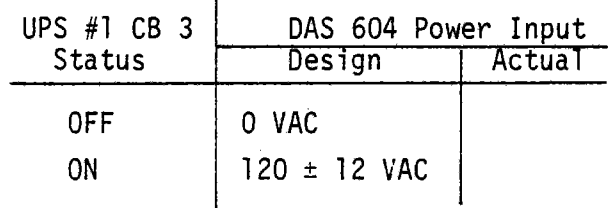

- 8.1.9.3 Turn the DAS 604 cabinet power on switch ON.
- 8.1.9.4 Press the DAS 604 magnetic tape unit POWER on switch and verify OCP POWER indicator light is ON.
- 8.1.9.5 Verify all DAS 604 equipment cooling fans are operating.
- 8.1.9.6 Verify the DAS 604 AC input voltage is within design requirement.

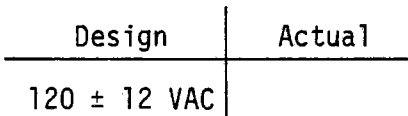

8.1.9.7 Functional Check - DAS 604

> Load a scratch-pad reel of tape without a write enable ring onto MTT and thread tape by following procedure in Section 2 or User's Manual. Press LOAD pushbutton to initiate Load sequence. Tape should enter

> > Test 340 Revision 0 Page 33 of 67

**Initial Date** 

vacuum chambers and then move forward until it reaches BOT tab. ON LINE indicator should light when BOT reaches photosensor. At this point, no action should occur when LOAD pushbutton is pressed. To remove system from On-Line mode, press RESET pushbutton. System is then in Off-Line mode, and ON LINE indicator extinguishes. Since write enable ring is not in place, FILE PROTECT indicator should illuminate. With MTT in Off-Line mode, press FORWARD pushbutton. FORWARD indicator should illuminate. Run several feet of tape onto takeup reel and press RESET pushbutton to stop tape. Verify that when MTT is in Online mode action of FORWARD and REWIND pushbuttons are inoperative. Press REWIND pushbutton to initiate Rewind mode. Tape should rewind past BOT tab, return to BOT tab, and stop with LOAD indicator lit. To unload tape, again press REWIND pushbutton. Tape should rewind until system interlocks are broken. This should cause reels to stop and vacuum system to shut down. Remaining tape in vacuum chambers can then be taken up by file reel by keeping REWIND switch pressed. File reel can then be removed from MTT as described in Section 2. Load a blank tape in the DAS 604 **Initial Date** 

8. **l.** 9.8 magnetic tape unit.

**e** 

**.** 

**Test 340 Revision 0 Page 34 of 67** 

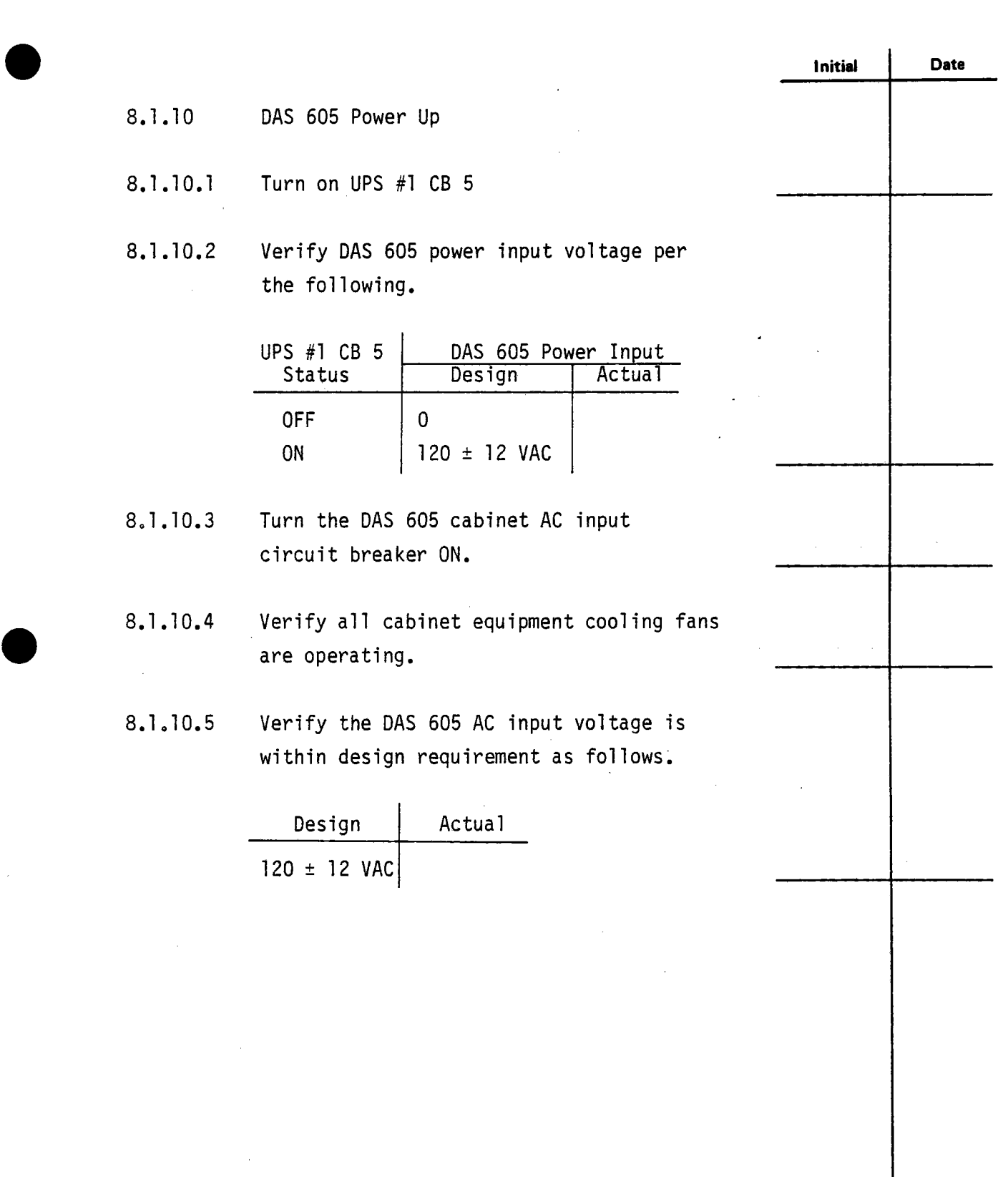

**Test 340 Revision 0 Page 35 of 67** 

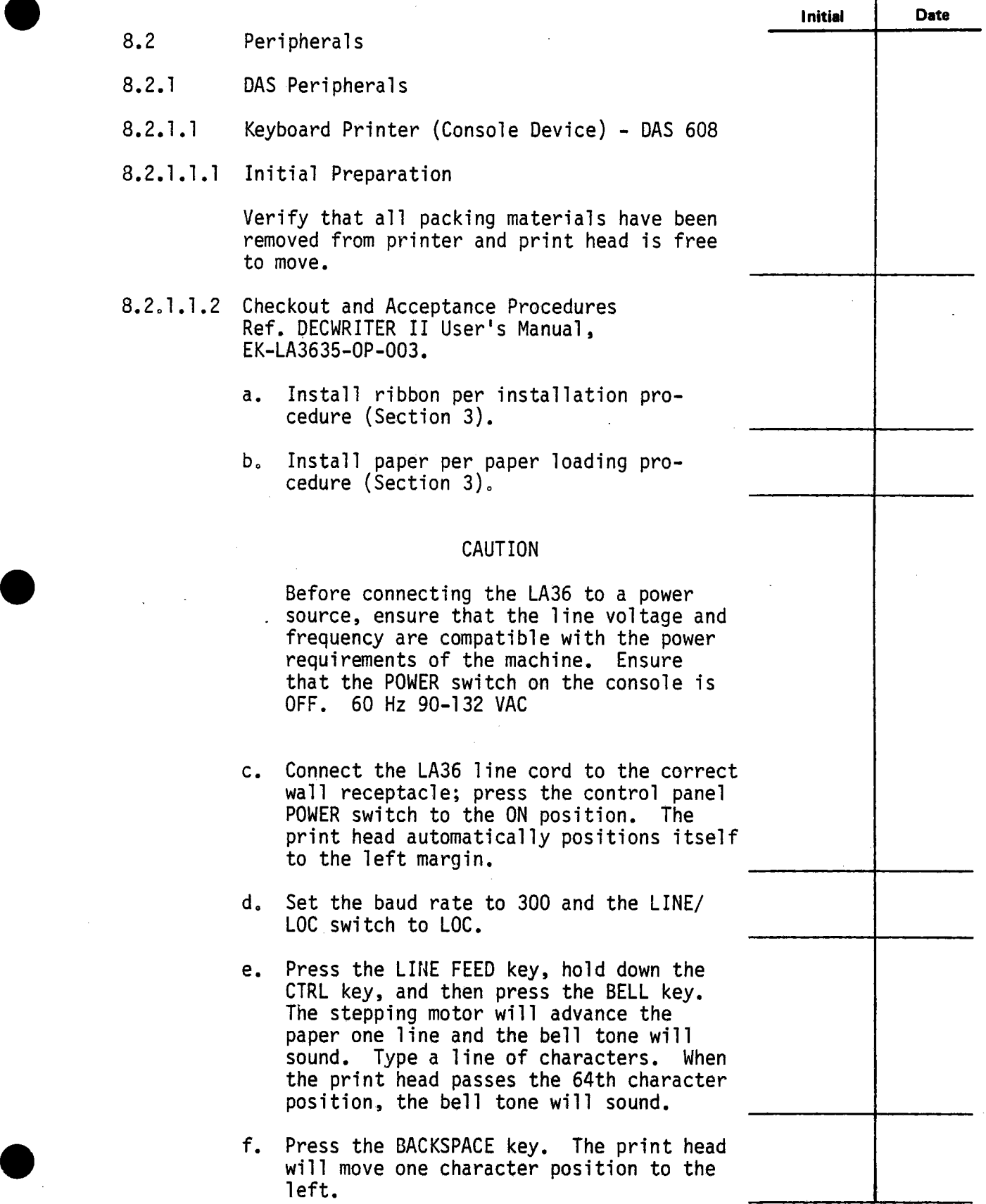

**e** 

**e** 

 $\ddot{\phantom{a}}$ 

Test 340 Revision 0 Page 36 of 67
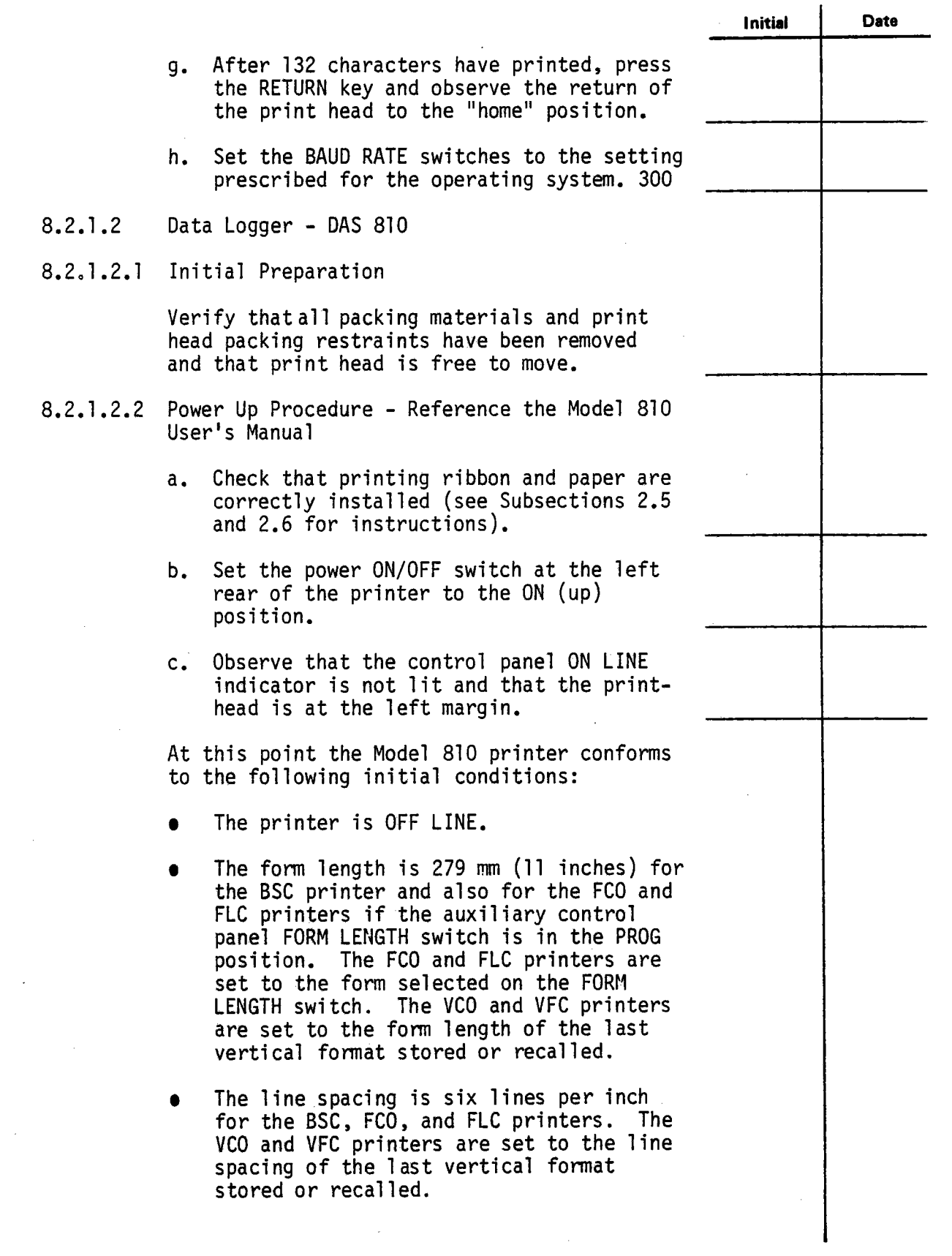

**e** 

Test 340 Revision 0 Page 37 of 67

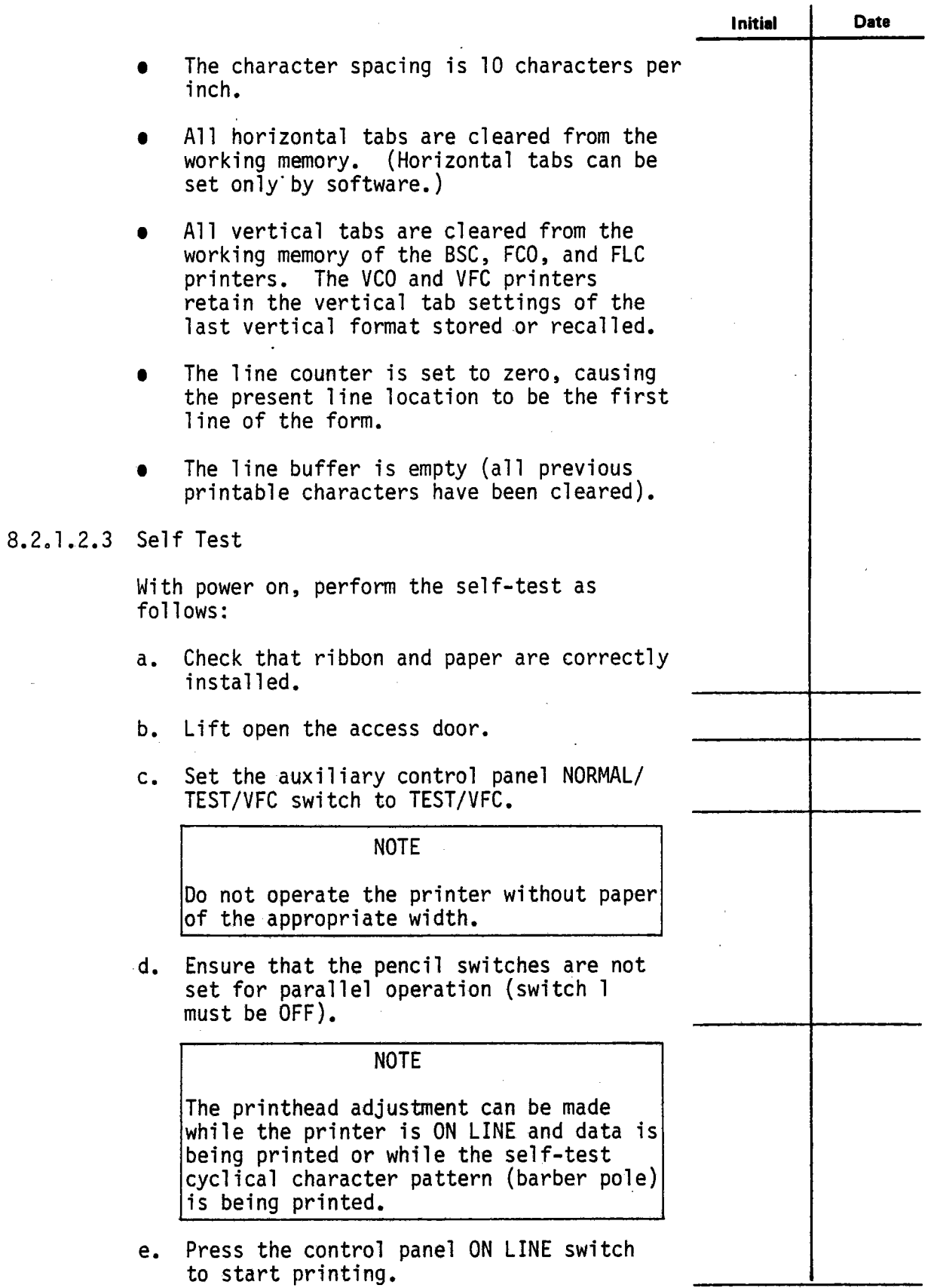

**e** 

**.** 

**Test 340 Revision 0 Page 38of 67** 

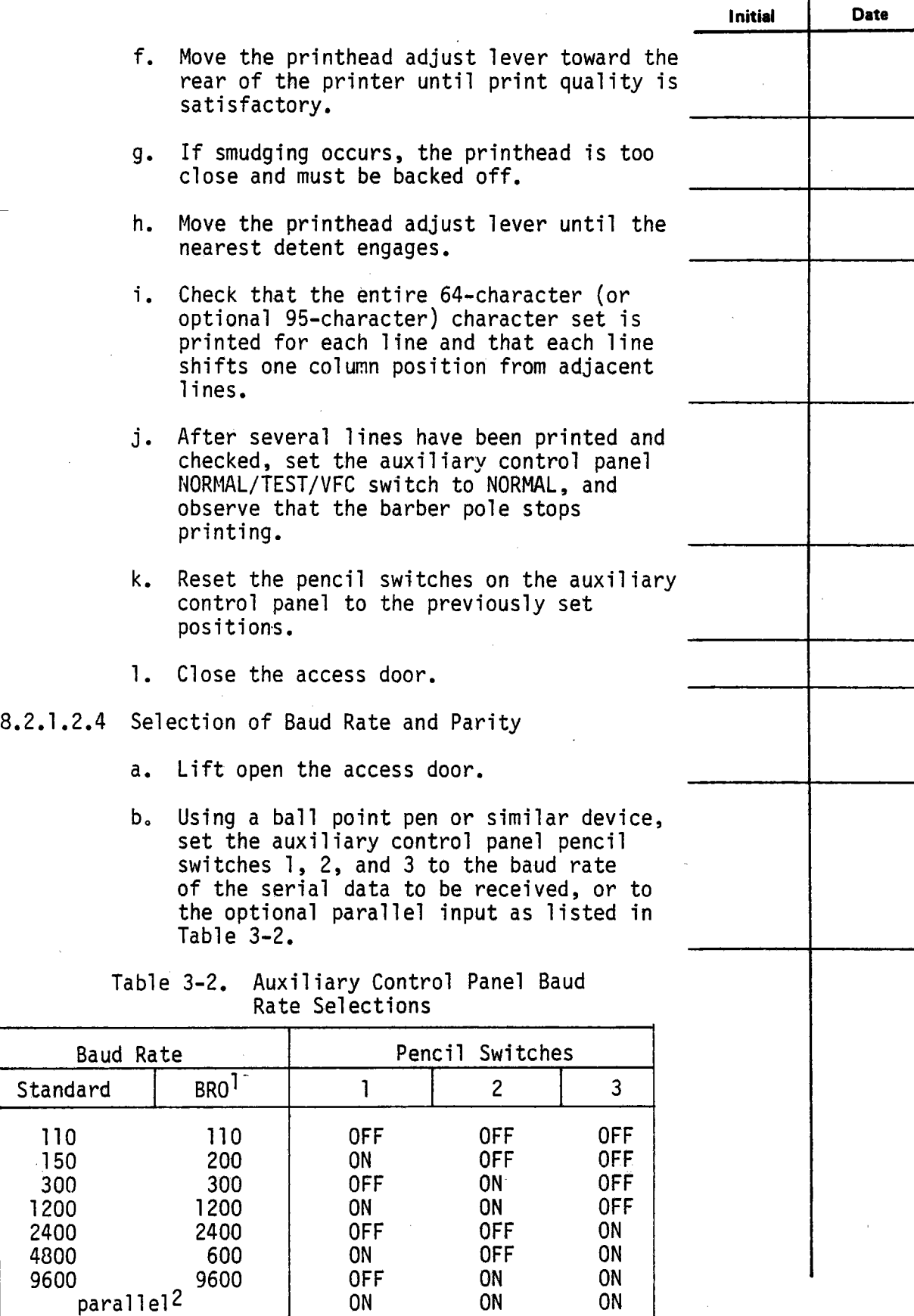

**e** 

**.** 

 $\hat{\mathcal{A}}$ 

**Test 340 Revision O Page 39 of67** 

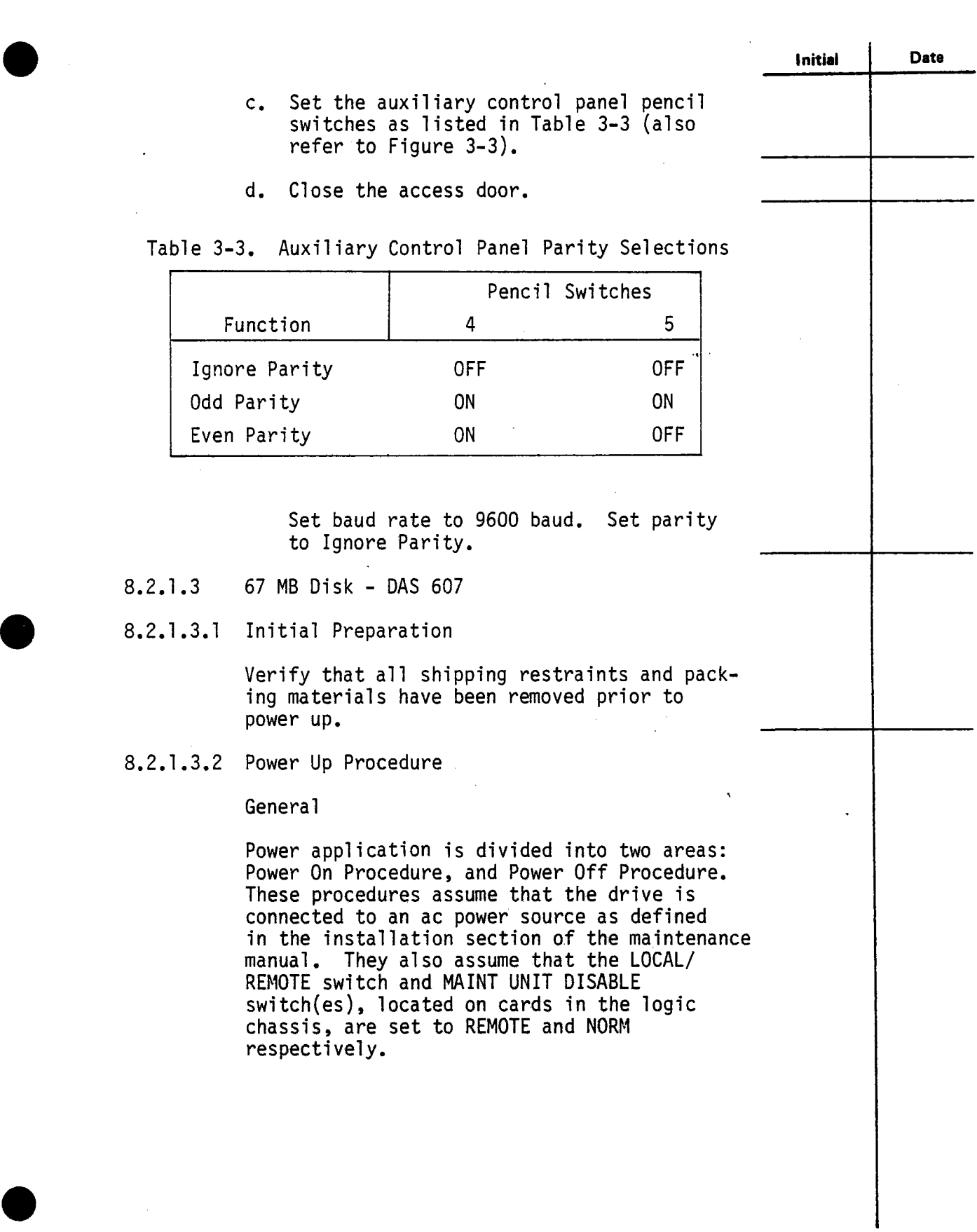

Test 340 Revision 0 Page 40 of 67 Į,

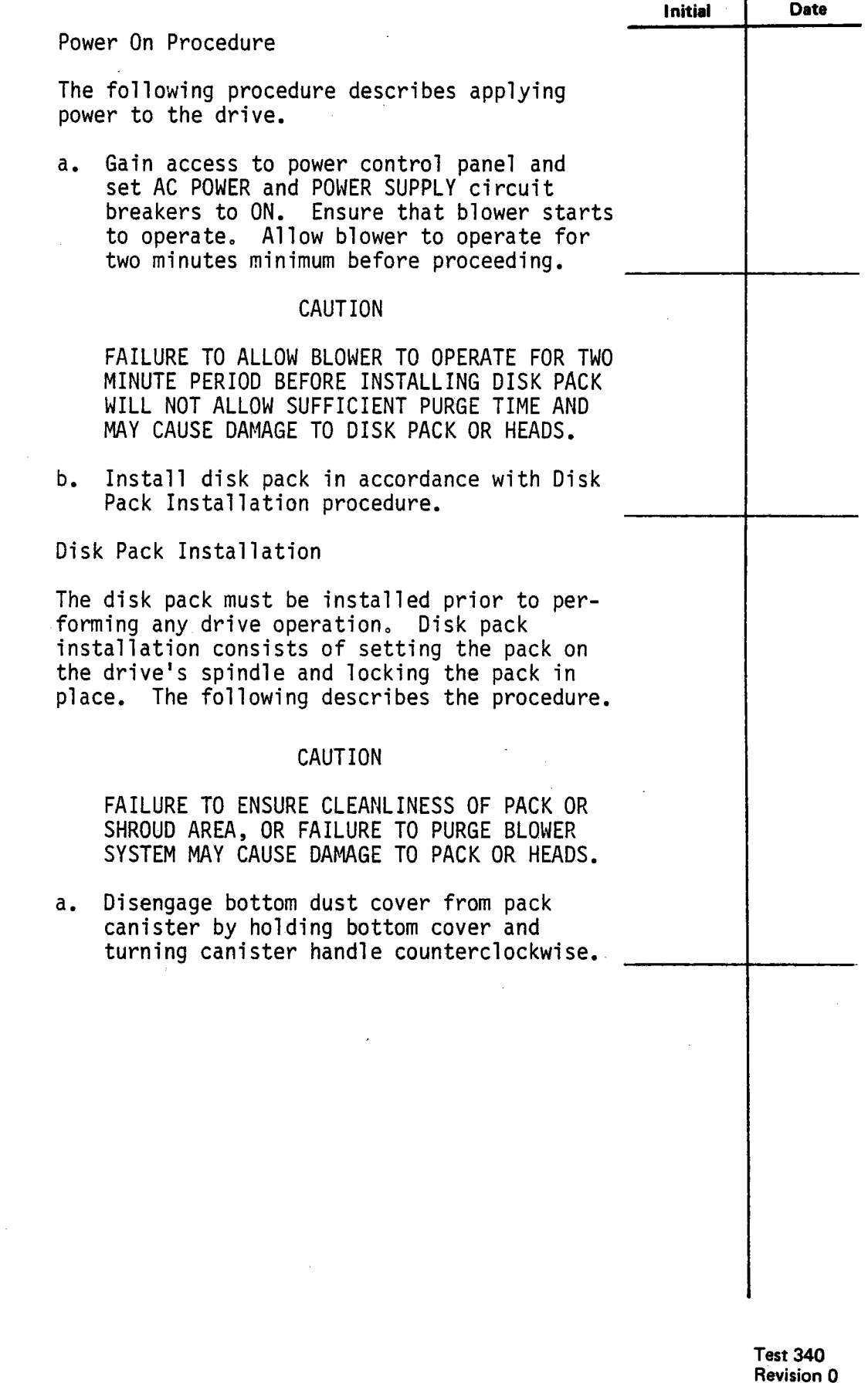

**e** 

**Revision 0 Page 41 of 67** 

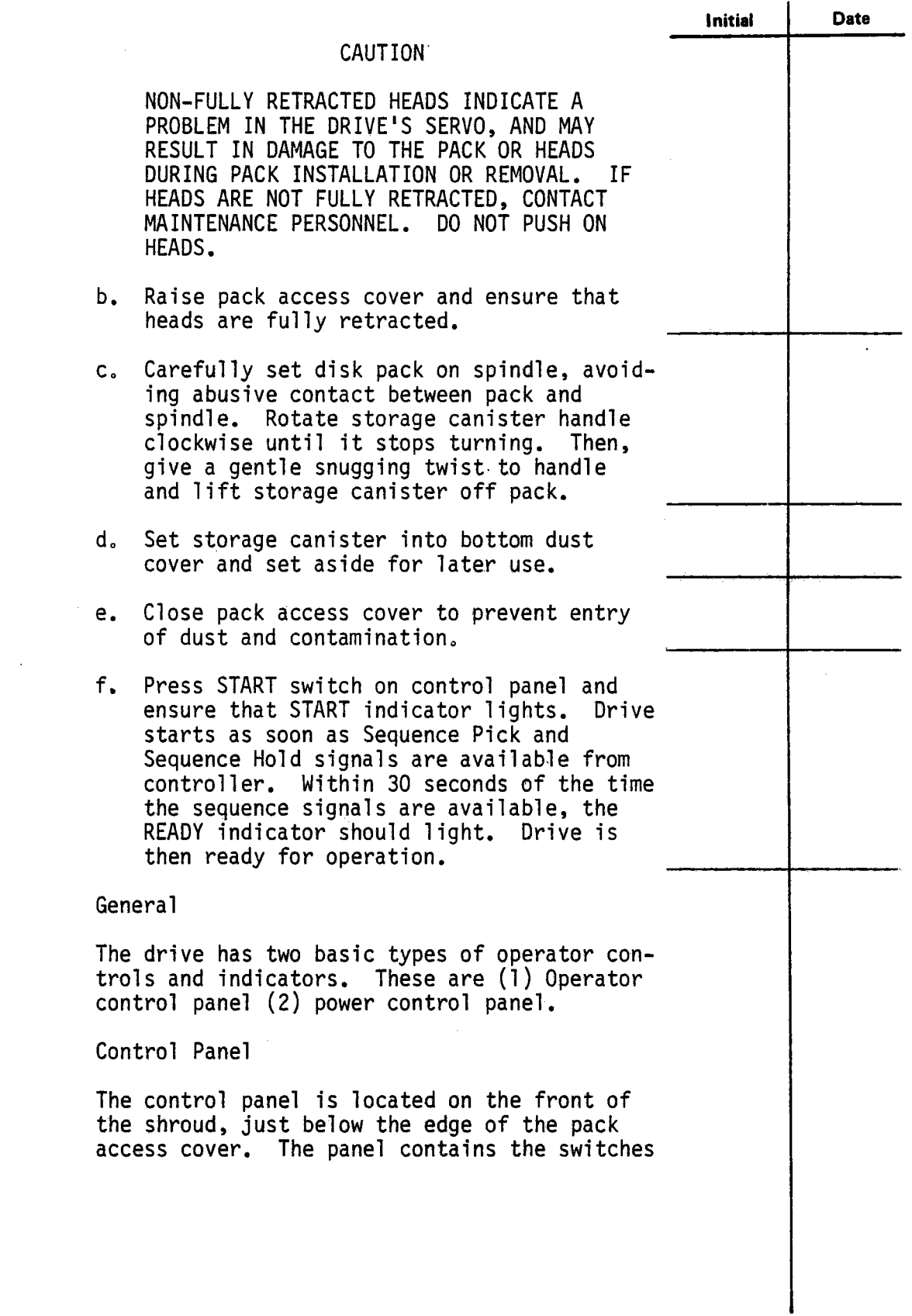

**e** 

**.** 

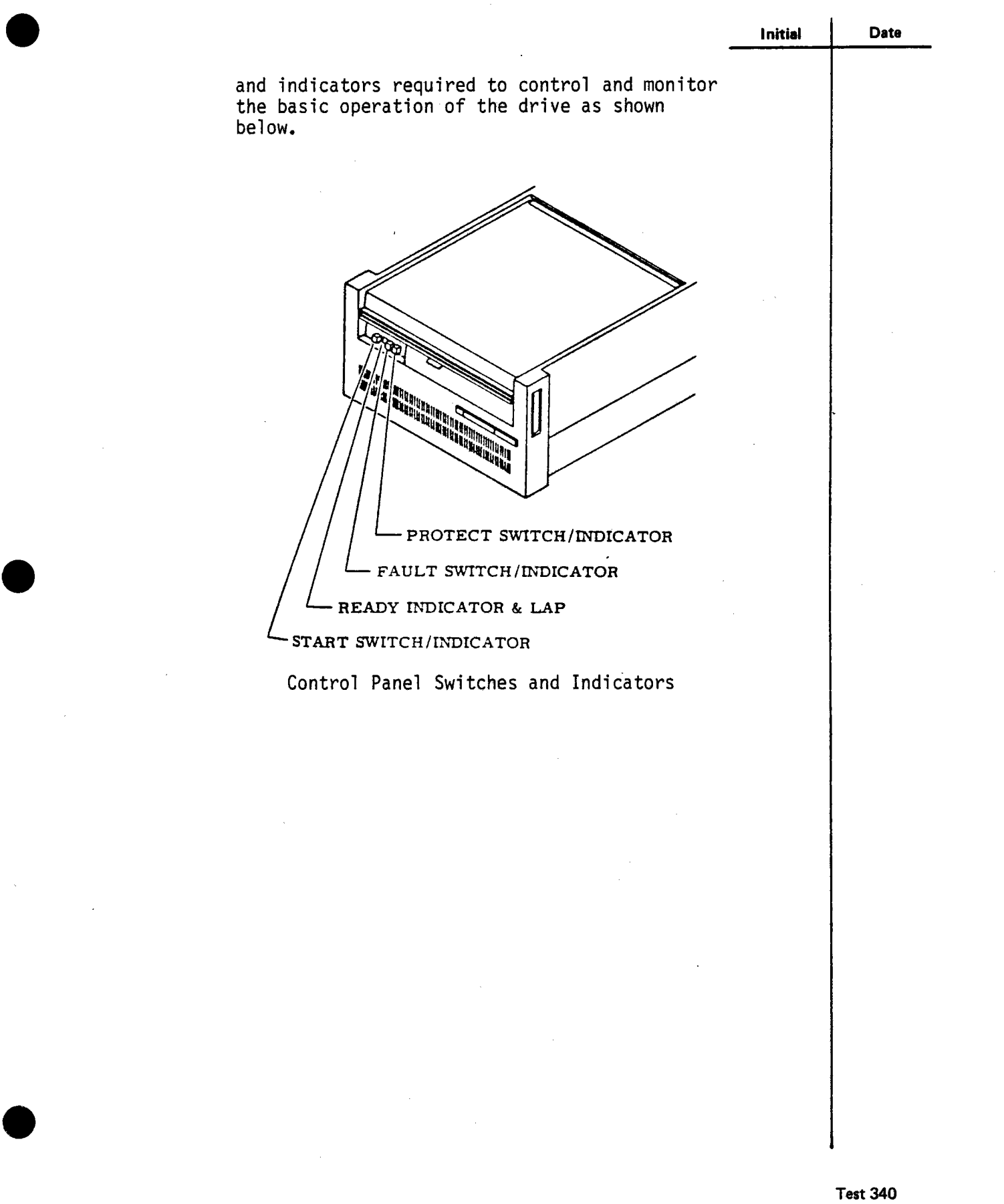

Revision 0 Page 43 of 67

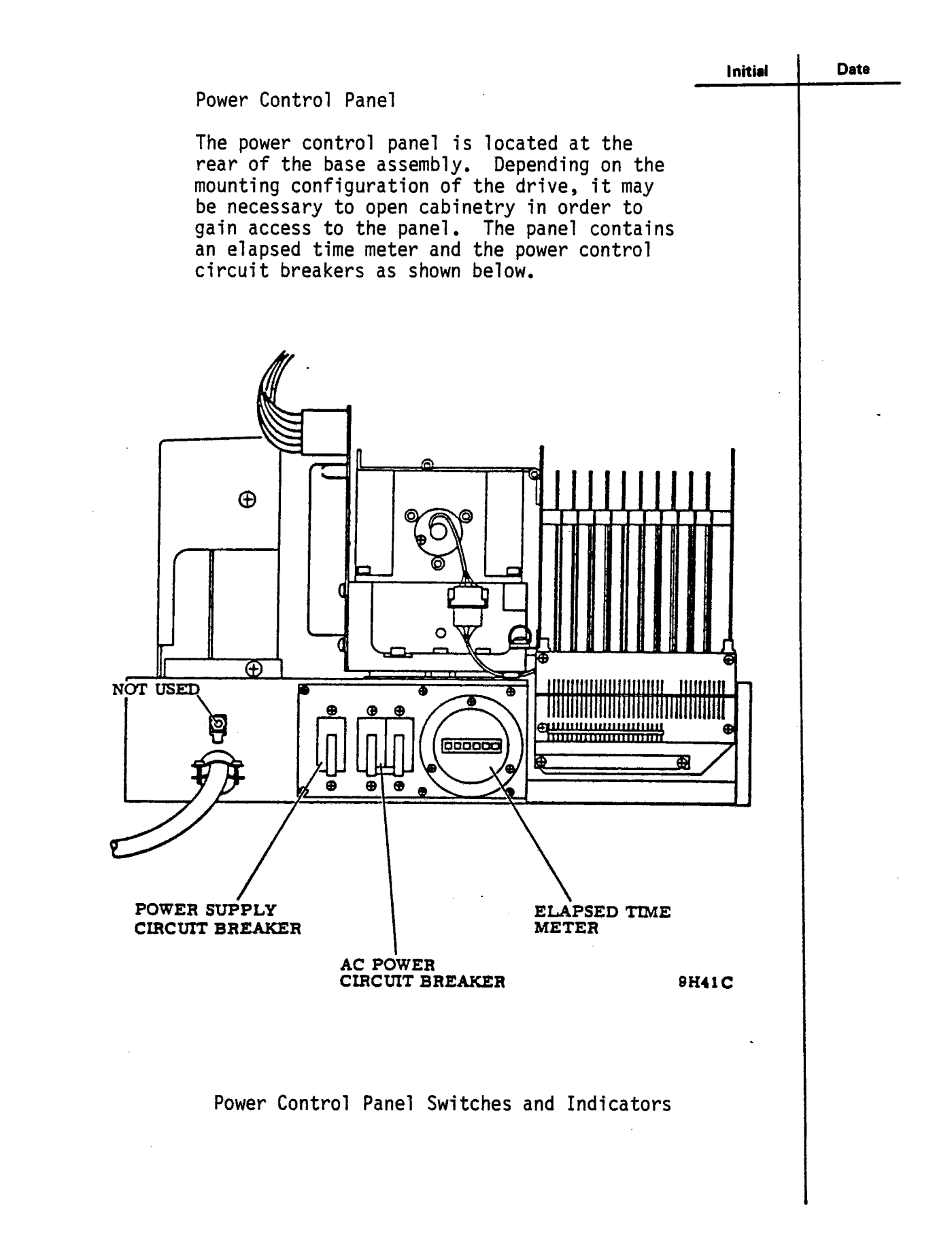

 $\blacksquare$ 

**Test 340 Revision 0 Page 44 of 67** 

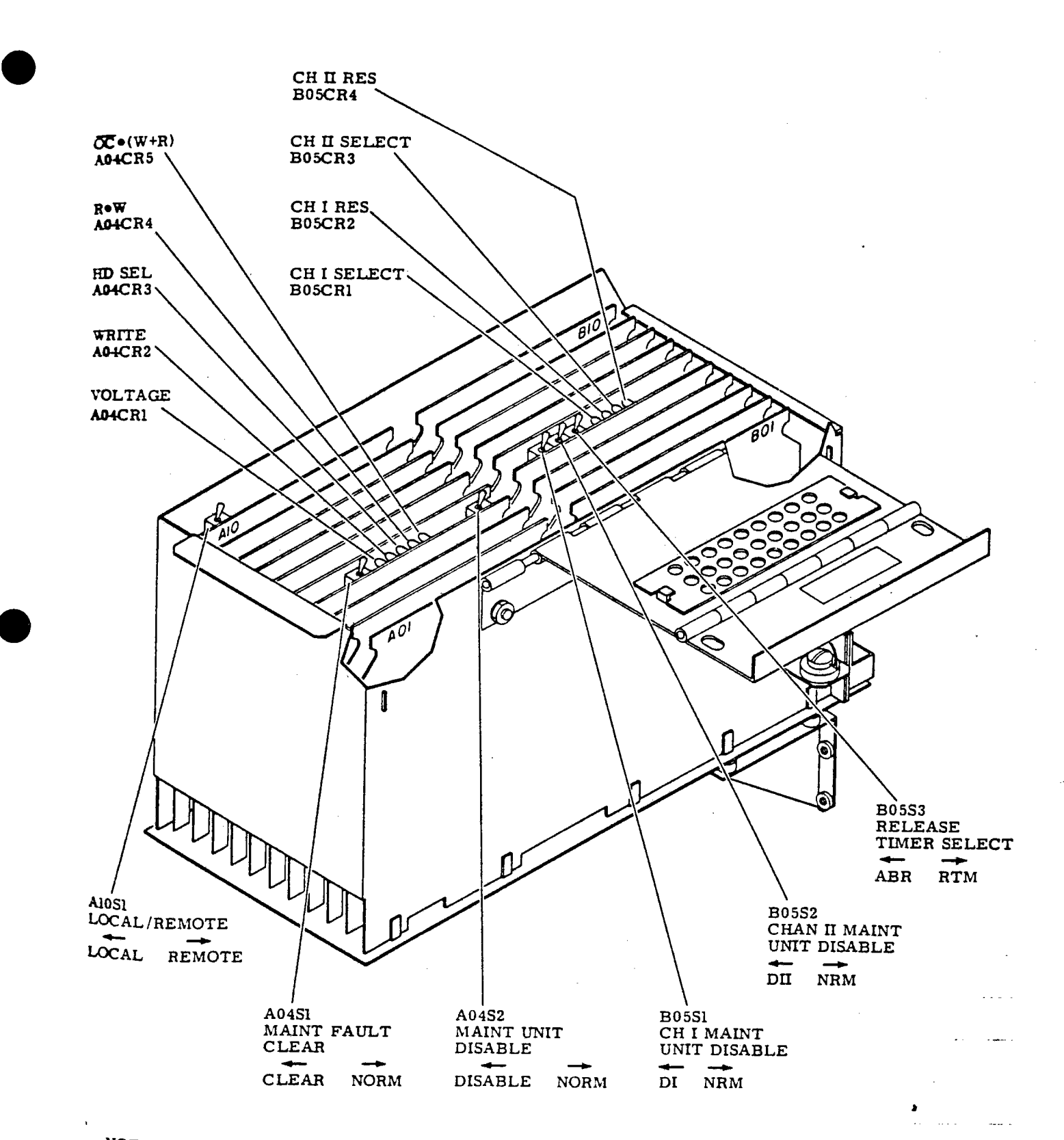

~OTE: DUAL CHANNEL **CARD** COMPLEMENT SHOWN.

-

Maintenance Switches and Indicators

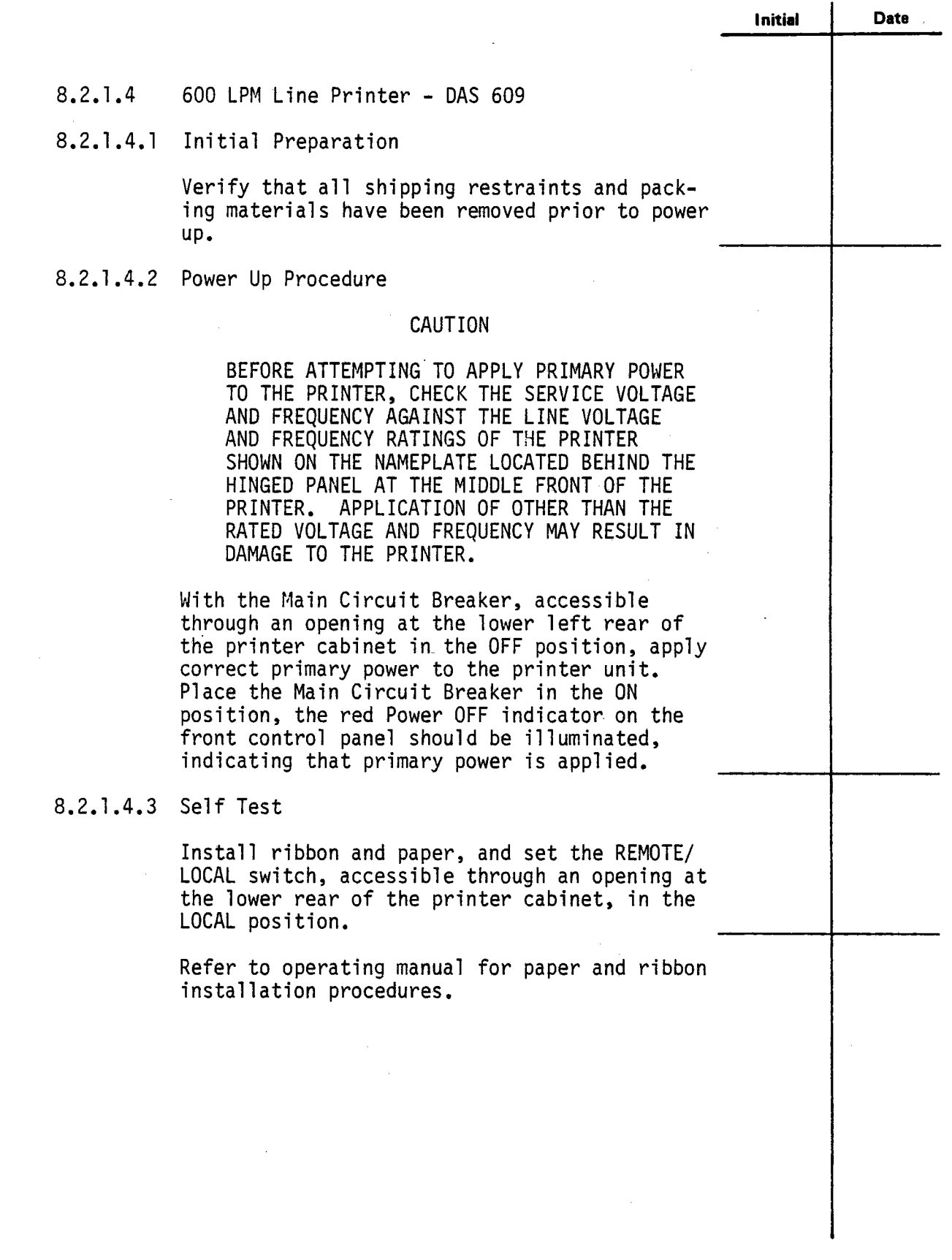

**e** 

 $\ddot{\phantom{a}}$ 

 $\sim$  $\ddot{\phantom{a}}$ 

**e** 

**Test 340 Revision 0 Page 46 of 67** 

### Test Panel Controls

**.** 

----

The printer test panel contains the controls necessary to select the LOCAL, internal test mode of operation; the test print character; and the test paper advance instruction. The test panel controls are arranged as shown in Figure 16 at the outer edge of the Character Storage/Control printed-circuit-board in position 4 of the logic electronics basket, and are accessible through an opening at the lower rear of the printer.

#### REMOTE/LOCAL Switch

This switch selects the mode of printer<br>operation. When in the REMOTE (toggle up)<br>position, the printer operation is controlled by the external device connected to the printer interface, and all other test panel controls are logically inhibited so as to be non-interfering while in the REMOTE mode.

When the REMOTE/LOCAL switch is in the LOCAL (toggle down) position, the printer interface the external device is logically inhibited, and the printer is conditioned to operate<br>automatically as designated by the remaining test panel controls. Operation of the printer in the LOCAL mode is controlled by the operator by means of the RUN and STOP pushbutton switches on the front control panel. The REMOTE/LOCAL switch should be changed to the opposite mode only when the printer is in the STOP mode; should the mode selection be changed while the printer is in the RUN mode, operation will continue as it was prior to the switch change, until the printer is switched to the STOP mode.

SS/PF (Single Space/Program Feed) Switch

This switch is enabled only in the LOCAL mode. When in the SS position (toggle up), paper will be advanced a single (one) linespace after each print operation. When in the PF

> Test 340 Revision 0 Page 47 of 67

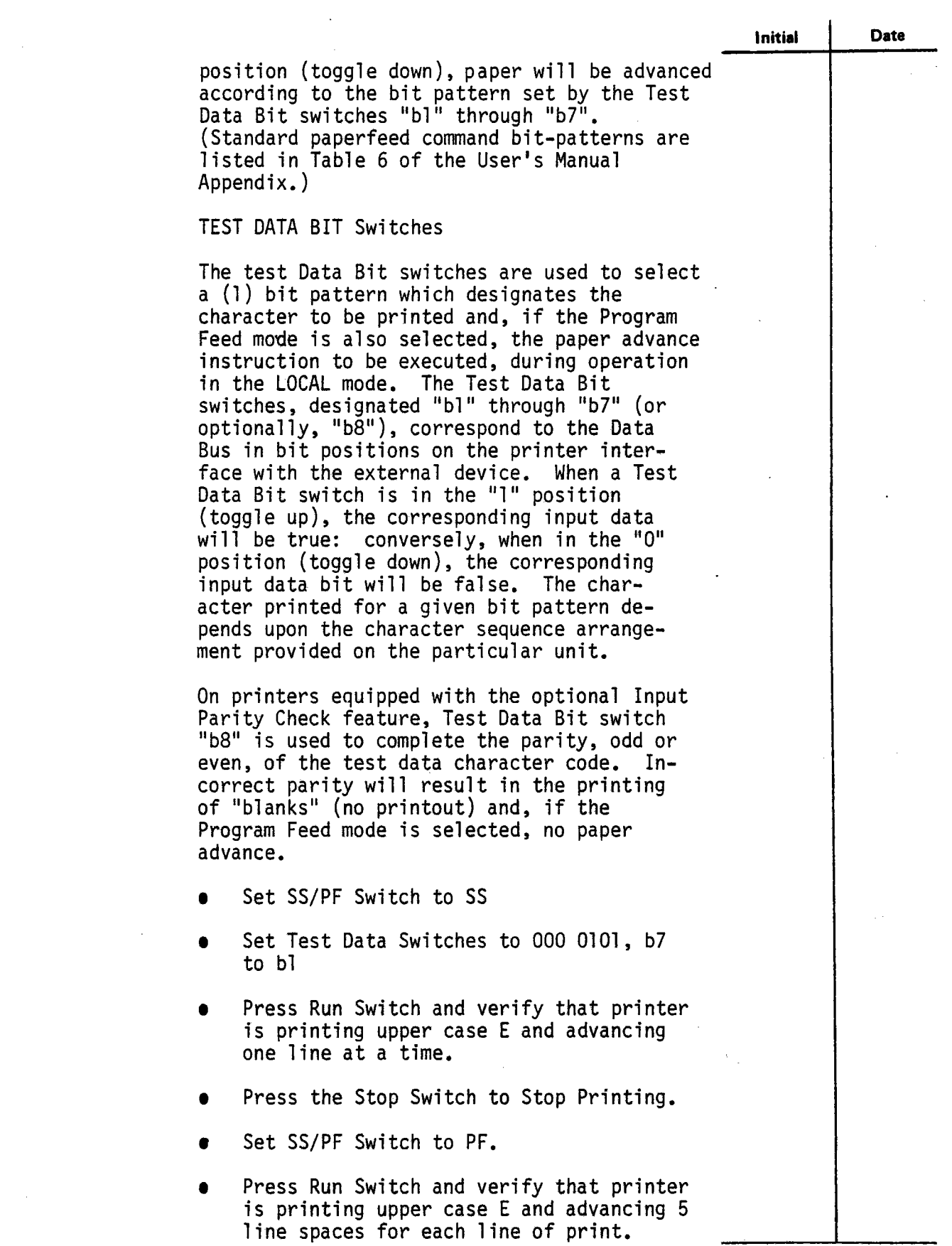

**-**

J.

Test 340 Revision 0 Page 48 of 67

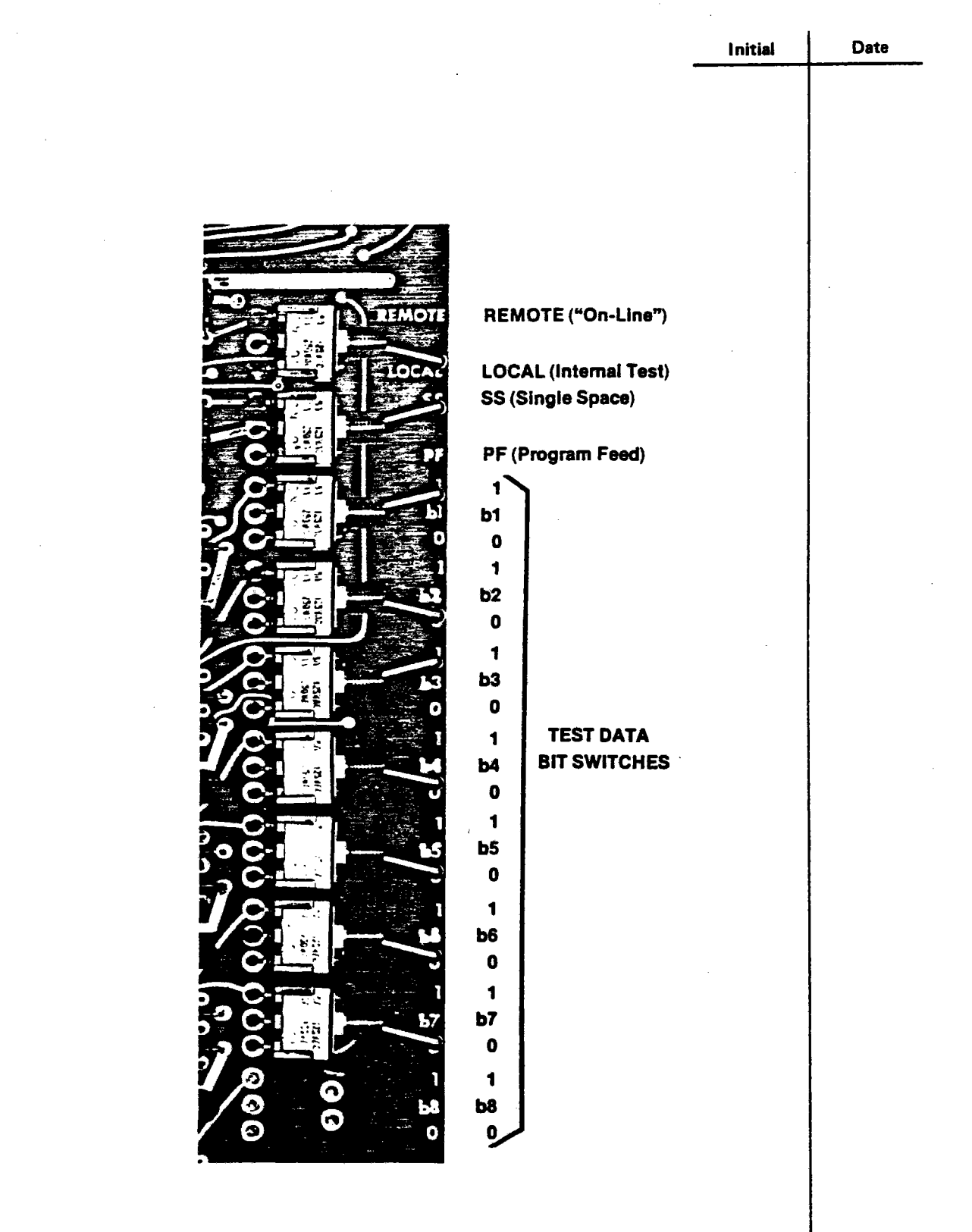

 $\blacksquare$ 

 $\blacksquare$ 

Figure 16. Test Panel Controls, Chaintrain Line Printer

> Test 340 Revision 0 Page 49 of 67

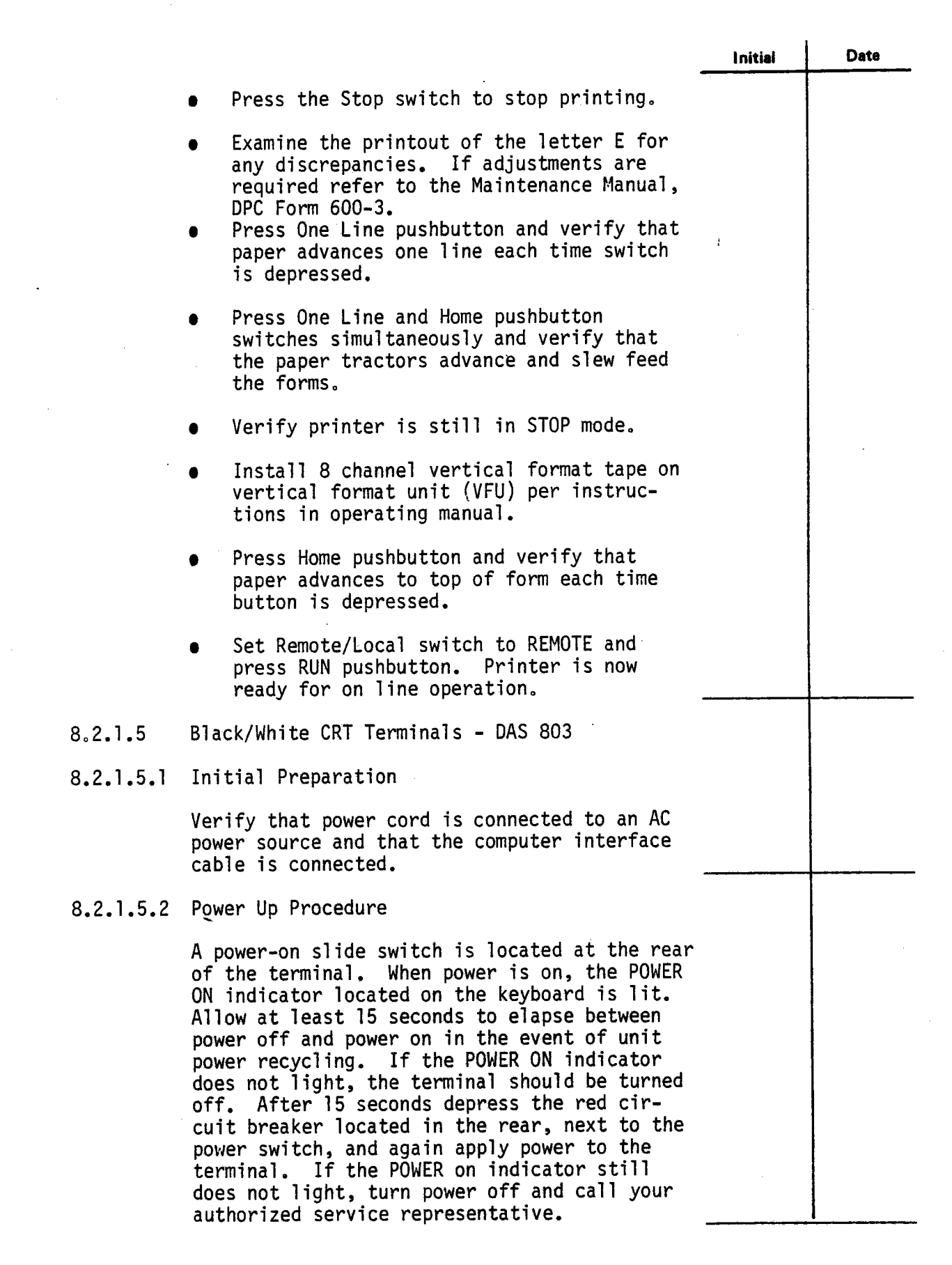

 $\blacksquare$ 

-

Test 340 Revision 0 Page 50of 67

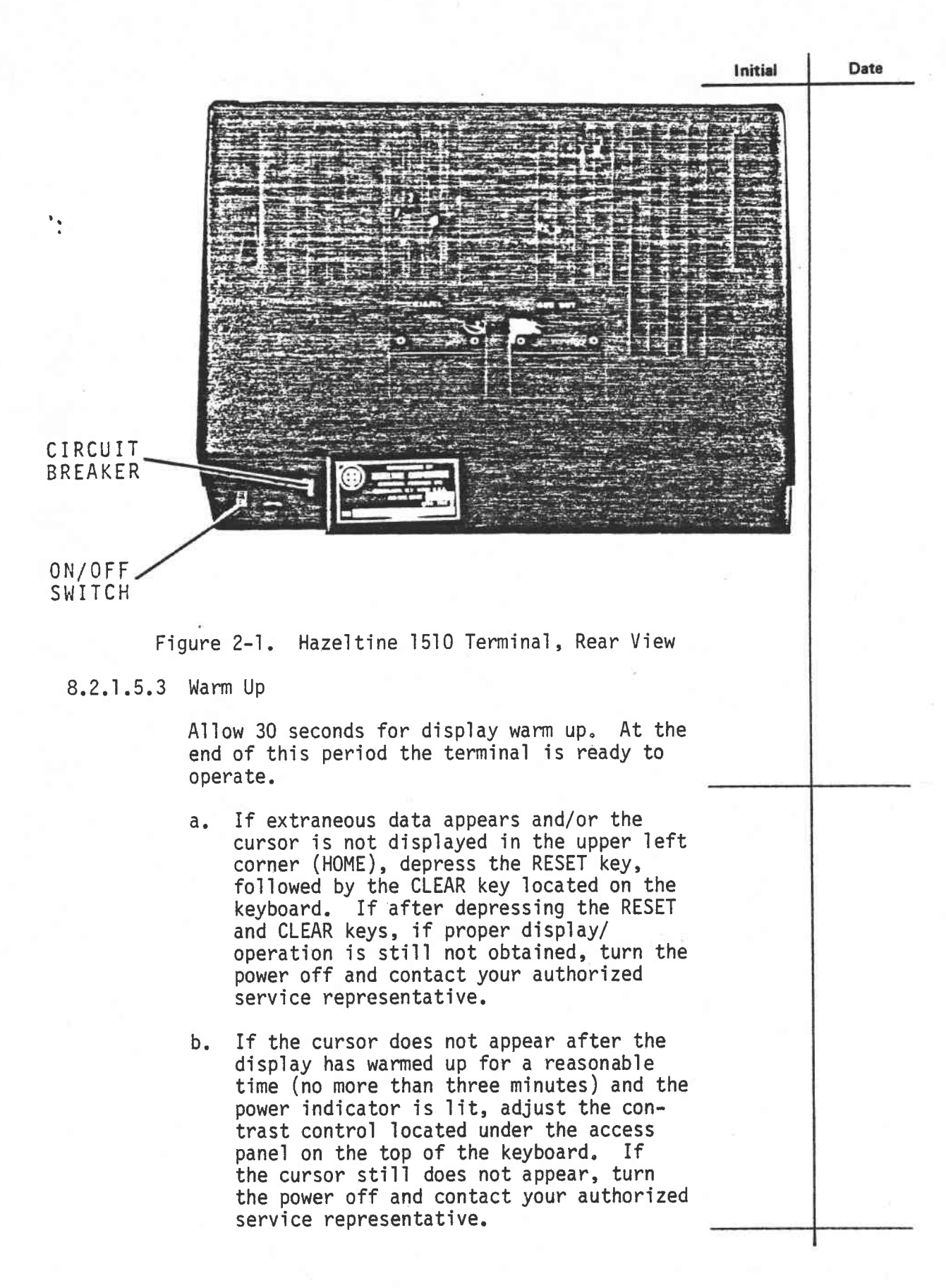

**Test 340 Revision 0 Page 51 of 67** 

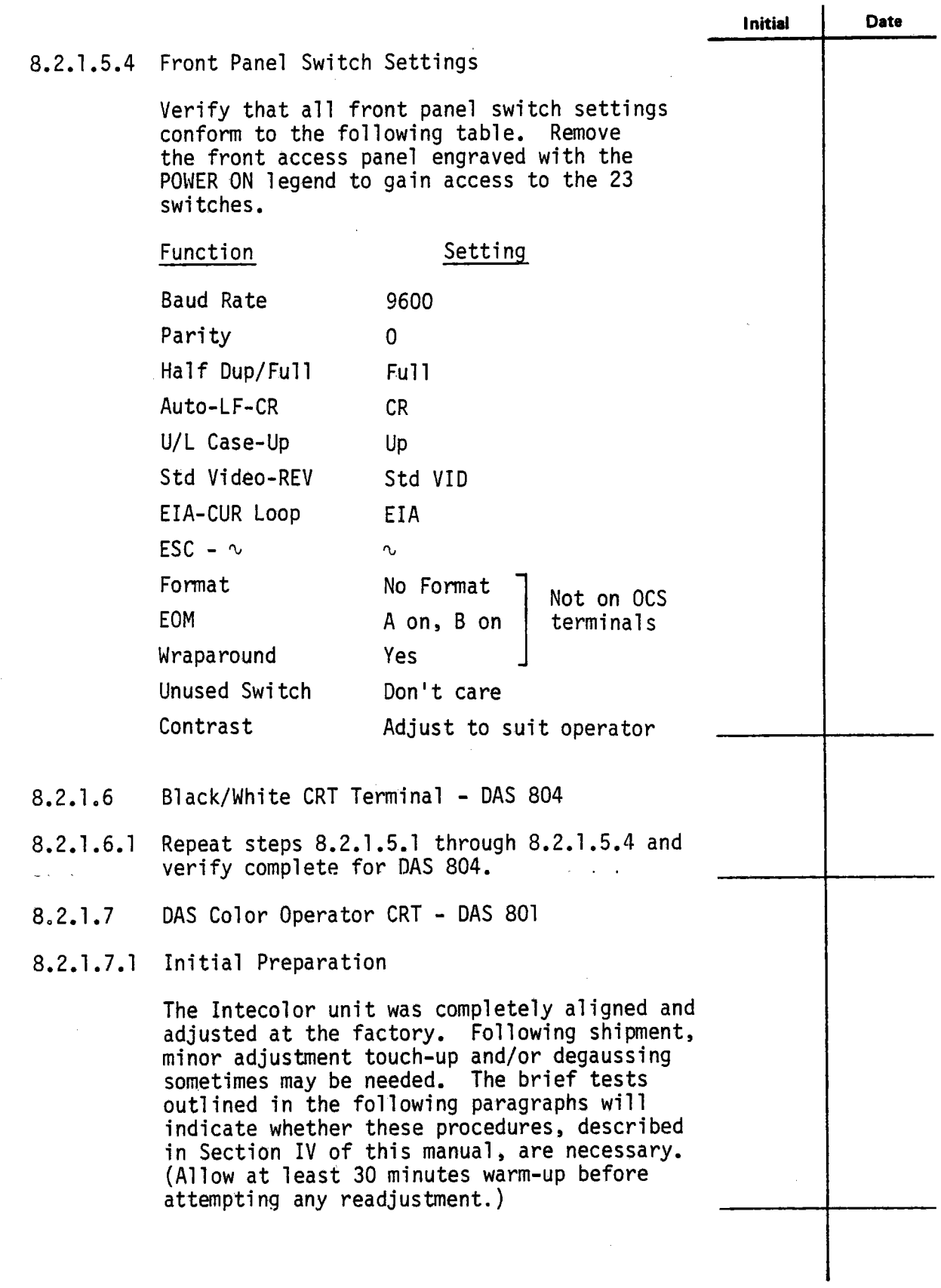

 $\blacksquare$ 

 $\blacksquare$ 

Test 340 Revision 0 Page 52 of 67

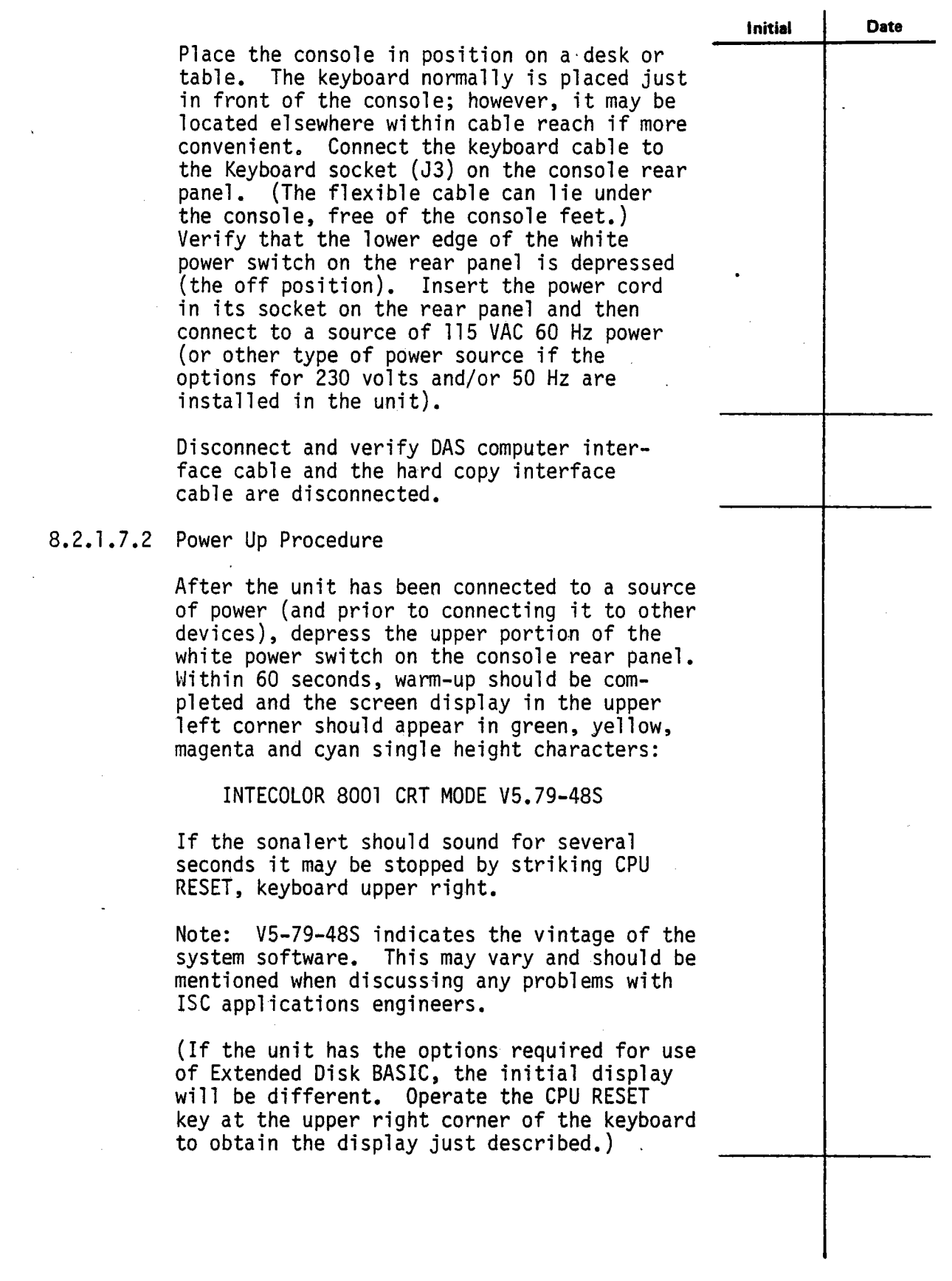

**e** 

l,

 $\bullet$ 

**e** 

Test 340 Revision 0 Page 53 of 67

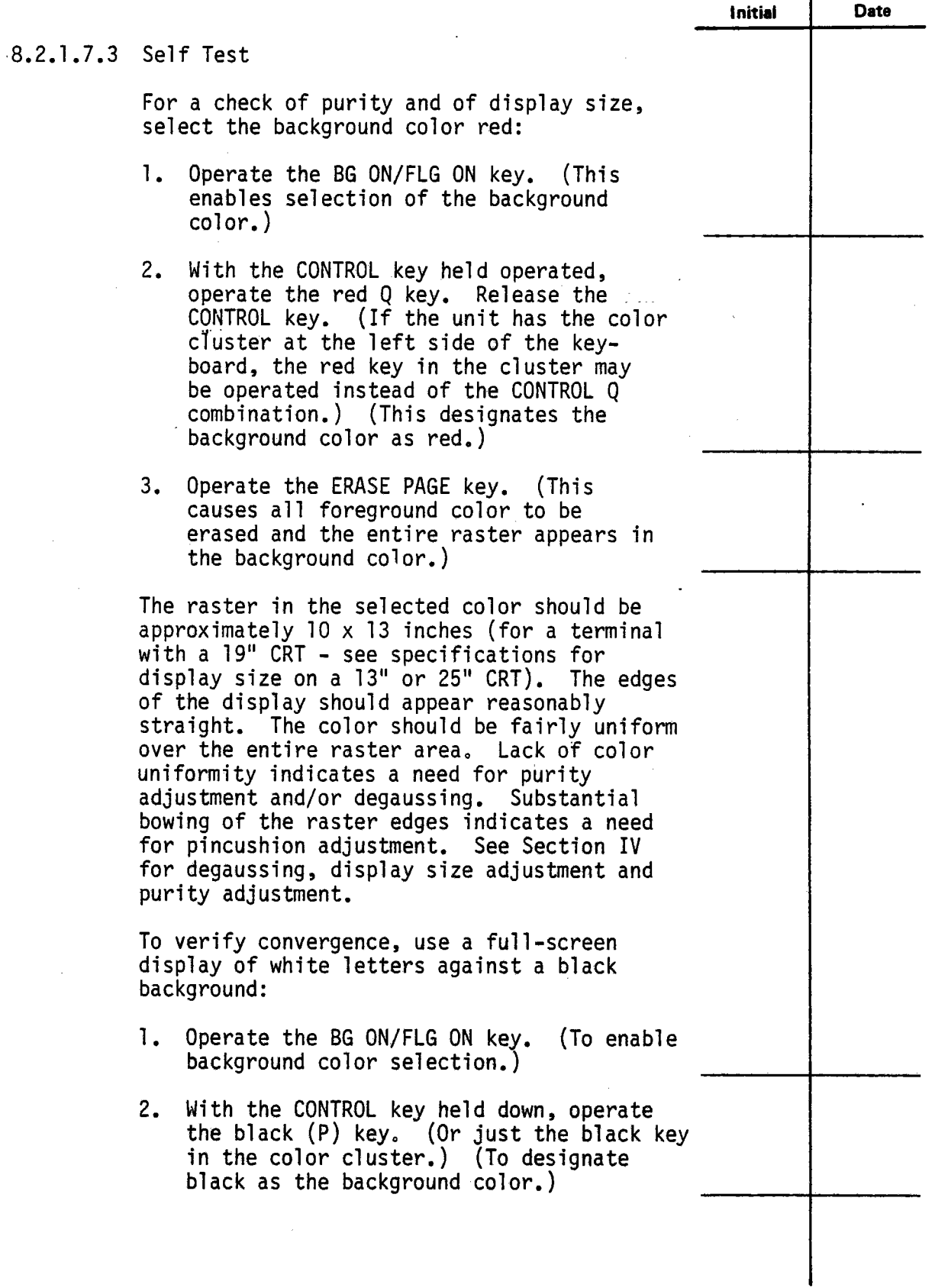

Test 340 Revision 0 Page 54 of 67

×

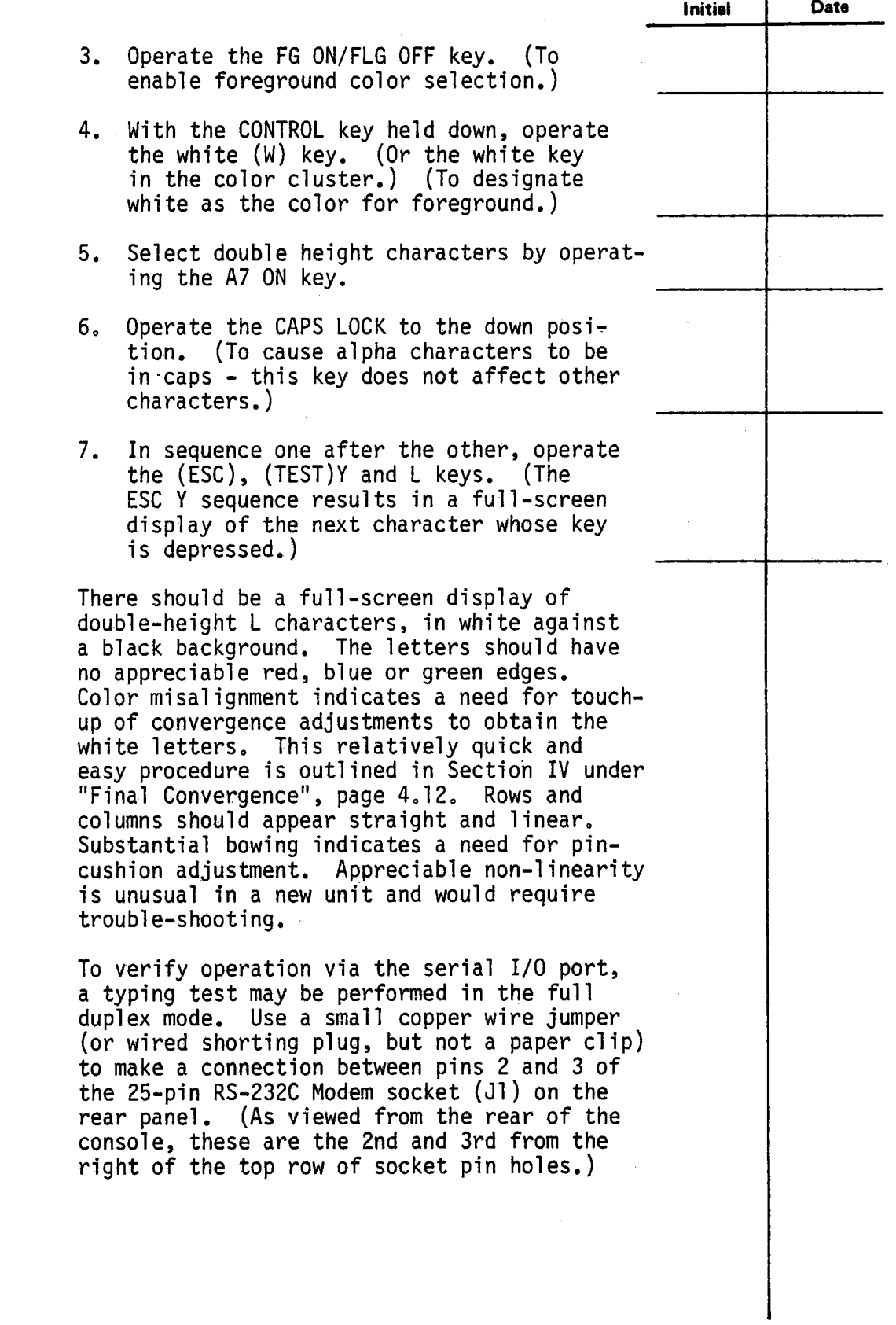

 $\mathcal{A}_{\mathcal{A}}$ 

--

 $\bar{\gamma}$ 

 $\hat{\mathcal{A}}$ 

 $\bar{z}$ 

**Test 340 Revision 0 Page 55 of 67** 

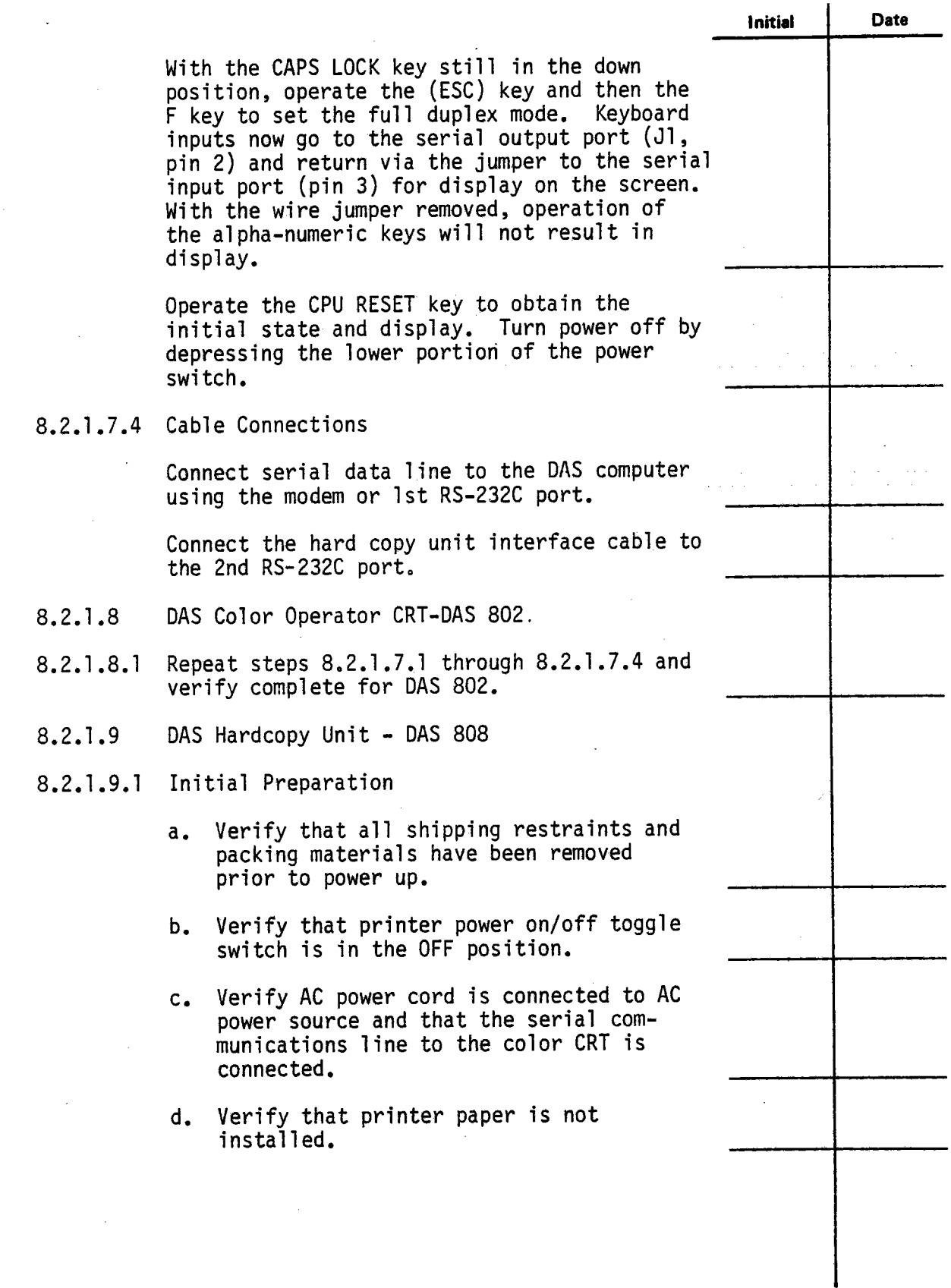

 $\hat{\mathcal{A}}$ 

 $\bar{\mathcal{A}}$ 

 $\blacksquare$ 

 $\ddot{\phantom{a}}$ 

 $\sim$ 

 $\tilde{\phantom{a}}$ 

Test340 Revision 0 Page 56 of 67  $\mathcal{L}$ 

•

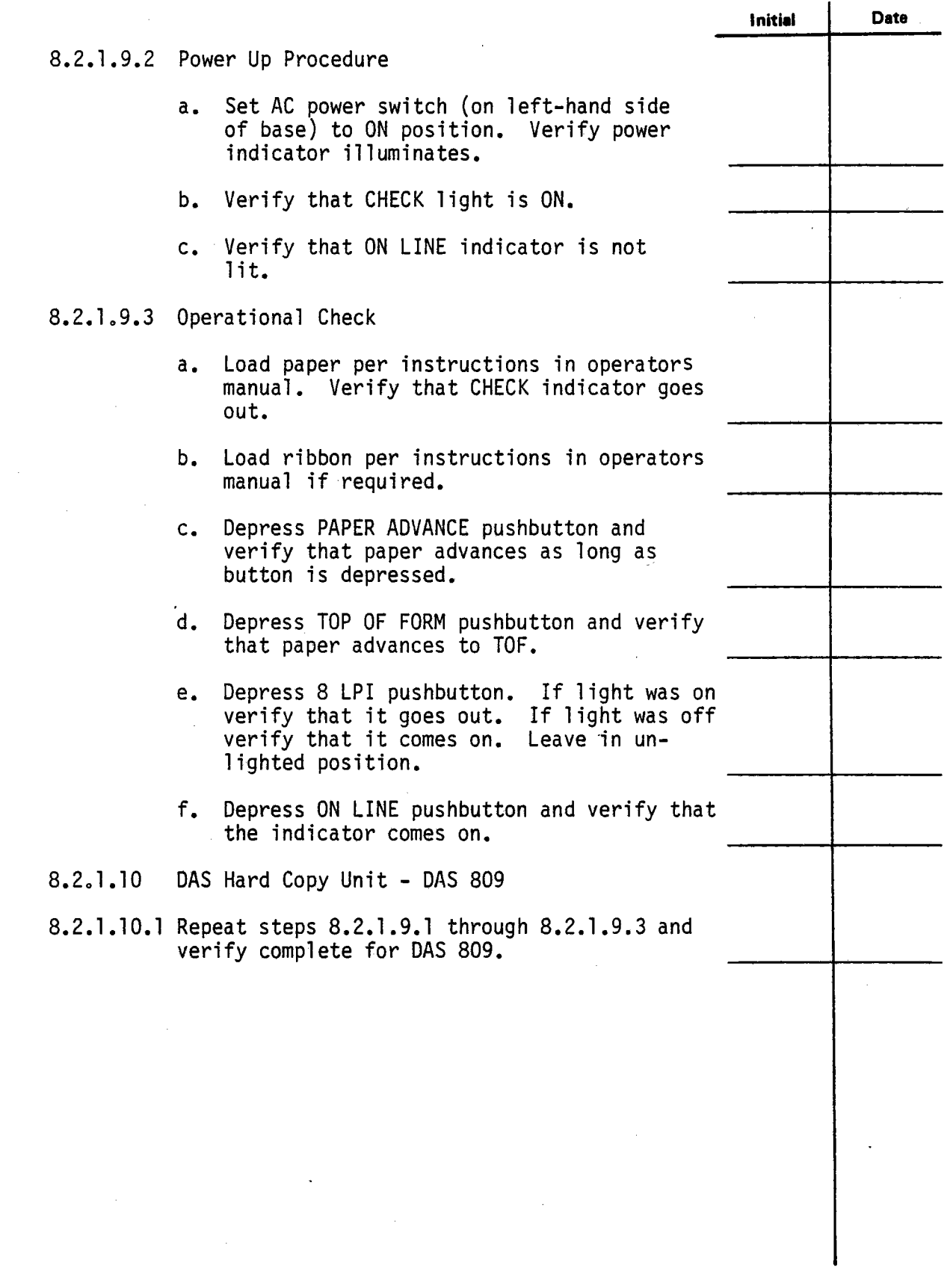

**.** 

**.** 

 $\bar{z}$ 

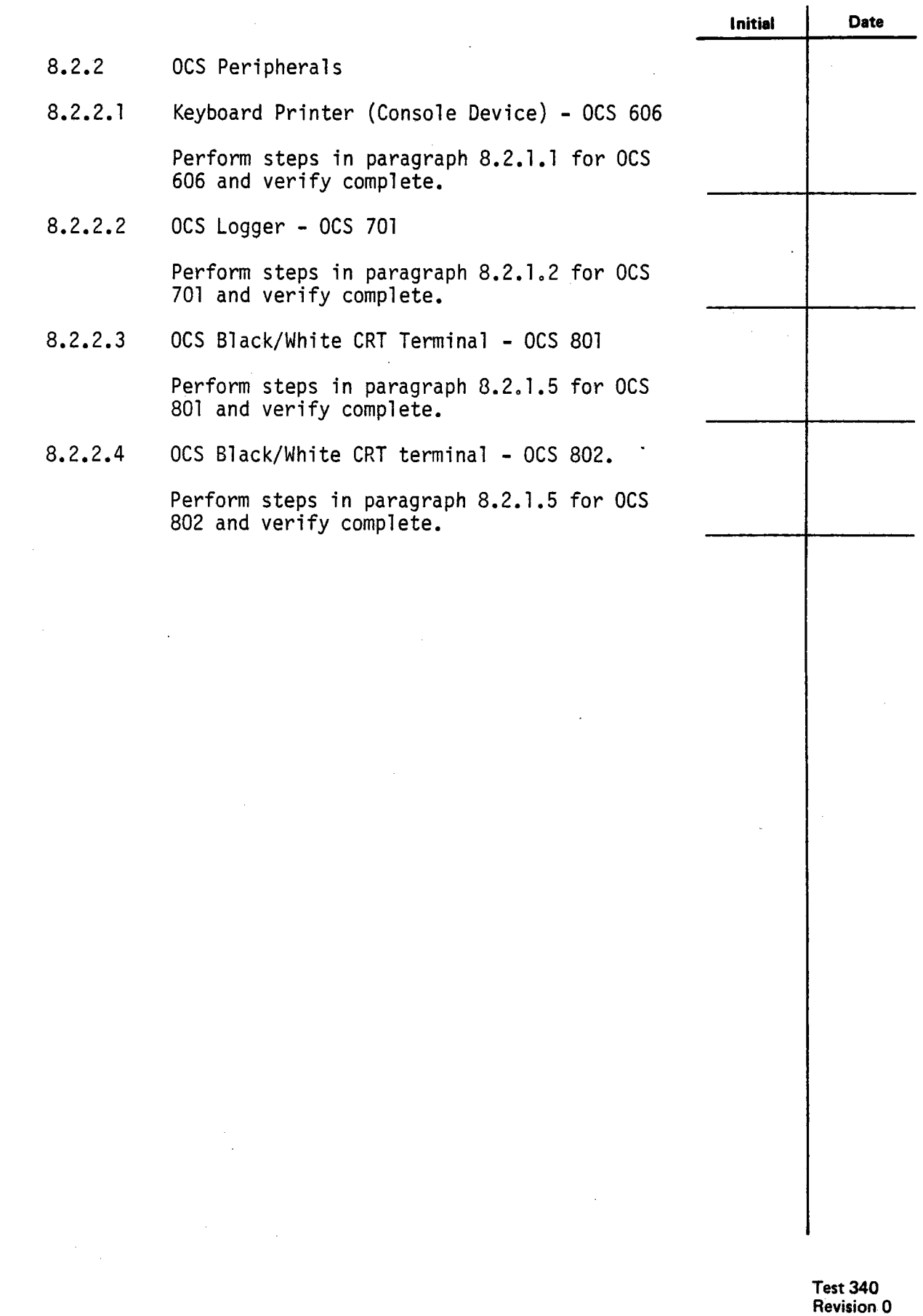

**Page 58 of 67** 

 $\bar{z}$ 

**.** 

**.** 

**.** 

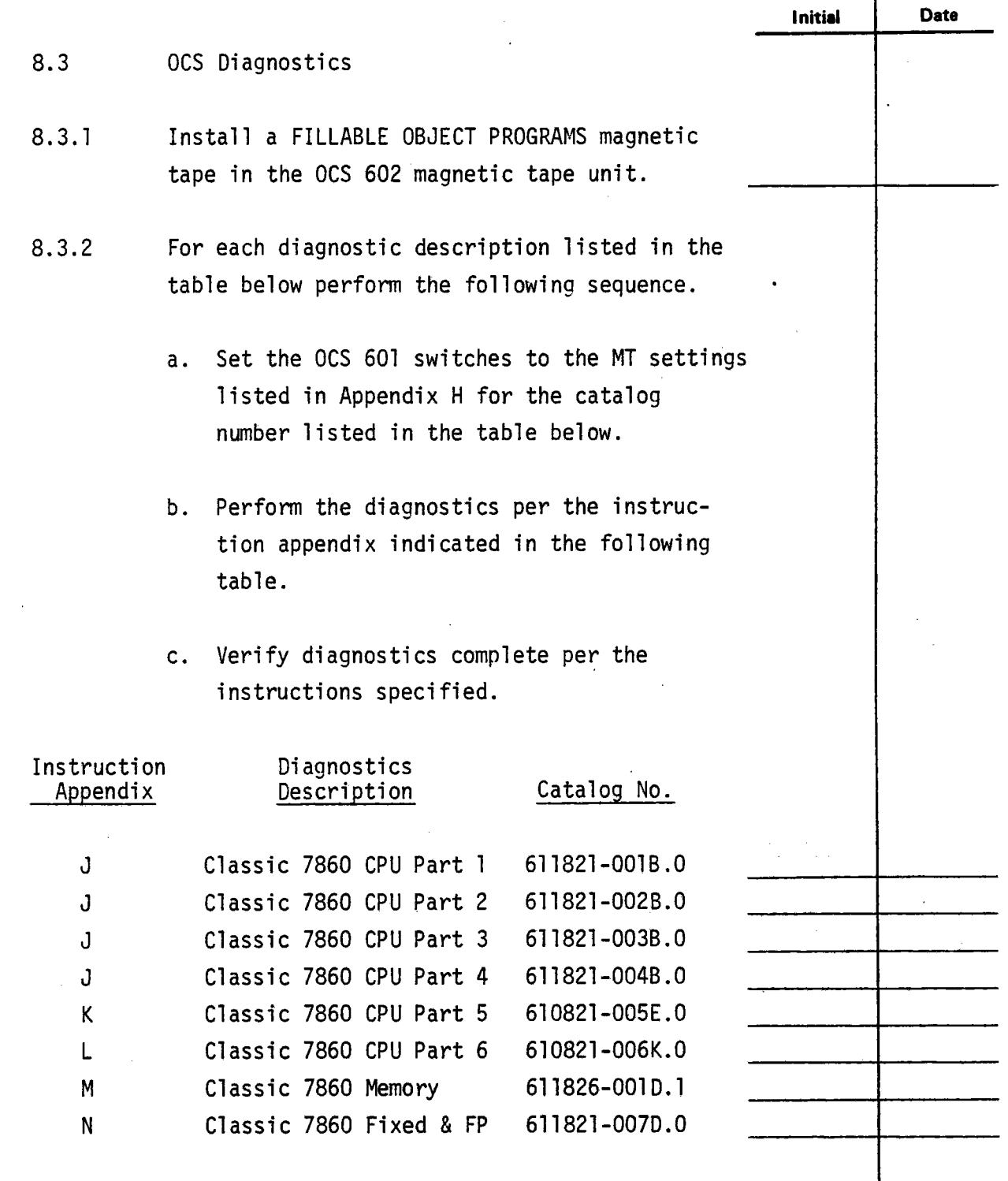

---

-

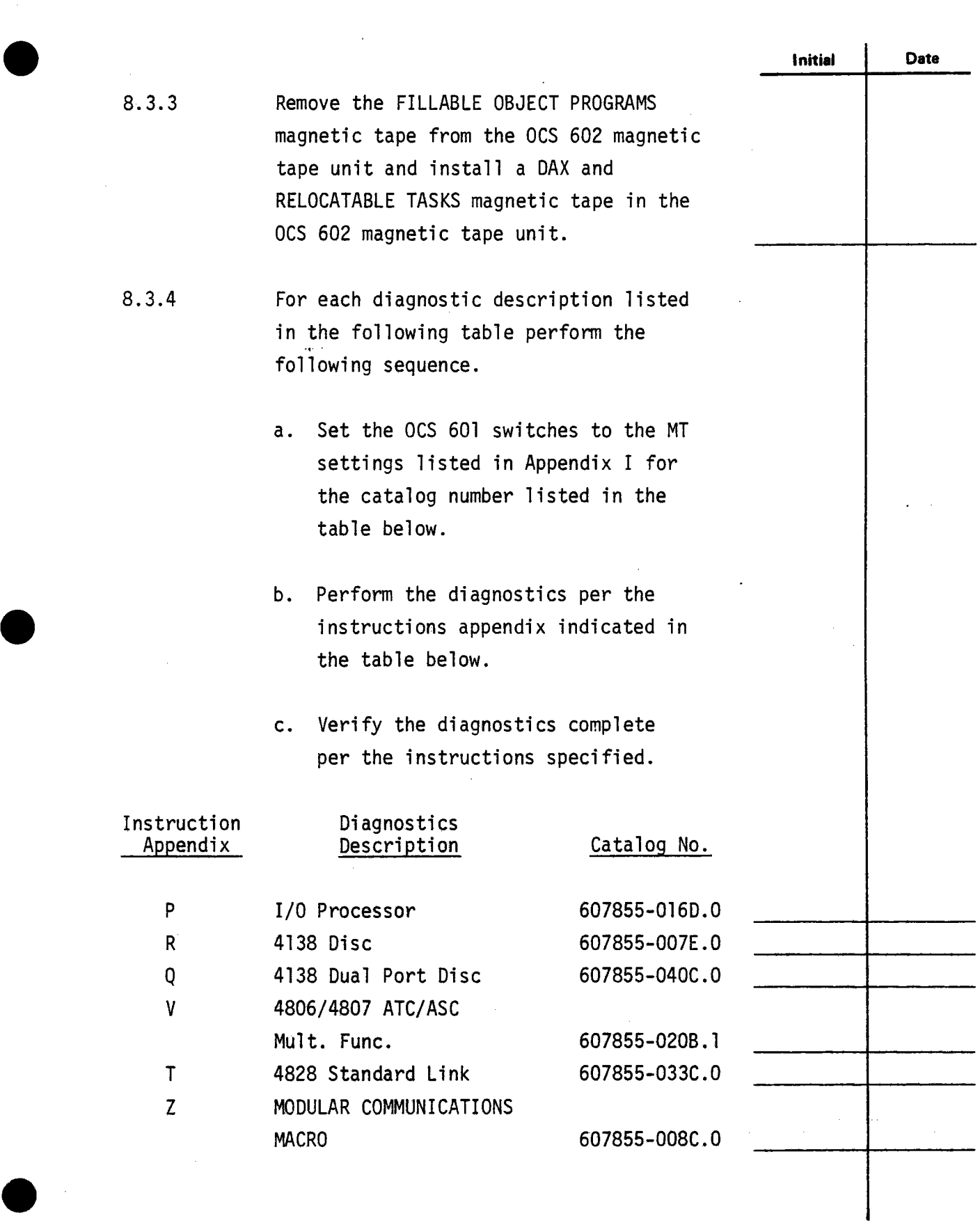

**e** 

J,

**Test 340 Revision 0 Page 60 of 67** 

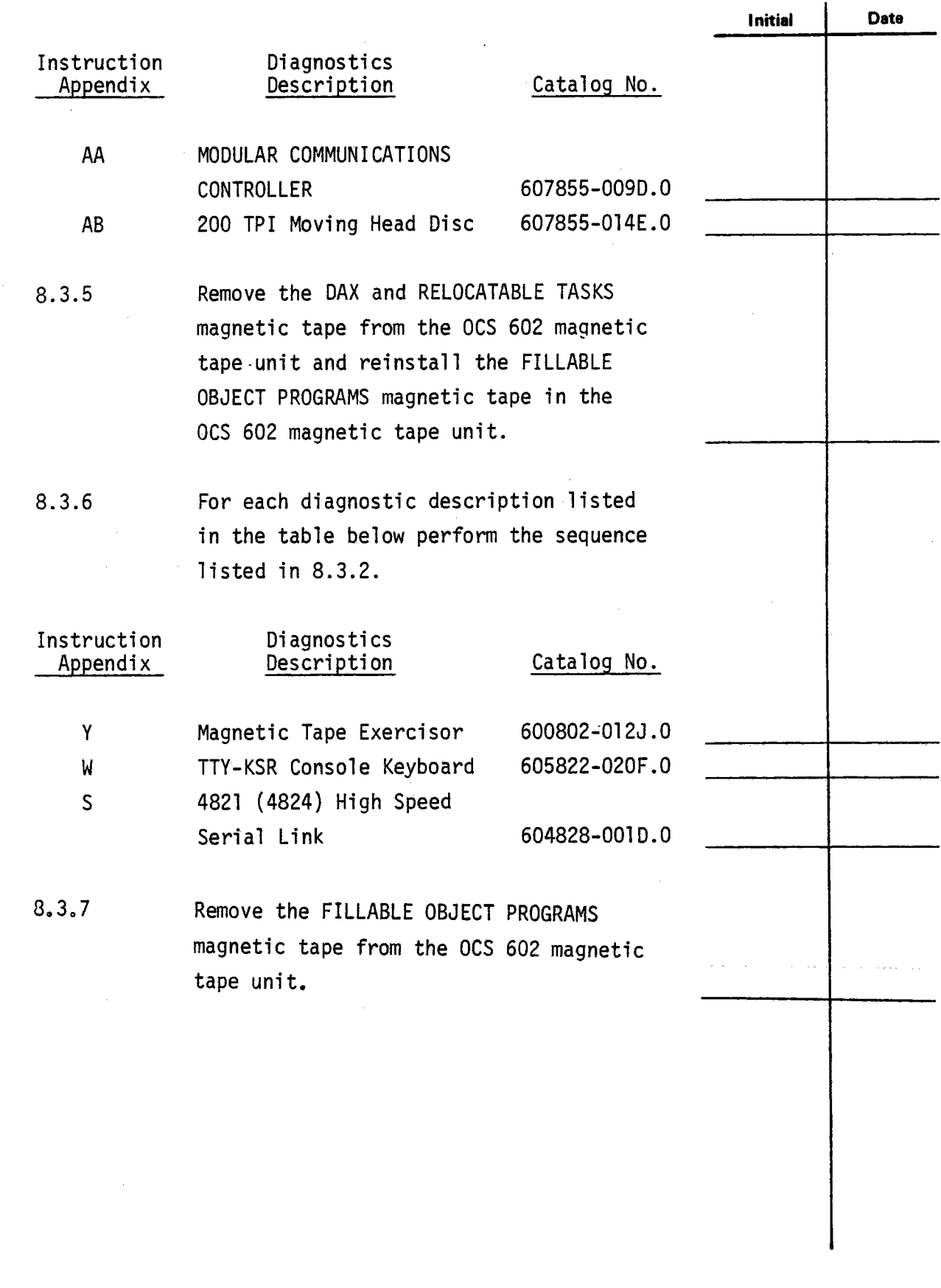

 $\blacksquare$ 

**Test 340 Revision 0**  Page 61 of 67

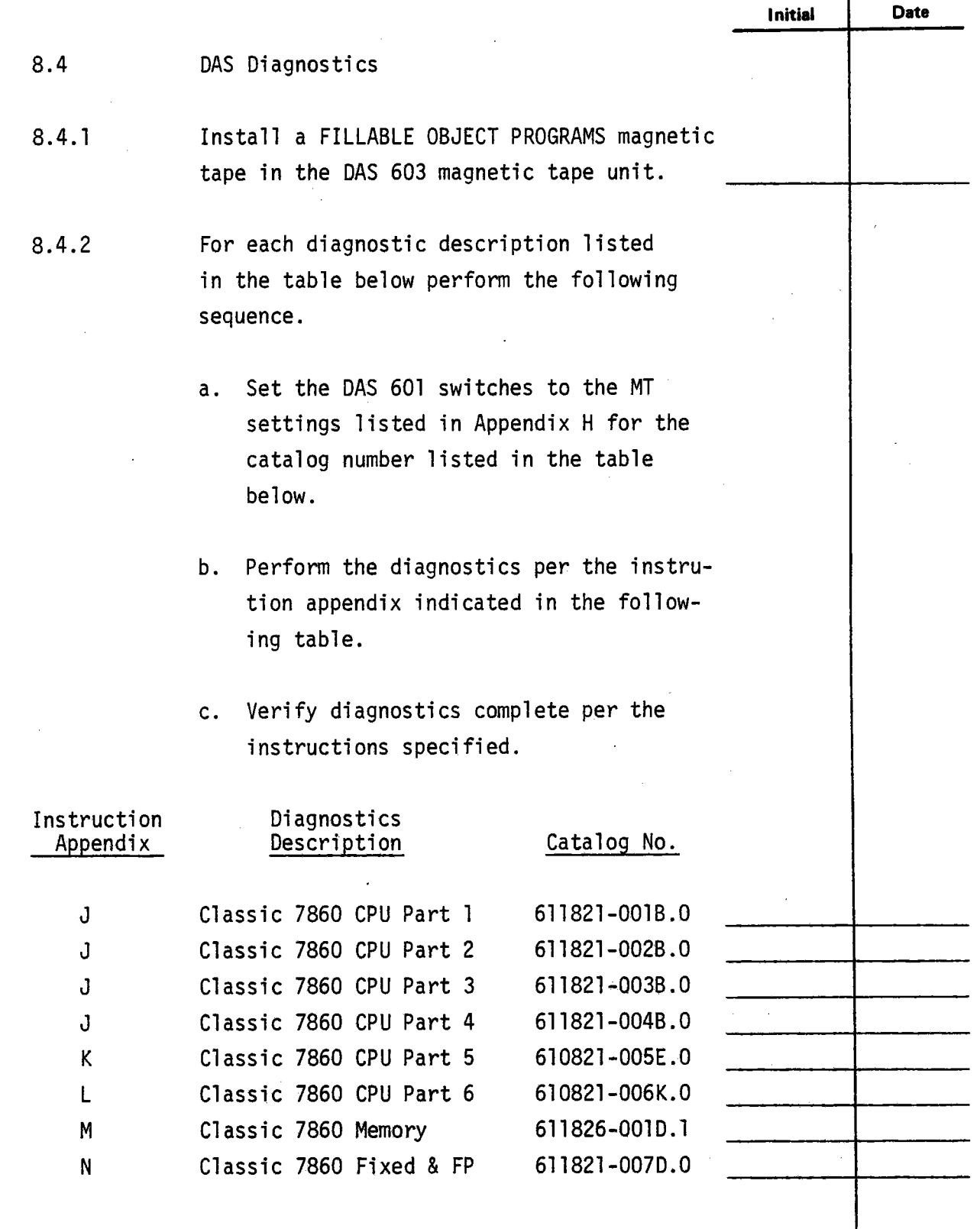

 $\blacksquare$ 

 $\blacksquare$ 

**Test 340 Revision 0 Page 62** of 67

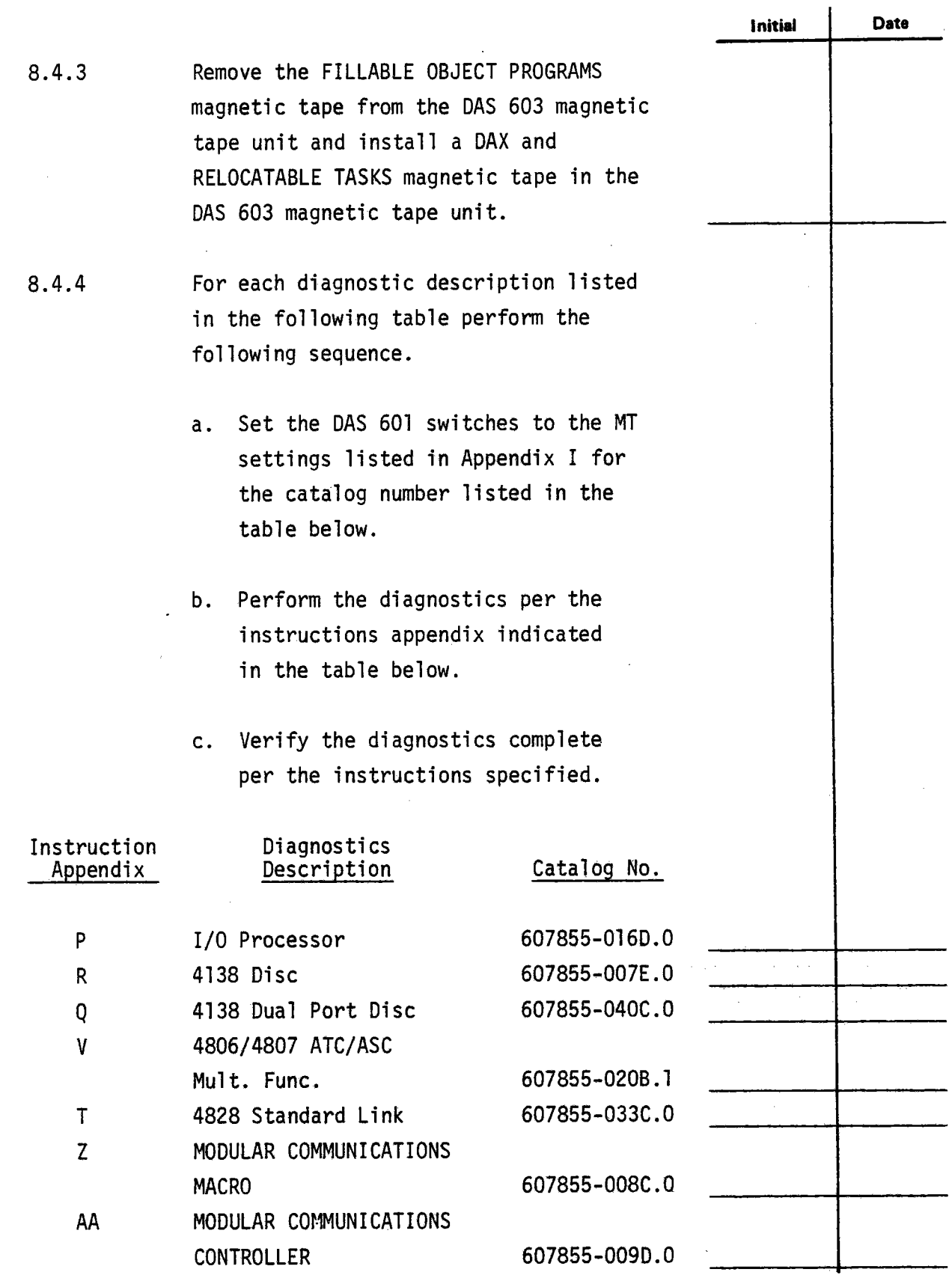

 $\blacksquare$ 

 $\blacksquare$ 

Test 340 Revision 0 Page 63 of 67

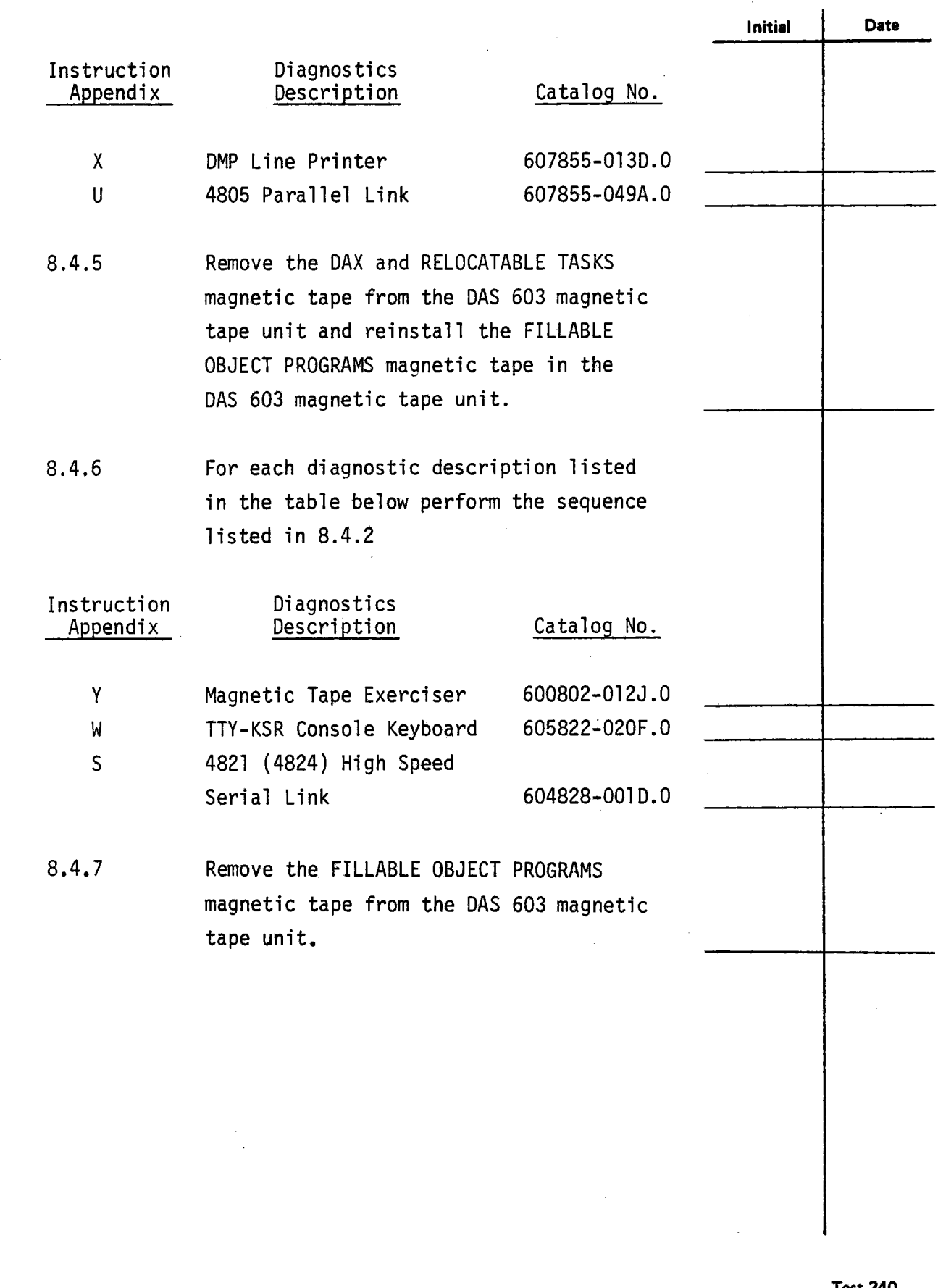

**.** 

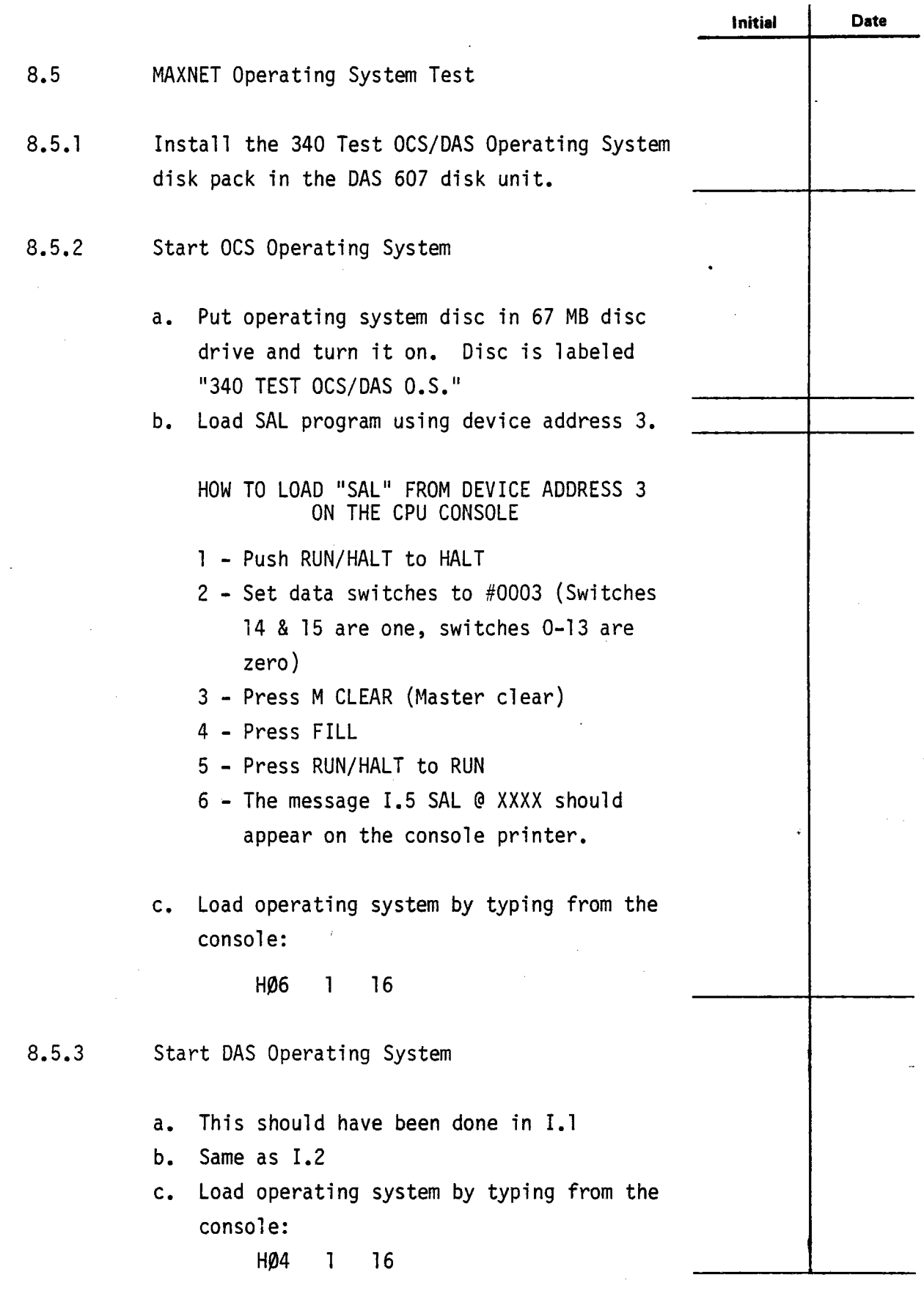

 $\bar{z}$ 

**.** 

 $\bar{z}$ 

.

**.** 

**e** 

 $\ddot{\phantom{a}}$ 

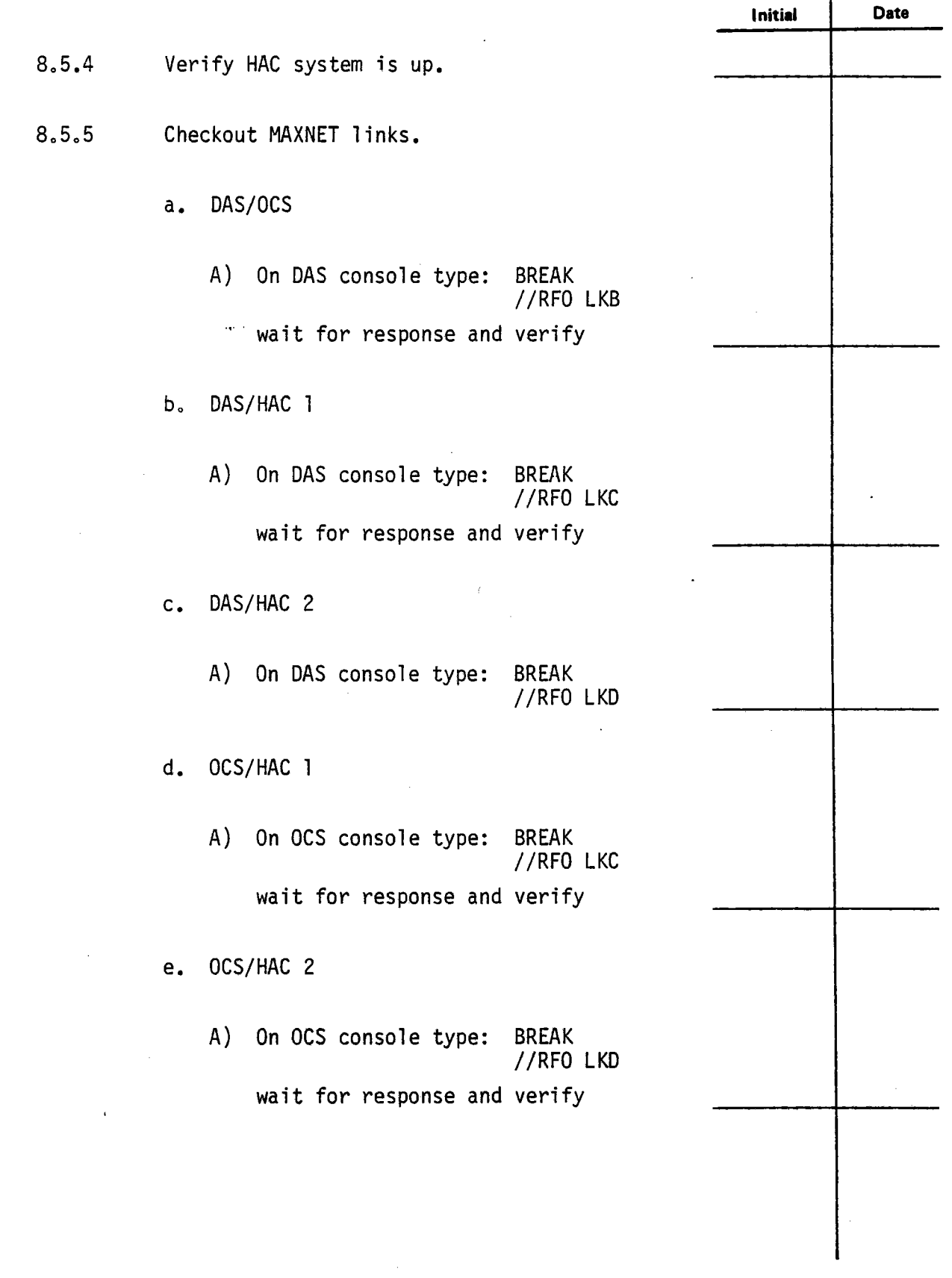

-

Test 340 Revision 0 Page 66 of 67

J.

## APPENDIX lOA EXTRACT MASTER TRACKING SYSTEM

/

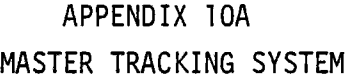

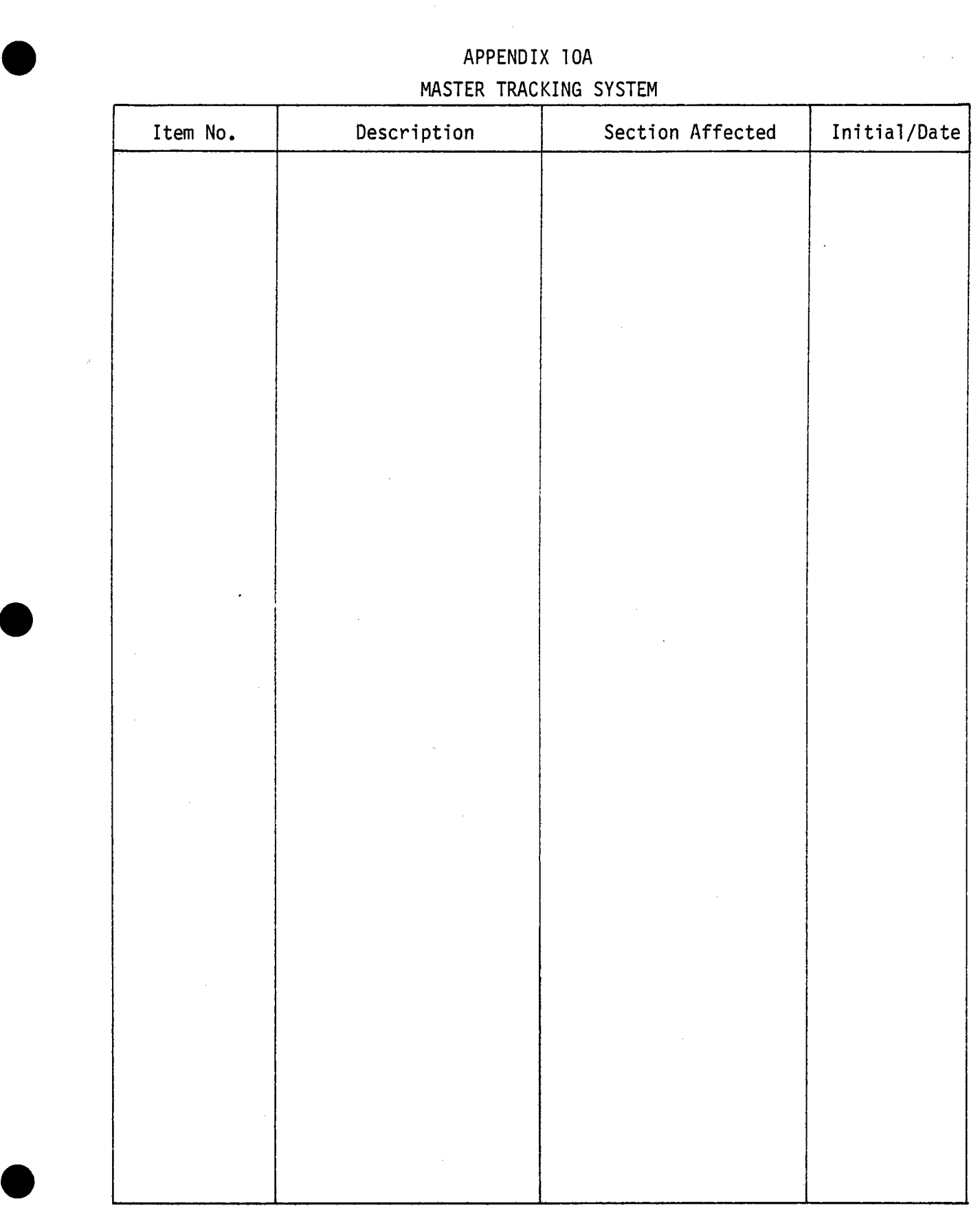

APPENDIX 108 EXTRACT ABNORMAL EQUIPMENT AND CIRCUITS

**.** 

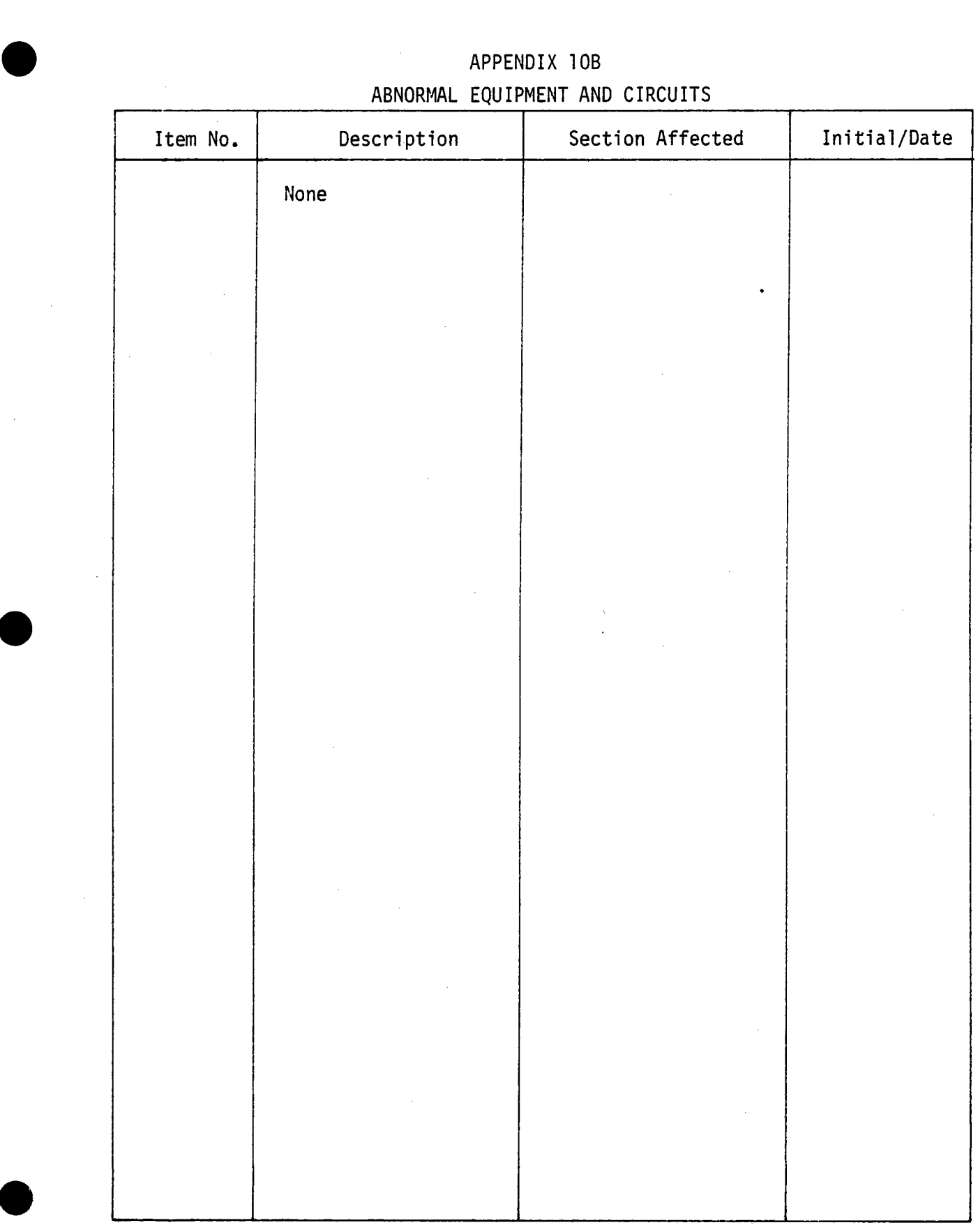

**e** 

### APPENDIX 10B ABNORMAL EQUIPMENT AND CIRCUITS

APPENDIX 10C EXTRACT ELECTRICAL PREREQUISITE TESTS

**.** 

**.** 

# APPENDIX lOC ELECTRICAL PREREQUISITE TESTS

**e** 

**e** 

**.** 

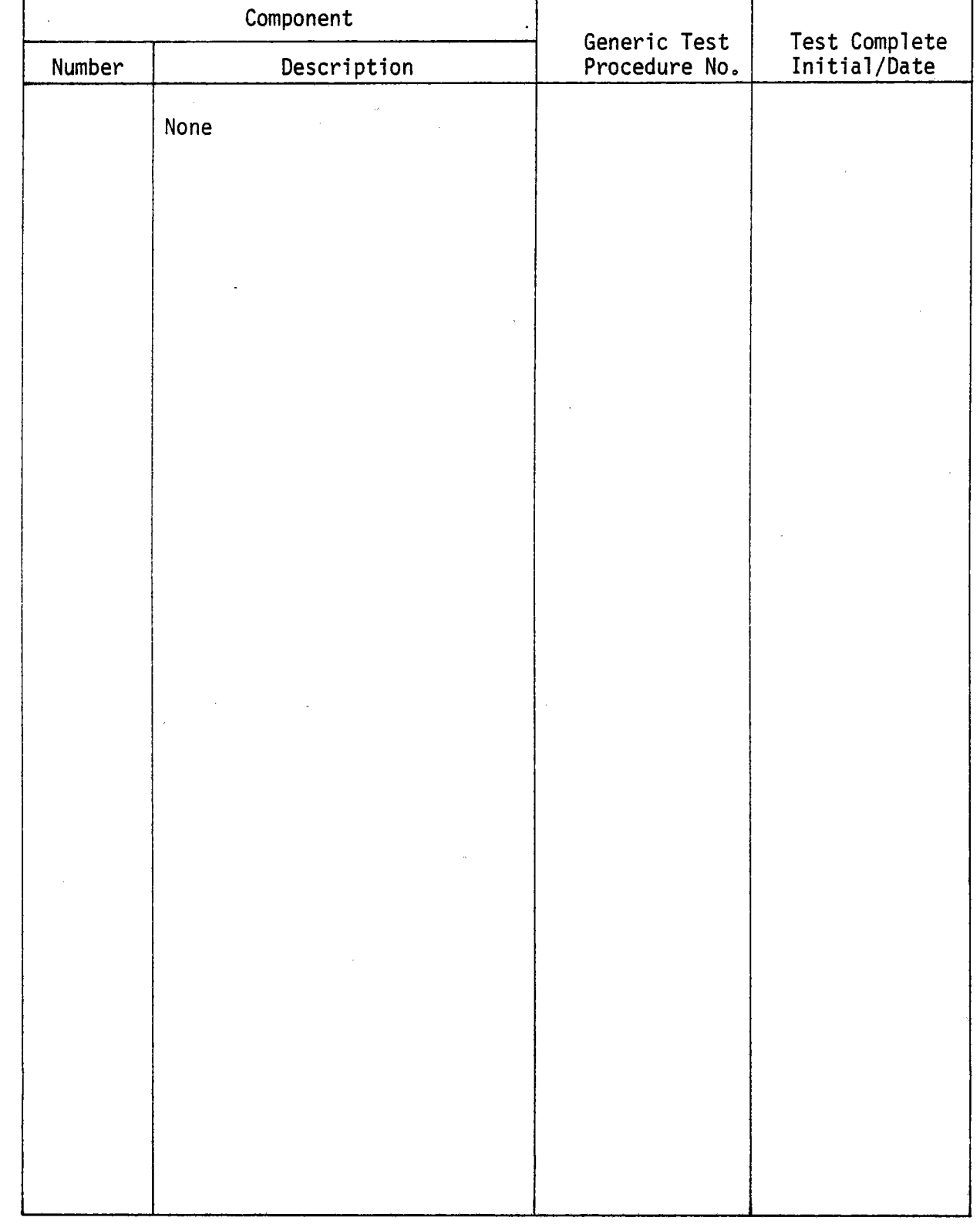
# APPENDIX 100 EXTRACT INSTRUMENTATION & CONTROLS PREREQUISITE TESTS AND CALIBRATIONS

**.** 

**.** 

**.** 

# APPENDIX 100

**e** 

**.** 

### INSTRUMENTATION & CONTROLS PREREQUISITE TESTS AND CALIBRATIONS

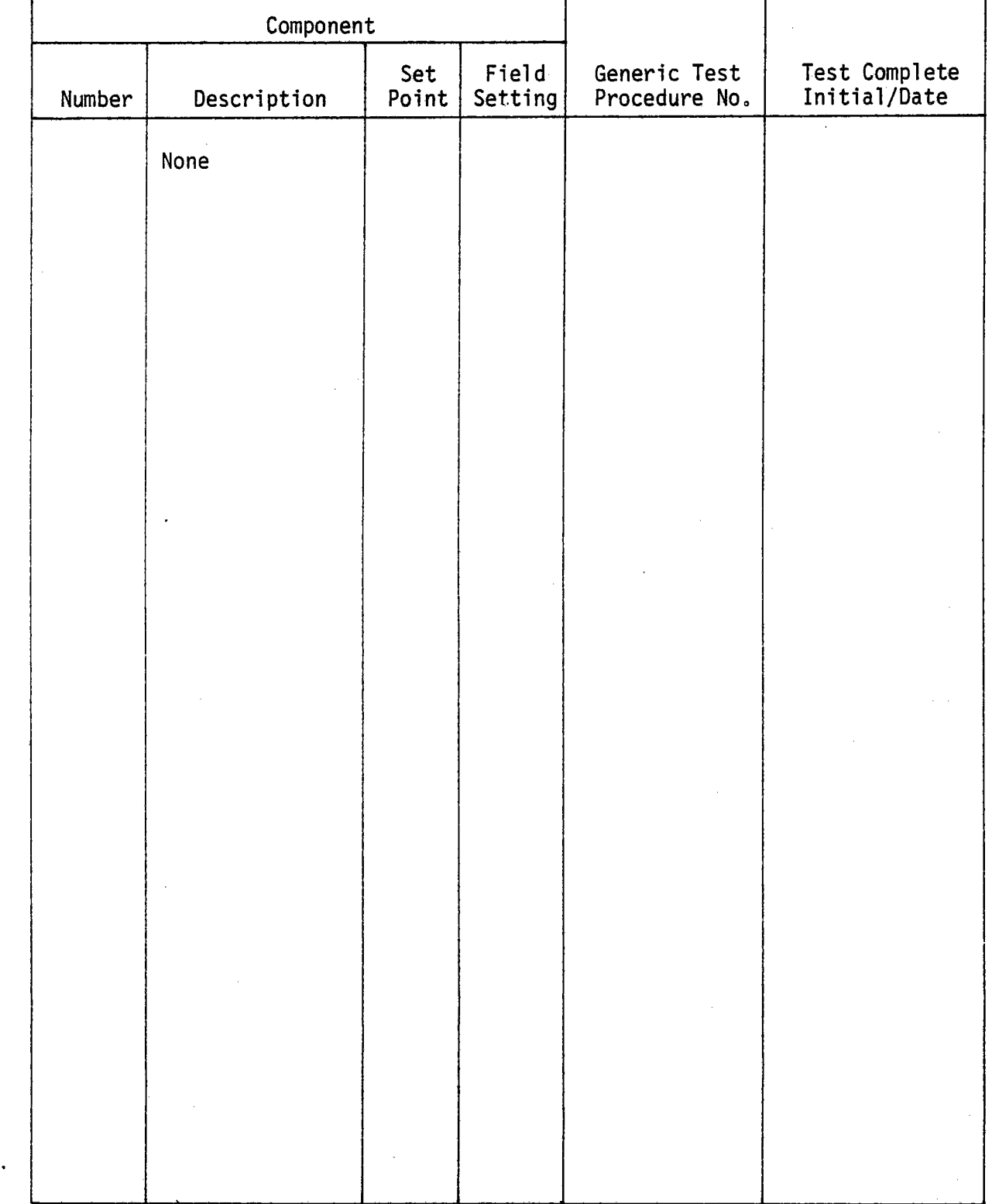

J.

APPENDIX lOE EXTRACT MECHANICAL PREREQUISITE TESTS

**e** 

**.** 

**e** 

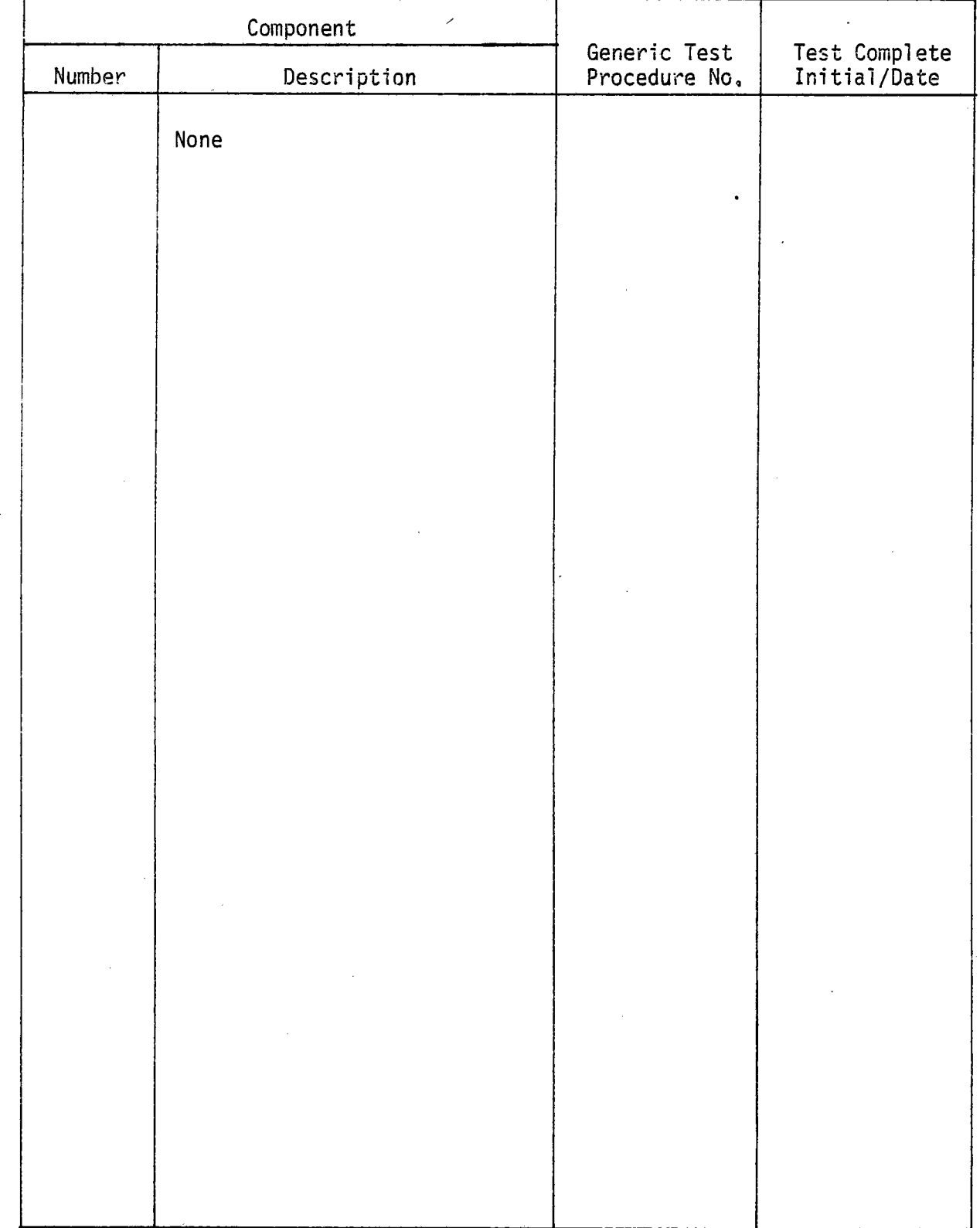

# APPENDIX 10E MECHANICAL PREREQUISITE TESTS

 $\blacksquare$ 

÷.

 $\blacksquare$ 

-

APPENDIX 10F EXTRACT INITIAL STATUS OF BREAKERS FOR TEST PROCEDURE STEP 8.1

 $\blacksquare$ 

 $\blacksquare$ 

 $\blacksquare$ 

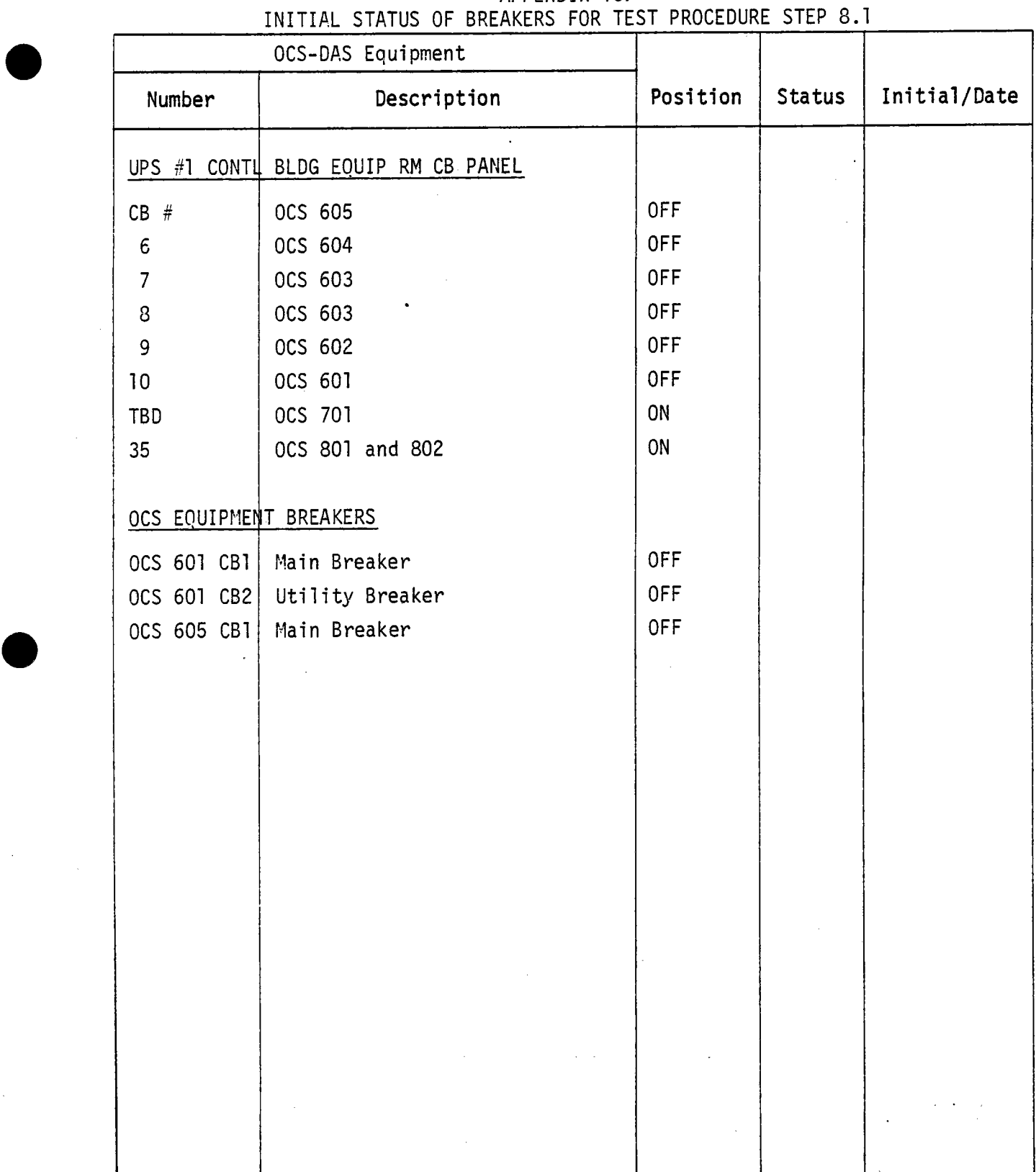

**.** 

### APPENDIX lOF INITIAL STATUS OF BREAKERS FOR TEST PROCEDURE STEP 8.1

 $\ddot{\phantom{a}}$ 

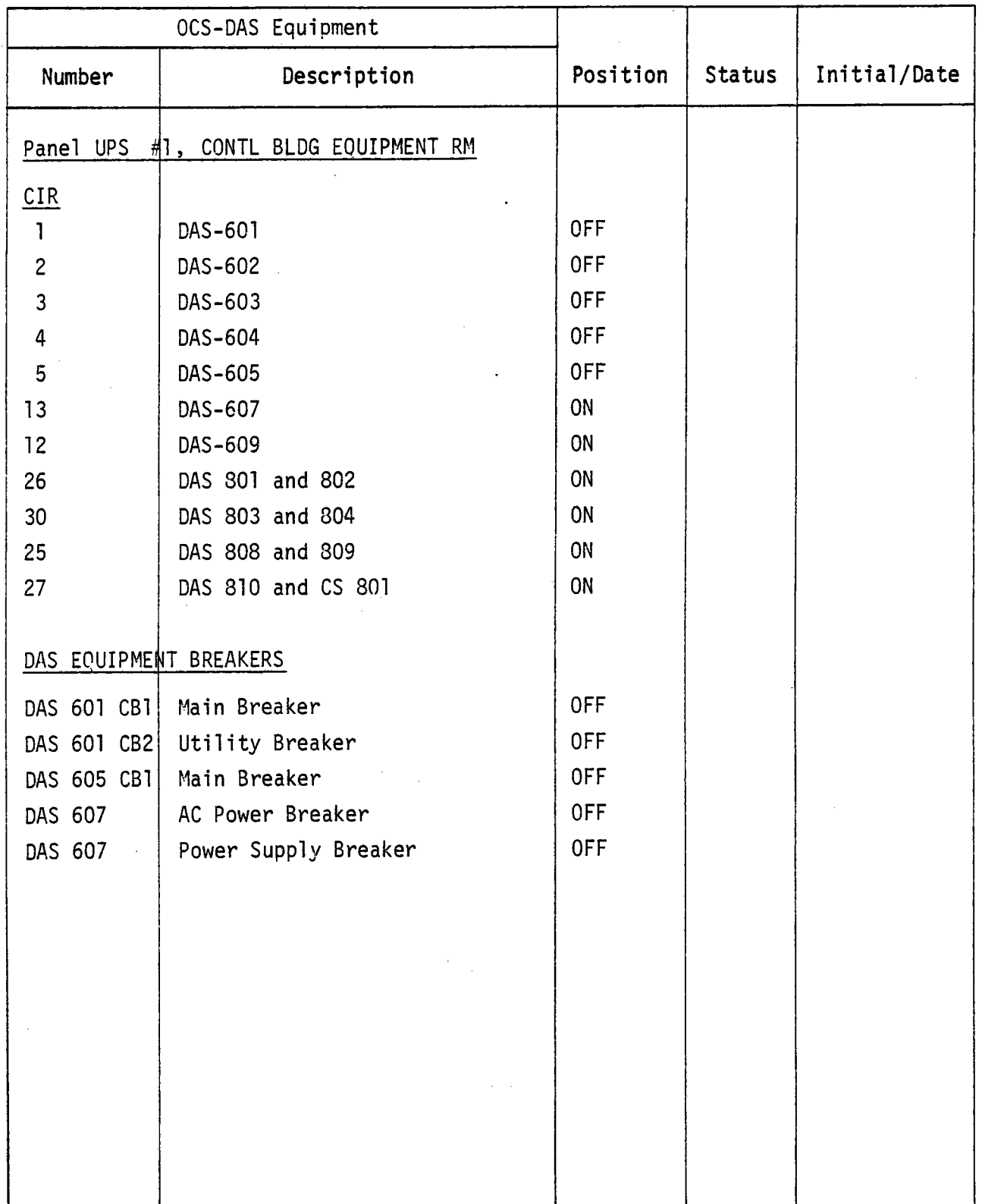

### APPENDIX lOF INITIAL STATUS OF BREAKERS FOR TEST PROCEDURE STEP 8.1 (Contd)

**.** 

**.** 

**.** 

# APPENDIX lOG EXTRACT INITIAL STATUS OF SWITCHES FOR TEST PROCEDURE STEP 8.1

 $\bar{\mathcal{A}}$  $\overline{\phantom{a}}$ 

 $\blacksquare$ 

 $\blacksquare$ 

 $\blacksquare$ 

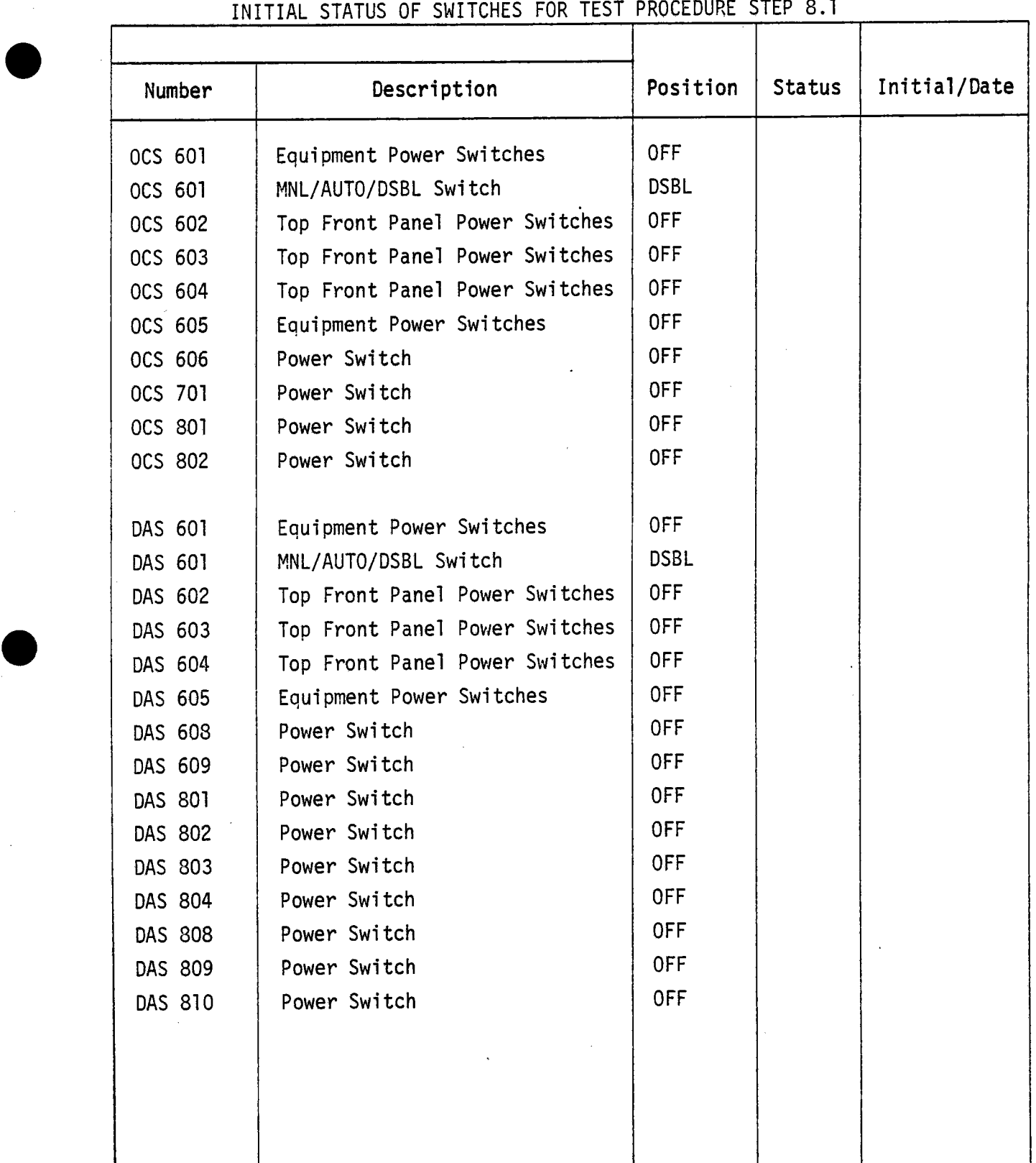

**e** 

### APPENDIX 10G INITIAL STATUS OF SWITCHES FOR TEST PROCEDURE STEP 8.1

**Test 340 Revision 0 Page 2 of 2** 

APPENDIX lOH EXTRACT FILLABLE OBJECT PROGRAMS - MAG TAPE

 $\frac{1}{2}$ 

**e** 

**.** 

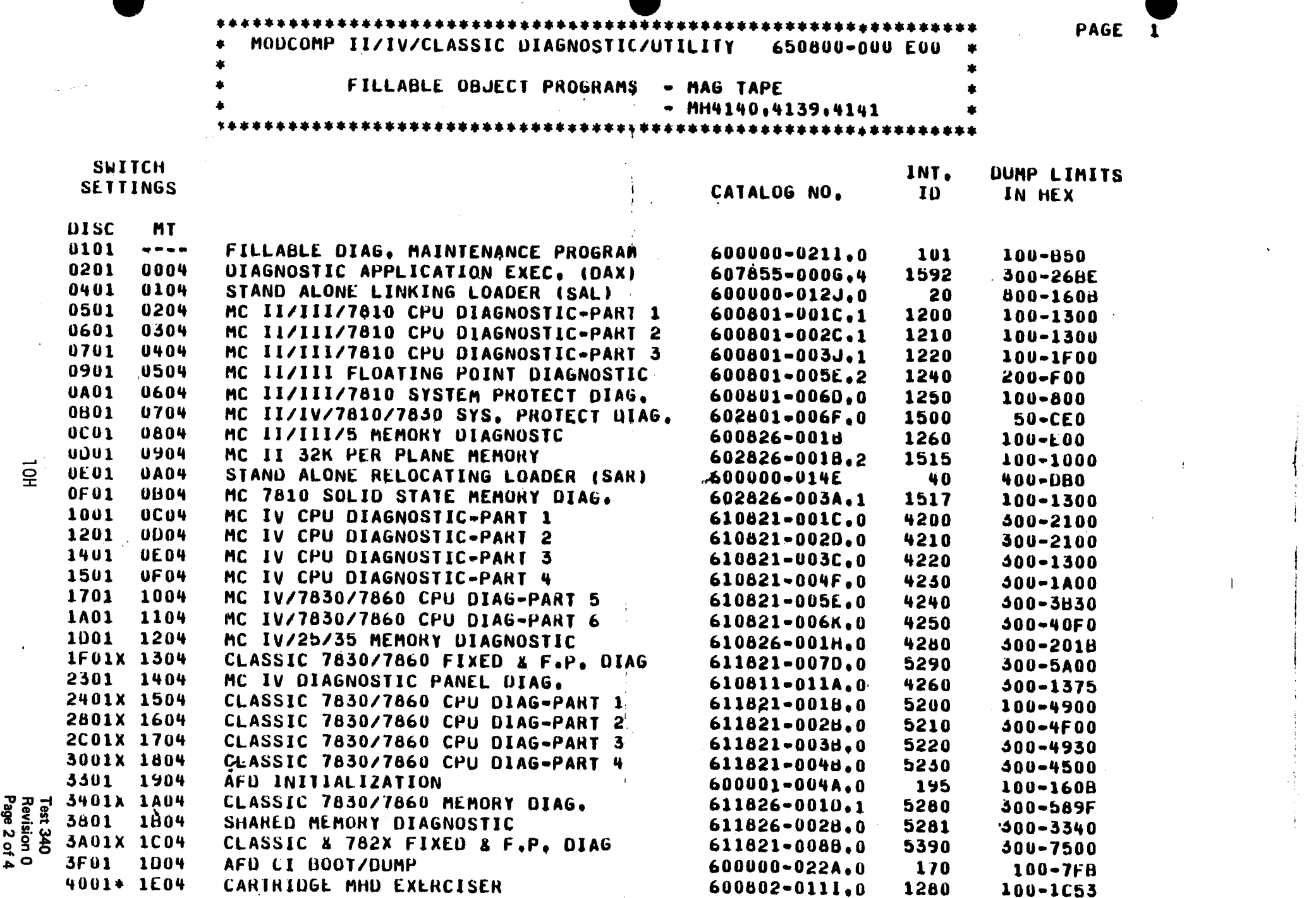

 $\mathcal{I}$ 

 $\vec{P}$ 

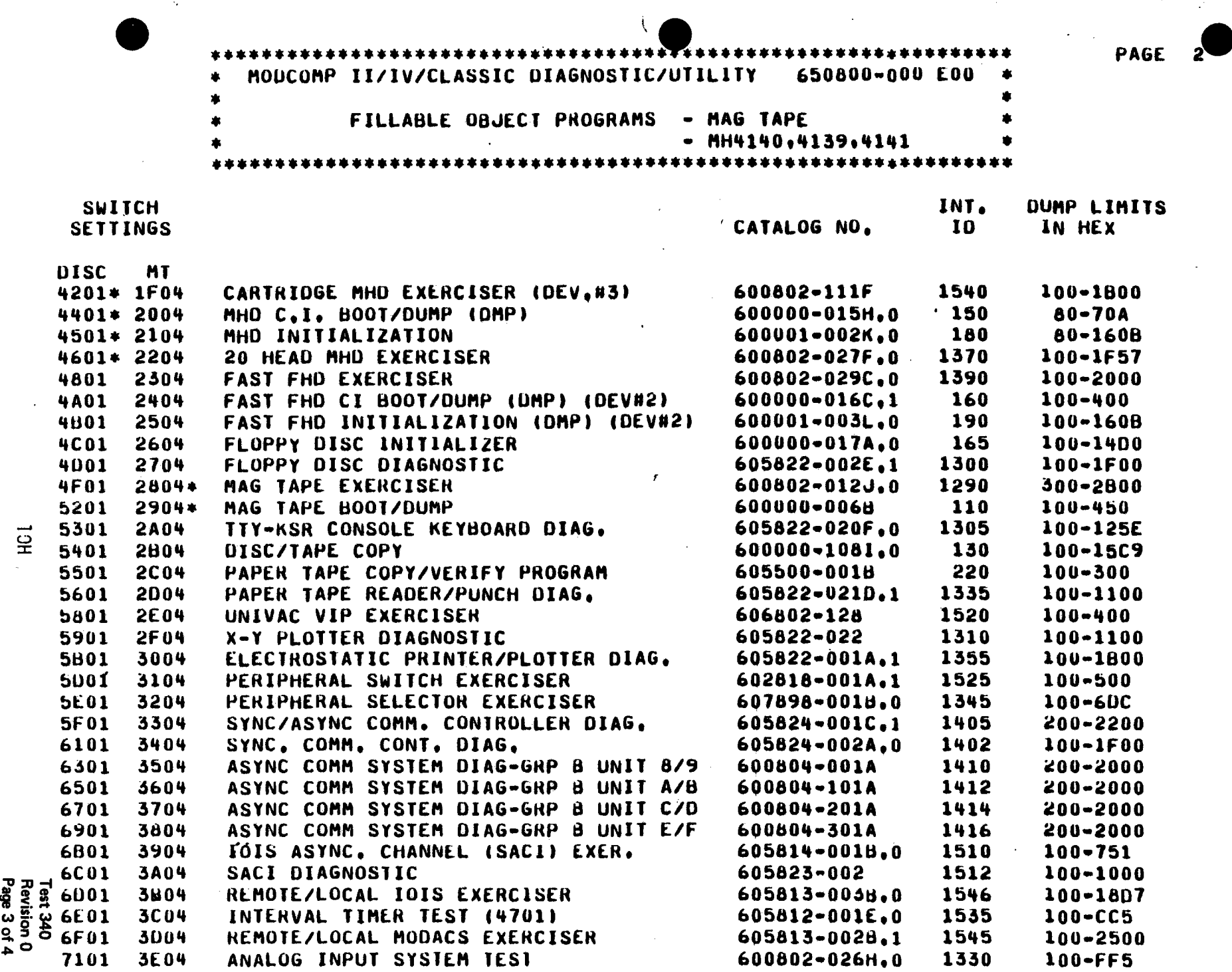

\* HODCOMP II/IV/CLASSIC UIAGNOSTIC/UTILITY 650800-000 £00 \* • • • FILLA6LE OHJECT PKOGRAffS • **KA6 TAPE** • • • **HH't1'tO,'t139,lt1't1** •

 $\blacksquare$ 

•••••••••••••••••••••••••••••••••••••••••••••••••••••••••••••••

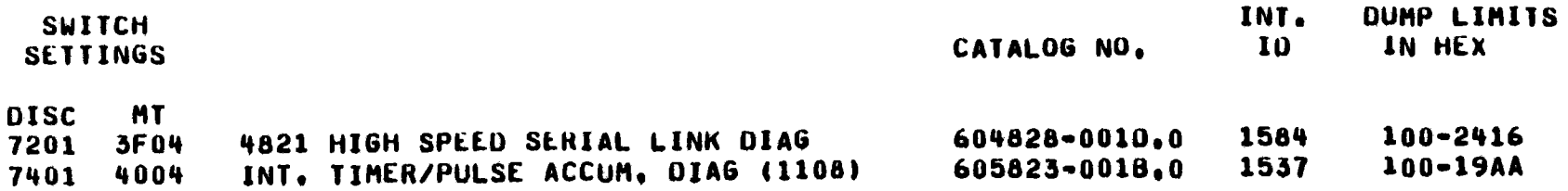

NOTE: \*THE HALT AFTER LOAD OPTION SHOULD BE USED TO PREVENT OVER-WRITING THE FILLABLE DIAGNOSTIC MEDIA. TO HALT AFTER LOAD - MC, FILL, CSW 8=1, RUN WHEN FILLING FROM MAG TAPE ALL PROGRAMS HALT AT #20

 $\Lambda$  ,  $\beta$ 

WHEN FILLING FROM MH4140,4139,4141 ALL PROGRAMS HALT AT #28 EXCEPT AS NOTED BY "X", THE "X" PROGRAMS HALT AT #55

PAGE

 $\blacksquare$ 

 $\tilde{\phantom{a}}$ 

,,

.... .

-

APPENDIX lOI EXTRACT DAX AND RELOCATABLE TASKS - MAG TAPE

 $\ddot{\phantom{a}}$ 

**e** 

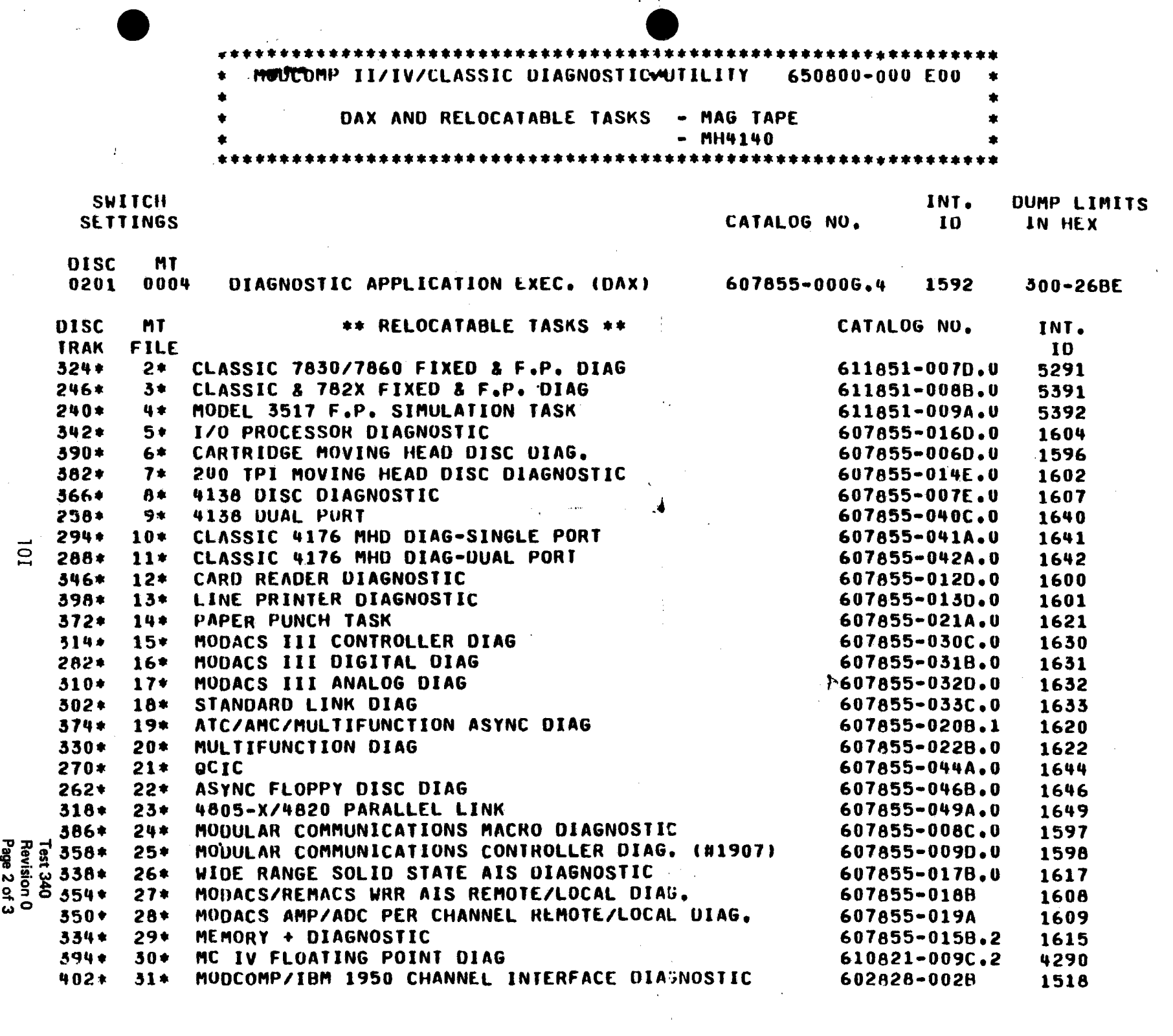

 $\frac{1}{2} \sum_{i=1}^{n} \frac{1}{i} \sum_{j=1}^{n} \frac{1}{j} \sum_{j=1}^{n} \frac{1}{j} \sum_{j=1}^{n} \frac{1}{j} \sum_{j=1}^{n} \frac{1}{j} \sum_{j=1}^{n} \frac{1}{j} \sum_{j=1}^{n} \frac{1}{j} \sum_{j=1}^{n} \frac{1}{j} \sum_{j=1}^{n} \frac{1}{j} \sum_{j=1}^{n} \frac{1}{j} \sum_{j=1}^{n} \frac{1}{j} \sum_{j=1}^{n} \frac{1}{j} \sum_{j=1}^{n$ 

 $\label{eq:2.1} \frac{1}{\sqrt{2\pi}}\left(\frac{1}{\sqrt{2\pi}}\right)^{2} \left(\frac{1}{\sqrt{2\pi}}\right)^{2} \left(\frac{1}{\sqrt{2\pi}}\right)^{2} \left(\frac{1}{\sqrt{2\pi}}\right)^{2} \left(\frac{1}{\sqrt{2\pi}}\right)^{2} \left(\frac{1}{\sqrt{2\pi}}\right)^{2} \left(\frac{1}{\sqrt{2\pi}}\right)^{2} \left(\frac{1}{\sqrt{2\pi}}\right)^{2} \left(\frac{1}{\sqrt{2\pi}}\right)^{2} \left(\frac{1}{\sqrt{2\pi}}\right)^{2$ 

 $\vec{d}$ 

 $\blacksquare$ 

 $\bullet$ 

 $\frac{1}{2} \int_{\mathbb{R}^2} \left| \frac{d\mathbf{x}}{d\mathbf{x}} \right|^2 d\mathbf{x}$ 

 $\mathcal{L}_{\mathbf{S}}$ 

 $\label{eq:2} \frac{1}{\sqrt{2}}\sum_{i=1}^n\frac{1}{\sqrt{2}}\sum_{i=1}^n\frac{1}{\sqrt{2}}\sum_{i=1}^n\frac{1}{\sqrt{2}}\sum_{i=1}^n\frac{1}{\sqrt{2}}\sum_{i=1}^n\frac{1}{\sqrt{2}}\sum_{i=1}^n\frac{1}{\sqrt{2}}\sum_{i=1}^n\frac{1}{\sqrt{2}}\sum_{i=1}^n\frac{1}{\sqrt{2}}\sum_{i=1}^n\frac{1}{\sqrt{2}}\sum_{i=1}^n\frac{1}{\sqrt{2}}\sum_{i=1}^n\frac{1$ 

 $\frac{1}{2}$ 

 $\blacksquare$ 

\*NOTE:

 $\blacktriangledown$ 

AND MUST THESE PROGRAMS ARE IN RELOCATABLE OBJECT FORMAT<br>AND MUST BE EXECUTED UNDER THE COBJECT FORMAT APPLICATIONS AND MUST BE EXECUTED UNDER CONTROL OF THE DIAGNOSTICS<br>APPLICATIONS EXECUTIVE (DAX)<br>DAX IS THE FIRST PROGRAM ON THE RELOC. TAPE. DAX IS THE FIRST PROGRAM ON THE RELOC. TAPE.

IF LOADING FROM DISC:

**A. SET CONTROL SWITCHES EQUAL #0201**<br>B. MASTER CLEAR

c. FILL

D. SET CONTROL SWITCH **8.** SWITCHES= **10281** E. RUN

F. WILL HALT ON LOAD COMPLETE

- G. RESET ALL CONTROL SWITCHES, SET CONTROL SWITCH 5. SWITCHES = #0400
- 
- J. I. THE |<br>J. TYPE

THE DAX ID MESSAGE WILL BE PRINTED, FOLLOWED BY "??"<br>TYPE IN: "LDEV=MH,TRAK=XXX,LOAD," (PERIOD MUST BE INCLUDED)<br>WHERE XXX= SPECIFEID TRACK NUMBER WHERE  $XXX =$  SPECIFETD TRACK NUMBER

- IF LOADING FROM RELOCATABLE MAG TAPE:<br>A. SET CONTROL SWITCHES EQUAL #0004<br>B. MASTER CLEAR
	-
	- C. FILL
	- D. SET CONTROL SWITCH 8. SWITCHES=. **10084** E. RUN

F. WILL HALT ON LOAD COMPLETE<br>G. RESET ALL CONTROL SHIMOURS

RESET ALL CON.<br>ROCK HALT/RUN ALL CONTROL ROL SWITCHES, SET CONTROL SWITCH 5. SWITCHES = #0400<br>SWITCH

H. ROCK HALT/RUN SWITCH I.

J. TYPE<sup>.</sup>

THE DAX ID MESSAGE WILL BE PRINTED, FOLLOWED BY "77"<br>TYPE IN: "LDEV=MT,FILE=XX,LOAD." (PERIOD MUST BE INCLUDED)<br>WHERE XX = SPECIFIED TRACK NUMBER WHERE  $XX =$  SPECIFIED TRACK NUMBER

r

Test 340<br>Revision<br>Page 3 of wO

# APPENDIX lOJ EXTRACT MODCOMP CLASSIC 7860/7830 CENTRAL PROCESSOR DIAGNOSTICS PARTS 1, 2, 3, AND 4

 $\ddot{\phantom{a}}$ 

**.** 

**.** 

**.** 

l OJ **Test 340 Revision 0 Page 1 of 10** 

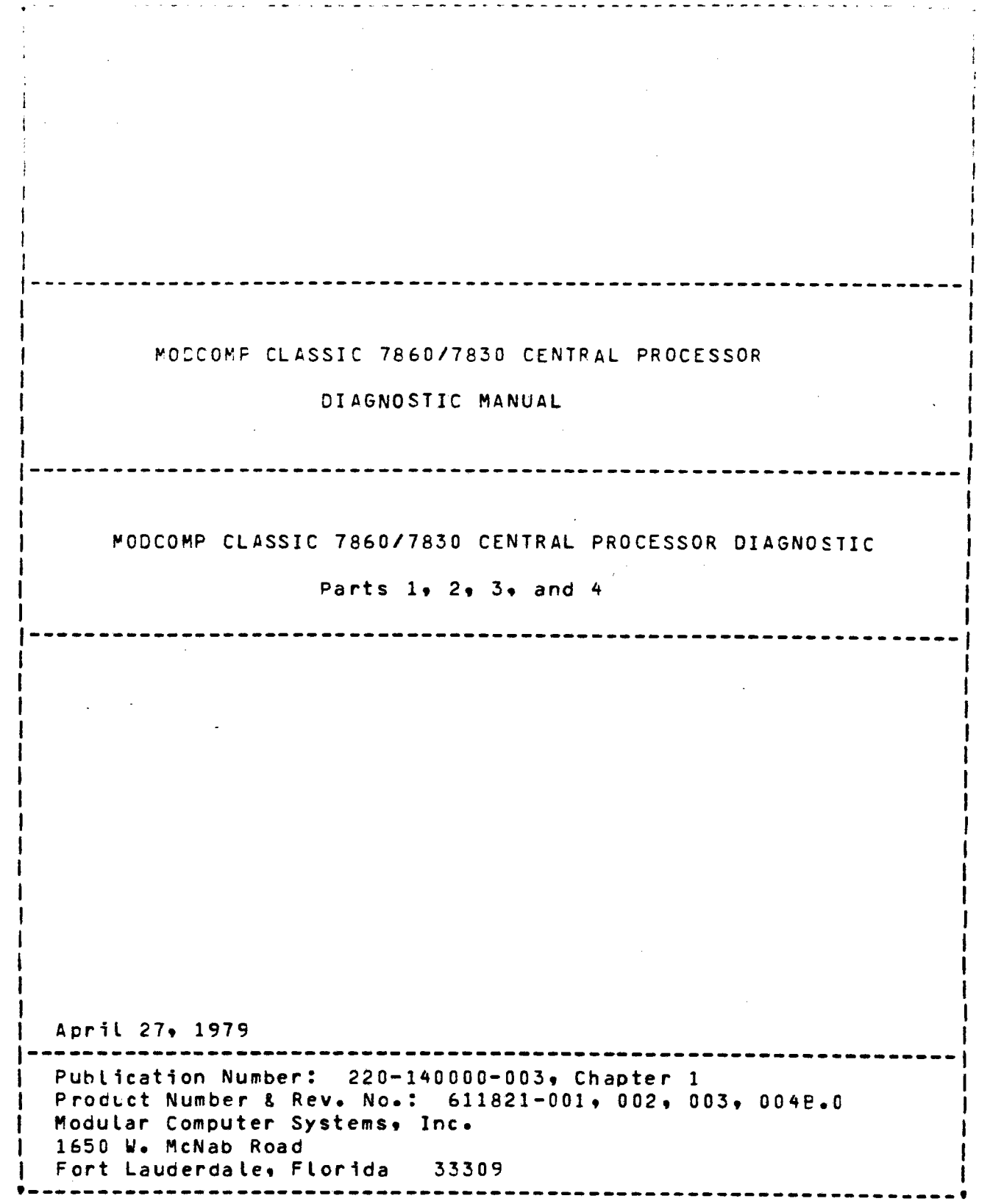

 $\blacksquare$ 

-

 $\blacksquare$ 

J.

#### PROGRAM STRUCTURE

 $\blacksquare$ 

 $\blacksquare$ 

 $\blacksquare$ 

#### LOAD/START\_PROCEDURE

Loading from the moving-head disc using the standard diagnostic<br>pack is accomplished by: halting the processor, setting control switches 0-15 for the track and device address of the program to<br>be loaded, setting CSW 8, and then using the normal Master Clear, Fill, Run sequence. Using CSW 8 should halt the processor before<br>starting execution of the diagnostic. Set the desired control<br>switches for program execution as defined in the following switches for program execution as defined in the following section and rock the RUN/HALT switch. This starts program execut1on.

Loading from paper tape is accomplished by using the Select device address #A in console switches, Master Clear, Fill, Run sequence. A halt should occur at #28 for a normal load. sequence. A halt should occur at #28 for a normal load.<br>Otherwise a checksum error, device problem, or processor problem<br>has prevented a successful load. Instructions used by the paper tape loader are:

LDM, HOP, LBR, LDS, STS, ADR, ISA, TBRB, IDA, LDI. OCA. TRRB. IDA, MBL, ORR, ABRB,

Program execution begins at #100 for Part 1 and #300 for Parts<br>2,3 and 4. Part 1 starts execution of a basic subset of instruction required for the error reporter.  $\cdot$  This is executed<br>twice – in pipeline mode and in non-pipeline mode. This area is **twice – in pipeline mode and in non-pi**peline mode. This area is<br>subsequently overlayed with map information and can not be *re*executed after the startup message is a played. Warm starts of Parts 1, 2, 3, and 4 require only a Master Clear once the startup message has been displayed. Parts 2, 3, and 4 cold start at location #300 and Part 1 at location #7D9.

During Part 1 basic instruction test CSW 4 can be used tc halt before instruction.

CPU identification is done issuing a Master Clear to device zero and examining resulting status. Program identification is displayed and followed by processor type 786X or 783X. If the status was not correct an error message is printed and the<br>processor type is defaulted to 786X. Memory sizing is done by processor type is defaulted to 786X. using LOAM/STAM to **write** and compare on 16K boundaries and <sup>a</sup>map pattern is written to memory to allow the operator to duplicate a<br>sequence of tests and events leading to a failure. This should sequence of tests and events leading to a failure. This should<br>clear memory of parity errors from powerup or from previous data. short delay (up to 10 seconds) after printout of the memory size is to be expected if the machine is configured with large<br>amounts of memory. The EMA indicators on the Control Panel amounts of memory.<br>
Should indicate changing WADS of addressing if the PANEL is<br>
enabled. When the initialization of memory is completed a n22n When the initialization of memory is completed a "??" **will** be printed. The diagnostic is now ready to execute. There are a number of options, directives, and controls available to<br>the operator.

> Test 340 Revision 0 Page 3 of 10

#### CONTROL SWIICH DEFINITIONS

CSW O ON PRINT CSW DEFINITIONS/INHIBIT MILESTONE MESSAGES

Immediately following program load, the control<br>switch definitions will be printed. At all other times this switch inhibits milestone messages<br>including title messages and pass complete.<br>Error messages will not be affected by this<br>switch.

- OFF DO NOT PRINT CSW DEFINITIONS/PRINT MILESTONE MESSAGES.
- CSW 1 ON LOOP CURRENT TEST

Loop current test, test results and report errors as detected.

- OFF DO NOT LOOP CURRENT TEST
- CSW 2 ON INHIBIT ERROR MESSAGES

Inhibit printing all error messages or the console. Milestone messages **will** ~ot be affected.

- OFF PERMIT ERROR MESSAGES
- CSW 3 ON HALT ON ERROR

 $\blacksquare$ 

 $\blacksquare$ 

halt on error after typing appropriate error messages. The user may then Program will set control switches to loop the test sequence<br>for trouble shooting. for trouble shooting.

- OFF DO NOT HALT ON ERROR
- CSW 4 ON HALT BEFORE TEST

Program will halt prior to executing the test.

- OFF *DO* NOT HALT BEFORE TEST
- CSW 5 NOT USED
- **CSW 6** ON LOOP SIMULATION

Loop simulation and all subtests whenever<br>applicable. Note: CSW 11 must be reset.

OFF DO NOT LOOP SIMULATION

Test340 Revision 0 Page 4 of 10 CSW 7 ON LOOP DIAGNOSTIC

After each pass complete all tests will be repeated.

OFF DO NOT LOOP DIAGNOSTIC

CSW 8 ON NOT USED

 $\blacksquare$ 

 $\blacksquare$ 

 $\blacktriangledown$ 

CSW 9 ON RUN DIAGNOSTIC IN VIRTUAL MODE

The program **will** enter virtual mode before the beginning of any test.

OFF EXIT VIRTUAL HOOE

The diagnostic will exit virtual mode at end of test unless relocated above WAD 0. Do not set or reset CSW 9 during test execution. Change this<br>switch at pass complete.

CSW 10 ON HALT BEFORE INSTRUCTION

The program will HALT before the instruction

OFF DO NOT HALT BEFORE INSTRUCTIONS

CSW 11 ON LOOP OPERAND

The program will enter executing and comparing test. a the short-loop mode instructior under

OFF DO NOT LOOP OPERAND

CSW 12 ON BELL ON ERROR

Program **will** ring the TTY *or* CRT bell on every *error.* 

OFF NO BELL ON ERROR

CSW 13 ON INHIBIT REAL-TIME CLOCK

The real-time clock interrupt enable will be disabled.

OFF ENABLE ON REAL-TIME CLOCK

The real-time clock will interrupt every <sup>5</sup> milliseconds.

**CSW 14** NOT USED

csw 15 NOT USED

> Test340 Revision 0 Page 5 of 10

#### OPIION WORD DEEINITIONS

OPT 0 ON RELOCATION MODE

OFF CISABLE RELOCATION MODE

Relocation mode allows the program to relocate to<br>the field specified by the FLD directive or by the field specified by the FLD directive or by<br>using the loop diagnostic control (CSW 7) to<br>automatically relocate to the next available automatically relocate to the next available field **<wraps** to field zero at end of memory> at pass complete. Non-virtual fields are limited to fields 0-3. current relocation bias can be cisplayed by the BIAS directive. Use-of-FLD<br>directive-changes-FIELD-at-"AT", "T>" or: "XT/" directive changes FIELD at "AT", "T>" time.

OPT 1 ON SPLIT MAP MODE

> The operand map is a full-access map. The instruction map is a full-access map for the area of memory occupied by the Control Section and the Test Section. All other areas of the instruction map have no access rights as these areas are used for operands.

OFF FULL ACCESS MAPPING

OPT 2 ON LINE PRINTER

 $\blacksquare$ 

 $\blacktriangledown$ 

The line printer will be the output device (DATA PRINTER OR CENTRONICS). No messages are sent to the terminal.

#### OPT 3 ON ENTER PIPELINE MODE

OFF NORMAL PROGRAMMED PIPELINE MODES

If OPT 9 is also ON, the default normal programmed pipeline mode is used to resolve the conflicting option and modes alternate at pass complete.

#### OPT 4 ON TRACE ON

Level 15 is activated and each instruction 1s traced and stored in locations "LASTI" (Last PR) <sup>a</sup>nd "NL AST " < **P r e v 1** o u s to each PR>. To trace <sup>a</sup> defined area the "TR" directive must be executed.

OFF TRACE OFF

OPT 5 NOT USED

Test340 Revision 0 Page 6 of 10

 $\checkmark$ 

OPT 6 ON NETWORK

Transfer control to a network configuratior.

OFF NO NETWORK

OPT 7 ON QUICK SCAN MODE

Approximately 4K to SK of operands *are* tested in Quick scan mode.

- OFF FULL SCAN MODE
- OPT 8 ON GENTLE OPERANDS

Only gentle operands will be executed.

OFF ALL OPERANDS

OPT 9 ON INHIBIT PIPELINE MODE

OFF NORMAL PROGRAMMES PIPELINE MODES

Refer to OPT 3. When both *are* set *the* cefault normal programmed pipeline modes are used and modes alternate at pass complete.

OPT 10 ON CONTEXT SWITCHING MOOE

 $\blacktriangledown$ 

١.

OFF REGISTER BLOCK ZERO

In virtual mode, context s.itches are executed by<br>the clock interrupt entry. If negative blocks<br>other than zero are to be used this option must<br>be enabled in virtual mode. CSW 13 should be<br>reset allowing clock interrupt. I register block **will** remain at zero. When the program level or testing register block is nonzero, registers 1-14 of register block *zero* are interrupt to check interrupt entry register block<br>selection and switching. Register blocks 0-16 are used as program register block ard the current register is incremented on pass complete.

OPT 11 ON INHIBIT EXTENDED TESTS

OFF EXECUTE EXTENDED TESTS

This option is not valid for 7830.

Test 340 Revision 0 Page 7 of 10 OPT 12 ON INHIBIT NORMAL TESTS

OFF EXECUTE NORMAL TESTS

If used on a 7830 processor, w1ll cause all testing to be bypassed.

OPT 13 NOT USED

 $\blacksquare$ 

 $\blacksquare$ 

- OPT 14 NOT USED
- OPT 15 ON INHIBIT TRACE OF GENERAL PURPOSE REGISTERS

With OPT 15 ON the general purpose registers will not be displayed on the console device during <sup>a</sup> trace.

OFF TRACE GENERAL PURPOSE REGISTERS

 $\rightarrow$ 

#### INFORMATIONAL MESSAGES

 $\blacksquare$ 

-

 $\blacksquare$ 

Each part will identify itself as follows:

MODCOMP 7860/7830 CPU DIAGNOSTIC PART 1 CAT. NO. 611821-001 REV X.Y <DATE>"

MOOCOMP 7860/7830 CPU DIAGNOSTIC PART 2 CAT. NO. 611821-002 REV X.Y COATE>"

MOOCOMP 7860/7830 CPU DIAGNOSTIC PART 3 CAT. NO. 611821-003 REV X.Y <DATE>"

MOOCOMP 7860/7830 CPU DIAGNOSTIC PART <sup>4</sup> CAT• NO. 611821-004 REV X.Y <DATE>"

Each will also print:

"(16K> FIELDS AVAILABLE" "FIELDS: 1 2 3 ~ **<sup>n</sup>** "64K"

which indicates the 16K fields available, and the total memcry<br>according to the number of fields.

Then: "IF YOU NEED PROMPTING TYPE "HELP"• OTHERWISE SET SWITCH SENSE AND OPTIONS AND TYPE<sup>.</sup> "AT." recognized the contract of the contract of the contract of the contract of the contract of the contract of the

Now the program is ready for input.

After each test complete, the message "END TEST=XX" will be printed. After all tests have completed the normal addressing, then the message

"EXTENDED ADDRESSING.•

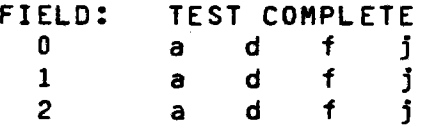

**will** be printed, and extended addressing is tested. Starting with (16K) field zero, all the tests that will execute in extended addressing **will** be tested. At the end of the test the test number "a" or "d" or "f" will be displayed.

This display will occur for each available <16K> field.

Each part will also print at pass complete

"PASS n COMPLETE ON FIELD m WAD x START TEST #ZZZZ

IM=e OM=s

 $\blacktriangledown$ 

 $\blacksquare$ 

-

Where "n" is the pass count "m" is the (16K) field, "x"<br>64K block where the program was executing. is the

"x" concatenated with "ZZZZ" will provide the actual address of the first test.

"e" and "s" are the actual instruction and operand maps that the program was using. mode only. This is valid during virtual

If a power fail occurred during this pass, a message will be printed

**"A POWER** FAIL OCCURRED DURING THIS PASS"

After a directive the message "KEY ERROR" can be displayed on the console device followed by the directive that was typed.

EXAMPLE: **"CSW** =# BLORCH" KEY ERROR CSW=#BLORCH"

Meaning that the CSW cannot accept the value "BLORCH"•

The message: "INPUT BUFFER OVERFLOW" will be displayed when a directive uses more than 80 characters.

> lOJ Test 340 Revision 0 Page 10 of 10

# APPENDIX 10K EXTRACT MODCOMP IV/MODCOMP CLASSIC CENTRAL PROCESSOR DIAGNOSTICS PART 5

 $\blacksquare$ 

 $\blacksquare$ 

 $\tilde{\phantom{a}}$ 

**Test340 Revision 0 Page 1 of 7** 

•

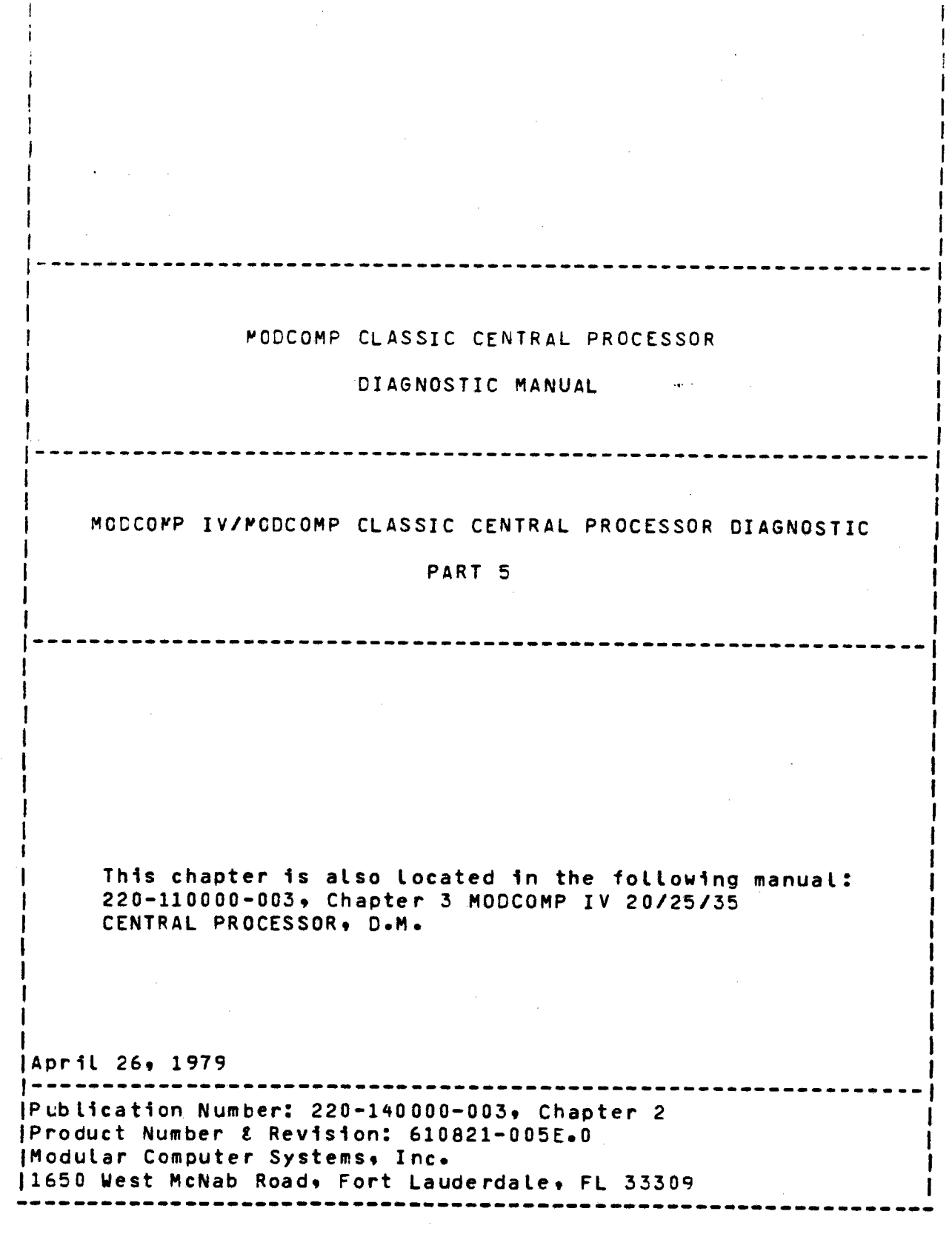

 $\blacksquare$ 

 $\blacksquare$ 

 $\blacksquare$ 

lOK Test 340 Revision 0 Page 2 of 7

 $\times$ 

- ~. 7 Interrupt instructions: SIA, SIE, SIA, RIA, RIE, RIR, CIR, CAR.
- $4.7$ The frequency of the real-time clock in memory cycles.
- i:: .., . All program-status word fields, program-status instructions: SCRB, LCPS.
- 6. The REX instruction (#2300-#23FF).
- *1.*  The Execute Register Instruction CEXR> with a single- **word** and a double-word instruction.
- a. System protect violations of all privileged instructions in non-privileged mode.
- 9. The stack-flush mechanism for both non-pipelire and **pipeline modes** (MODCOMP CLASSIC only>.
- 10. The I/0 configuration by device address.
- 11. The number of memory cycles that power fail allcwed.
- 12. The PUSH/PULL instructions: PSM & PLM for all cases.
- 13. Optionally **(CSW** 13>• the Execute Register Instruction **will be executed** during the dynamic <directive> tests **for all** PUSH/PULL and INTERRUPT instructions uncer **test.**

#### CONTROL SWITCH DEFINITIONS

 $\blacksquare$ 

 $\blacktriangledown$ 

 $\blacksquare$ 

- **csw 0**  ON PRINT CSW DEFINITIONS/INHIBIT MILESTONE MESSAGES
- **csw 1**  ON LOOP CURRENT TEST
- csw 2 ON INHIBIT ERROR MESSAGES
- **csw 3 ON** HALT ON ERROR
- **csw** ON HALT BEFORE TEST

**CSW 5 ON OPERATOR INPUT OF DIRECTIVES**<br>This switch will cause 22 to b Th1s **switch will** cause?? to be printed at **end of present sequence,** and operator may now **enter a directive sequence** on the console **device.** 

- $CS<sub>b</sub>$ , 6  $\overline{\hspace{1cm}}$  csw 7 0N EYFLSS MEMORY SIZING ROUTINE (MODCOMP IV ONLY) This is to be used when the LOAM instruction which 1s used in this routine fails. LOAM is tested in PART VI.
	- ON LOOP DIAGNOSTIC

OFF REQUEST "??" ON PASS COMPLETE

r s⊌  $\bf{8}$ ON SAVE INTERRUPT VECTORS ON M.c. Interrupt flags are saved upon MASTER CLEAR, allowing interrogation

> OFF RESTORE INTERRUPT VECTORS Interrupt vectors are initialized normally on **M.C.**

- cs **\ii** 9 ON RUN DIAGNOSTIC IN VIRTUAL MODE When set, virtual mode will be entered at the beginning of the next pass.
- csw 10 ON HALT BEFORE INSTRUCTION Halt before instruction under test.
- csw 11 ON LOOP OPERANDS Current operand will be looped during static tests.
- csw 12 ON MASTER CLEAR RESTART DIRECTIVE SEQUENCE The previous directive sequence will be executed directly following a MASTER CLEAR. Also called "super kludge."
	- csw 13 ON EXECUTE TEST INSTRUCTIONS VIA EXECUTE REGISTER<br>All INTERRUPT directive test instructions INTERRUPT directive test instructions<br>be executed in a register by the EXR will be executed in a register instructions.
	- csw 14 **ON ALLOW** OPERATOR INPUT **WINDOW**  The operator may enter any key during the delay between lines and regain control via "??. n

OFF IGNORE OPERATOR INPUT **WINDOW**  The delay between lines of output is inhibited, increasing typeout speed.

csw 15 ON BYPASS CONDITION CODE TESTING

**e** 

OFF REPORT CONDITION CODE FAILURES

lOK Test340 Revision 0 Page 4 of 7

 $\lambda$ 

#### LOAD/START PROCEDUPF

Load via the standard MODCOMP FILL Procedure. The program will<br>HALT following a successful load. Rock the RUN/HALT switch to start program execution. If CSW O is set at initial program<br>start, the control switch definitions will be printec (Reset CSW 0 while definitions are being printed).

### PROGRAM ST AR TUP

 $\blacksquare$ 

 $\blacksquare$ 

 $\blacksquare$ 

'.

Master The program initially begins execution at location #300. A<br>Master Clear Restart is stored at locations #0001 and #0002.<br>Locations #20-#3F and #80-#FF are initialized with an address in<br>address. Locations #40-#7F are initia

### CENTRAL PROCESSOR TYPE

The CPU TYPE is tested via a master clear to device zero,<br>followed by an input of device status. The following status bits<br>determine the CPU TYPE:

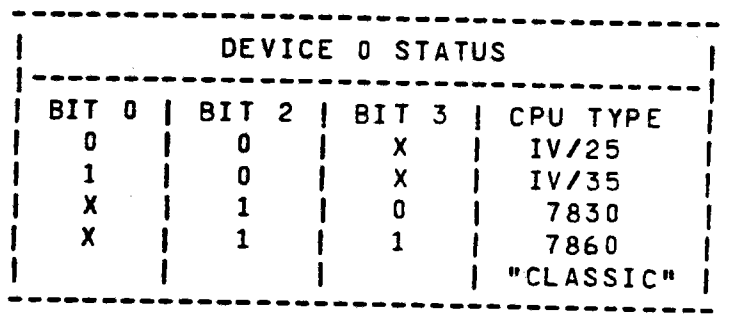

Having determined the CPU TYPE, a memory location FLAG45 is set<br>up to indicate throughout testing which CPU TYPE is present. Bit<br>4, 5, or 6 is used to indicate, respectively, JV, 7860, or 7830.

#### MEMORY SIZING

If the CPU TYPE is a HOOCOHP IV, the "LOAM" instruction is executed repeatedly for 32 clock ticks for each page of ~ernory, <from high page to **low page>.** Memory stalls will result in fewer "LDAM" instruction executions when memory is not present. This<br>is a non-destructive form of sizing.

If the CPU TYPE is either 7860 or 7830, memory is sized as<br>follows: beginning with the maximum addressable module, the<br>program samples each successive memory plane status register's<br>"power on" bit. If a module has power on memory module, reporting any descrepancies. If the module<br>sampled did not have its "power on" bit set, the program samples successive modules, until one is found, (if any), and that module<br>found becomes the highest module tested.

> lOK Test <sup>340</sup> Revision 0 Page 5 of 7

In the case of a 7830 or 7860, after memory sizing is complete, the following startup message is printed:

•PROGRAM INITIALIZATION•

MEMORY\_SIZING\_ADR\_IN\_ADR\_IESI

MAX PAGES EXPECTED = xxxx

MAX PAGES TESTED = **xxxx** 

**YYYY K MODCOMP IV/V** CPU

INTERRUPT/REGISTER BLOCK/PUSH-PULL DIAG ON **xxxx** PAGE MC 783X

CAT NO. 610821-005 <PART 5) REV E.O

The value printed for xxxx is the decimal number of memory pages, for example, a 64K 7830 would have 256 decimal pages. The program determines the highest memory module by testing the plane<br>status register and reports "MAX PAGES EXPECTED"; then the program sizes memory, writing address in address throughout The final value \*MAX PAGES TESTED" should correspond with **"MAX** PAGES EXPECTED"•

The value for yyyy is the decimal amount of memory in Kilo words.

In the case of a MODCOMP IV, after non-destructive memory sizing<br>is complete, the following startup message is printed:

*yyyy* **K** MODCOMP IV/V CPU

INTERRUPT/REGISTER/PUSH-PULL DIAG ON **xxxx** PAGE MC IV

CAT NO. 610821-005 **CPART** S> REV E.O

From this point, automatic testing **will** begin.

METHOD OF USAGE

 $\blacksquare$ 

-

Initially upon loading one pass of the non-directive tests will be executed allowing identification of any spurious, floating, or repetitive interrupt request latches <This is required for the correct functioning of interrupt directives). At the end of each<br>pass, CSW 7 is interrogated. If set, the diagnostic tests will pass, CSW 7 is interrogated. If set, the diagnostic tests will<br>be repeated until the switch is reset or CSW 5 (operator input) be repeated until the switch is repeated until the set of the program responds with  $n=2$ ?", the operator may optionally set the CSW•s and enter a directive sequence, or "AT."<br>for automatic tests. MASTER CLEARING the compu MASTER CLEARING the computer will immediately stop any testing and gain operator control ("??").

> lOK Test 340 Revision 0 Page 6 of 7

> > $\mathbf{\tilde{x}}$

 $\frac{1}{2}$  s each INLINE TEST is performed (if CSW 0 is reset), the test number and its function is printed as follows:

INLINE TEST 1 REGISTER BLOCK SELECTION

Similarly, as a DIRECTIVE TEST is performed, (if CSW 0 is reset), the test number and its function is printed as follows:

#### DIRECTIVE TEST 6 INTERRUPT VECTOR TEST

During any test or **directive** sequence, error messages will be reported unless CSW 2 = ON. CSW O = ON will inhibit pass complete messages (but not pass counting) and the operator input<br>request message "??".

NOTE: If CSW 1 = ON, the inline test numbers and its function will be displayed for each loop through the test. This is not the case, however, for the directive tests, where the directive test number and its function is displayed only on the first execution.

It is suggested that the CSW 13 function be used after one or two successful pass completes have occurred. This function causes an<br>EXR (execute register) instruction to execute every test<br>instruction therefore verifying the integrity of the EXR therefore verifying the integrity of the EXR instruction.

# $\blacksquare$

-

↘

 $\blacksquare$ 

#### DIRECTIVE PROCESSOR

The "directive" tests are written in a diagnostic language hereafter referred to as simply "directives"• An interpretive processor is assembled with the program and provides the capability to **"interoretn** directive strings.

The program accepts directives (ASCII character strings delimited<br>with commas and terminated with a period) which are either input externally as user generated test sequences or gererated<br>internally as part of the automatic tests. External directive<br>input may come from the console keyboard/printer when the program<br>has requested it by "??". These direc <sup>a</sup>calling sequence to program subroutines.

## APPENDIX lOL EXTRACT MODCOMP IV/MODCOMP CLASSIC 7860/7830 CENTRAL PROCESSOR  $\ulcorner$ DIAGNOSTIC PART 6

**e** 

**.** 

**e** 

lOL **Test340 Revision 0 Page 1 of 7** 

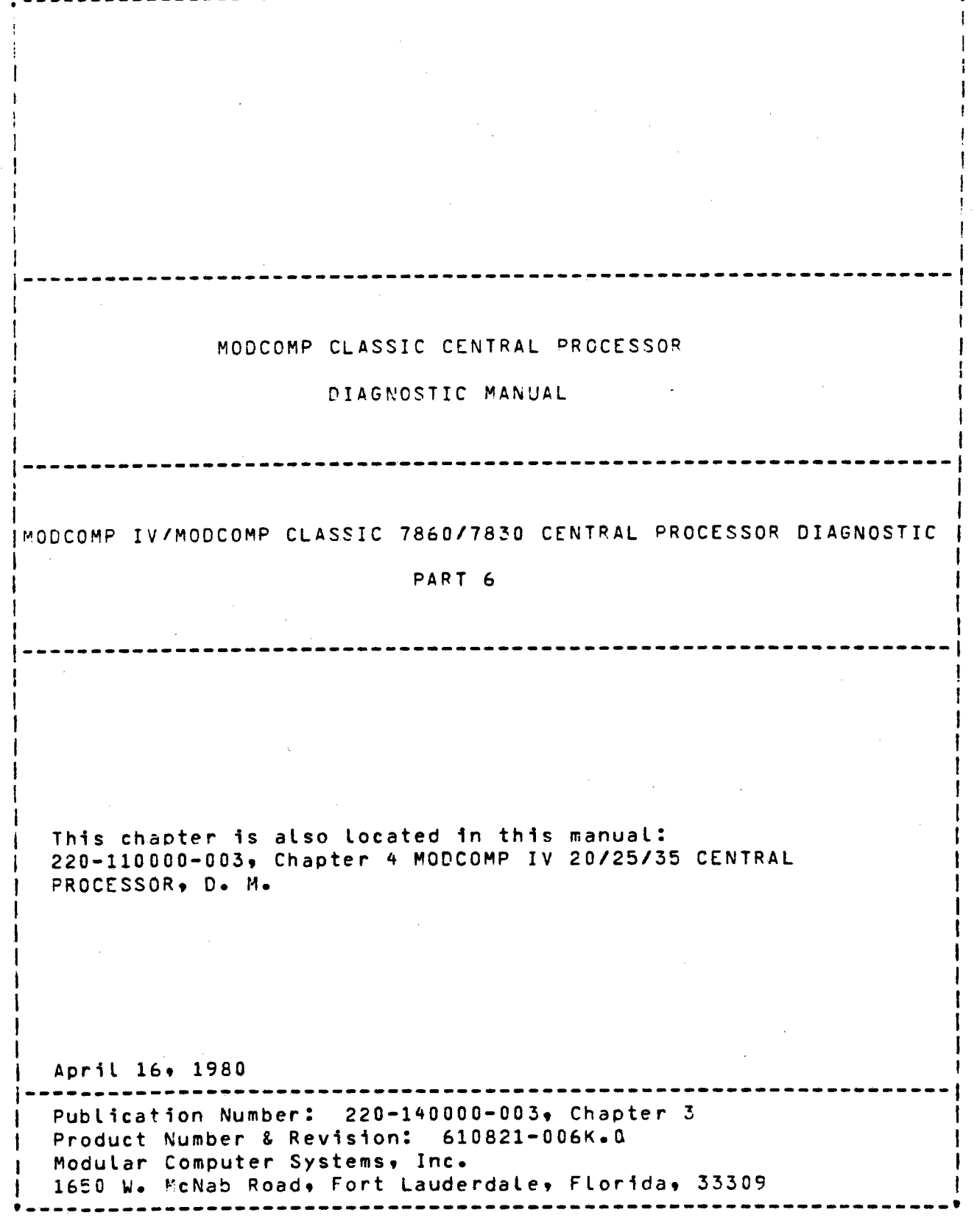

 $\blacksquare$ 

 $\tilde{\phantom{a}}$ 

 $\sim 10^6$ 

### DAX (DIASNOSTICS APPLICATIONS EXECUTIVE)

This program runs as a task under the Diagnostic Apolications<br>Executive (DAX) and is the only task. In contrast to other DAX<br>tasks, this program has been assembled <u>with</u> DAX and is loaded as a single object program. Since this program must be the only task, the LOAD, RELD, and LDEV DAX directives have been deleted.<br>For a description of DAX, refer to publications 220-102100-003, For a description of DAX, refer to publications 220-1C2100-003, 220-110000-003, 220-140000-003, or ~20-607855-004. Since <sup>a</sup> "frozen revision" of DAX is used not all improvements to DAX **will**  be available.

### PROGRAM LOADING

-

 $\blacksquare$ 

 $\blacksquare$ 

 $\lambda_{\rm{max}}$ /

This program is loaded via the standard MODCOMP FILL procedure. Place the object program in the load device, depress MASTER CLEAR, set the load device address in the control switches, depress FILL, RUN.

### EXECUTION TIME

Execution time varies proportionately to the number of fields present. All tests in field one (NON VIRTUAL) will take approximately 3 1/2 minutes. After it goes into virtual mode, it will take approximately 30 - 40 seconds for each field.

Approximate execution times, in minutes for one pass, are as follows:

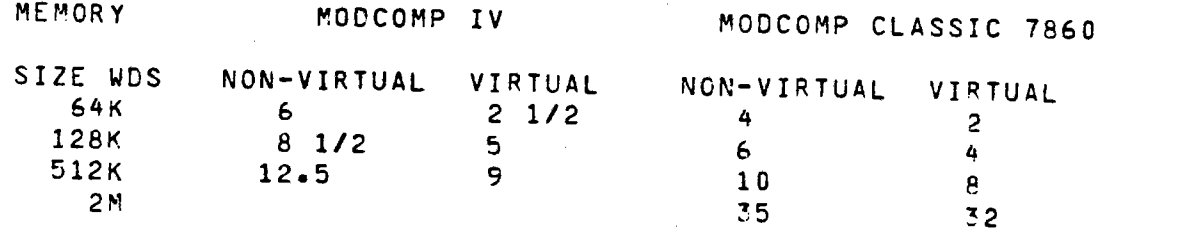

 $\mathbf{I}$ 

 $\mathbf{1}$
### START UP PECCEDUFE

Eefore the task's ID message is printed, DAX will print a task ID as follows:

 $CFE$  (1) (Since this task is a stand-alone task of DAX, the 10 number is always 1.)

Next, the IC message will print:

MOCCOMF IV CPU DIAGNOSTIC CATALOG NUMBER 610821-006 <PART 6) REV X.Y <DATE>

Now it is desired to figure out how much memory is available; in<br>order to do this we have to use the "LDAM" instruction; which has<br>not been tested yet. Now an "LDAM" fest (Test N) will be not been testea yet. Now an "LOAM" test <Test O> **will** be executed which partially checks the "LOAM" instruction. This test will only be executed once at startup time.

Now it will define the maximum memory address of the machine under test.

**XXXK** 

After the ID message is printed another message **will** print. This will define the memory present as follows:

e.g. FIELDS  $0,1,2,3,$ 8,9,10,11,12,13,14,15

This message will define the number and positions of fields present (Field = 16K) and any missing numbers are holes in memory<br>or non-existent memory. The above example would define a system The above example would define a system with a maximum address of 256K with 64K memory, a 64K hole, and<br>another 126K memory. Since it is possible to have 128K private another 126K memory. Since it is possible to have 128K private<br>memory and some shared memory without a hole in memory the memory without a hole in memory the software cannot determine if there is shared memory.

After the FIELD message is typed, the following **will** be typed.

ALL FLDS VOLATILE. TYPE DFLD/X/Y/Z, AT. TO DELETE FLD(S) OR TYPE AT. TO TEST ALL FLDS. ?

It is now the operator•s responsibility to start testing by either deleting fields and doing auto-tests or doing auto-tests on all memory.

To bypass the field interrogation message, set CSW 12 and CSW <sup>5</sup> upon loading diagnostic. Operator input will be requested; auto-<br>tests will not start. To display control switch functions use To display control switch functions use the 'DCSW?' directive.

> **Test 340 Revision 0**  Page 4 of 7

 $\times$ 

### SPECIAL ERROR POUTINE

whenever an error is encountered by a  $-$  directive, the  $-$  directive  $\,$ name, test -number (if auto-tests), and all parameters used will be orinted as the first line of the error message. The following would be <sup>a</sup>possiole error message of the SCRB directive executed under AT (auto- tests).

 $T/1$ , SCRE, RB=X RB FAILED TO SELECT: EXP=X; REC=Y

### METHOD CF TESTING

 $\blacksquare$ 

 $\blacksquare$ 

If CSW12 is set upon initial start up of diagnostic, auto-tests will start immeditely. Otherwise, operator intervention will be necessary as explained in START UP PROCECURt.

This diagnostic is just unoer 16K in size. This means that at sometime due to Revisions, program size may go over 16K. The affect is that Field 1 hecomes the lowest possible field. And fields 4,b, 12 *etc. are* omitted from the normal flow of testing. <Because of program design) However, accesses are made to those fields to determine if they are present and working.

The following is a sample of how the program would test a machine with 64K memory, a 64K hole, and 64K memory. No fields have been deleted.

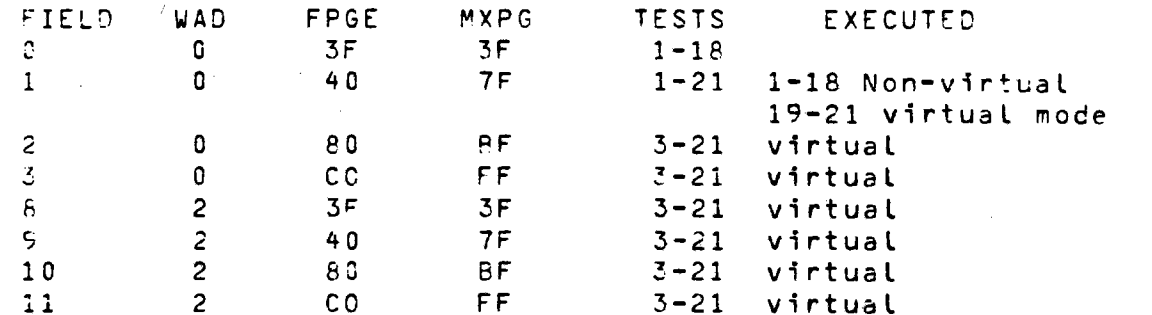

The WAD parameter is added to the FPGE and MXPG parameters which causes testing in upper *core.* 

After the above is complete, PASS XX COMPLETE **will** print. If CSW <sup>7</sup>;\$ set, the diagnostic **will** loop.

> Test 340 Revision 0 Page 5 of 7

### CONTRCL SWITCH CEFINITIONS

**-**

**.** 

**.** 

INHIBIT MILESTONE MESSAGES  $CSM$   $C$  $GN \rightarrow$ 

CSw 1 ON LOOP CURRENT TEST. Loop current test, test results and report errors as detected.

- $CCW$  2 ON INHIBIT ERROR MESSAGES. Inhibit printing all error messages on the console. Milestone messages will not be affected.
	- OFF PRINT ERROR MESSAGES
- csw 3 ON HtLT ON ERROR. Program will halt on error after typing appropriate error messages. The user may then set control switches to Loop the test sequence for trouble-shooting.
	- OFF INHIBIT HALT ON ERROR
- csw 4 ON MULTI PROCESSORS. This switch should be set if more than one processor shares the same memory.
- csw 5 ON OPERATOR INPUT FROM KEYBOARD. The requesting **task will** print it•s ID message and wait for input.
	- OFF CONTINUE IN AUTOMATIC TESTING
- csw 7 ON LOOP· DIAGNOSTIC

OFF HALT ON FASS COMPLETE

 $CSW$   $8$ ON WILL NOT TYPE TEST NUMBERS

> OFF WILL TYPE TEST NUMBERS

csw 10 ON HALT BEFORE INSTRUCTION

> OFF NO HALT

csw 11 ON LOOP OPERAND. Current operand **will** be Looped.

csw 12 ON BYPASS OPERATOR INTERROGATION. Procedure in this manual. See Start-up

> **Test 340 Revision 0**  Page 6 of 7

 $CS_w$  13 INHIEIT REAL-TIME CLOCK INTERRUPTS  $0<sup>o</sup>$ 

OFF. ALLOW REAL-TIME CLOCK INTERRUPTS

INHISIT INTERRUPT WINDOW CHECKING.  $CSW$  14 ON This will bypass the checking of the interrupts allowed by some of the Memory Management Instructions.

 $\mathcal{A}^{(1)}$ 

**OFF** NO FUNCTION

 $CSW$  15 INHIBIT THE PRINTING OF CONDITION CODE ERRORS ON

> OFF NO FUNCTION

> > **Test 340 Revision 0** Page 7 of 7

 $\overline{\phantom{1}}$ 

# APPENDIX 10M EXTRACT MODCOMP CLASSIC MEMORY DIAGNOSTIC

 $\blacksquare$ 

 $\blacksquare$ 

 $\blacksquare$ 

<sup>l</sup>OM **Test <sup>340</sup> Revision 0**  Page 1 of 11

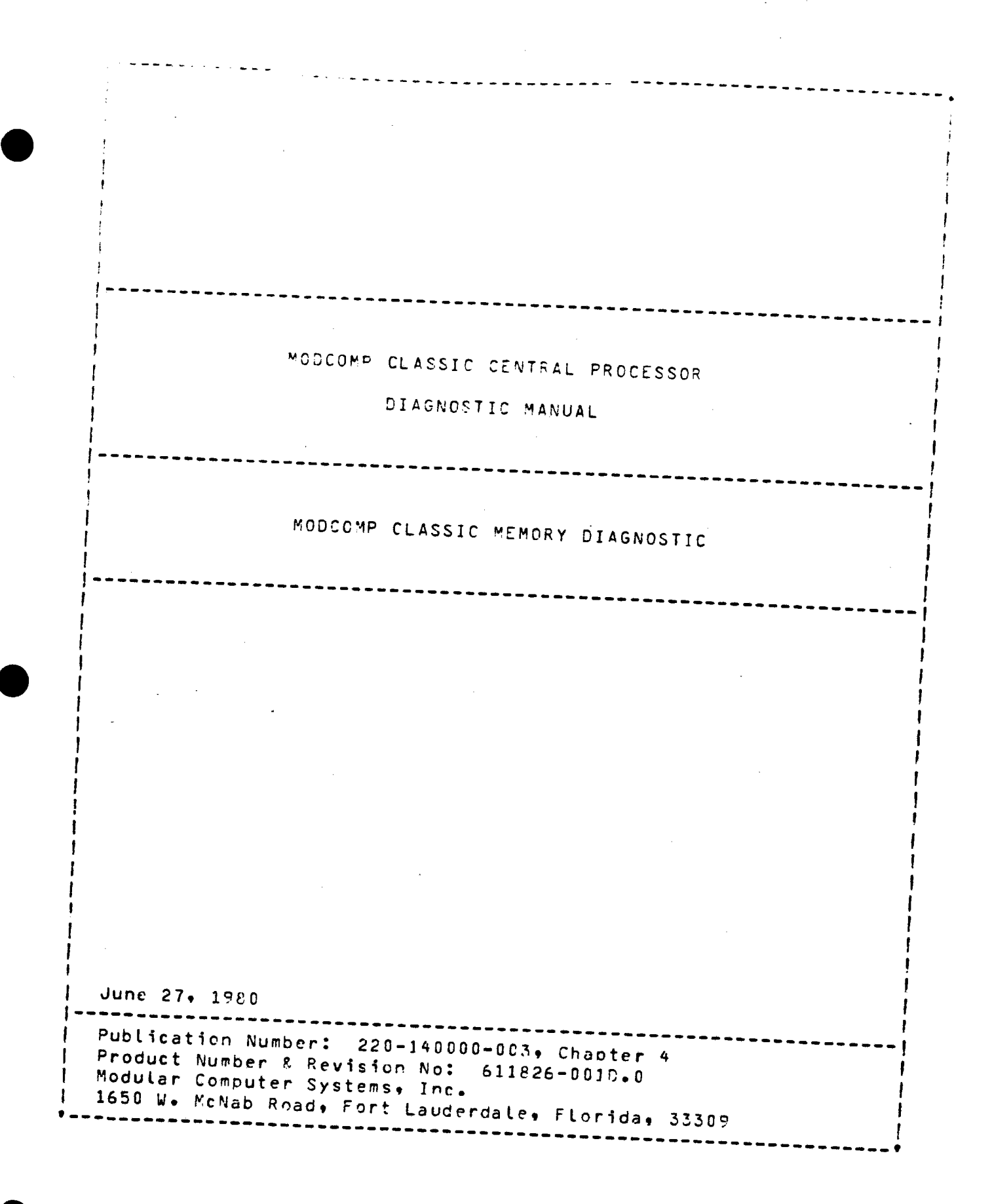

**Test 340** Revision 0 Page 2 of 11

# CONFIGURATION

# **MARDVARE**

- o MODCOMP CLASSIC Central Processor (Except 7810 models) with Memory Management
- o Minimum 65K words of memory
- o Binary input device
- o Console device

# SOFIWARE

A fillable binary image of this program is the only software needed. self-contained core image bootstrap loader (Catalog  $A$ Number: 601000-001) is used to load the program.

# CONSOLE SWITCH DEFINITIONS

The console switches alter program execution as defined below. The definitions will be printed at startup time if CSW 0 is ON or by the DAX directive PCSW.

- $0$  = Inhibit Information Message
- $1 =$  Loop On Current Test
- 2 = Inhibit Error Messages
- $3$  = Halt On Error
- $4$  = Halt Before Test
- $5$  = Loop on operator input
- 6 = Do Not Relocate Program
- $7 =$  Loop Diagnostic
- 8 = Print Short Version Messages
- 9 = Co Not Enter Virtual Mode
- $10 = Not Use d$
- $11 = Not Used$
- $12 = \text{Bell}$  On Error
- $13 =$  Clock Off
- $14 =$  Cycle Last Error Path
- $15$  = Cycle Last Subtest

# LOAD/START PROCEDURE

The program is loaded using the standard MCDCOMP CLASSIC FILL procedure. Enter the device address into the console switches, master clear. fill, and run. Further instructions will be displayed on the console device.

### PROGRAM EXECUTION

入

# INIIIAL PROGRAM LOAD

When the program is initially loaded, it will ask for the console switches to be set before program start up. If CSW 0 is set, the console switch definitions will be printed on the console device.

 $\sim$   $\sim$  1.

# **PROGRAM SIALIUE**

After the initial operator enouiry is satisfied, the program will determine the remory evailable on the system and print this information on the console device. The memory available is determined from the contents of Plane Status Register zero on each module.

The program will then output the following message:

RUN STANDARD TESTS? (Y,N,ALL,LIST).

The following are the applicable replys:

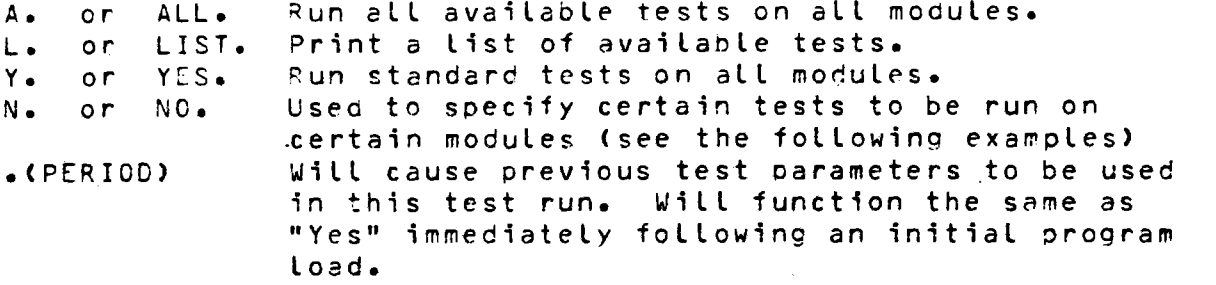

One of the letters A.L.Y.N. or Period is required as the first character in the reply. The following parameters are optional and if used, must follow one of the required characters.

 $C = CHIP$ X=0-7 and denotes one of the 8 rows of 4K words on a 32K module or 16K words on a 128K module.

> On a dual 32K module, this parameter is limited 16K words in rows 0 or 1. On a Dual 64K  $In$ model, this parameter is 0 and 1 for chip row 0 and 3 and 4 for chip row 1 as each test one unique 16K section of the chip.

 $XX=0-7$  to denote one of the modules to be tested  $M = MODULE$ 60-67 for MPI 6. 70-77 for MPI 7.

 $XX = a$  test number from  $01-41$ .  $T = TEST$ 

 $XX = a test number from 01-41 that is to$  $D = DELETE$ be removed from the standard test list for this run.

MX.X TXX.XX DXX. (ALL fields are optional, any order) Y CX .... Do not run these standard tests ----- Add these tests to standard tests --------- Test only these modules ------ Run tests on this chip row only N CX MX,X,X TXX,XX,XX. (All fields are optional, any order) --- Run only these tests

---- Test only these modules -- Test this chip row only

> **Test 340** Revision 0 Page 4 of 11

> > $\boldsymbol{\chi}$

10M

**EXAMPLES:** 

 $\blacksquare$ 

# <sup>Y</sup>Cl Ml T3C 026. will decode as follows:

Test chip row 1 on module 1. If no "M" is entered, then all available Run all standard tests with the addition of test  $30<sub>9</sub>$  deleting test 26. modules are tested. If no "C" is entered, then all chips are tested.

N M0,60,61 T01,05,07. will decode as follows:

Do not run standard tests. Run tests 1, 5 and 7 on modules (MPI) 0, 50 and 61. Test only chip row 2 on these modules.

NOTE: <sup>A</sup>particular test **will** only run on the memory it is designed for (core or Solid State). Also when including a chip row, specify only one chip row on only one module.

# Reply\_Delimiters

may be omitted if the following conventions are followed: The characters comma and space are used as delimiters. The delimiters

- MXX Two characters specify a module. M3,2 specifies modules  $3$  and  $2$ .
- TXX Two characters specify a test number. Tl2 specifies test 12, T512 will give an error.

The characters period and CR/LF act as input terminators.

Input\_Parameter\_Errors\_and\_Actions

**SYS. ANS.**  XX = INVALID TEST #**\*** RE-ENTER. BYPASS OR IGNORE THIS TEST #

XX. REPLACE INVALID TEST# ~ITH THIS TEST *n.* 

- SYS. ANS. NO MODULE XX IN SYSTEM, RE-ENTER. • BYPASS OR IGNORE THIS MODULE #. REPLACE INVALID MODULE 4 WITH THIS MODULE #.
- SYS. ANS. NO TESTS SPECIFIED, RE-ENTER PARAMS. N------. RE-ENTER COMPLETE TEST PARAM. LINE.

# INEORMATIONAL MESSAGES

All informational messages are self-explanatory and require no direct<br>action from the conceived in the self-explanatory and require no direct action from the operator. The informational messages eliminated by setting CSW 0 to CN or the number of messages reduced by setting CSW 8 to ON. messages can be can be

> **Test340 Revision 0 Page5of** 11

 $\mathbf{I}$ 

 $\times$ 

# ERROR MESSAGES FROM TEST ROUTINES

There are generally four different error message formats.

# Format<sub>1</sub>

Is used by four of the SS tests and two of the MM TESTS. Following are four examples of Error Format 1.

\*\*\* E R R C R \*\*\* (1036) TEST# 1 WRITE MEM PLANE STATUS SHOULD HAVE GENERATED THE EXPECTED PSRO WORD. WRITE PLANE STATUS WORD= 002A **PSRG EXPECTED = 3A01** PSPO FROM MEM = 4A21

\*\*\* E R R O R \*\*\* (1E19) TEST#2 TEST WORD SHOULD HAVE GENERATED THE EXPECTED ECC CHECK BITS. TEST WORD = 0005 ECC CHECK BITS EXPECTED = 000110 ECC CHECK BITS FROM MEM = 000000

\*\*\* E R R O R \*\*\* (1FOF) TEST# 3 THE ECC BITS SHOULD HAVE GENERATED THE EXPECTED TEST WORD.  $ECC$  BITS = 160110 TEST WORD EXPECTED = 0010000000000000 TEST WORD FROM MEM = 0000000000000000

**\*\*\* E R R O R \*\*\* (2048) TEST# 4** PARITY TRAP DID NOT OCCUR. TEST WORD  $= 0.050$ VALID ECC BITS =  $111111$ TEST ECC BITS =  $111101$ 

Line 1 - Data in brackets is the program error address Line 2 - Explanation of the error Line  $3,4,5 - \text{Self-Explanatory}$ 

Format<sub>2</sub>

Is used by core memory tests.

\*\*\* E R R O R \*\*\*\* PE (30FD) TEST# 27 MOD#4 PLANE STATUS REGISTERS= 9164 ,0040 ,0001 ,2608 ,0000 DATA ADDR= 010582, HWA= 012608 EXPECTED DATA = 00000000000000000 (0000) ACTUAL DATA  $= 00000000010000000 (0040)$ EXP PARITY  $=$  UB= 0. LB= 0 ACTUAL PARITY = UB=  $0$ , LB= C RUN TIME = HRS:MIN:SEC

Line  $1 - PE = Parity Error Trap$ Data in brackets is the program error address

- Contains the contents of the five plane status registers Line 2 at the time of the parity trap. For an explanation of the plane status registers, refer to the MODCOMP CLASSIC Central Processor Reference Manual.

 $\times$ 

- CATA ADDP = The address used in the program to address Line 3 the test location. HWA=Hardware Address which is presented to the hardware to access the test location.

> The data address is passed through an address conversion routine to develop the HWA. See Appendixes A through G for the address scrambling algorithm.

Line 4-7 - Are self-explanatory.

## Egrmat<sub>3</sub>

Is used by the Solid State Memory Tests.

\*\*\* E R R O R \*\*\*\* DC (1FF7) TEST# 1 MOD#0 DATA ADDR= 000000, HWA= 000412, PROB CHIP LOCN= D8E EXPECTED DATA = 00000000000000000 (0000) ACTUAL DATA  $= 00001000000000000 0800)$ EXPECTED ECC = 000000 ACTUAL ECC  $= 000000$ RUN TIME = HR:MIN:SEC

- Line 1 - DC = Data Compare Error. Data in brackets is the program error address
- $-$  DATA ADDR  $=$  The address used in the program to address Line 2 the test location. HWA=Hardware Address which is presented to the hardware to access the test location.

The data address is passed through an address conversion routine to develop the HWA. See Appendixes A through 3 for the address scrambling algorithm.

PROB CHIP LOCN is the location on the module of the probable failing chip. The most-significant failing bit is the location printed.

Lines 3-6 Are self-explanatory

## Eormat<sub>4</sub>

Is used by the parity detect tests.

\*\*\* PLANE STATUS REGISTER ERROR \*\*\* TEST#5 MOD#2 PLANE STATUS REGISTERS = 9151, 0050, 0000, 0202, F820 EXPECTED PLANE STATUS = 0050, 0000, 0202, F800

- Indicates a plane Line 1 status register error occurred during test 5 on module 2.
- Line 2 - Contains the contents of the plane status registers as read from the module when the error occurred.

- Contains the expected plane status register information. Line 3

 $\times$ 

# ERROP SUMMERY MESS-GE

 $\mathcal{L}^{\mathcal{L}}$ 

A test error summary message is output to the console device at the end of each test or if a test is cancelled using the CTST directive. The messace is output only if errors occurred during the test.

TEST#26 ERROR SUMMARY DATA BIT EPROR COUNTS: BITS PICKED/DROPPED 800 801 802 603 804 805 806 807 808 809 810 811 812 813 814 815 UPR LPR  $f_{\star}$  $\overline{0}$  $\mathbb{R}^n$  $\sim$  0. ି ତି  $\overline{\mathbf{0}}$  $\blacksquare$  $\overline{\mathbf{G}}$  $\blacksquare$  $\overline{\phantom{0}}$  $\overline{1}$  $\Omega$  $\mathbf{1}$  $\mathbf{0}$  $\mathbf{1}$  $\mathbf{1}$  $\mathbf{0}$  $\Omega$  $\Omega$  $\Omega$  $\cap$  $\mathsf{D}$  $\mathbb{C}$  $\theta$  $\mathbf{0}$  $\Omega$  $\Omega$  $\Omega$  $\Omega$  $\Omega$  $\Omega$  $\Omega$  $\Omega$  $\Omega$  $\mathsf{D}$  $\Omega$ MAR BIT ERROR COUNTS:

WHEN BIT OFF/ON 800 801 802 803 804 805 806 807 808 809 810 811 812 813 814 815 0 0 1 1 1 1 1 1 1 1 1 1 1  $\mathbf{I}$  $\Omega$  $\mathbf{0}$  $\blacksquare$  $\Omega$  $\overline{\mathbf{0}}$  $\mathbf{0}$  $\Omega$  $\Omega$  $\mathbf{0}$  $\mathbf{1}$ 

Bits picked/dropped is a count of the number of times a bit was picked or dropped during a test. The top row is the pick count. UPR and LPR are the counts of the number of times the upper or lower parity bit failed. UPR and LPR are meaningful only in the core memory test.

 $\begin{array}{ccc} & 1 & 1 \end{array}$ 

 $\Omega$ 

 $\mathbf{0}$ 

 $\Omega$ 

 $\mathbf{1}$ 

ŋ,

 $\sim$  1

 $\Omega$ 

For the Solid-State Memory Tests, the ECC bit error counts are printed instead of the upper and lower parity bits.

The MAR BIT ERROR COUNTS are the number of times a Memory Address Register bit was on or off when an error occurred. This information indicates the address which failed most often.

 $\chi$ 

# NQLLIESILEEROR MESSAGES

 $\blacksquare$ 

 $\blacksquare$ 

Various non-test error ressages are reported to the operator if they shoula occur. On the initial program load or on a Master Clear, the solid-state memory modules are initialized to the single-bit error correcting mode. During program initialization, the solid-state modules are placed into the non-correctinn mode. If an error shoulo occur in a module which is not under test. one of the following error messages will be reported to the operator:

# Solid-State Module Non-Test Error Messages

\*\*\* NON-TEST PARITY TRAP \*\*\* PLANE STATUS REGISTERS=E842,195E,0000,3E40,0~20 PLANE IS IN SINGLE-BIT ERPOR CORRECTION MODE.

This message indicates a single-bit error occurred in module #0 which Was not under test at the time. For further exolanation of the plane Reference Manual. The module will remain in the single-bit error status registers, refer to the MODCOMP CLASSIC Central Processor correction mode until it is tested or the processor is Master Cleared.

\*\*\* NON-TEST PARITY TRAP \*\*\* PLANE STATUS REGISTERS=F842,105E,0000,3E40,0920 \*\*\* MULTIPLE SIT ERROR \*\*\* RELOCATE MODULE AND RELOAD PROGRAM TO TEST.

Halt in the parity trap routine. The raulty module should be This message indicates an unrecoverable error. The processor will relocated to the upper memory block to be tested or it can be repaired from the information given in the plane status registers. The module should be removed and the program reloaded.

# Core\_Memory\_Non=lest\_Error\_Message

\*\*\*NON-TEST PARITY TRAP\*\*\* PLANE STATUS REGISTERS = 9164,0040,0001,0088,0000 RELOCATE MODULE AND RELOAD PROGRAM TO TEST.

memory module. The processor **will** halt in the parity trap routine. This message indicates a parity trap occurred on a non-test core The module must be relocated and the program reloaded to continue testing.

l OM

 $\star$ 

# Common\_ton-Test Crror Messages

\*\*\* PARITY TRAP \*\*\* NO ERPOR BIT SET ON ANY MODULE IN THE SYSTEM MASTER CLEAR TO RESTART.

The processor will halt in the Parity Trap routine after this message is reported. A Parity Trap occurred, however, none of the memory modules in the system indicated an error. The processor must be Master Cleared to continue testing.

LEVEL-AA-BB TRAPRCCCC PSW=DDDD. (INST=EEEE)

This message will be displayed for a level 2 or 4 violation. After the message is cisplayed, the program will go to the master clear entry point.

 $AA = 2$  or 4  $\overline{BB}$  = "UI" Unimplemented Instruction "HG" System Stall or Hang "PV" Privileged Instruction Violation "VM" Virtual Mode Addressing Violation "EM" Extended Mode Addressing Violation CCCC = Return Memory Address DDDD = Return Program Status Word EEEE = Contents of Return Memory Address

UNEXPLAINED INTERRUPT, CLEAR HLT TO CONTINUE.

An interrupt occurred which was not enabled. The processor will halt in the interrupt routine so the operator can investigate the unexplained interrupt. The processor must be Master Cleared to continue.

STACK ERROR AT XXXX

An overflow/underflow error occurred in the system push stack. The program will halt in the overflow/underflow error routine so the error can be investigated. The system must be Master Cleared to recover.

TEST # XX APPEAPS TO BE HUNG  $P$ -CTR = XXXX, ELAPSED TIME = XX:XX:XX ENTER A PERIOD TO CONTINUE WITH NEXT TEST, ELSE MC/RUN.

A timer routine runs with each executing test, provided the hardware clock is running. Each test has a maximum allowable execution time associated with it. If this time expires, this message will be output to the console device.

> **Test 340** Revision 0 Page 10 of 11

> > $\times$

TEST#27 CURRENT STATUS (2966) MODULE TEST ADDR  $=4000$ CURRENT TEST ADDR =7FFB  $\sqrt{ }$ ELAPSED TIME = 0: 0: 8 **HANG** COU'NTER REM = o: 0:55 R0=3029 R1=32B2 R 2-0000 R 3=4000 R 4=4000 R 5=4000 R 6=0000 R 7-0000 **R8=294F**  R9:7FFc< R10=4000 R11=8000 P12=000C R13=FFFF Rl4=0000 R15=FFFF ??  $\ddot{\cdot}$ 

- Line 1 - The data in parenthesis is the relative address program at the time of interruption. in a support routine used by the test routine such as the clock routine or the address conversion routine. in the This address could be
- Line 2 Module starting test address.

-

 $\blacksquare$ 

- Line 3 The current **test** address is taken from register 3 and **will**  be valid for all memory tests (see test routine).
- L1ne 4 All memory tests run two passes. One pass is run with <sup>a</sup> All memory tests run two passes. One pass is run with a<br>certain background and the second pass is run with that<br>background complemented.
- Line 5,6- Represent the Elansed time and hang counter value for the current test.
- Line 7,8- Register contents at the time of interrupt. The data in this printout should be correlated with the test routine interrupted.

APPENDIX lON EXTRACT MOOCOMP CLASSIC 7860/7830 FIXED ANO FLOATING POINT DIAGNOSTIC

 $\bar{z}$ 

 $\alpha\bar{\nu}$  .

 $\blacksquare$ 

 $\blacksquare$ 

 $\widetilde{\mathbb{C}}$ 

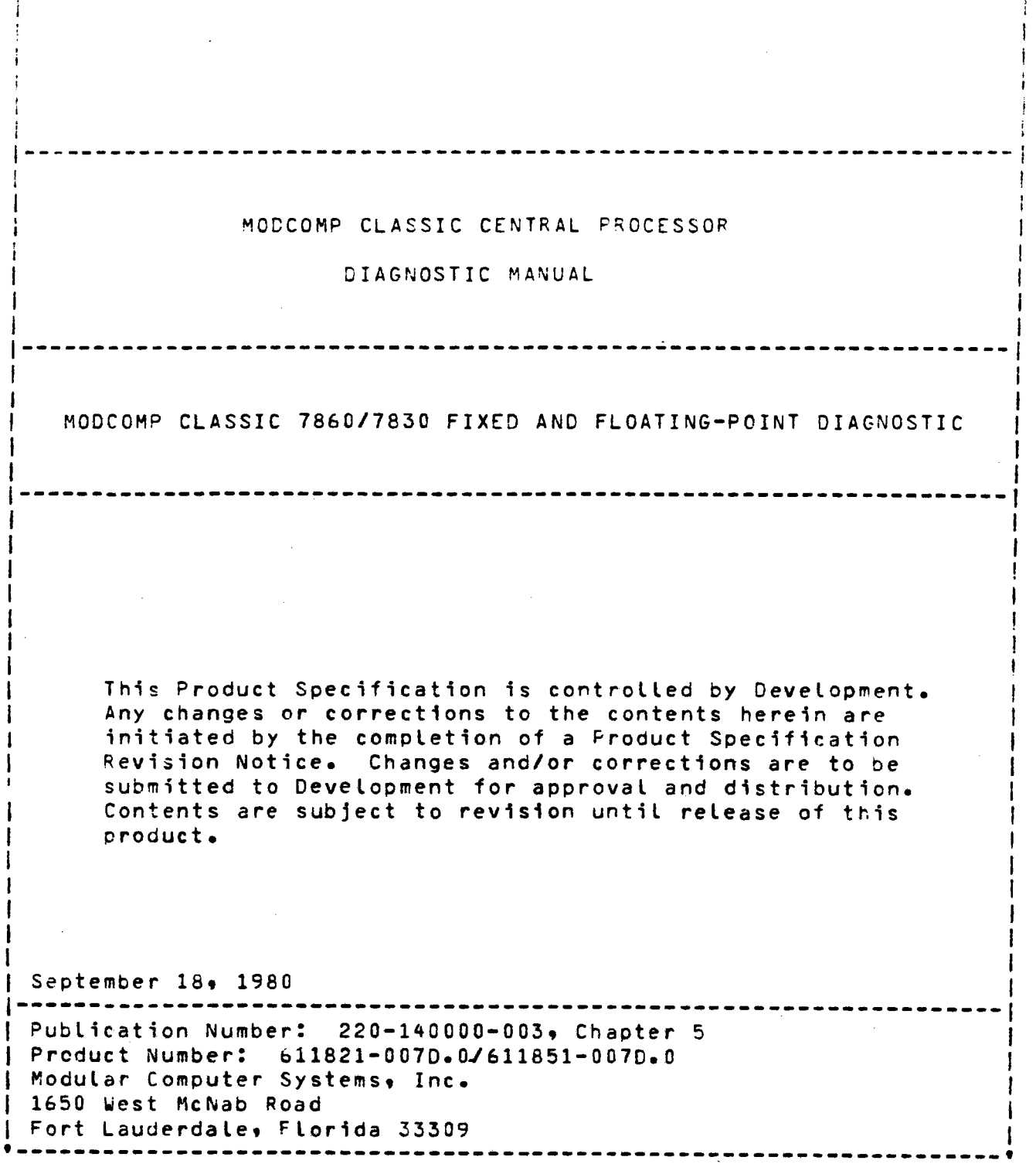

 $\blacksquare$ 

 $\sim$   $\sim$ 

 $\blacksquare$ 

 $\blacksquare$ 

<sup>1</sup>ON Test 340 Revision 0 Page 2 of 5  $\frac{1}{2}$ 

i,

4 -alt (Stand-Alone version) or a task hang (DAX task) will then<br>occure - Master Clearing or postanting the teak will then occur. 1/aster Clearing or restarting the task will cause the<br>cuestion to repeated until a \*Y\* response occurs. This  $\frac{a}{b}$ :  $\frac{b}{c}$  is the cause the contribution of the contribution of  $\frac{b}{c}$  and  $\frac{c}{d}$  is the contribution of the contribution of the contribution of the contribution of the contribution of the contribution of ciagnostic goes not support EAU models later than Revision C. If a 'Y' response is entered, the model is assumea to be Pevision <sup>C</sup> or earlier and the program continues execution.

Unit, the operator **will** receive this message. Gn 7820 or 7830 models without an EAU or with a Floating Point

IS THIS A 7820 OR A 7830 WITH REVISION C INSTALLED Y OR N ??

The operator should respond by typing a • $Y^*$  (Yes) or  $*N^*$  (No) on the console device. If the response is a \*v\* the fallawire message is displayed: the console **device.** If the response is a 'Y' the following <sup>I</sup> is displayed: In the control of the control of the second second second second second second second second sec<br>|

USE CAT #6118Xl-008 FOP THIS REVISION CPU

The program will halt on the Stand-Alone versions or hang the Master Clear task for the DAX Task version. In Stand-Alone version depressing <sup>I</sup> the question again until •N• response is encountered. The DAX This diagnostic task **will** repeat the question if a WAKE of the task is attempted. <sup>I</sup> central does not support 7820 central processors or 7830 I processors **with** Revision CB installed. If a •N• response <sup>I</sup> is encountered, the diagnostic continues execution.

# AUIOMAIIC\_IESIING

directive: Automatic Testing is invoked by entering the automatic test

AT.

If all tests are not desired, the AT directive may be given some arguments specifying which tests are to be executed:

 $AT/4-12$ . will execute tests 4 through 12<br> $AT/3-6/8-9/15$ . will execute tests 3, 4, 5, 6 will execute tests 3, 4, 5, 6, 8, 9, and 15.

When all the tests specified have executed, the message:

PASS XXX COMPLETE

will be typed.

If CSW 7 is ON. these tests will be executed again and again If CSW 7 is OFF, testing is discontinued upon reaching pass complete. It takes approximately 10 minutes to run one complete pass; however, this is variable and may be changed<br>by changing the PAST parameter:

PAST=15. will give a pass complete time of about 15 minutes.

Ť

 $\times$ 

# CONTROL SWITCH FUNCTIONS

 $\blacksquare$ 

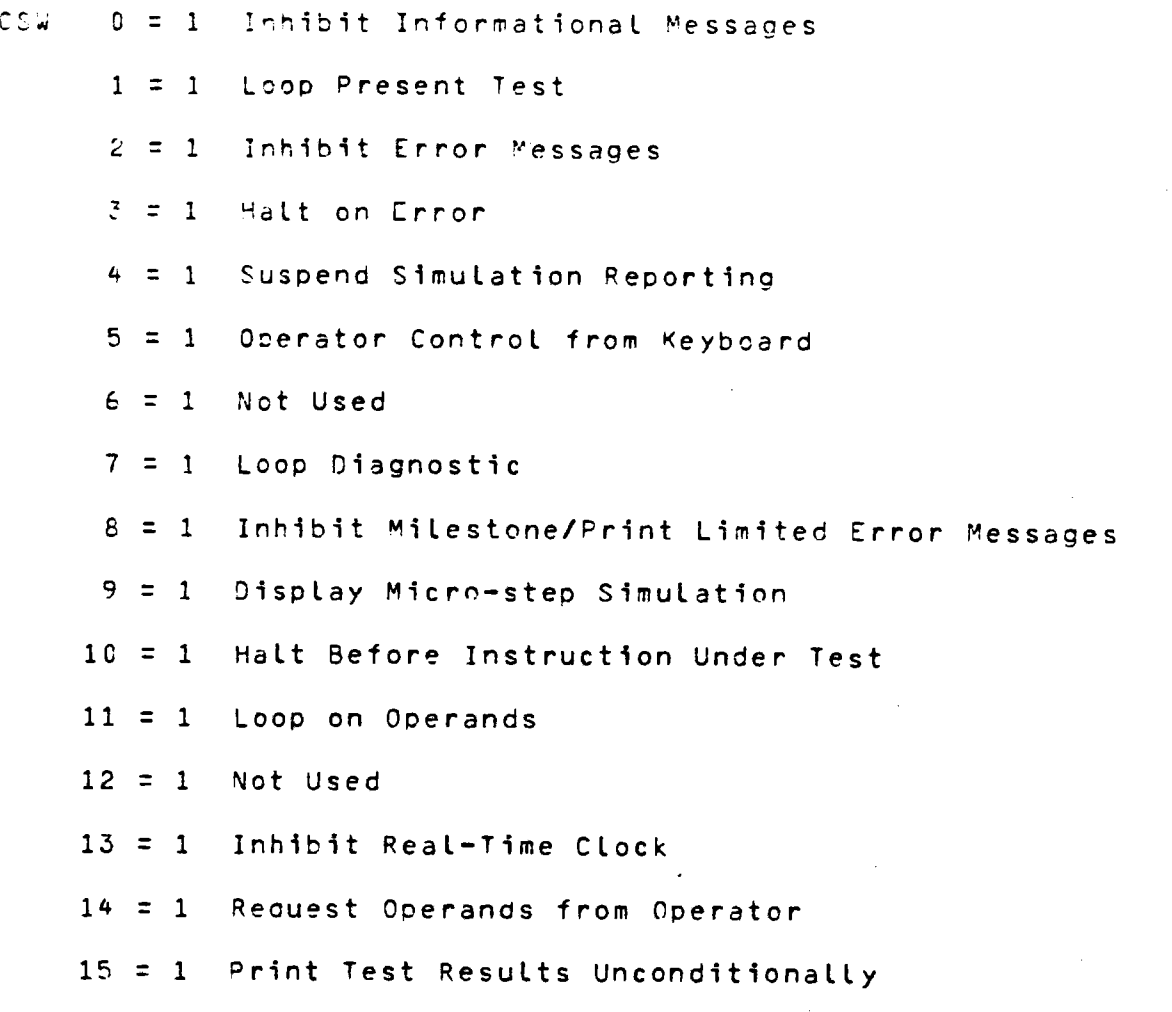

NOTE: On a CLASSIC 7830 without an EAU, CSW 15 **will** print the results unconditionally but these results may be invalid for the integer divide tests due to overflow conditions. This will not be an error.

 $\bar{\gamma}$ 

 $\boldsymbol{\times}$ 

## TYFICAL TROUBLESHOCTIVE SEQUENCE

 $\blacksquare$ 

 $\blacksquare$ 

 $\blacksquare$ 

 $\gtrsim$ 

Upor loacing the diagnostic and specifying the "AT" directive eutomatic testing will begin (unless CSW 5 is set). The conversion instructions are the first to be tested, using <sup>a</sup> "gentle" seQuence of operands. The sequence used **will** *detect*  failures with the simplest operands troubleshooting easier. possible making

The operator may elect to allow **several** failures to be detected and reported, examining the results for obvious failure patterns. To begin troubleshooting, the operator sets csw <sup>14</sup>during an error message of the instruction that he wishes to troubleshoot, ideally with the operands desired. This causes the prooram to request operands via the console keyooard; the operator may specify operands or allow default to the current set. At this time, the operator sets CSW 11, resets CSW 14 and allows the operands to default. Jhe program *then* prints a simulation of the micro steps of the instruction under test (for example, alianment, iteration and normalization).

The CPU will again hang on the failing instruction and the hardware micro-step and display capability is used to isolate the failing micro-step.

When CSW 11 is reset and the program is allowed to resume, the instruction will be executed at a high reoetition *rate* to allow scoping of the failing step.

After the fault is corrected, CSW 14 is reset, the current request for operands is defaulted and automatic testing resumes.

LOAD/START PROCfDURE

The program runs standalone or as a task under DAX. Standalone is loaded using the standard MODCOMP FILL sequence.

As a DAX task, the program is loaded by the usual DAX task load procedure. DAX will request control from the operator by pr1nting on the console pr1nter:

DAX (O) ??

The object for the Diagnostic is mounted on the Binary Input Device. The operator types LOAD. and the Diagnostic is loaded. If CSW 5 is set the program **will** print:

 $FFP$  (1) ?

and await operator input of directives via the console keyboard.

APPENDIX lOP EXTRACT I/O PROCESSOR DIAGNOSTIC

 $\blacksquare$ 

 $\blacksquare$ 

 $\blacksquare$ 

 $\bar{\mathbb{C}}$ 

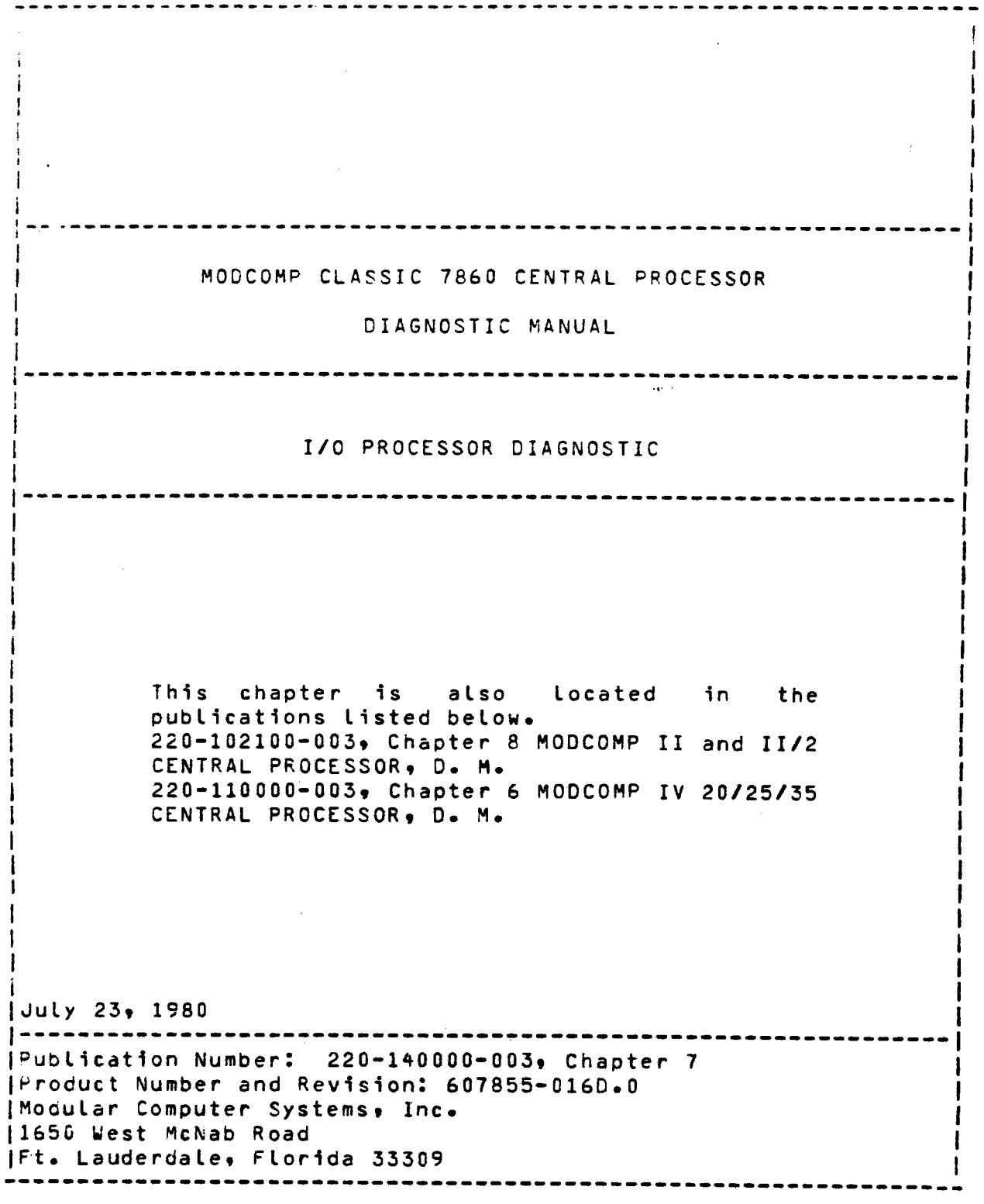

 $\blacksquare$ 

l.

 $\blacktriangledown$ 

 $\blacksquare$ 

Test 340 Revision 0 Page 2 of 8  $\bar{z}$ 

### LOAD START PROCEDURE

This program is loaded by DAX and a task and operates in a multitask environment under control of DAX.

If DAX has not been already loaded and started, then DAX load with the standard MODCOMP fill procedure.

The DAX ID message will be printed after rocking the **RUN/HALT** switch, followed by:

"DAX (0)  $221$ 

If the task's object is to be loaded from the paper tape reader, the object is mounted in the reader. When the operator types:

"LOAD."

the task will load and execute.

If the task's object is to be loaded from a device other than the paper tape reader, the object is mounted in the proper device and the "LDEV" directive is executed.

specifies the device used in loading the LOAD DEVICE: "LDEV" task program(s) various forms are:

DUMP LOAD DEVICE PARAMETERS, e.g., "LDEV?" DEV=A OMP=1 UNIT=0 TRAK=0 FILE=0 GEOM=4 WAD=0 VDMP=1 "LDEV=PR PIOP"

which are the default assignments at load time (see table below).

specifies the device type, by ASSIGN LOAD DEVICE:  $"L$ DEV=xy" mnemonic. to be ำก used Loading the task program(s); parameters  $are$ standard assigned by DAX. A table of the devices, mnemonics and default parameters follows:

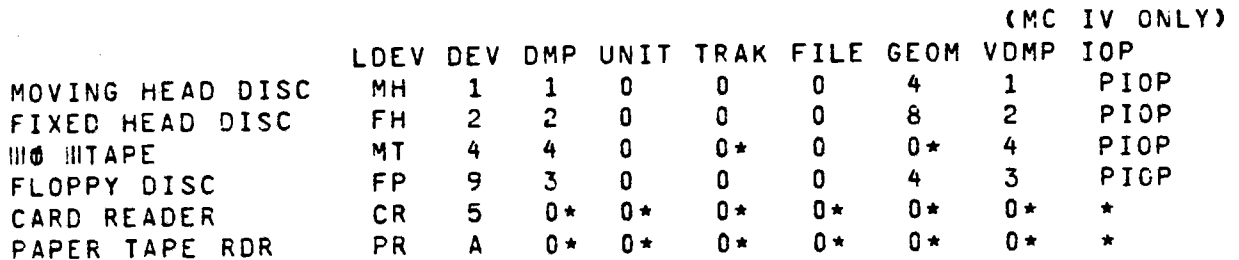

Don't Care

**Test 340 Revision 0** Page 3 of 8

Ņ.

"LJEV=xy?" ASSIGN LOAD DEVICE AND DUMP PARAMETERS

> If the paramters to be used are other than the default values, the proper directives must be executed to modify them.

- $"DEV=\#x"$ Assign device address to the hexadecimal value "X"  $(1 \le$  or equal to  $X \le$  or equal to F).
- $"DMP=y"$ Assign DMP channel number to the value "Y" (1 < or equal to 7).
- "UNIT=z" Assign unit number to the value Z CO < or equal to <sup>Z</sup>< or eaual to 3).
- **<sup>11</sup> TRAK=x <sup>11</sup>** Assign track number to the value  $X$  (0  $\lt$  or equal to  $X \ltimes S$  or equal
- "FILE=y" Assign file number to the value "Y"  $(0 < or$  equal to  $Y < or$  equal to  $200$ ).
- **<sup>11</sup> GEOM=z <sup>11</sup>** Assign geometry to the value  $2 \{1 \leq 0 \}$  equal to  $\mathbb Z$   $\leq$  or equal to  $\mathbb Z$
- CMC IV ONLY:> **"WAO=X"**  Specifies the 64K memory block to be loaded into via the "LOAD" (initially equal to 0).
- "VDMP" Specifies the DMP channel number to be used when in virtual mode.
- "PIOP'' Specifies that the Load device is on the PRIMARY I/0 PROCESSOR
- "SIOP" Specifies that the Load device is on the SECONDARY I/0 PROCESSOR

After the load device and any non-standard parameters have been assigned, the "LOAD" directive is executed.

The program **will** then be loaded into the Lowest available memory core not occupied by another task.<br>memory location, enter:

Load/#Caddress>.

 $\gamma_{\rm c}$ 

l OP

 $\rightarrow$ 

 $\blacksquare$ 

 $\blacksquare$ 

### C'CIV ONLY!)

 $\tilde{\phantom{a}}$ 

 $\blacksquare$ 

If the program is in virtual mode then the 64K module specified by "WAD" (initially 0) will be loaded. Thus to load a program into location #10000 requires the following:

- <sup>o</sup>virtual mode
- $O$   $WAD=1$
- o specify "LOAD/0 (If no address follows the "LOAD" then the next available virtual address will be loaded  $WAD=1$

After a program Load in virtual mode, the program bounds are oisplayed; first, as <sup>a</sup>"virtual" address (a 16-b1t address prior to indexing or mapping) and second, as an "actual" address (a final unique 18-bit address derived by mapping>.

Upon being successfully loaded, the program **will** be assigned <sup>a</sup> task number and -initialized. The following **will** then be printed:

I/0 PROCESSOR DIAG 607855-016 ••MOUNT SCRATCH TAPES OR DISCS BEFORE TESTING•• TO START TESTING TYPE THE UNIT NUMBER,DEVICE AODRESS,DMP CHANNEL NUMBER,VIRTUAL MODE DMP CHANNEL,SECONDARY OR PRIMARY I/0 PROCESSOR,FOLLOWED BY "AT"• EXAMPLE: "UNIT=0,DA=1/1/1,PIOP,AT." CTYPE: "HIPG." BEFORE LOADING FURTHER PROGRAMS) PROGRAM BOUNDS: #2000-#FFFD MCIV 16 DMP Channels Actual pages present: 0-lFF HIPG lFF <HIGHEST PAGE TO BE TESTED>

•NOTE - No subsequent programs can be Loaded until "HIPG" 1s executed.

"IS IT A TAPE(T),DISC(D), CARD READER(C), LINE PRINTER(L), I/O TESTER<I>, MEMORY PLUS **<M>,** 4820 LINK CO>, 4821 LINK **Cl>,**  MODACS III 1810 (3), OR STANDARD LINK 1887 <S>?"

The operator is expected to respond with a:

"T" if MAG TAPE "D" if DISC "C" if CARD READER (DMP ONLY) "L" if LINE PRINTER <DMP ONLY> "I" if I/O TESTER "M" if MEMORY PLUS " 0" 1 f 4820 LINK **"1" if 4821 LINK** "3" if MODACS III "5" if STANDARD LINK

> Test340 Revision 0 Page 5 of 8

> > *x:*

 $\blacktriangledown$ 

The program then tests that unit to determine its operability and<br>if "AI" rad been specified, the program header the inter-"AT" nad been specified, the program begins the execution of its automatic tests.

If other programs are to be loaded, the user should type:

HIPG.

This directive reduces the highest Location of the program as well as the highest test page. The operator may then load other programs into this deallocated area.

To check out another controller concurrently, the operator should load another I/0 Processor <IOP> program and assign the appropriate unit and controller numbers.

•If a disc controller is specified, testing is done on the **lowest**  unprotected cylinders.

If a mag tape controller is specified, testing is done on the entire length of the tape.

If a DMP card reader controller is specified, testing is done using "DIAGNOSTIC MODE" type commands which do not require the device to be on-line.

If a DMP line printer controller is specified, only "writes" **will** be executed, which will result in actual printing on the line printer if switch 10 is set; otherwise no printing occurs.

If an I/O tester is specified, writes and reads are done on the specified DMP channel only. If other DMP channels are to be tested, the operator should respecify the channel via "DA/x/y/z" where y is the non-virtual DMP channel and z is the virtual mode DMP channel. The I/0 testers priority **will** be 12 unless the device address (#80+DA,#CO+DA). The transfer rate will be<br>1US (TP=255) unless respecified (SEE "TP"). Register file II mode<br>(RF2) will be used unless respecified by "RF3". Single word transfer mode "SWRD" will be used unless respecified by "DWRD"<br>(dual word).

\*Note: If a controller shares a drive with another controller, that is• if a dual port configuration exists• then it is the<br>user•s responsibility to set each programs cylinder parameter<br>such that both programs will not access the same cylinder. This should be done after the "DA" directive via "Cy=x" where x is the cylinder number.

> Test340 Revision 0 Page 6 of 8

# AUTOMATIC TEST USAGE

-

 $\blacksquare$ 

Automatic tests are entered via "AT". As long as CSW 5 is reset, the next seauential test will be entered until all tests are executed. An exception to this occurs when specific test numbers are typed following the "AT" directive, example:

AT/1-8/13-16/20

The above example would cause the following tests to execute:

1,2,3,4,5,6,7,8,13,14,15,16,20

At the end of the last test, CSW 7 set will cause a pass complete message to be typed and testing to resume at "T/1"• The pass complete message includes a count of the total number of passes executed and (if any) the number of recoverable retries in response to overflow status or CRC (read error) status as well as the number of unrecoverable errors. If CSW 7 is reset then the program types:

"TESTING COMPLETE"

and enters an "IDLE" mode. At such time the operator may type and enters an IbLL worst in boundary the experience and the desires to communicate to the program; otherwise no further testing takes place.

Should a power failure occur during "AT" and if CSW 5 is reset, then testing **will** resume at the beginning of the interrupted test. A power failure will not resume the execution of the operators own typed-in directives unless CSW 5 is reset, in which event execution will resume at the beginning of his directive string. All power failures result in the message:

"POWER FAILURE"

as well as the time-of-day. The initialized via "TOOY!HRS!MIN!SEC" lll-607855-000>. program's <SEE the time of day is DAX PRODUCT SPEC

The automatic test may also be entered via T/x where x specifies the test number, and if CSW 5 is reset, the next sequential test will be entered. CSW 5 set causes program control to return to the operator after the indicated test has completed (this results in a "?" being typed).

> Test 340 Revision 0 Page 7 of 8

> > $\times$

As each test is entered, a milestone message is typed which<br>indicates the nature of the test. These test milestones can be innibited by setting CSW8. The pass complete message will still<br>be typed as long as CSW 0 is reset. If CSW 0 is set then all<br>non-error messages are inhibited. If software switch mode is non-error messages are inhibited. If software switch mode 1s will be reset in response to a "WAKE/x" (x is task number) which<br>would allow the program to type "?". used to set CSW 0 CCSW¾0=l>, then this particular switch CCSW 0> would allow the program to type "?".

 $\blacksquare$ 

 $\blacksquare$ 

/

where The directive contents of each test may be displayed via "T/x?"<br>where **x** is a test number. This is helpful whenever additional information is reQuired concerning the conditions or directives needed to accomplish the intended test.

It is suggested but not required that the operator run the<br>automatic tests with CSW 3 set. This would cause the program to halt further testing upon an error and allow the operator time to examine the error results. If at this point, the operator<br>decides to allow the program to cycle or loop on the last I/O operations, decides to allow the program to cycle or loop on the last I/O he must set switch 6 which **will** cause "cycling on error". Then he must allow the program to continue from its "halted" condition by typing "STRT/x,HANG." where x is the task number of the program. This must be typed to TASK 0 (DAX) and, if TASK 0 is not accepting any directive input, the operator must<br>type "10" (up arrow zero). Sometimes when the "up arrow" is typed, another task takes control. Under these conditions, "up<br>arrow 0" must be typed again until task 0 (DAX) is finally entered. Also, should there be other tasks running as well as this task, it is necessary to have all tasks under software switch mode (CSW=x) where x specifies the switch settings. While in this mode, the actual setting of hardware panel switches are ignored by those tasks who have this mode set. This is necessary because if switch 6 were set on the panel then all programs which<br>are running would cycle on the last operations. Therefore, in a multi-task environment software switch mode should be used. For are running would cycle on the last operations. instance, after a "halt on error" the operator would type to task<br>0 CDAX) the following:

"CSW/xX6=1,STRT/x,HANG." **<Where**  number.) **<sup>n</sup>X n** eQuals the task

This causes the specified task to resume testing on the last error causing sequence. The directive "HANG" is typed to place task 0 (DAX) in an idle mode.

After a "halt on error" if the operator decides to continue but just type to task 0, "STRT/x,HANG". The specified task will<br>then resume testing and continue to the next directives. testing and not cycle on the error, then he should not set CSW 6

> Test340 Revision 0 **Page 8** of 8

APPENDIX 10Q EXTRACT 4138 DUAL PORT DIAGNOSTIC

 $\blacksquare$ 

 $\blacksquare$ 

,----------~----------------------------------------------------, MOVING HEAD DISC CONTROLLER 4143, 4143-A/DISC MCCEL 4138-x, 4138-A-x, 4173-x, 4174-x 1---------------------------------------------------------------1 I I I I I I I I I I I I I 4138 DUAL PORT DIAGNOSTIC -------------~-------------------------------------------------, NOTE: The x noted in the disc model number implies:  $413.8 - 1$  through 8 4138-A-1 through <sup>8</sup> '+138-0CO 70-0661 4173-1 through <sup>4</sup> 4174-1, 2. 5, and 6 Product number 607855-007 supports single port testing; and croduct number 607855-040 supports dual port testing. · I October **1,. 1979**  ,-------------------------~------------------------------------- <sup>f</sup>Publication Nu~ber: 22e-200117•003, Chapter *<sup>2</sup>* fProauct ~umoer and Revision: f.07855-C07C.o, 607855-0408.0 *|Modular Computer Systems* fl650 ~cNab Road, Fort Lauderdale, FL <sup>33309</sup> -----------------------------------------------------------------

-----------------------------------------------------------------

 $\blacksquare$ 

### GENERAL DESCRIPTION

This program provides extensive istatic and dynamic testing.  $v$  i  $a$ directives, under the Diagnostic Application Executive (DAX), Catalog Number 607855-000, Revision G.0 or later. Crerator communication is via the console keyboard/printer; the user may enter his own tests in this menner.

### **CONFIGURATION**

This program may be run on a MODCOMP II, MODCOMP III or MODCOMP TV. Compatible Central Processor Unit with at least 32K of memory.  $\Delta$ binary input device is required for program loading and a console keyboard/printer is required for communication. Messages may be output to a line printer if desired.

Virtual moce I/C is accommodated on MODCOMP IV Compatible.

It will test the 4138-1 through 8. the 4138 with DCC Number 78-0661 and the 4138-A-1 through 8. the 4173-1 through 4. and the 4174-1. 2.  $5 \cdot$  and  $6 \cdot$ 

### PROGRAM LOADING

DAX is loaded with the The program runs as a task under DAX. standard FILL sequence. The DAX I.D. message will be printed after rocking the RUN/HALT switch, followed by:

"DAX (0)  $2.2<sub>H</sub>$ 

If the task's object is to be loaded from the paper-tape reader, the object is mounted in the reader and the operator types:

"LOAD."

and the task will load and execute. Automatic testing will commence unless CSW 5 is set. in which case the program will print:

"DUAL (1)"  $\mathbf{u}$   $\mathbf{y}$   $\mathbf{u}$ 

and await operator input of directives via the console keyboard.

If the task's object is to be loaded from a device other than the paper-tape reader, the object is mounted in the proper device and the "LLEV" directive is executed.

> **Test 340 Revision 0** Page 3 of 5

# AUTOMATIC TEST USAGE

Automatic tests are entered via "AT". As long as CSW 5 is reset. sequential test will be entered until all tests are the next An exception to this occurs when specific test executed. **numbers** are typed following the "AT" directive. For example.  $AT/1 - 8/13 - 16/20$ 

The above example would cause the following tests to execute:

 $1.2.3.4.5.6.7.8.13.14.15.16.20$ 

At the end of the last test, CSW 7 set will cause a pass complete message, including total execution time and pass execution time, to be typed and testing to resume at "T/2". The pass complete message includes a count of the total number of passes executed and (if any) the number of recoverable retries in response to overflow status or CRC (read error) status as well as the number of unrecoverable errors. If CSW 7 is reset then the program types:

"TESTING COMPLETE" "INTER CHANGE LOGIC PLUGS ON MULTIPLE UNITS" "INITIALIZE EACH PORT (INIT) AND RESTART TESTING (AT)."

At such time the operator may type and enters an "IDLE" mode.  $"1"$ (up arrow) followed by the task number if he desires to communicate to the program; otherwise no further testing takes place.  $\overline{11}$ multiple units are available he must interchange logic plugs and execute all testing again.

Should a power failure occur during "AT" and if CSW 5 is reset, then testing will resume at the beginning of the interrupted test. A power failure will not resume the execution of the operator's own typed-in cirectives untess CSW 5 is reset, in which event execution will resume at the beginning of his directive string. All power failures result in the message:

*<u>PPOWER FAILURER</u>* 

program<sup>\*</sup>s time of as well as the time of day. The day **is** initialized via "TODY: HRS: MIN: SEC" (see the **DAX** Product Specification 111-607855-000).

The automatic test may also be entered via T/x where x specifies the test number, and if CSW 5 is reset, the next sequential test will be entered. CSW 5 set causes program control to return to the operator after the indicated test has completed (this results in a "?" being typed).

> **Test 340 Revision 0** Page 4 of 5

#### DISPLAY CONTROL SWITCH DEFINITIONS **DCSW**

### Displays the following:

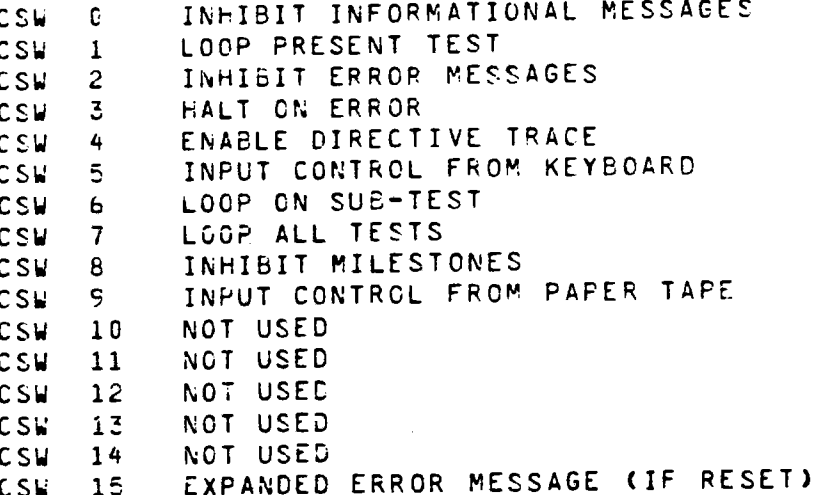

#### "TEST" DIRECTIVE

The general purpose test directive provides the ability to configure the "static" tests with the use of directive sequences.

TEST is a common level directive which compares various parameters of the task executing it.

The format of the directive is:

"TEST/N&M/N&M, "

wherein:

N is any parameter, data or memory address, or logical or arithmetic combination thereof:

a specifies a test for ecuality (=), greater than (>) or less than (<) or combination of the two: M is similar to N with the exception that divide (X/Y) operations are not permissible.  $I f$ M is preceded by a colon(:), the error message will print the cuantities in decimal.

A typical use of the TEST directive follows:

"OC/#7000+CC/#4C00+TEST/SIC=:1/DIC=:1/STAT=#8080+"

An output command to connect the SI and DI is followed by an EOB terminate command. A test is then made that one SI and one DI (SIC and DIC) occurred and that the status returned was equal to #8080.

> **Test 340** Revision 0 Page 5 of 5

APPENDIX lOR EXTRACT MOVING HEAD DISC CONTROLLER 4143, DISC MODEL 4138-X

 $\blacksquare$ 

 $\blacksquare$ 

 $\mathbf{v}_\infty$ MOVING HEAD DISC CONTROLLER 4143, 4143-A/DISC MODEL 4138-x, 4138-A-x, 4173-x, 4174-x MOVING HEAD DISC CONTROLLER 4143, DISC MODEL 4138-X NOTE: The x noted in the disc model number implies: 4138-1 through 8  $4132 - A - 1$  through 8 4136-DCO 78-0661 4173-1 through 4  $4174 - 1$ , 2, 5, and 6 Product number 607855-007 supports single port testing; and product number 607855-040 supports dual port testing. February 19, 1980 Publication Number: 225-200117-003. Chapter 1 | Product Number and Revision: 607855-007E.0. 607855-040B.0 |Modular Computer Systems 11650 West McNab Road, Fort Lauderdale, FL 33309

### GENERAL DESCRIPTION

This program provides extensive static and dynamic testing, via diréctives, under the Diagnostic Application Executive (DAX),<br>Catalog Number 607855-000, Revision G.C or later, Operator Catalog Numter 607855-000, Revision G.C or later. communication is via the console keyboard/printer; the *user* may enter his own tests in this manner.

CONFIGURATION

This program may be run on a MODCOMP II. MODCOMP III or MODCOMP IV<br>Compatible Central Processor Unit with at least 32K of memory. A Compatible Central Processor Unit with at least 32K of memory. pinary input device is required for program loading and a console<br>keyboard/printer is required for communication. Messages may be keyboard/printer is required for communication. output to a line printer if desired.

Virtual mode I/0 is accommodated on MODCOMP IV compatible only.

It will test the 4138-1 through 8, the 4138 with DCO Number 78-0661, the 4138-A-1 through 8, the 4173-1 through 4, and the 4174-1, 2, 5, and 6.

PROGRAM LOADING

 $\blacksquare$ 

 $\blacktriangledown$ 

The program runs as <sup>a</sup>task under DAX. DAX is loaded with the standard FILL seQuence. The DAX 1.0. message **will** be printed after rocking the RUN/HALT **switch,** followed by:

**"DAX CO)**  ??"

If the task•s object is to be loaded from the paper tape reader, the object is mounted in the reader and the operator types:

"LOAD.•

and the task will load and execute. Automatic testing will commence unless CSW 5 is set, in which case the program will print:

"'+138 Cl>"  $n \nmid 2$ 

and await operator input of directives via the console keyboard.

If the task's object is to be loaded from a device other than the paper tape reader, the object is mounted in the proper device and the "LDEV" directive is executed.

"LOEV" LOAD DEVICE: specifies the device used in loading the task program(s); various forms are:

"LOEV?" DUMP LOAD DEVICE PARAMETERS, for **example,** 

"LDEV=PR **DEV=A OMP:1** UNIT=O **TRAK=O** FILE=D GEOM=~•

which are the default assignments at load time.

Test340 Revision 0 Page 3 of 7
"LDEV=XY" ASSIGN LOAD DEVICE specifies the device type, by mnemonic, to be used in loading the task program(s); standard parameters *are* assigned by DAX. A table of the devices, mnemonics and default parameters follows:  $\mathcal{C}^{\pm}$ 

 $\blacksquare$ 

-·

 $\blacksquare$ 

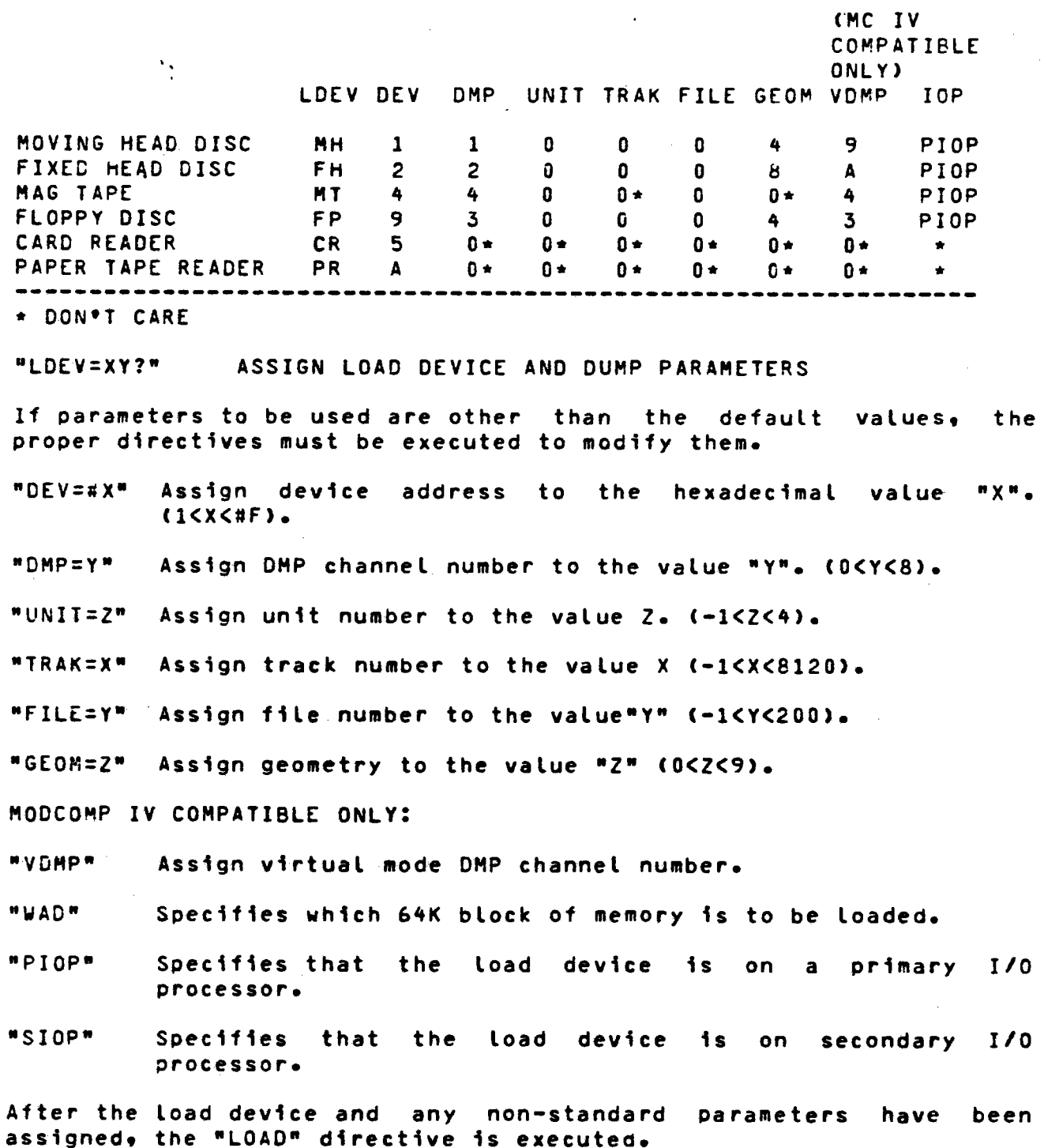

#### EXAMPLE: LDEV=MH,UNIT=1,TRAK=398,LOAD.

This assigns the load device as the moving head disc, unit 1, track  $358.$ 

The program will then be loaded into the lowest available memory core not occupied by another task. To load into a specific memory location, enter:

Load/#(address>.

EXAMPLE: LOA0/#2000. LOAD starting in location #2000.

HODCOMP IV COMPATIBLE ONLY:

If the program is in virtual mode then the 64K module specified by "~AD" (initially O> **will** be loaded. Thus, to load a program into location #10000 reQuires the following:

- <sup>o</sup>virtual mode
- <sup>o</sup>**WAD=l**
- o specify "LOAD/0 (if no address follows the "LOAD" then the next available virtual address will be loaded at WAD 1>

After a program load in virtual mode, the program bounds are displayed: first, as a "virtual" address (a 16-bit address prior to indexing or mapping) and second, as an "actual" adoress (a final unique  $18$ -bit address derived by mapping).

### AUTOMATIC TESTING

 $\blacksquare$ 

 $\blacksquare$ 

All testing is done with directive sequences. Individual tests may be executed by the use of the "T/X" directive, wherein "X" is the<br>number of the test desired. The directive sequence of any test may The directive sequence of any test may be displayed by executing the interrogative form of the directive. For **example,** "T/1?" **will** display, via the console printer, the directive seouence for Test 1. Testing **will** not begin automatically due to the danger of writing inadvertently on system packs. diagnostic packs, etcetera. At completion of load, task's 1.0. message, the program will print the message:

"4138 OIAG CAT. NC. 607855-007" "TESTING 4138 <MOO> OR **C-A>** CONTROLLER" •PLEASE SET TO SOFTWARE TIMER" "PROG ENO AT **XXXX"**  "TO START TESTING TYPE THE DEVICE ADDR & DMP #." "INITIALIZE **PROGRAMS** DRIVE CONFIGURATION, THEN **AT."**  "EXAMPLE: DA=3/3, MC, INIT, AT." •IF NO LOGIC PLUG, TYPC: UNIT=O,PLUG:NO•" "IF FIXED PLATTER, TYPE: UNIT=C,FIXED=YES."

Note:  $PLUG = 0$  and  $FLXED = YES$  must be typed for each applicable unit. For example, if units 0 to 3 are to be tested, units 1 and 2 are fixed, and units 1 and 3 have no plug, then the following "must be typeo:

> OA=3/3,UNIT=l,FIXED=YES,PLUG=NO,UNIT=2, FIXED=YES, UNIT=3, PLUG=NO, MC, INIT, AT.

# AUTOMATIC TEST USAGE

Automatic tests are entered via "AT"• As long as CSW the next sequential test **will** be entered until executed. are typed following the "AT" directive. For example: An exception to this occurs when specific As long as CSW 5 is reset. all tests are test numbers

AT/1-8/13-16/20

The above example would cause the following tests to execute:

 $1, 2, 3, 4, 5, 6, 7, 8, 13, 14, 15, 16, 20$ 

At the end of the last test, CSW 7 set **will** cause <sup>a</sup>pass complete message to be typed and testing to resume at "T/1"• The pass complete message includes a count of the total number of passes executed and (if any) the number of recoverable retries in response to overflow status or CRC (read error) status as well as the number of unrecoverable errors. If CSW 7 is reset, then the program types:

"TESTING COMPLETE"

 $\blacksquare$ 

 $\blacksquare$ 

and enters an "IDLE" mode. At such time the operator may type "T" <up arrow> followed by the task number if he desires to communicate to the program; otherwise no further testing takes place.

Should a power failure occur during "AT" and if CSW 5 is reset, then testing will resume at the beginning of the interrupted test. <sup>A</sup> power failure **will** not resume the execution of the operator•s own typed-in directives unless CSW 5 is reset, in which event execution will resume at the beginning of his directive string. All power failures result in the message:

"POWER FAILURE"

as well as the time of day. The program's time of day is initialized via "TODY:HRS:MIN:SEC" (see the DAX Publications 220-102100-003, 220-110000-003, 220-140000-003, or 220-607855-C04>.

The automatic test may also be entered via T/x **where x** specifies the test number, and if CSW 5 is reset, the next seQuential test will be entered. CSW 5 set causes program control to return to the operator after the indicated test has completed (this results in a "?" being typed).

# DCSW DISPLAY CONTROL SWITCH DEFINITIONS

# Displays the following:

 $\blacksquare$ 

 $\blacksquare$ 

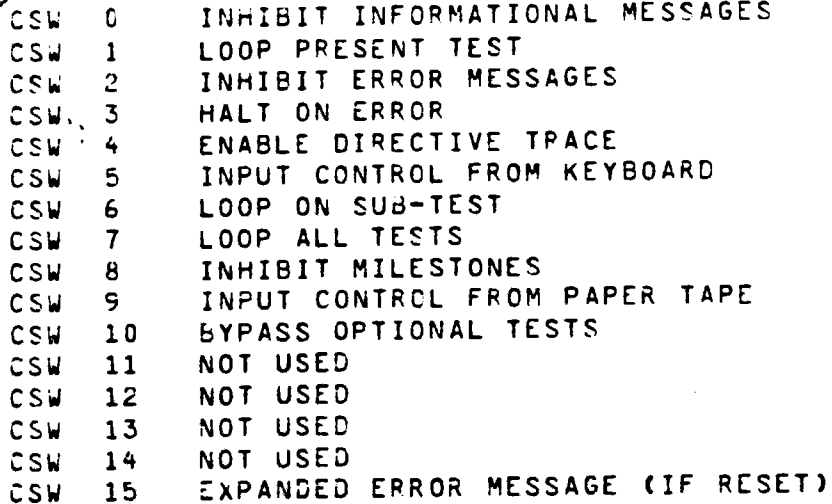

#### "TEST" DIRECTIVE

The general purpose test directive provides the ability to configure the "static" tests with the use of directive sequences.

TEST is a common level directive which compares various parameters of the task executing it.

The format of the directive is:

"TEST/N@M/N@M,"

#### wherein:

N is any parameter, data or memory address, or logical or arithmetic combination tnereof; a specifies a test for equality (=), greater than (>) or less than (<) or combination of the two; M is similar to N with the exception that divide (X/Y) operations are not permissiole.

# APPENDIX 10S EXTRACT HIGH SPEED SERIAL COMPUTER LINK MODEL 4821/4824 DIAGNOSTIC MANUAL

 $\blacksquare$ 

•

 $\blacksquare$ 

<sup>l</sup>OS **Test340 Revision 0 Page 1 of 8** 

# HIGH SPEED SERIAL COMPUTER LINK

---------------------------------------------------------------

-----------------------------------------------------------------

#### MODEL 4821/4824

# DIAGNOSTIC MANUAL

---------------------------------------------------------------

# fMarch 209 1980

 $\overline{a}$ 

-

I I I I I I I I I I I I I I I I

-

,<br>|Publication Number: 225-200128-003 fProduct Number an~ Revision: 604828-001D.o !Modular Computer Systems, Inc. 11650 West ~cNab Road fFt. **Lauderdale9** FL 33309

> Test 340 . Revision 0 Page 2 of 8

I I I I I I t ' I I I I I

I I

I I '<br>' I I '

-----------------------------------------------------------------

# SOFTWARE CONFIGURATION

*I* 

 $\blacksquare$ 

 $\mathbf{q}^{(1)}$  .

 $\tilde{\phantom{a}}$ 

 $\blacksquare$ 

The diagnostic program runs as a stand-alone task and has a selfcontained Loader (Core-Image Bootstrap Loader. Froduct Number &01000-001>.

To create the object on paper tape, from 9 track source tape, the **following** control deck is needed:

```
SJOB 
SASS ~I ~Tl BO PF 
SASS LO LP 
SRfW SI 
S[XE ~2A,,SPS 
tW£0F 80 
SREW SI 
S$
```
This **will** also generate a listing **with** symbol table.

# CONTROL\_SWIICH\_DEEINIIIONS

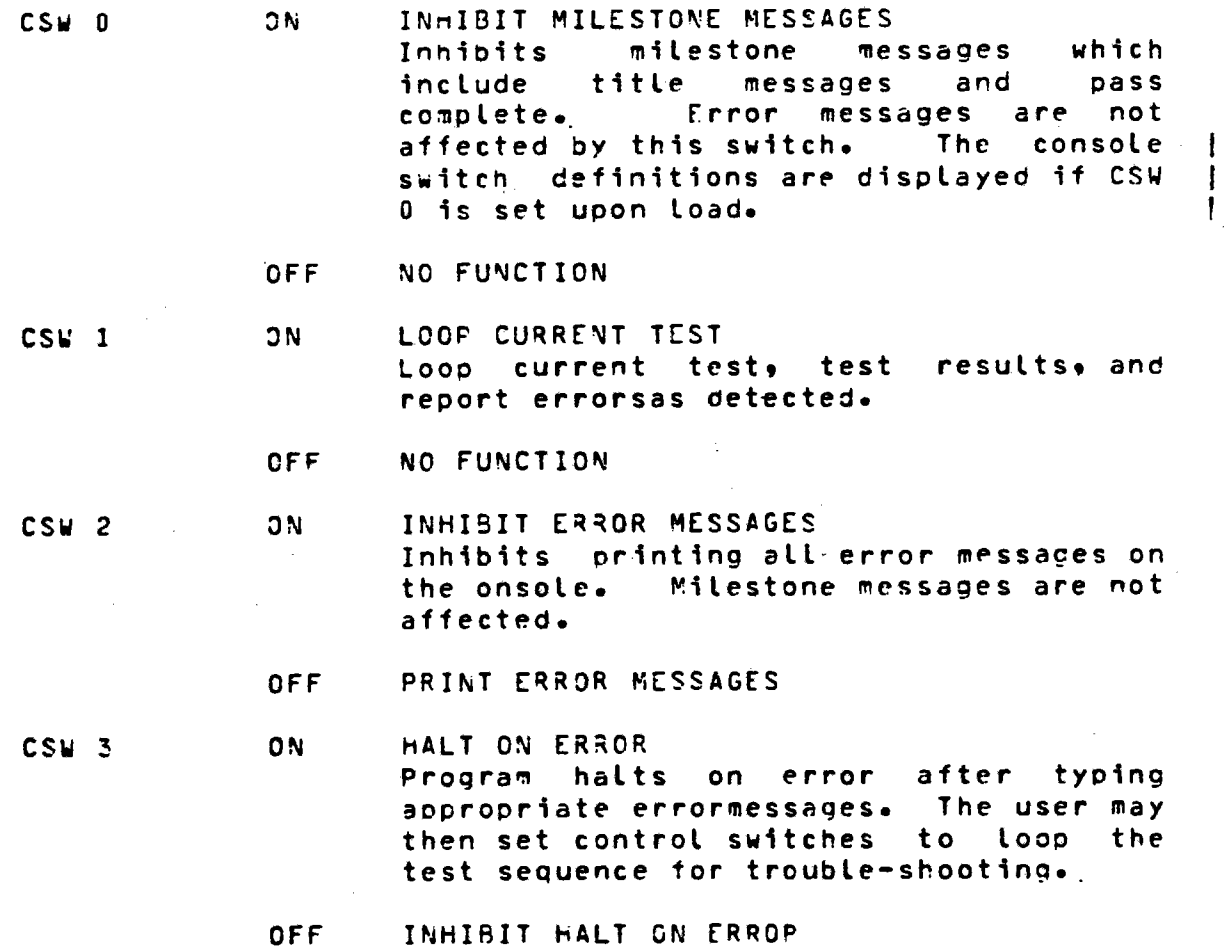

*(* 

 $\mathbf{I}$ 

 $\mathbf{I}$ 

**CSw ..**  ON. HALT BEFORE TEST Program halts orior tc executing the test. OFF INHISIT HALT BEFORE TEST csw 5 ON-... ALLOW OPERATOR INPUT OF DIRECTIVES Automatic test execution stops and •??• is printed on the console. The user may now input directive test sequences via the console. OFF NO FUNCTION **CSW b**  ON LOOP SUBTEST Program loops on a subtest. OFF ADVANCE TO NEXT SUBTEST csw 7 **JN** LOOP DIAGNOSTIC This switch is interrogated following the final tes and if ON, causes the program to repeat. OFF NO FUNCTION csw 9 IGNORE OPERATOR INPUT WINDOW ON The 300 ms delay between lines of outot is inhibited, increasing typeout speed•· OFF DELAY BETWEEN LINES OF INPUT csw 12 ON. IGNORE TYPEIN DELAY PRECEDING OPERATOR INSTRUCTIONS OFF DELAY PRECEDING OPERATOR INSTRUCTIONS csw 1.3 ON DISABLE REAL-TIME CLOCK The real-time clock is disabled. . OFF CNABLE REAL-TIME CLOCK  $CSw$  14 ON LINKS CONNECTED CN TWO COMPUTEPS OFF LINKS CONNECTED ON ONE COMPUTER

 $\bullet$ 

 $\blacksquare$ 

I

 $\mathbf{I}$ 

ŧ

### LOAC/START PROCEDURE

Load using the standard MODCOMP I Fill Procedure. The program<br>halts after successful load. Rock the PUN/HALT switch to start Rock the PUN/HALT switch to start execution which begins at location #lOU.

**PROGRAM** USAGE

# **OPERATION**

 $\blacktriangledown$ 

 $\blacksquare$ 

 $\blacksquare$ 

After initial program load, rock the RUN/HALT switch to HALT and back to RUN. The program types:

SERIAL COMPUTER LINK DIAGNOSTIC **CAT.** NO. 604828•001 Rev *Date*  SET CSW14 FOR TWO COMPUTERS

If CSW O is set, the console switch definitions **will**  then be defined and the operator **will** be asked to reset CSW C to ı continue.

The following Questions are asked:

TYPE IN OUTPUT orv. AOOR/OMP# **TYPE** IN INPUT DEV. AODR/OM<sup>0</sup> #

Enter the device addresses and DMP numbers before program The output address is used for the output portion of the static tests and for initiating any output transfers. The input address is used for the input portion of the static test<br>and initiating the read operations. If two computers are being and initiating the read operations. If two computers are being<br>used, these addresses are the same. If one computer is being used, the input address should be the link to be filled by remote fill.

If CSW 14 is set, only the tests run on one link are executed. Static tests are run followed by dynamic tests. Each test is designated by number and upon completion the·program types:

**PASS XXXX COMPLETE** 

If CSW 7 is set, the automatic tests repeat. Otherwise, the Restart to type •??•; the operator may then type any directives he wishes.

> · Test 340 Revision 0 Page 5 of 8

 $\bigcap$ 

L

# DIRECTIVE PROCESSOR

 $\bullet$ 

÷

•

The automatic tests are written in a diagnostic language referred to as directives or directive sequences. An interpretive<br>processor is assembled with the program. The processor provides the ability to interpret directives or directive sequences.

The program accepts directives terminated with a period) which are cither input externally as user-generated test seQuences er Any time the directive input is being requested. (ASCII character strings generated internally as  $program$  responds with  $•??•$ 

### FUNCTIONAL CONTENT

The program consists of several automatic tests. Refer to TEST PROCEDURE FOR TWO COMPUTERS if testing on two computers.

#### **AUT0'1ATIC** TESTS \_\_\_\_\_\_\_\_\_\_\_ .., \_\_\_ \_

The automatic tests which are run using one link are executed on both links if they are in the same computer. The links must be disconnected and CSW 14 must be set if the links are in two different computers.

#### One-Link Tests

!!!!~!£-~1~ii~-ltit1\_~Ut-~ia~ The directive input is •OC/#4000,0C/#4300,0C/#8024,15,0C/~4200,MC,ST.• This static test performs the basic tests on one link.

 $\mathbf{I}$ 

TEST PROCESURE FOR TWO COMPUTERS

 $\blacksquare$ 

 $\bullet$ 

 $\blacksquare$ 

The procecure for testing two computers is as follows:

- 1. Load the diagnostic on CPU1, set CSW14, and type the device addresses and C~P numbers <these are the *sa~e* for output and input>. Tests 1, 2, 3, and 4 *are* executed.
- 2. Repeat sten 1 on CPU2.
- 3. Connect the two computer links. CPUl - ST/IN• CPU2 - ST/OT. CPUl should acknowledge seven external Sis and type if the status is correct or in *error.*
- **4.** CPU2 ST/IN.  $CPU1 - ST/OT.$ Same as above.

**Note:** If one of the CPUs **is a** CLASSIC 7810, type 'SL•' on both -1 comouters and skip to step 12.

- 5. CFUl T/13.  $CPU2 - T/14.$ This test transfers 100 words of #~FFF from CPU2 to CPUl •
- 6. CPU2 T/13.  $CPU1 - T/14.$ Transfer 100 words of #FFFF from CPUl to CPU2.
- 7. CPUl T/15.  $CPU2 - T/16.$ Transfer 200 words of zero from CPU2 to CPU1.
- 8. CPU2 T/15.  $CPU1 - T/16.$ Transfer 200 words of zero from CPUl to CFU2.
- 9. CPUl T\_/17. CPU2 - T/18. Transfer 300 words of binary progression from CPU2 to CPUl.
- 10. CPU2 T/17. CPUl - T/18. Transfer 30G words of binary progression from CPUl to CPU2.
- 11. Type •SL.• on both computers to change transmit rate to slow and repeat steps 5 through 10.
- 12. Type \*DT.\* on both computers to change to DMP moce and repeat steps 5 through 10.

(

- 13. Type .FS.' on both comouters to change to fast DMP mode and repeat steps 5 through 10.
- 14. CPUl 10. CPU2 - oo. This test checks the presence of overflow status when data transferred is not input on CPU1.
- 15. CPU2 to. CPU2 - 00. Same as step 14 with computer reversed.

Note: Fill may not be available. If not, the following steps :night indicate false errors. ·

 $16.$  CPU1 -  $\forall R \in \mathcal{P}$ Computer types:

TYPE OTHER LINK DEVICE ADDRESS?

Respond by typing address of the link on the opposite computer. For example:

IF.

CPUl *remote* fills CPU2a The fill routine sets CPUl•s status bit 11 to signal a correct file and types \*??\* on CPU2 when completed.

17. CPU2 - RF. Same as step 16 with computers reversed. Execute only if fill is available on both computers.

18• CPUl - FR.  $CPU2 - FE.$ 

 $\epsilon_{\rm s}$ 

 $\bullet$ 

 $\blacksquare$ 

CPUl sends the fill bit to CPU2 which then outputs <sup>a</sup> fill routine. The fill routine input on CPU1 sends status oit 11 to CPU2 and exits to the calling secuence.

19. C?U2 • FR. CPUl - FE. Same as step 18 with computers reversed.

APPENDIX lOT **EXTRACT** DIAGNOSTIC MANUAL STANDARD LINK MODELS 4828, 1887

 $\blacksquare$ 

 $\mathbf{q}(\cdot)$ 

 $\blacksquare$ 

 $\blacksquare$ 

lOT **Test340 Revision 0 Page 1 of7** 

**DIAGNOSTIC MANUAL STANDARD LINK MODELS 4828, 1887 225-200206-003** 

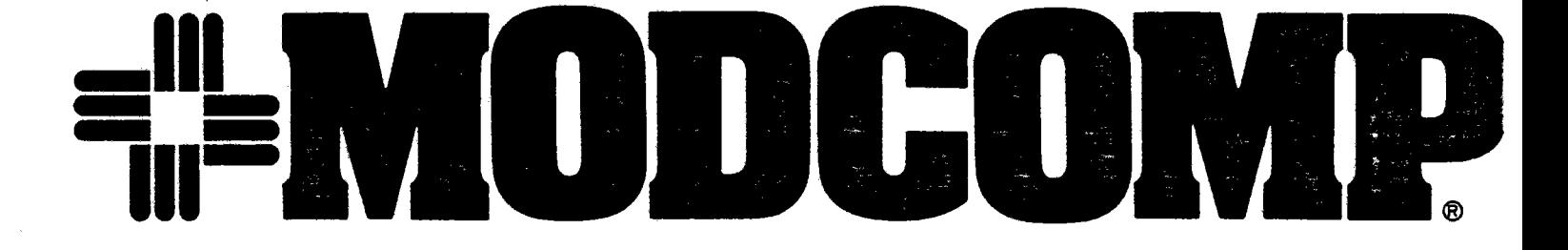

 $\blacksquare$ 

 $\blacksquare$ 

MODULAR COMPUTER SYSTEMS, INC., P.O. Box 6099, 1650 West McNab Road, Ft. Lauderdale, Florida 33310, Tel. (305)974-1380.TWX 510-956-9725 European HeadQuarters: Test <sup>340</sup> MODULAR COMPUTER SYSTEMS, INC., Molly Millars Lane. Wokingham, Berkshire. England (0734) 788711, TLX 851 849149 **Revision 0** 

l OT Page 2 of 7

# LOAD/START PROCEDURE

 $\blacksquare$ 

 $\blacksquare$ 

 $\blacksquare$ 

This program is loaded by DAX as a task and operates in a multitask environment under control of DAX.

If DAX has not been already loaded and started, then load DAX **with** the standard HOOCOMP FILL procedure.

The DAX IO message **will** be printed after rocking the RUN/HALT switch, followed by:

DAX (0) ??

If the task's object is to be loaded from the paper-tape reader, the object is mounted in the reader and the operator types:

LOAD.

and the task will load and execute.

If the task's object is to be loaded from a device other than the paper-tape reader, the object is mounted in the proper device and the LDEV directive is executed.

LDEV LOAD DEVICE: specifies the device used in loading the task program(s) various forms are:

LDEV? DUMP LOAD DEVICE PARAMETERS, for **example,** 

> LDEV=PR OEV=A OMP=l UNIT=O TRAK:O FILE=O GEOM=4 WAD=0 VDMP=9 PIOP

which are the default assignments at load time (see table below).

LDEV:vy ASSIGN LOAD DEVICE: **specifies** the **device** type, by mnemonic, to be used in loading the task program(s); standard parameters are assigned by DAX. A table of the devices, mnemonics and default parameters follows:

LOEV DEV OMP UNIT TR AK FILE GEOM **WAD** VDMP IOP

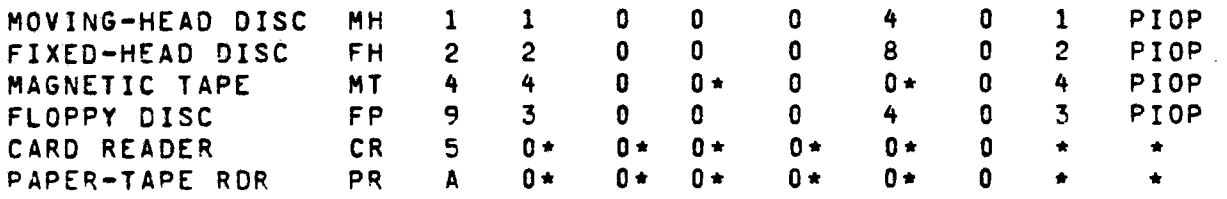

• Oon•t Care.

#### LDEV=xy? ASSIGN LOAD DEVICE AND DUMP PARAMETERS

If the parameters to be used are other values, the proper directives them. than the default must be executed to modify

- $DEV=#x$ Assign device address to the hexadecimal value <sup>X</sup>  $(1)$  or equal to  $X$   $\leq$  or equal to F).
- $DMP = Y$ Assign DMP channel number to the value Y (1 < or equal to Y < or equal to 7).
- UNIT=z Assign unit number to the value  $2$  ( $0 <$  or equal to <sup>Z</sup>< or equal to 3).
- TRAK:x Assign track number to the value  $X$  (0  $\lt$  or equal to  $X <$  or equal to 8119).
- FILE=y Assign file number to the value Y (0 < or equal to Y < or equal to 200).
- GEOM=z Assign geometry to the value Z <1 < or equal to <sup>Z</sup> <sup>&</sup>lt;or equal to 8>.

(MOOCOMP IV AND CLASSIC 7860/7830 ONLY>

**VDMP=x**  Assign virtual mode DMP channel number.

**WAD:y**  Assign a 64K block of core to be loaded.

PIOP SIOP Specifies that the load device is on a primary or a secondary I/O processor.

After the load device and any non-standard parameters have been assigned, the LOAD directive is executed.

Example:

-

 $\blacksquare$ 

·- $\bullet$  LDEV=MH+UNIT=2+TRAK=100+WAD=1+LOAD.<br>LDEV=MT+FILE=10+LOAD.

The program **will** then be Loaded into the lowest available memory core not occupied by another task.<br>memory location, enter:

**LOAO/#(address>•** 

The Diagnostic **will** be assigned a task number ine biagnostic will be assigned a task number and then be<br>initialized. The diagnostic will default to an-address-of<br>#18/#19• DMP 2/3 for WRITE/READ Channels. an address of

> Test340 Revision 0 **Page 4** of 7

#### DIRECTIVE PROCESSOR

The automatic tests are written in a diagnostic language referred to as directives, which are interpreted and executed. To input directives to a specific task the user must have this task activated. This is done by commanding DAX with WAKE/task IO.

The task ID is a number from 1 to 15. The activated task **will**  then accept directives, which are separated by commas until <sup>a</sup> period is detected after which the user•s directive string is executed.

Example:

-

 $\blacksquare$ 

 $\blacktriangledown$ 

WAKE/l~HANG. **Wake** task 1 and hang DAX.

### OPERATOR CONTROL

The operator can regain control during program execution by depressing console interrupt or master clear, or by typing fl <uparrow-task number).

#### DECIMAL NUMBERS

All numeric values are assumed to be decimal unless the number is immediately preceded by a (#) character in which **case** it is considered to be hexadecimal.

#### STATEMENT NUMBERS

Statement numbers may exist anywhere in the directive string provided they are decimal and fall within the range of 0-7. Unless redefined in the directive string, statement number <sup>O</sup> denotes the start of the directive string.

#### SPECIAL CHARACTERS

A backarrow (upper case 0) or backspace (control H) causes a backspace of one byte position in the TTY input buffer.

<sup>A</sup>rubout/delete causes a reset to the beginning of the typewriter input buffer. The input routine terminates input and exits when a period is detected. Line feed, carriage return, and spaces are ignored by the program.

> Test340 Revision O Page 5 of 7

#### CONSOLE SWITCH DEFINITIONS

 $\blacksquare$ 

 $\blacksquare$ 

 $\blacksquare$ 

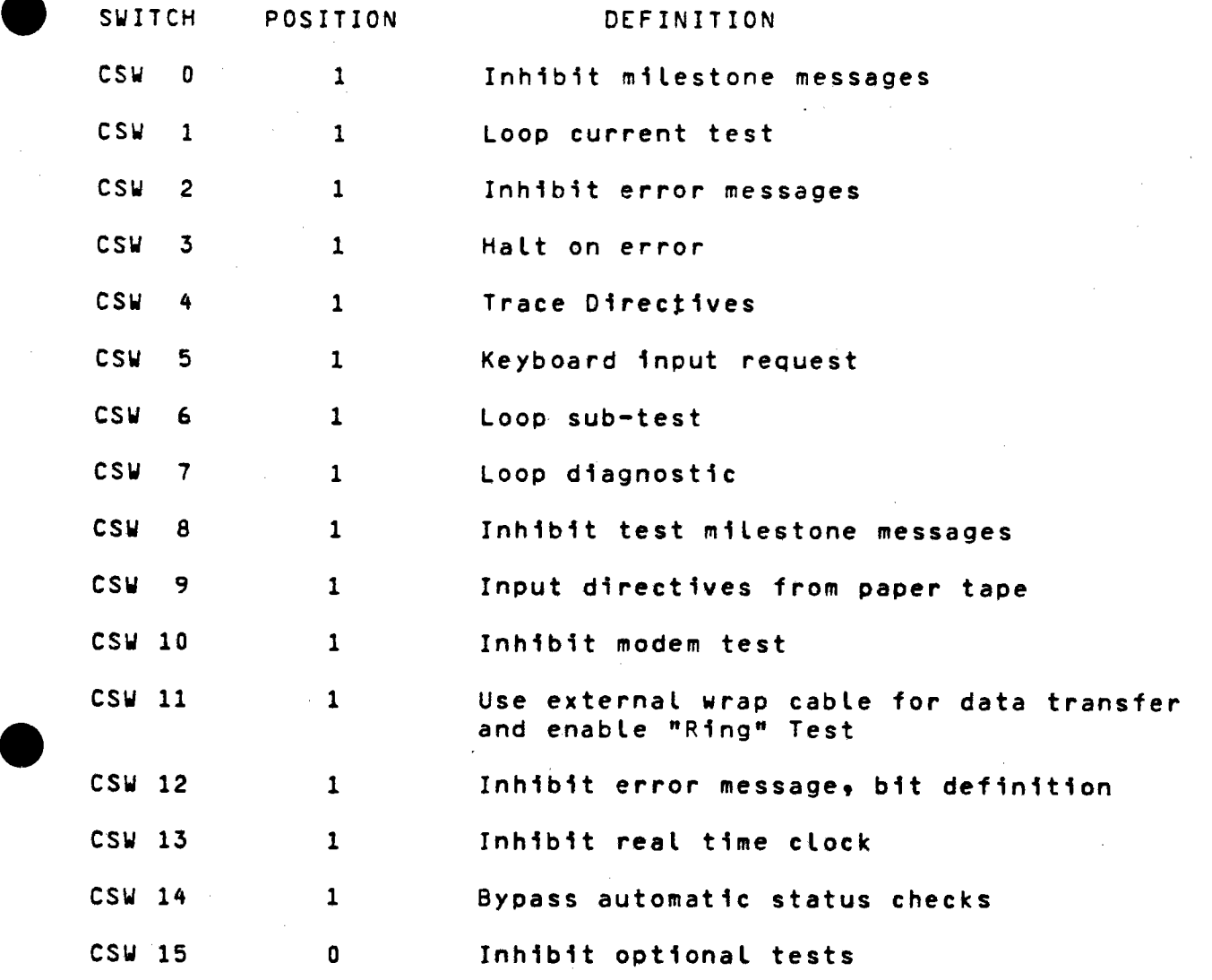

Test 340 Revision 0 **Page 6** of 7

# AUTOMATIC TESTS

# INTRODUCTION

 $\blacksquare$ 

 $\blacksquare$ 

Automatic tests (AT) can be executed in any sequence, however, it is recommended that tests first be run in sequence. The tests<br>are designed to test the basic Controller and Channel operation if run in sequence. The higher numbered tests, expect that the basic functions have been tested. Basic checks.continue to be made in all tests.

Automatic tests are entered via AT. As long as CSW 5 is reset, Automatic tests are entered via AT. As long as CSW 5 is reset,<br>the next sequential test will be entered until all tests are executed. An exception to this occurs when specific test numbers are typed following the AT directive, example:

AT/1-8/13-16/20.

The above example would cause the following tests to execute:

#### $1, 2, 3, 4, 5, 6, 7, 8, 13, 14, 15, 16, 20$

At the end of the last test, CSW 7 set **will** cause <sup>a</sup>pass complete message to be typed and testing to resume at T/1. complete message includes a count of the total number of passes executed. If CSW 7 is reset then the program types:

#### TESTING COMPLETE

and enters an IDLE mode. At such time the operator may type f <up arrow> followed by the task number if he desires to communicate to the program; otherwise no further testing takes place.

Should a power failure occur during AT and if CSW 5 is reset, then testing will resume at the-beginning-of-the-interrupted<br>test. A power-failure-will-not resume the execution of the operators own typed-in directives unless CSW 5 is reset, in which event execution will resume at the beginning of his directive string. All power failures result in the message:

#### POWER FAILURE

as well as the time-of-day. The program's time-of-day is<br>initialized via TODY:HRS:MIN:SEC. (Refer to the DIAGNOSTIC (Refer to the DIAGNOSTIC APPLICATION EXECUTIVE Reference Manual 210-607855-004.>

The automatic test may also be entered via T/x where x specifies the test number, and if CSW 5 is reset, the next sequential test will be entered. CSW 5 set causes program control to return to the operator after the indicated test has completed (this results in a? being typed).

> Test 340 Revision O Page 7 of 7

APPENDIX lOU EXTRACT DIAGNOSTIC MANUAL PARALLEL INTERFACE CONTROLLER MODEL 4805

 $\blacksquare$ 

 $\blacksquare$ 

 $-$ 

lOU **Test340 Revision 0 Page 1 of 3** 

# **DIAGNOSTIC MANUAL DATA TERMINAL MODEL 4805-1 COMPUTER LINK MODEL 4820 PARALLEL INTERFACE CONTROLLER MODEL 4805-2 225-200125-003**

MODULAR COMPUTER SYSTEMS, INC., P.O. Box 6099, 1650 West McNab Road, Ft. Lauderdale, Florida 33310, Tel. (305) 974-1380. TWX 510-956-9725<br>European Headquarters: Test 340 European HeadQuarters: Test <sup>340</sup> MODULAR COMPUTER SYSTEMS, INC., Molly Millars Lane, Wokingham, Berkshire, England (0734) 788711, TU< 851 849149 **Revision** 0

10U Page 2 of <sup>3</sup>

--

**-111** 

----

**111-**

### SOFTWARE CONFIGURATION

No other software is used as it runs as a stand alone task and has <sup>a</sup>self-contained loader <Core Image Bootstrap Loader, Catalog Number 601000-001>.

The MODCOMP I Core Image Bootstrap Loader is used for program<br>loading. The storage required is less than 4K core.

#### Load/Start Procedure

Load using the standard FILL procedure. To start, hit RUN and for **restarting,** hit HALT, **MASTER** CLEAR, and RUN.

#### Control Switch Settings

The control switches are used to alter the execution of the tests and also to select the test to be executed.

#### csw 0 ON - Halt on Error

 $\blacksquare$ 

·-

 $\blacksquare$ 

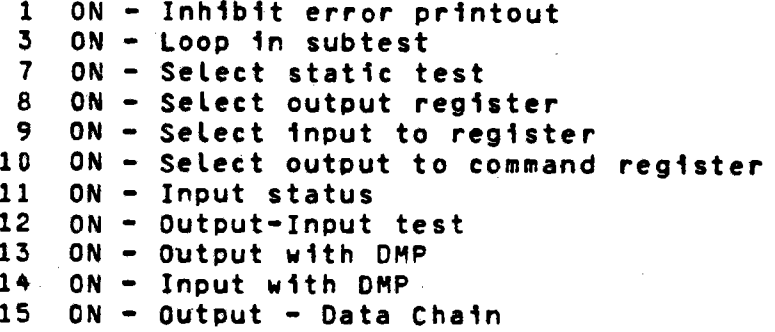

#### Program Usage

Automatic testing of the Data Terminal is comprised of two parts -<br>Static Tests an Dynamic Tests. The Static Test and each Dynamic<br>Test is selected by setting a control switch. Immediately<br>following program load. the follo

CONTROLLER ADDRESS?

<sup>A</sup>valid input of 1•3F in hexadecimal is expected. CSW 07 **may be**  set to start the static test. Upon completion of the static. portion, the program will type:

STATIC TEST COMPLETE

Any CSW may be set to run its corresponding Dynamic Test.

Following are descriptions of the Static and Dynamic Tests and their corresponding error messages.

> Test340 Revision Page 3 of 3

'

*(* 

# APPENDIX 10V EXTRACT AYNCHRONOUS TERMINAL CONTROLLER

 $\blacksquare$ 

<sup>l</sup>OV **Test340 Revision O** • **Page 1 of 7** 

#### ASYNCHRONOUS TERMINAL CONTROLLER

# GENERAL DESCRIPTION

 $\blacksquare$ 

 $\blacksquare$ 

 $\blacksquare$ 

This program is provided for functional testing of the Asynchronous Terminal Controller, Asynchronous Modem Controller, and ~ultifunction Controller Asy~chronous Channels. The program incorporates extensive error reporting and troubleshooting aids via the control switches and the console keyboard/printer.

The program can accommodate user generated test sequences from the console keyboard/printer using a simple directive language. Automatic **tests** incorporate directive sequence tests. After all automatic tests have been executed, the program **will** loop the automatic test if control switch 7 is set.

#### OPERATING ENVIRONMENT

### HARDWARE REQUIREMENTS

- <sup>o</sup>A MODCOMP II/IV *or* CLASSIC **series** compatible CPU <minimum 32K>
- o A console keyboard/printer **will be** needed to print informational/error messages.
- o A binary input·device to load the diagnostic
- <sup>o</sup>An Asynchronous Terminal Controller, Model 4806/4807, Asynchronous Modem Controller, Model 4808, *or* Multifunction Controller Asynchronous Channels, Model 4858.
- <sup>o</sup>DAX Revision G.0 *or* later

#### SOFTWARE CONFIGURATION

 $\overline{\phantom{a}}$ 

This is <sup>a</sup> A- s s e mb l *er* • OAX task The **Dape** *r* tape are: Job which requires assembling by the Macro Control cards to assemble the program with

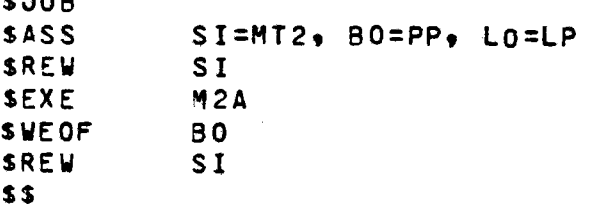

The object output consists of a relocatable binary file. No <sup>editing</sup> or cataloging of the object program is required. Library<br><sup>update (LIB) may be used to copy it to other mediums.</sup>

# CONIROL SWIICH DEEINITIONS

 $\blacksquare$ 

 $\blacksquare$ 

-

- CSW 0 QN INHIBIT MILESTONE MESSAGES<br>This switch inhibits milestone messages which include title messages and pass complete<br>Error messages will not be affected by thi
	- OFF NO FUNCTION
	- CSW 1 ON LOOP CURRENT TEST Loop current test, test results and report errors as detected.

CSW 2 ON INHIBIT ER'ROR MESSAGES Inhibit printing all error messages on the console. Milestone messages will not bi affected.

OFF PRINT ERROR MESSAGES

CS **W** 3 ON HALT ON ERROR appropriate error messages. The user mai<br>then set control switches to loop the tes sequence for troubleshooting.

OFF INHIBIT HALT ON ERROR

CSW 4 ON TRACE DIRECTIVES The directive execution. name is displayed beforf

CSW 5 ON ALLOW OPERATOR INPUT OF DIRECTIVES Automatic test execution will stop and  $*22$ <br>will be printed on the console. The user may now input directive test sequences via the

CFF NO FUNCTION

CSW 6 ON LOOP SUB-TEST Program will loop on a sub-test and prevents<br>incrementing to next channel, when used with<br>\*CHAN=XX\* will cause auto test to loop on<br>desired channel.

OFF ADVANCE TO NEXT SUB-TEST

CSW 7 ON LOOP DIAGNOSTIC This switch **will** be interrogated following the final test and if on **will** cause the program to be repeated starting with the original test.

OFF HALT WHEN COMPLETED

 $\blacksquare$ 

-

 $\blacksquare$ 

CSW 8 ON INHIBIT TEST MILESTONE MESSAGES ANO

> INHIBIT OPERATOR INSTRUCTIONS AT INITIAL PROGRAM **STARTUP**

CSW 9 ON INPUT DIRECTIVES FROM PAPER TAPE

CSW 10 ON APPEND ALL ENABLED CHANNEL'S PARAMETERS TO ERROR MESSAGES fDP>. (Note: Prints lots of data, use only if channel interaction problem>.

- CSW 11 ON ENABLE TERMINAL TESTS
- CSW 12 OFF EXECUTE OPTIONAL TESTS
- CSW 13 ON INHIBIT REAL TIME CLOCK
- CSW 14 ON **WAIT** BEFORE EXECUTING VERIFY EXTERNAL **WRAP** (1st OPTIONAL TEST>
- **OFF** OFF DELAY 30 SECONDS BEFORE EXECUTING VERIFY EXTERNAL **WRAP** <16 CHANNEL ONLY>
	- CS **W** 15 ON DO NOT INCREMENT TO NEXT 4 CHANNEL GROUP DURING LAST OPTIONAL TEST (16 CHANNEL ONLY)
		- OFF INCREMENT TO NEXT 4 CHANNEL GROUP

ı

'

LOAD SIARI PROCEDURE

 $\blacksquare$ 

This program is loaded by DAX as a task and operates in a multi-

If DAX has not been already loaded and started, then load DAX with *the* standard MODCOMP FILL procedure.

The DAX ID message will be printed after rocking the RUN/HALT<br>switch, followed by:

"DAX <O> ??"

If the task's object is to be loaded from the paper-tape reader, the object is mounted in *the* reader and the operator types:

"LOAD."

and the task will load and execute.

If the task<sup>®</sup>s object is to be loaded from a device other than the paper-tape reader, the object is mounted in the proper device and the "LOEV" directive is executed.

"L DEV" LOAD DEVICE: specifies the device used in loading the task program(s) various forms are:

"L DEV?" DUMP LOAD DEVICE PARAMETERS, e.g.,

> "LDEV=PR DEV=A DMP=1 UNIT=0 TRAK=0 FILE=0 GEOM=4 WAD=0 VDMP=9 PIOP"

which are the default assignments at load time (see table below

nLDEV:xy• ASSIGN LOAD OEVJCE: **specifies** the **device type, by**  mnemonic, to be used in loading the task program(s)  $\frac{1}{6}$ standard parameters are assigned by DAX. A table of the devices. mnemonics and default parameters follow

> < MC IV ONLY ) LOEV DEV OMP UNIT TRAK FILE GEOM WAD VOMP IOP

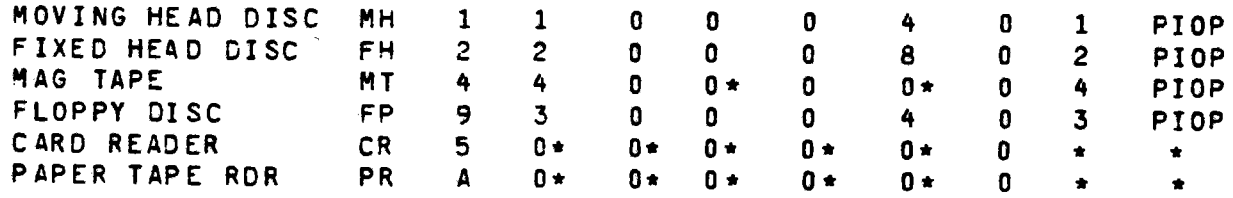

\* Don•t Care.

 $\blacksquare$ 

"LDEV=xy?" ASSIGN LOAD DEVICE ANO DUMP PARAMETERS

If the parameters to be used *are* other than the default values, the proper directives must be executed to modify them.

- "DEV=#x" Assign device address to the hexadecimal value "X"  $(1<sub>0</sub> or equal to <sub>X</sub> <sub>0</sub> or equal to <sub>F</sub>)$ .
- •CM?=y" Assign OHP channel number to the value nyn (1 < or equal to Y < or equal to 7>.
- •UNIT=z• Assign unit number to the value Z <O < or equal to Z < or eaual to 3>.
- "TRAK=x" Assign track number to the value X (0 < or equal to X < *or* eQual to 8119>.
- "FILE=y" Assign file number to the value "Y" <O < or eQuat to v < or equal to 200>.
- "GEOM=z" Assign geometry to the value Z <1 < or equal to <sup>Z</sup> <sup>&</sup>lt;or equal to a>.

<MC IV ONLY> -"VDMP=x" Assign virtual mode DMP channel number.

**"WAD=y"**  Assign a 64K block of core to be loaded.

"PIO P • "SIOP" Soecifies that the load device is on a primary or <sup>a</sup>secondary I/0 processor.

After the load device and any non-standard parameters have been<br>assigned, the "LOAD" directive is executed.

Example: "LDEV=MH,UNIT=2,TRAK=100, WAD=1, LOAD." "LDEV=MT,FILE=lOtLOAO.•

The program will then be loaded into the lowest available memory core not occupied by another task. To load into a specific memory<br>location, enter:

Load/#(address).

 $\blacksquare$ 

 $\blacksquare$ 

 $\blacksquare$ 

The ATCD will be assigned a task number, and then be initialized. The ATCO will default to an address of #18.

'

--.......

Itsis 29-53 = Optional Test (Set control switch 12=0 tc enable optional tests, requires external channel wrap. 16 channel ATC/AMC only, see test 58 - 75 for Multifunction.)

Iest 29 -- Verify External Wrap

Purpose:

 $\blacksquare$ 

 $\blacksquare$ 

 $\blacksquare$ 

- 1) Configure channel interface type, only performed the first time the test 1s run.
- 2> Performs a 30-second **wait** or delay until CSW 14 set to 0 every time the test is executed to allow the external cable to be moved. (30 second delay may be bypassed if cables are available for all channels.)
- 3) Insure that the oroper external cable is installed and operational for the optional test.

Method:

- 1) The operator is asked to configure the channels by<br>entering an •R• for RS-232 or a. •C• for current<br>interface. The question will be asked for each oroup interface. The question will be asked for each group<br>of 8 channels. The operator has the opportunity to change any group type after all groups have been initially set and before entering •c• to continue. <sup>A</sup> message is printed informing the operator when this function 1s enabled.
- 2> The operator can move the cable within 30 seconds of the message "channels X-X" which informs him which channels are to be tested next and the test will continue automatically after the delay. If the<br>operator does not have time to change the cable he may set CSW 14=1 and the program will wait until CSW 14 is set to O before continuing.
- 3> Channel pairs are enabled and data is transferred using quick transfer initiate and test and transfer mode. Checks are made for proper transfer of data between externally wrapped channels.

```
* 0, JP/1/S WX14, *
•oH/D£LS,1,JP/3/SWl14:0,RLQ,JP/1/SWJ14,• 
•3,HC,HCCH,NW,• 
•4, Pl =CHAN,• 
"6,CN/P1-P4/P3-P2,CH/P1,L0/0+1,CH/P3,L0/1+1,"
•cH/Pl/P4,Ll/O,P8=0,AC,CPt• 
•CH/P2/P3,LI/O,P8=1,AC,CP.•
```
(

# APPENDIX 10W EXTRACT CONSOLE KEYBOARD

 $\blacksquare$ 

 $\blacksquare$ 

 $\blacksquare$ 

#### CONSOLE KEYBOARD

# 1.0 GENERAL DESCRIPTION

This program supports the functional diagnosis of the keyboard/rrinter portion of the TTY controller. The program<br>is MC I, II, III, IV compatible. - Minimal operator is MC I, II,  $\overline{111}$ , IV compatible. intervention is required for completion of automatic testing and console switches allow dynamic control of program execution. The operator may dynamically specify tests. The program will continue thru to completion on models not equipped with the control panel.

# 1.1 **PURPOSL**

 $\blacksquare$ 

 $\blacksquare$ 

The purpose of the program is to orovide diagnostic and checkout capability for the keyboara/printer portion of the TTY' controller.

- 2.0 QPERAIING\_ENVIRONMENI
- 2.1 HARDWARE CONFIGURATION
	- 2.1.1 a) MC I, II, III, or IV central processor with a minimum of 4K words ranaom access *memory.*
	- 2.1.2 b) **A** console keyboard/printer and paper tape reader controller (device address #A default, can be reassigned).
	- 2.1.3 c> A console input/output device, console TTY, console keyboard/printer, or console CRT display.
	- 2.1.4 d) binary input device for program loading.

#### $2.2 -$ SOFTWARE CONFIGURATION

**a)** No software is used other than the program itself as it runs only as <sup>a</sup> stano alone and has a self-contained loaaer (Core Image aootstrap Loader, Catalog Number 60100U-001).

#### 2.3 CONTROL SWIICH DEEINITIONS

The console control switches may be used to alter program **executed a\$** defined below:

CSW O ON PRINT CSW DEFINITIONS/INHIBIT MILESTONE MESSAGES. Following program load causes output of control switch definitions followed by a halt. At all other time this switch inhibits milestone messages which includes: title message and pass count. Error messages will not be affected by this switch.

OFF NO FUNCTION.

- CSW 1 ON LOOP CURRENT TEST. Loop current test, test results and repor<sup>t</sup> errors as detected.
	- OFF ADVANCE TO NEXT TEST.

CSW 2 ON INHIBIT ERROR MESSAGES. Inhibit printing all error messages on the console printer. Milestone messages will not be affected by this switch.

> OFF PRJNT ERROR MESSAGES.

CSlii 3 ON HALT ON ERROR.

 $\blacktriangledown$ 

 $\blacksquare$ 

Following and error halt, register contents<br>may be examined for error/status bits. The may be examined for error/status bits. user may at this time set control switches to loop the test seauence for trouble shooting.

OFF INHIBIT HALT ON ERROR

csw 4 **ON** DISABLE REAL TIME CLOCK. The real time clock if present will be A Master Clear restart must occur to restart the clock. disabled.

> OFF NO FUNCTION The real time clock is normally enabled and running unless disabled by above.

**CSW 5** ON ALLOW OPiRATOR TO SPECIFY TEST. !SELECT TEST will be printed on the console keyboard/printer. The operator may then type in the name of the test followed by a carriage return. Preceding the !SELECT TEST message, the list of **available** tests will be printed (inhibit **with CSW O=OH).** 

**OFF NO** FUNCTION

csw 6

**ON**  HALT BEFORE TEST. Halt prior to executing test to allow changes in other control switches.

OF<sub>F</sub> NO FUNCTION

CSW 7

 $0<sub>N</sub>$ 

 $\blacksquare$ 

--

 $\blacksquare$ 

LOOP TEST SECTION. Static tests: The switch will be interrogated at pass complete time and if on will cause another pass of the static tests.

Dynamic tests: interrogated at the end of the dynamic tests and if on will cause another pass of the dynamic tests. The switch will be

OFF NO FUNCTJON Static tests: Static tests will be allowed to complete and the dynamic tests will start.

> Dyndmic tests: At the *end* of dynamic tests, the END OF DYNAMIC TESTS **message will be**  printed.

csw 8 thru DATA SWITCHES only, not control functions.

15 Specify ASCII character as output test data\_.

CONSOLE INTERRUPT The console interrupt (MC II,III,IV) may be used to terminate any message typeout in progress.

#### $\cdot$  4 LOAD/START\_PROCEDURE

Load using the standard MOOCOMP I fill procedure. The **program** will halt after a successful load. At this time, if <sup>a</sup>device address different from the default address of #A is desired, the operator must set console switch 2 and then depress run. The program will halt a location #107 with <sup>a</sup> register 1 loaded with #A. The user then enters his desired address in hex into-register 1 and depresses-run. If no<br>device address change is desired, the operator merely desired, the operator merely depresses rur. without setting switch 2. The program then begins execution at location #100. To restart the program from the beginning depress MASTER CLEAR then RUN.

> Test 340 Revision 0 Page 4 of 5

. **\** 

2.4.1 SEI\_UP (assuming paper tape)

Central Processor: on, halt, master clear Console Keyboard/Printer: on-line Paper Tape Reader: on\*, tape in reader

### 2.4.2 LOADING

 $\blacksquare$ 

--

-

- a) Enter the device address in the console switches (HEX 000A assuming paper tape reader).
- b) **Depress** FILL, RUN **Reader** will read tape until end of program is reached and then stop with the paper tape still in the reader. The central processor will halt at location #2E if the load is successful. Otherwise, if a checksum error has occurred, the central processor will loop at #28. See section 2.4 for device address change directions.

# 2.4.3 STARI

Set the console switches; CSW O ON will print the CSW definitions if desired. Rock the RUN/HALT switch to HALT and then back to RUN to start program execution. The typeout may be terminated by master clearing.

## 3.0 FUNCTIONAL CONTENT

The program is divided into two parts: static tests and dynamic tests. Upon start or restart, the static tests and then the dynamic tests are executed. **require** no operator input. **executed.** The static tests

-------------------------------------------------------~--------the The ON-OFF switch on the high speed reader selects **reader** to be used.

ON = high speed reader  $OFF = ASR$  reader if present

APPENDIX 10X EXTRACT DMP LINE PRINTER

 $-$ 

 $\blacksquare$ 

 $\blacksquare$ 

#### DMP LINE PRINTER

#### GENERAL DESCRIPTION

This program provides extensive static and dynamic testing cf the line printer anc controller via directives, under the Diagnostic Applications Executive <DAX>, Catalog Number 607855-000, Revision G.O *or'* later. Automatic tests are provided and may be executed via operator contrcl. The operator may define his own tests with directives entered via the console keyboard/printer.

Refer to the DIAGNOSTIC APPLICATIONS EXECUTIVE **Reference Manual**  220-607855-004 for further information on DAX.

#### PURPOSE

**.** 

**e** 

**.** 

This program is designed to provide functional testing of the line printer controller and line orinter during

- o Manufacturing Test
- o Customer acceptance
- o Field service
- <sup>0</sup>Preventive maintenance

#### CON FI GUR AT I ON

This program reQuires the following configuration:

#### **SOEIWARE**

DAX Catalog Number 607855-0CO, Revision G.O or later; Line Printer  $\mathbf{I}$ Diagnostic 607855-013x.y, relocatable object program.

#### HARDWARE

MODCOMP II, III, IV, or CLASSIC 78xy CPU with at least 16K memory.  $\mathbf{I}$ 

Binary input device for program loading Console Keyboard/rrinter Line printer controller (MODELS  $4211/14$ ,  $4854/55/64$ ,  $4856/66$ , 4860/70) Line printer: Data Prirter or

Data Products

-- -

ł
## CONIROL\_SWIICH\_DEFINITIONS

Following program load, these definitions **will** aoply to the line printer task:

- csw 0 ON INHIBIT MILESTONE MESSAGES This switch inhibits milestone messages which include title, pass complete messages. Error messages will not be affected by this switch.
	- OFF FRINT MILESTONE MESSAGES
- 

csw 7

-

 $\blacksquare$ 

- csw 1 ON LOOP CURRENT TEST Loocs current test, test results and report **errors**  if detected.
- csw 2 ON INHIBIT ERROR MESSAGES Inhibits printing of all error messages, but does not affect milestone messages.
- csw 3 ON HALT ON ERROR The program will be "halted" (execution stopped) upon detection of an error after reporting any error messages. The program may be restarted **via <sup>a</sup>** START/n, or waked up via a WAKE/n Command.
- **csw** 5 ON OPERATOR INPOT OF DIRECTIVES "?" will be printed on console and the operator may input directives via the console device. This switch must be *reset* to execute auto tests "AT•.
- csw 6 ON LOOP ON OPERAND Prcgram will looo on subtest.
	- ON LOOP AUTO TESTS When auto-tests "AT". are executing, this switch is tested at pass complete time and if set **will** allow another pass of the auto tests.
		- OFF DON•T LOOP AUTO. TESTS At pass complete time, this task **will** relinquish rather than restart auto tests.
- **csw** 8 ON ALTERNATE FORMAT MESSAGES This switch inhibits the error header on *error*  messages, and the test name message on auto-tests, and the startup informational message.
- **csw** 9 ON PAPER TAPE READER INPUT OF DIRECTIVES If the rubout key is depressed with this switch set as a resonse to "?" the directive input **will** be read from the paper-tape reader. Reset this switch befcre the tape stops moving to reset this state for the next directive input.

Test340 Revision O Page 3 of 9

'

- csw 11 ON EYPASS ATTENTION INTERRUPTS TEST This switch causes the Attention Interrupts Test to be byoassed.
- csw 12 ON INHIBIT BOTTOM-OF-FORM TEST/USE ON TI 810 or TTY 40 This switch inhibits the bottom-of-form test and should be used on Models 4856/66 (MFC TI Model 810) and 4860/70 (MFC TTY Model 40). Essential timing mocifications also are performed by the program to meet the requirements of these printers.
- csw 13 ON

 $\blacksquare$ 

 $\blacksquare$ 

-

DISABLE REAL-TIME CLOCK The clock enable is turned off inhibiting all<br>timing functions. The directive CKON with CSW 13 The directive CKON with CSW 13 off will turn on the clock.

The task is initialized with hardware control switches the software control switches may be enabled via the CSW<br>directive. er.abled,

'

LOAD START AUTO-TEST PROCEDURE<br>This program is loaded by DAX<br>task environment under control This program is loaded by DAX as a task and operates in  $\,$  a  $\,$  multi $_{\rm \bf \scriptscriptstyle +}$ task environment under control of DAX.

> If DAX has not been already loaded and started, then load DAX with the standard MODCOMP FILL procedure.

> The DAX ID message will be printed aft<mark>er rocking the RUN/HALT</mark><br>switch, followed by:

"DAX <O> ??"

#### LOADING

If the task<sup>®</sup>s object is to be loaded from the paper-tape reader, the object is mounted in the reader and the operator types:

•LOAD.•

and the task will load and type the startup message.

If the task•s object is to be loaded from a device other than the paper-tape reader, the object is mounted in the proper **device and**  the "LDEV" directive is executed.

"LDEV" LOAD DEVICE: specifies the device used in loading the task program(s); various forms are:

"LOEV?" DUMP LOAD DEVICE PARAMETERS, **e.g.,**  "LOEV=PR,OEV=A,DMP=l,UNIT=O,TRAK=O,FILE=O,GEOM=4,W AD=0, VOMP=9, PIOP".

which are the default assignments at load time (see table below).

"LDEV=XY" ASSIGN LOAD DEVICE: specifies the **device** type, by mnemonic, to be used in loading the task program(s); standard parameters are assigned by DAX. A table of the<br>devices, mnemonics and default and default parameters follows:

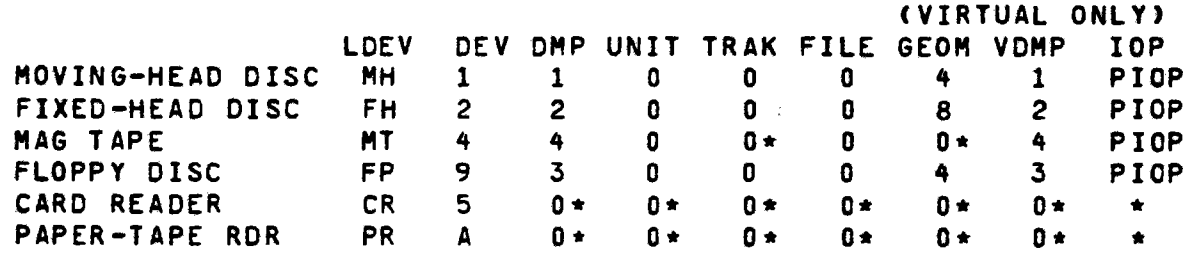

\*Don• t ca re.

**e** 

"LDEV=xy" ASSIGN LOAD DEVICE ANO DUMP PARAMETERS

If the parameters to be used are other than the default values, the proper directives must be executed to modify them.

- <sup>11</sup> 0EV=#x• . Assign device address to the hexadecimal value \*X\* Cl c or equal to X •< or equal to #F).
- **"DMP=y"**  Assign OMP channel number to the value "Y" (1 < or equal to Y < or equal to 15>.
- "UNIT=z" Assign unit number to the value Z CO< or equal to Z or equal to 3).
- "TRAK=x" Assign track number to the value X CO< or eaual to X < or equal to 8119>.
- "FILE=y" Assign file number to the value "Y" CO< *or* equal to Y < or equal to 200).
- $"GEOM = z"$ Assiqn *geometry* to the value Z Cl < or equal to 2 < or equal to 100>.

CMOOCOMP IV and CLASSIC 78xy Only>:

"VOMP" Assign virtual mode DMP channel number

**"WAD"**  Specifies which 64K block of memory is to be loaded.

CMOOCOMP IV Only>:

-

**e** 

- <sup>11</sup> PIOP• Specifies that the load device is on a primary I/0 processor
- "SIOP" Specifies that the load device is on secondary I/0 processor

After the Load device and any non-standard parameters have been assigned, the "LOAC" directive is executed.

EXAMPLE: LDEV=MH,UNIT=l,TRAK:398,LOAD. This assigns the load device as the moving-head disc, unit  $1$ , track 398.

The program will then be loaded into the lowest available memory core not occupied by another task. To load into a specific *memory*  location. *enter:* 

Load/#(address).

EXAMPLE: LOA0/#2000. LOAC starting in location #2000.

1

ł

**'** 

<MODCOMP IV and CLASSIC 78Yy Only>:

If the program is in virtual mode then the 64K module specified  $t$ "WAD" (initially 0) will be loaded. Thus to load a program int locatior. #10000 recuires the following:

> $\Omega$ virtual mode

 $\mathbf{o}$  $WAD=1$ 

0 specify "LOAD/0 (if no address follows the "LOAC" the the next available virtual address will be loa<sub>0e</sub>  $at$  WAD 1)

After <sup>a</sup>program load in virtual mode, the program bounds ar displayed; first, as a "virtual" address (a 16-bit address prio to indexing or mapping) and second, as an "actual" address ( final unique 18-bit address derived by mapping).

#### STARTUP

 $\blacksquare$ 

 $\blacksquare$ 

 $\blacksquare$ 

Upon being successfully loaded, the program will be assigned task number and initialized. The following will then be printed:

LINE PRINTER DIAGNOSTIC CAT. NO. 607855-013 Rev. x.y (cate)

 $A$  startup message with examples will then be printed.

Testing may now be started by resetting CSW 5, entering the devict address, DMP channel number (if present) and by typing "AT".

Example: DA=7,COL=l10,AT. Non-dmp printer on MODCOMP II **witt**  small paper DA:7/7/7,PJOF,COL=132,AT. Dmp printer on MODCOMP **IV with large**  paper

If the CPU is a MC IV or CLASSIC 78xy the following message **will**  appear on the console:

IS THIS CONTROLLER IN SINGLE OR DUAL WORD MODE? (S OR D)

"C" should be entered if the controller is set in DUAL WORD transfer mode on a MODCOMP IV or CLASSIC 78xy; otherwise "S<sup>m'</sup><br>should be entered. The parameter DUAL is set to "1" if "D": The parameter DUAL is set to "1" if "D"; otherwise if "S" set to "0"• Special TA simulation is required for the "D" case during special character terminate.

NOTE: The AT directive should be *executed* with CSW 5 set if the operator does not want to run auto-tests. This sequence initializes device parameters and must be performed before any I/0 directives are executed. In this case, control is 1mmeciately returned to the operater after reporting the device type. The device type message will report whether the controller is NON-OHP or OMP and whether *the* device is a DATA PRINTER *or* DATA PRODUCTS•

Auto tests will execute in interrupts transfer if a NON-DMP Controller or DMP Transfer if a DMP Controller.

AUTOMATIC TESTING

 $\blacksquare$ 

-

 $\blacksquare$ 

All testing is done with directive, sequences. may be executed by the use of the Individual tests

"T/n" directive, wherein "n" is the number of the test desired. The directive sequence of any *test* may be disolayed by executing the interrogative form of the directive, for example,

•Tll?" will display, via the console printer, the directive sequence for Test 1.

Each test will identify itself by printing a header message containing the test number and the function to be tested. This message may be inhibited by setting CSW a.

When a failure occurs, a header message will be printec; this message contains the following:

"T/n", where n is the number of the failing test;

**"xxxx** error", where **xxxx**  is the mnemonic of the directive detecting the failure;

"aa bb cc dd", where the mnemonics of the last four directives executed are d1slayed;

**"ISW, TIW, OCW,** DIC, SIC, TA, TC, CC", **where** the input **status**  word, the transfer initiate word, the output command word, the data interrupt counter, the service interrupt counter, the transfer address, the transfer count, the character count and the transfer mode *are* displayed.

'

If the halt or error switch (CSW 3) is set, the task will halt error. To regain control of the task, the operator must find execute a command command via DAX. If CSW 5 is set, control with be resumed to DAX, if not, to tup arrow zero) should be typed return control to DAX and the DAX message will be printed:

DAX (0) ??

Enter:

 $\blacksquare$ 

 $\blacksquare$ 

WAKE/n,HANG. to **wake** task "n" at"?"

STRT/n, HANG. to resume task "n" at point of error

If the operator WAKES this task, enter:

HSTY, DP, DS. to display directive history, parameters, and status.

The directives comprising any test may be displayed by entering

T/n? where "n" is the test number.

Auto testing may be initiated or resumed at a particular pcint executing T/n with CSW 5=0.

# APPENDIX lOY EXTRACT MAG TAPE EXERCISER

**e** 

-

**.** 

# MAG TAPE EXERCISOR CONFIGURATION

The Magnetic Tape Unit Controller requires a MODCOMP II. II/2.<br>III: IV, or CLASSIC 78xy Computer with a minimum of 16K of • emory, one or *more* magnetic tape transports <Models 4145-1 and 4146-1), a binary input device and a teletype keyboard/printer.<br>If there is less than 32K of core, the Write Max Test (Test 3D) will not execute.

T.

 $\mathbf{I}$ 

I

SUBROUTINES USED

The Core-Image Bootstrap Loader <Catalog Number 600000-001> is **used** for program loading.

STORAGE REQUIRED

Locations 0-#3124 are used by, the program for Revision I.0.

TI **HING** 

 $\blacksquare$ 

 $\blacksquare$ 

All timing tests are predicated on a 45 or 75 ips tape transport.

LOAD/START PROCEDURE

Load using the standard fill procedure. The program starts automatically after load complete unless CSW 1 is on, in which case the program stops at location #0026. Restart is<br>accomplished by Master Clear in Run-Mode-Cexcept-MCIV is Halt, Master Clear, Run). On a CLASSIC 7830 restart is accomplished by the following procedure:

1. Depress and hold Console Interrupt CCI). 2. Cepress HALT while holding er. 3. Depress MASTER CLEAR while holding CI. 4. Depress RUN **while** holding CI. 5. Release CI.

CONSOLE SWITCH SETTINGS

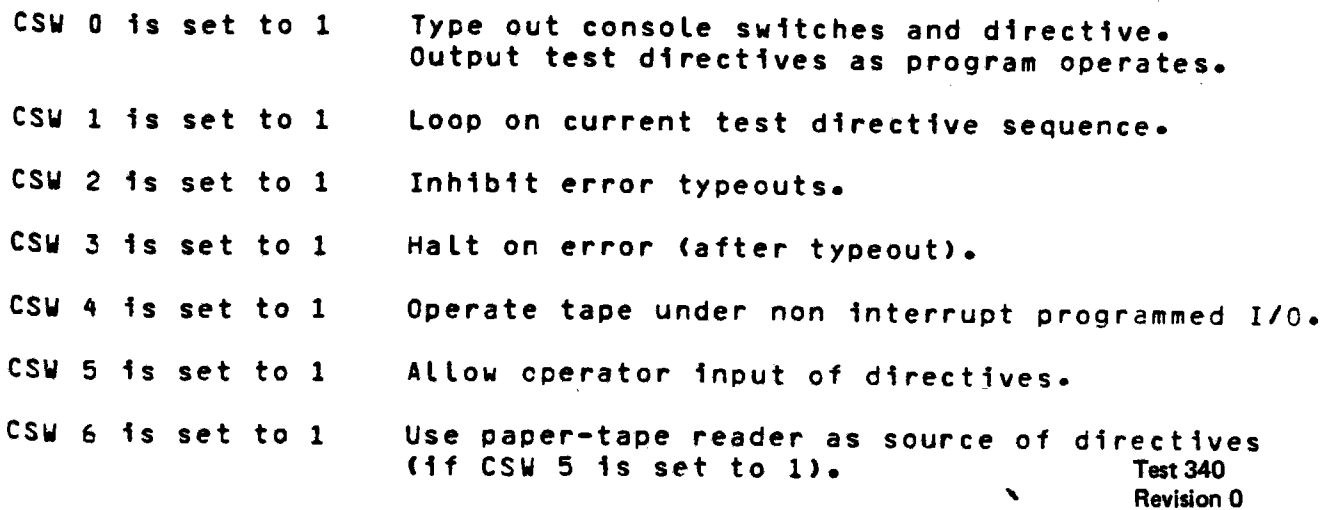

<sup>1</sup>OY Page 2 of <sup>3</sup>

 $CSW$  7 is set to  $U$ Loop exerciser program. Inhibit single cycle scan. csw 8 is set to 1 Inhibit Virtual Mode Entry in MODCOMP IV,  $\mathbf{I}$ csw 9 is.set to 1 CLASSIC 7860, or CLASSIC 7830. Inhibit auto retry RD-WR of records containing csw 10 is set to 1 parity error. Dump directive buffer to paper tape csw 11 is set to 1 <Paper-Tape Reader/Punch with Controller <BRPE>, Model Numbers 4512-E1, 4515-E1). csw 12 is set to 1 Loop on current test. *J*  **CSW** 13 is set to 1 Inhibit **real** time clock interrupts. Operate tape under programmed I/O only.  $CSU$  14 is set to 1 Execute abbreviated tests only. csw 15 is set to 1

 $\blacksquare$ 

 $\tilde{\phantom{a}}$ 

 $\blacksquare$ 

l OY

# APPENDIX 102 EXTRACT MODULAR COMMUNICATIONS MACROS

**.** 

**.** 

**Test 340 Revision O Page 1 of 10** 

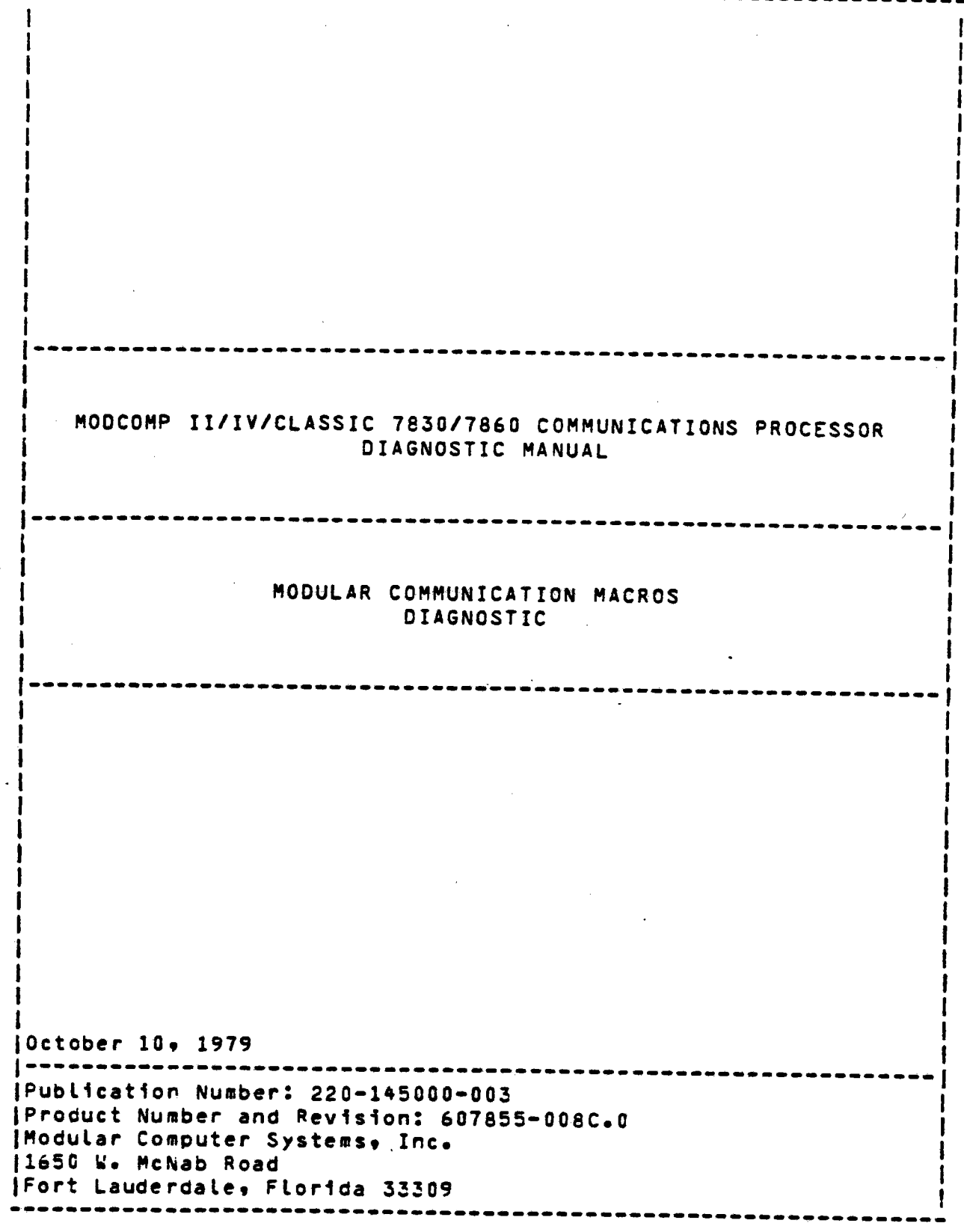

 $\blacksquare$ 

 $\bullet$ 

#### OPERATING ENVIRONMENT

 $\blacksquare$ 

-

 $\blacksquare$ 

### HARDWARE CONFIGURATION

- **<sup>o</sup>MOCCOMP** II, IV• CLASSIC 7860 or 7830 Communications Processors
- <sup>o</sup>16K Minimum **Memory** Size
- <sup>o</sup>Console Keyboard Printer at Device Address #A
- <sup>o</sup>Optionally a Oise Controller for Concurrent OMP Activity: Medel 4126 thru •129 Cartridge MHO or Model 4123,4136,4137 200 TPI MhO

# SOFTWARE CONFIGURATION

- <sup>o</sup>DIAGNOSTIC APPLICATION EXECUTIVE 607855-COO revision Ge2 *or*   $\mathbf{I}$ later
- <sup>o</sup>Binary relocatable version of this program 607855-008

### CONTROL SWITCH CEFINITIONS

The console control switches may be used to alter program execution as defined:

csw 0 ON INHIBIT MILESTONE MESSAGES

> This switch inhibits milestone messages which<br>include title message and pass count. Error include title message and pass count. **messages** will not be affected by this switch.

- OFF ALLOW MILESTONE MESAGES
- csw 1 ON LOOP CURRENT TEST

Loop current test, results and report errors as detected.

OFF ADVANCE TO NEXT TEST

csw 2 ON INHIBIT ERRCR MESSAGES

> Inhibit printing all error messages on the console printer. Milestone messages will not be affected by this switch.

OFF PRINT ERROR MESSAGES

csw 3 ON HALT ON ERROR

--

 $\blacksquare$ 

--

Program will halt on *error*  appropriate *error* messages. this time set control switches *to* loop the test sequence for troubleshooting. after typing The user may at

OFF INHIBIT HALT ON ERROR

csw '+ ON TRACE DIRECTIVES

csw 5 ON ALLOW OPERATOR INPUT OF DIRECTIVES

> Automatic test execution will stop and ? will be printed on the console-keyboard/printer.<br>The user may now input a directive test sequence from the console keyboard/ printer.

OFF IGNORE OPERATOR INPUT

csw 7 ON LOOP DIAGNOSTIC

> This switch will be interrogated following the final test and if on will cause the automatic tests to be repeated.

OFF SUSPEND PROGRAM EXECUTION AFTER LAST TEST

csw 8 ON INHIBIT EXFANDED ERROR MESSAGES

OFF NO EFFECT ON ERROR MESSAGES

CSW 10 ON INHIBIT OMP

Concurrent DMP reads from disc is inhibited until another RO directive with CSW 10 OFF occurs.

- OFF Allow concurrent DHP reads unless previously inhibited.
- CSW 11 ON INHIBIT ENTERING VIRTUAL MOOE CMOOCOMP IV ONLY> This crogram will not issue a "MCIV" directive at **pass** 1 complete.

OFF ENTER VIRTUAL MODE after first pass (MODCOMP IV or CLASSIC 7830/7860 ONLY).

ł

CSW 12 ON RMI (REQUEST MULTIPROCESSOR INTERRUPT, an<br>external signal) executed immediately before executed immediately before instruction under test.

OFF NO RMI EXECUTED

- csw 13 NOT USED
- **CSW 14** ON ABBREVIATED TESTING

Execute an abbreviated version of the automatic tests. reducing pass completion time.

- OFF EXECUTE COMPLETE TEST
- csw 15 ON CONTINUE UPON ERROR

Continue execution of macro although error condition has existed.

OFF TERMINATE UPON ERROR

Macro execution will **be** terminated upon occurrence of *error•* allowing execution of next directive in sequence.

# LOAD START PROCEDURE

 $\blacksquare$ 

This program is Loaded by DAX as a task and operates 1n a ~ulti• task environment under control of DAX. See the DIAGNOSTIC APPLICATIONS EXECUTIVE **Reference Manual** <210•607855•00•> for <sup>a</sup> **more** complete explanation of DAX.

If DAX has not been already loaded and started• then loac DAX with the standard MOCCOMP Fill **procedure.** 

The DAX ID message will be printed after rocking the HALT/RUN switch, followed by:

OAX < 0 <sup>&</sup>gt; ??

If the task\*s object is to be loaded from the paper-tape reader, the object is mounted in the reader and the operator types:

LOAD•

and the task will load and execute.

If the task's object is to be loaded from a device other than the paper•tape reader, the ooject is mounted in the proper device and the LOEV **directive is** executed.

-

-

LDEV (Load device): Specifies the device used in Loading the task program(s) various forms **are:** 

LDEV? (Dump Load Cevice Parameters) for example, LDEV=PR OEV=A DMP=1 UNIT=0 TRAK=0 FILE=0 GEOM=4 WAD=0 VDMP=9 PIOP

which are the default assignments at load time (see table below).

LOEV=xy <Assign Load Device>: specifies the device type, by mnemonic, to be used 1n loading the task program(s);<br>standard parameters are<br>assigned by DAX. A table of assigned by DAX.<br>the devices. the devices, mnemonics. and default parameters follows:

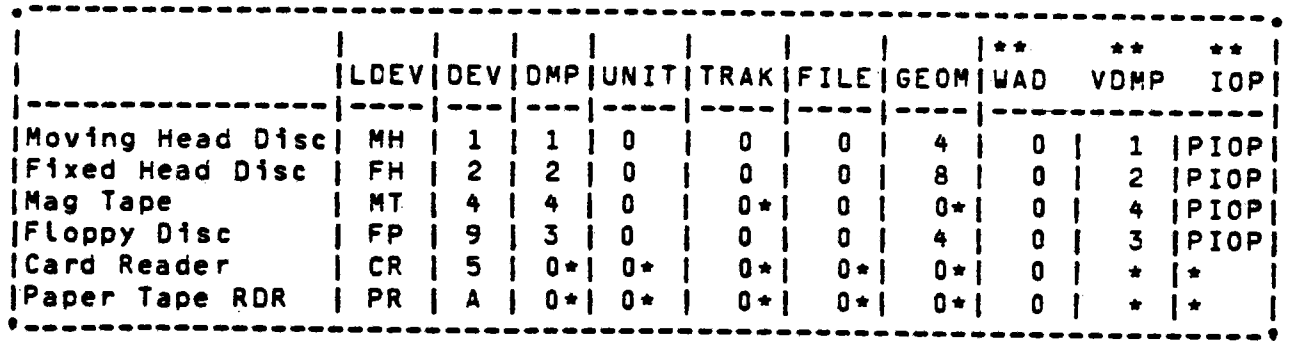

\*Don\*t Care - Parameter not applicable to this device. The second section of  $\sim$ 

\*\* MOOCONP IV and CLASSIC 7830/7860 virtual **mode** only

LDEV=xy? ASSIGN LOAD DEVICE AND DUMP PARAMETERS

If the parameters to be used are other than the default values, the proper directives must be executed to modify them•

OEv=•x Assign device address to the hexadecimal value <sup>x</sup>  $(1 \le$  or equal to  $X \le$  or equal to  $F)$ .

DMP=y Assign DMP channel number to the value Y tl < or eQual to Y < or equal to 7).

UNIT=z Assign unit number to the value Z  $(0 \leq \sigma r$  equal to  $Z \leq \sigma r$  equal to  $3)$ .

- TRAK=x Assign track number to the value <sup>X</sup> (0 < or equal to X < or equal to 8119).
- FILE=y Assign file number to the value <sup>Y</sup> <O < or equal to Y < or equal to 200>.
- GEOH=z Assign geometry to the value <sup>Z</sup>  $(1 \lt 0$ r equal to  $2 \lt 0$ r equal to  $8$ ).

### <u>(MODCOMP IV, CLASSIC 7830/7860 Only)</u>

VOMP=x Assign virtual mode CNP channel number.

WAD=y Assign a 64K block of core to be loaded.

#### *1~QQ£Q~E* ll 2D!Il

 $\blacksquare$ 

 $\blacksquare$ 

 $\blacksquare$ 

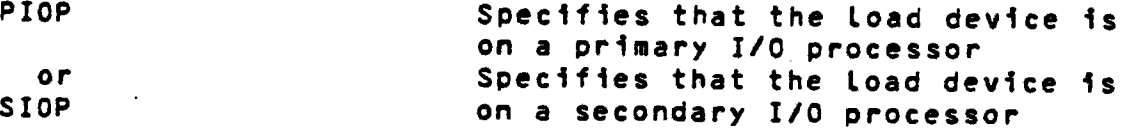

After the Load device and any non-standard parameters have been assigned• the LOAD directive is executed.

EXAMPLE: LDEV=MH,UNIT=1,TRAK=398,LOAD. This assigns the<br>load device as the moving head disc, unit 1, track<br>398.

The program will then be loaded into the lowest available memory core not occupied by another task. To load into~ specific **memory** location, enter:

Load/#(address>.

#### <u>(VIRTUAL MODE ONLY)</u>

If the program is in virtual mode then the 64K module specified<br>by WAD (initially 0) will be loaded. Thus to load a program into<br>location #10000 requires the following:

<sup>o</sup>virtual mode <sup>o</sup>WAO::l

<sup>o</sup>specify LOA0/0

(if no address follows the LOAD then the next available

virtual address will be loaded at WAD 1).

After a program load in virtual mode, the program bounds are<br>displayed; first, as a "virtual" address (a 16-bit address prior<br>to indexing or mapping) and second, as an "actual" address (a<br>final unique 18-bit address derive

Test 340 Revision 0 Page 7 of 10  $\ddotsc$ 

 $\mathbf{I}$ 

## EXECUTION TIME

Pass complete time for the automatic tests is at Least 30 minutes and will increase if other tasks are active. Pass complete time<br>for the abbreviated tests (CSW 14 = ON) is approximately 10<br>minutes. abbreviated tests  $(CSW_14 = ON)$  is approximately 10

METHOD ON USAGE

## **QPERATION**

--

•

 $\bullet$ 

Upon initial loading, the program will print the startup opon initiat toacing. the program will print the startup message<br>and a "?" requesting operator input. The program will<br>sequentially execute all automatic tests after the operator types<br>AT. (CSW 5:0FF.) The initialization a automatic tests, CSW 7 will be interrogated. If CSW 7 is set,<br>the automatic tests will be repeated until CSW 7 is reset. Upon<br>completion of automatic tests, the program will respond with "?".<br>The operator may optionally se sequence to further test or hang the program by typing "HANG".

Operator control may be gained at test complete time by depressing CSW 5. Immediate operator control may be gained by depressing console interrupt; concurrent OMP activity will rot be affected.

The program will test lower 32K or upper 32K depending on where the buffers reside.

If a disc drive is present and CSW 10 is reset (allowing disc<br>reads for concurrent DMP activity)• default disc assignments will<br>be listed on the console• Non-standard parameters must be assigned before executing the AT directive. (A description of concurrent OMP activity is found later in this section.)

CSW 10 must be set <to inhibit disc activity> if the assigned controller is being used by either another task or by OAX for program loading.

> Test340 Revision 0 Page 8 of 10

> > *i I*

### AUTOMATIC TESTS

 $\blacksquare$ 

 $\bullet$ 

 $\blacksquare$ 

Automatic tests are entered via the "AT." directive. As long as CSW 5 is reset the next sequential test will be entered until all tests are executed. At the end of the last test, a pass complete message will be printed. If will message will be printed. If CSW 7 is set. the automatic tests<br>will be restarted at test #1 (T/1); otherwise testing is complete<br>and the program will enter a relinquish "idle" mode.

An exception to the sequential execution of An exception to the sequential execution of automatic tests<br>occurs when specific test numbers are typed following the "AT"<br>directive:

ATll-31217•9•

The above example will cause the following tests to execute:

 $1, 2, 3, 2, 7, 8, 9$ 

Should a power failure occur during "AT" and if CSW 5 is reset,<br>then testing will resume at the beginning of the interrupted<br>test. If CSW 5 is set, the task will "wake up" at "?",<br>requesting directive input.

The automatic tests may also be entered via T/x where *x* specifies the test number and if CSW 5 is reset when that test completes, the next sequential test will execute.

The directive contents of each test may be displayed via "T/x?"<br>where x is the test number. This is helpful whenever additional<br>information is required concerning a test.

It is suggested that the operator run the automatic tests with<br>CSW 3 set. This will cause the program to halt further testing<br>upon an error and allow the operator to examine the error<br>results. If the task has halted on err

DAX (0) ??

Enter:

WAKE/x,HANG. (where x is the task number) to wake the task at "?".

or:

STRT/x,HANG. to continue the task at the point of error.

Test 340 Revision 0 Page 9 of 10 To cycle on a test, set CSW 1. To cycle on a error, the operator<br>may execute a "tighter" loop by entering his own directive<br>sequence. Control of a task must first begain by typing "^x",<br>where x is the task number or execu

To inhibit error messages set CSW \_2. It the operator desires to supress all *error* messages but still be informed of an error with a bell, then he must set the •ring bell on *error•* option by typing to his task:

"BLON.• <bell on>

This option is reset via "BLOF" (bell off). Should the task be running when the operator decided to use the bell option, "BLON"<br>or "BLOF" may be executed under DAX control:

"BLON/x." (where x is the task number) •eLOF/x.•

To assist the operator in information gathering, CSW 4 when set,<br>results in the typing of the name of the directive which is<br>currently executing. The current contents of parameters may also<br>be dumped by previouly specifyin

The following tests are executed automatically under the control<br>of the "AT" directive.

 $\blacksquare$ 

T/1 Test for correct byte moves with no mask compares<br>CW=#0000

SC=O,tC/O,Hx:o,cw=o,LT/0+1,LS/0/32,JL/6,LS/#FF/32,JL/6, **JP/5,6,Pl=O,BL=16,1,P1+1,JR/6/P1)1000,L0/#55/16,**  MB+CO+LD/#AA/32+MU+CO+LD/#FF/32+MP+CO+LD/#AA/16+ TB,CO,L0/#22/ **32,TU,CO,LD/#44/32,TP•CO,JR/6/SWS14,JP/1,5** 

-

T/2 Test extended load/store CW=#0000

EC/O,HX=O,CW:O,BL:16,Pl=0,1,Pl+l,JP/2/Pl)lOOO, LS/0/16,LO/#FF/16,EM,LS/#FF/16,L0/0/16,EM,JP/2/SWX14, JP/1,2.

APPENDIX 10AA EXTRACT MODULAR COMMUNICATIONS CONTROLLER DIAGNOSTIC

 $\blacksquare$ 

 $\blacksquare$ 

 $\blacksquare$ 

lOAA **Test <sup>340</sup> Revision 0 Page 1 of 15** 

. . . . . .

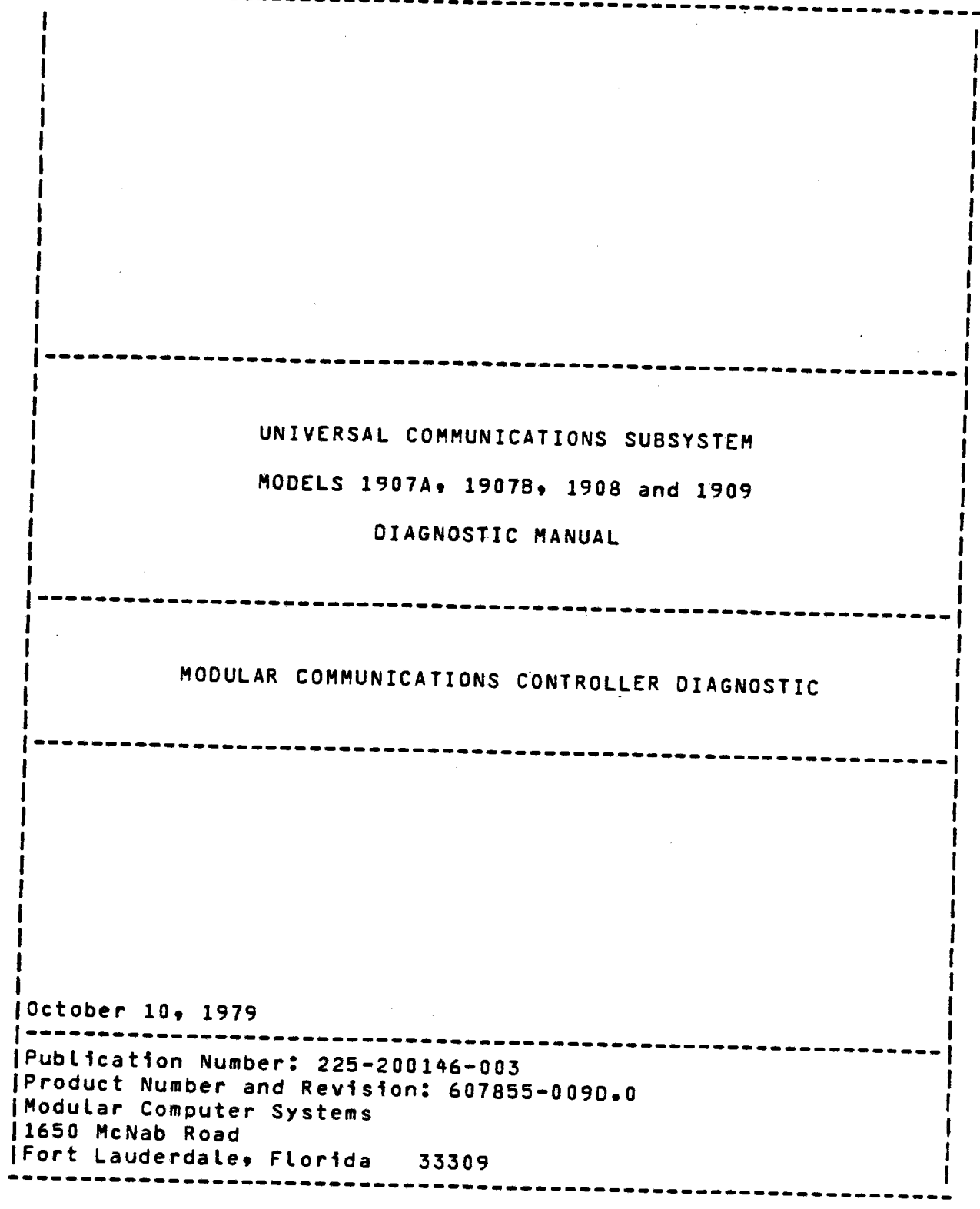

 $\blacksquare$ 

.r

Test 340 **Revision** 0 **Page 2** of 15

 $\frac{1}{2}$ 

### GENERAL DESCRIPTION

 $\bullet$ 

This program is provided for<br>Communications – Controller<br>Subsystem. The program will<br>and troubleshooting aids via<br>console keyboard/printer. This program is provided for functional testing of the Modular<br>Communications - Controller and the Integrated Communications and testing of the ~odular the Integrated Communications incorporate extens;ve *error* reporting and troubleshooting aids via the control switches (CSWs) and the

The program can accommodate user generated test sequences from the<br>console keyboard/printer using a simple directive language.<br>Automatic test will incorporate directive sequence tests. After<br>the automatic test has been exe

core and will set every memory plane to use byte detect mode if<br>the processor is a CLASSIC 7830 or 7860. To load other tasks the<br>directive "HIPG" must be used accordingly to reflect the space for<br>the new task. Refer to "HI

After each pass is well continue to move the service of available core. Then the next pass the buffers will be reset

# OPERATING ENVIRONMENT

This program operates on a MOOCOMP II, IV, or CLASSIC 7810/7860/7830 with a minimum of 32K of memory.

<sup>A</sup>console keyboard/printer **will** be needed to print informational/error messages.

<sup>A</sup>binary input device to load the diagnostic is required.

A Communications Controller, Model 1907 A, 1907 B, 1908, or 1909<br>is required.

The Diagnostic Applications Executive (DAX) program Revision G.2<br>or later is required.

# CONTROL SWITCH DEFINITIONS

CSW C ON PRINT CSW DEFINITIONS/INHIBIT MILESTONE MESSAGES<br>Following program load causes output of control<br>switch definitions. At all other times this switch Following program load causes output of control<br>switch definitions. At all other times this switch<br>inhibits milestone messages which includes title<br>messages and pass complete. Error messages will inhibits milestone messages which includes title<br>messages and pass complete. Error messages will<br>not be affected by the surful Error messages will not be affected by this switch.

OFF NO FUNCTION

 $\frac{1}{2}$ 

I

ı

- CSW l ON LOOP CURRENT TEST Loop current test, test results and report errors as detected.
- csw 2 ON INHIBIT ERROR MESSAGES Inhibit printing all error messages on the console. Milestone messages will not be affected.
	- OFF PRINT ERROR MESSAGES

 $\blacksquare$ 

 $\blacksquare$ 

 $\blacksquare$ 

- csw 3 ON HALT ON ERROR Program will halt on error after typing appropriate The user may then set control switches to loop the test sequence for troubleshooting.
	- OFF INHIBIT HALT ON ERROR
- $C$ sw ON TRACE DIRECTIVES The directive name is displayed before execution.
- csw 5 ON **ALLOW** OPERATOR INPUT OF DIRECTIVES Automatic test execution will stop and **"?"**<br>printed on the console. The user may no directive test sequences via the console. will be The user may now input
	- OFF NO FUNCTION
- csw 6 ON LOOP SUB-TEST Program will loop on a sub-test and loop on error.

OFF **ADVANCE** TO NEXT SUB-TEST

- csw 7 ON LOOP DIAGNOSTIC This switch will be interrogated following the final test and if on will cause the program to be repeated starting with the original test. For example: "AT/17-38.• will loop from test 17 to test ł 38 <CSW 12 ON>•
	- OFF HALT WHEN COMPLETED
- csw a ON INHIBIT TEST MILESTONES
- csw 9 ON INHIBIT OPERATOR INPUT **WINDOW**
- csw 11 ON INHIBIT ENTERING VIRTUAL MODE

OFF ENTER VIRTUAL MODE AFTER ONE **PASS** COMPLETED

csw 12 OFF EXECUTE OPTIONAL TESTS -1

Å

LOAD PROCEDURE

•

This program is loaded by DAX as a task and operates in a multi-<br>task environment under control of DAX.

If DAX has not been already loaded and started, then load DAX with the standard MODCOMP FILL procedure.

The DAX Identification (ID) message will be printed after rocking<br>the RUN/HALT switch. followed by:

"DAX (OJ ??•

If the task's object is to be loaded from the paper-tape reader, the object is mounted in the reader and the operator types:

"LOAD. <sup>11</sup>

and the task **will** load and execute.

If the task's object is to be loaded from a device other than the paper-tape reader, the object is mounted in the proper device and the "LDEV" directive is executed.

"LCEV• LOAD DEVICE: specifies the **device** used in· loading the task program<s> various forms *are:* 

•LOEV?• DUMP LOAD DEVICE PARAMETERS, for **example,** •LOEV:PR DEV:A OMP=l UNIT:O TRAK:O FILE=O GEOH:4 WAO:O VDMP:9 PIOP•

which are the default assignments at load time (refer to table<br>below).

"LDEV=xy"

ASSIGN LOAD DEVICE: specifies the device type, by mnemonic, to be used in loading the task program<s>; standard parameters are assigned by DAX. A table of the<br>devices. mnemonics and default mnemonics and default parameters follows:

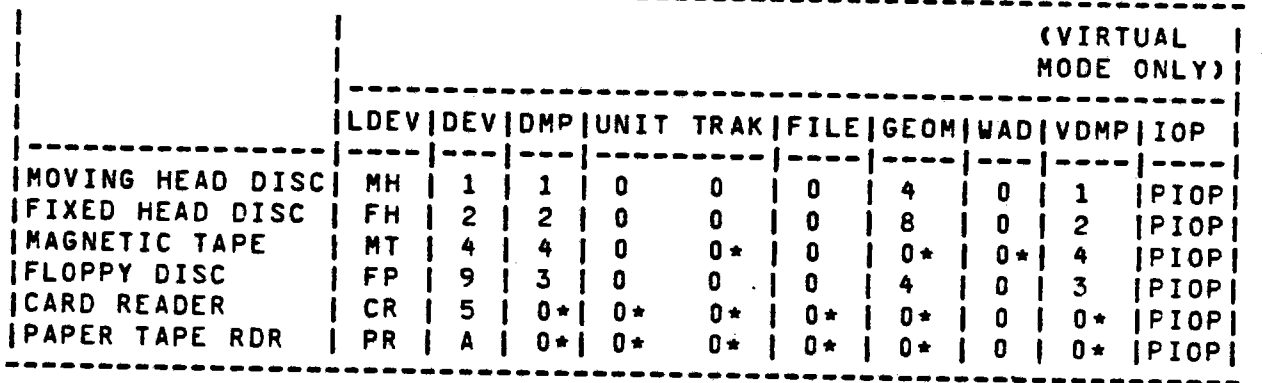

\* Don't Care.

 $\blacksquare$ 

Test340 Revision 0 Page 5 of 15 "LDEV=xy?" ASSIGN LOAD DEVICE AND DUMP PARAMETERS

If the parameters to be used are other than the default values, the proper directives must be executed to modify them.

- "DEV=#x" Assign device address to the hexadecimal value <sup>X</sup>  $(1)$  or equal to  $X$   $\leq$  or equal to  $F$ ).
- •DMP:yn Assign DMP channel number to the value Y (1 < or equal to Y < or equal to 7).
- ~UNIT=z" Assign unit number to the value Z CO< or equal to Z < or equal to 3>•
- "TRAK=x" Assign track number to the value X (0 < or equal to X < or equal to 8119>.
- "FILE=y" Assign file number to the value Y (0 < or equal to Y < or equal to 200).
- •GEOH=z" Assign geometry to the value Z Cl< or equal to Z <sup>&</sup>lt; or equal to 8).

<VIRTUAL MODE ONLY>

"VDMP=x" Assign virtual mode OMP channel number.

**"WAO=y"**  Assign a 64K block of core to be loaded.

•PIOP" "SIOP" Specifies that the load device is on a primary or a secondary I/0 processor.

After the load **device** and any non-standard parameters have been assigned, the "LOAD" directive is executed.

Example:

 $\blacksquare$ 

"LDEV=MH,UNIT=2,TRAK:lOO,WAD=l,LOAO." "LDEV=MT,FILE=lO,LOAD."

The program **will** then be loaded into the lowest available memory core not occupied by another task. To load into a specific memory<br>location, enter:

LOAO/#(address).

The Modular Communications Controller Diagnostic <MCD) will be assigned a task number, and then initialized. This diagnostic no longer supports a default device address. It is necessary to input the device address before automatic testing. For example:<br>DA=#18.AT. Automatic testing is begun with optional milestone Automatic testing is begun with optional milestone messages and any error messages output to the console device.

To load other tasks after the MCD was loaded, "HIPG" must be executed to reflect the necessary space.

> Test340 Revision 0 Page 6 of 15

*j* 

 $($ 

#### START UP PROCEDURE

Before the task's ID message is printed, DAX will print a task ID as follows:

I/0 (X) (Where X is the task number assigned by DAX.)

Next the ID message will print:

MODULAR COMMUNICATIONS CAT.NO. 607855-009 REV X.Y DATE

#### DIRECTIVE PROCESSOR

The automatic tests are written 1n a diagnostic language referred to as directives, which are interpreted and executed. To input directives to a specific task the user must have this task activated. This is done by commanding OAX with WAKE/task 10.

The task ID is a number from 1 to 15. The activated task will then accept directives which are separated by commas until <sup>a</sup> period is detected. When the period is detected the user's directive string is executed.

Example:

 $\blacksquare$ 

 $\blacksquare$ 

WAKE/1,HANG. **Wake** task 1 and hang DAX.

#### OPERATOR CONTROL

The operator can regain control during program execution by depressing console interrupt or Master Clear, or by typing " fx " (uparrow-task number) where x is the task number assigned by DAX.

#### DECIMAL NUMBERS

All numeric values are assumed to be decimal unless the numbe.r is immediately preceded by a (#) character in which case it is considered to be hexadecimal.

#### STATEMENT\_NUMBERS

Statement numbers may exist anywhere in the directive string provided they are decimal and fall within the range of 0-7. Unless redefined in the directive string, statement number <sup>o</sup> denotes the start of the directive string.

> Test340 Revision 0 Page 7 of 15

SPECIAL CHARACIERS<br>A backarrow (upper case 0) or backspace (control H) causes a<br>backspace of one byte position in the TTY input buffer. backspace of one byte position in the TTY input buffer.

A rubout/delete causes a reset to the beginning of the typewriter input buffer. The input routine terminates input and exits when a period is detected. Line feed, carriage return, and spaces are ignored by the program.

#### DIRECTIVE CAPABILITY

Directives are used to call program subroutines and are used to configure automatic tests or the operator may execute directives to configure his own tests.

A language processor converts the directive text to a series of branch and links with associated arguments to directive subroutines. Upon completion of conversion, control is subroutines. Upon completion of<br>transferred to the calling sequence.

A "directive• consists of a mnemonic with optional arguments separated from other directives in the sequence by delimiters. The mnemonic ts a combination of one- to four-alphanumeric characters. The arguments are character combinations representing numeric value, parameters or symbolics, separated from the - mnemonic and from each other by special characters.

A directive sequence consists of one or more directives separated by commas and terminated by a period.

A typical directive sequence follows:

P1=10,1,DTX,TIX/RD, ISC,JP/1/STX%8, IDX,P1-1,JP/1/P/>0,TEX.

This sequence sets the value of general purpose parameter Pl to ten, sets DMP mode transfer, transfer initiates (READ), inputs controller status, jumps back to statement label 1 until bit 8 <DATA READY STATUS> is reset, inputs data, decrements Pl, jumps back to 1 until Pl equals o, terminates the device, and exits the sequence. Statement numbers may range from 0 to 7; if 0 is not defined in the sequence its definition is the beginning of the sequence. A statement number may be defined only once in a sequence but may be referenced any number of times.

#### PARAMETER CAPABILITY

**.** 

Parameters are data values which are used by directives to accomplish the desired goals. There are two types of parameters.

> Test340 Revision 0 **Page8** of 16

 $\mathbf{I}$ 

j.

(

# **AUTOMATIC TESTS**

Caution should be used when executing tests out of sequence. If<br>tests were to be executed immediately after program loading.<br>errors would occur due to action taker on vacant channel positions<br>and on channels that are async

Syncrhonous or asynchronous channels, should be executed if the<br>program's parameters have not been initialized.<br>Parameter tables are destroyed when channels are added or deleted;

Farameter tables are destroyed when channels are added or deleted; therefore all channels should have parameters re-established after any configuration change.

~ost tests intentionally do not set up all the operating **parameters** reQuired for testing. Some parameters are set in previous tests and are not set again either to avoid redundancy *or*  the facility in the operations of assistance superating. Therefore, the operating parameters when executing automatic tests. out of sequence. •Tin?.• will display tests.

# AUIOMATIC TEST USAGE

Automatic Automatic tests are entered via "AT". As long as CSW 5 is reset,<br>the next sequential test will be entered until is reset, . executed. An exception to this are typed following the "AT" directive, example: occurs be entered until all tests are an exception to this occurs when specific test numbers following the "AT" directive, example:

AT/1-8/13-16/20.

The above example would cause the following tests to execute:<br>102030405060708013014015016020

At the end of the last test, CSW 7 set will cause a pass complete<br>message to be typed and testing to resume at "T/1". The pass<br>complete message includes a count of the total number of passes<br>executed and (if any) the numbe the number of unrecoverable errors. If CSW 7 is reset then the

•TESTING COMPLETE•

and enters an **\*IDLE" mode.** At such time the operator may type **\*1\***<br>Cup arrow) followed by the task number if he desires to communicate to the program; otherwise no further testing takes

> Test340 Revision 0 Page 9 of 15.

J

-

Should a power failure occur during "AT" and if CSW 5 is reset,<br>then testing will resume at the beginning of the interrupted test.<br>A power failure will not resume the execution of the operators own<br>typed-in directives unle

**"POWER** FAILURE"

as well as the time of day. The program's time of day is<br>initialized via "TODY:HRS:MIN:SEC". (Refer to the DIAGNOSTIC<br>APPLICATIONS EXECUTIVE Reference Manual 210-607855-004.) The<br>automatic test may also be entered via T/x test number, and if CSW 5 is reset, the next sequential test will<br>be entered. CSW 5 set causes program control to return to the operator after the indicated test has completed (this results in a •?" being typed>•

As each *test* is entered, a milestone message is typed which inhibited by setting CSW 8. The pass complete message will still<br>be typed as long as CSW O is reset. If CSW O is set then all nonerror messages are inhibited• If software switch mode is used to set CSW 0 (CSWXO=1), then this particular switch (CSW 0) will be reset in response to a "WAKE/x" (x is task number) which would allow the program to type "?".

The directive contents of each test may be displayed **where x** is a test number. This is helpful whenever additional information is required concerning the conditions or directives needed to accomplish the intended test. The directive contents of each test may be displayed via "T/x?"

It is suggested but not required that the operator run the<br>automatic tests with CSW 3 set. This would cause the program to<br>halt further testing upon an error and allow the operator time to<br>examine the error results. If at to allow the program to cycle or loop on the last I/O operations,<br>he must set CSW 6 which will cause "cycling an error." Then he<br>must allow the program to continue from its "halted" condition by typing "STRT/x\*HANG." where x is the task number of the program.<br>This must be typed again until task 0 (DAX) is finally entered.<br>Also, should there be other tasks running as well as this task, it<br>is necessary to have all t **were** set on the panel then all programs which are running would environment software switch mode should be used. For instance, after a "halt on error" the operator would type to task 0 (DAX) the following:

"CSW/xX6=1,STRT/x,HANG." (where "x" eQuals the task number>.

Test340 Revision 0 Page 10 of 15

J

lOAA

## OPIIONAL\_IESIS\_(EXECUTED\_IF\_SW\_12\_IS\_OFF)

Optional tests are executed after all other tests have been completed, but they may be invoked at any time via "OT/x"• <sup>A</sup> message will be output indicating on which channel pair the modem test plug is to be installed. After 30 seconds, all the optional tests will be run testing that channel pair. Then the TTY bells will ring indicating channel testing complete followed by <sup>a</sup> message requesting that the modem plug be moved to the next<br>channel, at this time the program will wait until the timeout At this time the program will wait until the timeout value "WATE" is exceeded (usually five seconds) and re-execute the<br>optional tests. This will continue until all configured channels optional tests. This will continue until all configured channels<br>are tested. "OT/x?" will display tests (where y is the test "OT/x?" will display tests (where x is the test number>.

**\*WARNING\*** 

 $\blacksquare$ 

 $-$ 

Refer to Appendix C for the proper setting of the baud rate and clock switches.

OPT TEST l RING

<EXECUTED FOR RS232 CHANNELS ONLY)

A positive mask command will be issued to set RING in the mask register followed by a mode command to set data<br>terminal ready. Channel status bit 13 and one SI is Channel status bit 13 and one SI is **expected.** 

P8=CHAN\*P7=P8+1,CH/P8-P7\*MC\*ECI\*FI\*FM\*NMD\*NMSK\*ZI\*ZM\*CH/P8 H<,SIC=O,OIC=O,>,G<,TEST/SIC=O/DIC=O,H,>, F<,TEST/SIC=l/DIC=O,H.

H**tOTR**,RNG,PMSK,PMD,DLY/1,F, IS,CP/ST=4/#F.

Test 340 Revision 0 Page 11 of 15

#### ERROR MESSAGES

•

-

All error messages are preceded by a heading which indicates the<br>last four directives, test number, channel number, directive<br>causing the error, and the "AC" pass count. The pass count "PASS"<br>indicates the number of succes occurred and is reset to zero after an error. The following is an example:

T/20CH,LO,LI,IT T20 CHAN 3 DURING AC PASS 1 NO SI

The following is a List of the possible error messages that may be output during the AC directive:

"SI FROM UNEXPECTED CHAN> ••STATUS=#XXXX"

An SI was received from a channel that was neither enabled nor configured. Controller status is reported.

"DI FROM UNEXPECTED CHAN. \*\* STATUS=#XXXX"

<sup>A</sup>DI was received from a channel that was neither enabled nor configured. Controller status is reported.

"SI FROM BUSY CONTROLLER"

A SI was received from a channel but the controller ICB bit was<br>still set indicating it was still master clearing.

"DI FROM BUSY CONTROLLER"

<sup>A</sup>DI was received from a controller that was master clearing.

"NO SI IN SERVICE" "NO DI IN SERVICE"

**<sup>A</sup>**DI or SI **was received** but the controller status did not indicate "in service"•

"BYTE COUNT ERR 11 SHOULD BE 12"

<sup>A</sup>channel failed to input one more byte. channels this could be the result synchronous character. o input one more byte. On synchronous input<br>could be the result of deleting the wrong

"FINAL TC ERR #EFFE EXP #FOoo•

The transfer count is output in this form when in DMI mode. In this example, the final TC is two less then expected.

Test340 Revision 0 Page 12 of 15

Ŀ

"XFR ADR ERR #6410 EXPO #6411"

• The TA that was fetched via the "Read TA/TC" macro after the channel went non-busy was not as expected.

"NO SPECIAL CHARACTER DETECTED BITn

The SCD parameter was set **while** in the DI routine. A select command was issued with bit 6 set but the subsequent controller status did net have bit 6 set.

"NO EOB DI BIT"

Bit 5 was set in the select command and at the DI level a select command was issued, however no controller status with bit 5 set was received.

"STATUS ERROR #1080 EXPECTED #8080"

Final status was in error.

"BUSY AT INITIATE"

Prior to initializing a channel, the channel status was checked to ensure an initiate command would not be ignored.

"FAILED TO GO BUSY"

<sup>A</sup>channel is issued a transfer initiate command and busy status checked.

"NO SI"

-

No SI was received. If status indicates busy, and the final transfer count is not complete, then no SI was due to a terminate not being issued.

"NO DI"

No data interrupts **were** received.

"UNEXPECTED SI"

An SI was received when none was expected or more than one SI was received when only one was expected.

"UNEXPECTED DI"

A DI was received when none was expected.

"BUSY AT TIMEOUT"

The timeout value exceeded "TM" (5 millisecond/unit) and status taken. The timeout is initially 5 second.

> Test 340 Revision 0 Page 13 of 15

### "DI CHAN # ERR."

•

<sup>A</sup>channel select command was issued at the DI level to the channel causing the interrupt and the controller status to not reflect the selected channel.

"INPUTTED DATA ERROR BIT o•

<sup>A</sup>data byte was input and bit O was set. This error is usually accompanied by status error showing parity or underflow.

"NO SYNC CHAR RECEIVED"

A synchronous channel pair was activated and the input data stream contained a byte equal to the synchronous code, but no •synchronous character received" status was ever seen when inputting bytes.

"UNEXPECTED SYNC CHAR"

Upon inputting data, the channel status reflected "synchronous. character received" when no such status was expected.

"NO TERMINATE PENDING"

The input channel status **was checked** after a terminate was issued and no terminate pending status was detected.

**•DATA** READY DID NOT RESET **AFTER** BYTE 3"

<sup>A</sup>byte was either input or output in response to bit 8 being true, but bit 8 did not reset after the Input/Output instruction was executed. The number of bytes transferred at the time of error is also displayed.

~LIST ADDRESS ERR #7410 EXPO #7412•

After data transfer is complete in DMI mode, and if data chaining,<br>the •read list• macro is issued and the final address checked.

"STATUS ERROR At BYTE 3"

Whenever data is transferred (non-DMI) the status is checked for errors and the number of bytes processed at the time of error is saved. This is done to assist in determining the relative time of an error.

Test 340 Revision 0 Page 14 of 15 "EOB CNT ERR 1 EXP 2"

<sup>A</sup>channel chained 2 blocks of data but only 1 EOB DI occurred.

"EXP 2 HITS RECEIVED 3 HITS" "HIT 2 EXP STATUS=#8000 TA=#7010" " RECVD STATUS=#0080 TA=#7D10"

A DMI channel pair with special character detect enabled was<br>expected to receive 3 detects but only received 2. Any algorithm expected to receive 3 detects but only received 2. Any algorithm<br>status errors or transfer address errors at the time of the detect are reported. If the "stop" is reset in either A or B control byte then no status or TA is retrieved or saved upon detects, and<br>the algorithm status is not cleared after a hit. Therefore, the algorithm status is not cleared after a hit. Therefore, character detect in •non-stop• mode **will** be operative for l hit only. In stop mode, a maximum of 15 hits is counted, but only the status of the first 4 hits is saved.

•ILLEGAL SCD HIT"

-

An output channel received a DI and the controller status reflected a special character detect.

"DATA CHAIN TABLE CONTENT ERROR" •BLOCK ADDRESS EXPECTED ACTUAL 0 7010 7FFE 6EFO 7FFC 6EFO

A channel can have it•s data chain table modified after <sup>a</sup> character detect hit. The TC will be replaced by the current TC at time of detection if data chaining is forced. Should the table have an incorrect TC or TA, then the incorrect TC/TA pair block address, the expected TC/TA, the actual TC/TA will be displayed.

•No UIT FOR INST.#5346", the 5X instruction n53n was executed and did not generate a trap. (MODCOMP IV only.)

"MPE EXPECTED ON CH=1 STAT=#8180 EXP EXIT BA-C6"

The directive "MPAC" was executed. Channel 1 status word bit <sup>3</sup> equaled 0 but was expected to equal 1. The exit expected was BA-C6.

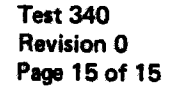

 $\overline{\mathbf{I}}$ 

 $($ 

APPENDIX 10AB EXTRACT 200 TPI MOVING HEAD DISC

**·e** 

**Test340 Revision O Page 1 of 10** 

ļ
#### 200 TPI **MOVING** HEAD DISC DIAGNOSTIC

---------------------------------------------------------------

-----------------------------------------------------------------

**DIAGNOSTIC MANUAL** 

1---------------------------------------------------------------

Note: References to 78xy in this manual imply the following CLASSIC **Hodel** Numbers: 7810, 7830, 7860.

---------------------------------------------------------------

Publication Number: 225-200112-003 Product Number and Revision: 607855-014E.0

Modular Computer Systems, Inc. I 1650 **West McNab Road**  Ft. Lauderdale, Florida 33309 -----------------------------------------------------------------

December 19, 1979

**•** 

I

I I I I I i I I  $\mathbf{I}$ 

> Test 340 Revision 0 Page 2 of 10

J I I I I I I

PROGRAM LOADING

 $\bullet$ The program runs as a task under DAX. DAX is loaded with the standard FILL sequence. The DAX I.D. message will be printed after rocking the RUN/HALT switch. followed by:

> •DAX (0) ??"

If the task's object is to be loaded from the paper tape reader, the object is mounted in the reader and the operator types:

<sup>0</sup> LOAD."

and the task will load and execute. Automatic testing will commence unless CSWS is set, in which case the program will print:

<sup>11</sup> 200T <1>  $2<sub>ii</sub>$ 

 $\bullet$ 

and await operator input of directives via the console keyboard.

If the task•s object is to be loaded from a device other than the paper tape reader, the object is mounted in the proper device and the "LDEV" directive is executed.

"LDEV" LOAD DEVICE: specifies the device used in

the task program(s); various forms are:

<sup>0</sup> LDEV?" DUMP LOAD DEVICE PARAMETERS, *e.g.,* 

"LDEV=PR DEV=A **DHP=l** UNIT=O TRAK=O FILE=O GEOM=4•

which are the default assignments at load time (see table below).

"LDEV=xy" ASSIGN LOAD DEVICE specifies the device type,<br>by mnemonic, to be used in loading the task<br>program(s); standard parameters are assigned by DAX. A table of the devices, mnemonics<br>and defaults parameters follows:

> Test340 Revision 0 Page 3 of 10

|                   | LDEV DEV  |              | <b>DMP</b>     |              |              | UNIT TRAK FILE GEOM WAD |       | $+ +$ | <b>VDMP</b><br>* * | IOP<br>* * |
|-------------------|-----------|--------------|----------------|--------------|--------------|-------------------------|-------|-------|--------------------|------------|
| MOVING HEAD DISC  | MH        | $\mathbf{1}$ | $\mathbf{1}$   | 0            | $\mathbf 0$  | 0                       | 4     | Ð     | 1                  | P          |
| FIXED HEAD DISC   | FH        | $\mathbf{2}$ | $\overline{c}$ | $\mathbf 0$  | $\mathbf{0}$ | $\mathbf 0$             | 8     | 0     | $\mathbf{r}$       | P          |
| MAG TAPE          | MT.       | 4            | 4              | $\mathbf{0}$ | $0*$         | 0                       | $0 +$ | 0     | 4                  | P          |
| FLOPPY DISC       | <b>FP</b> | 9.           | 3              | 0            | $\mathbf{0}$ | $\bullet$               | 4     | 0     | 3                  | P          |
| CARD READER       | <b>CR</b> | 5            | 0*             | $0 +$        | $0*$         | $0 +$                   | $0 +$ | D     | $0 +$              | P          |
| PAPER TAPE READER | <b>PR</b> | A            | $0*$           | $0*$         | $0*$         | $0 +$                   | $0 +$ | 0     | $0 +$              | P          |
|                   |           |              |                |              |              |                         |       |       | * DON'T CARE       |            |

<sup>\*\*</sup> MCIV ONLY

"LOEV=xy?" ASSIGN LOAD DEVICE ANO DUMP PARAMETERS

*.i* 

 $\bullet$ 

 $\bullet$ 

If parameters to be used are other than the default values, the proper directives must be **executed** to modify them.

II DE-V=# X. Assign device address to the hexadecimal value "X". (1<X<#10).

<sup>0</sup> 0MP=y" Assign OHP channel number to the value **"Y"• <O<Y<S> •** 

"UNIT=z" Assign unit number to the value Z. (-1<2<4)

**<sup>11</sup> TRAK=x <sup>11</sup>** Assign track number to the value X (-1<X<8120)

"FILE=y" Assign file number to the value"Y" (-1<Y<200)

"GEOM=z" Assign geometry to the value "Z" (O<Z<100).

**"WAO=x"**  Assign the 64K module of memory to be Loaded to X (MC IV virtual mode only). (O<X<4)

"VOHP=y• Assign Virtual DMP Channel Number (O<y<64).<br>(MC IV ONLY)

<sup>0</sup> PIOP" or "SIOP" Assign type of I/O processor to which the load. device is connected. (MCIV ONLY)

After the load device and any non-standard parameters have been assigned, the "LOAD" directive is executed, as in the following<br>example:

•LDEV=HHtDEV=2,DHP:3,UNIT:2,TRAK:1,FILE=2,WA0=3, VDMP=#A,SIOP,GEOM=2,LOAD."

> Test340 Revision 0 Page 4 of 10

ţ

# CONSOLE\_SWIICH\_SEIIINGS

 $\blacksquare$ 

 $\blacksquare$ 

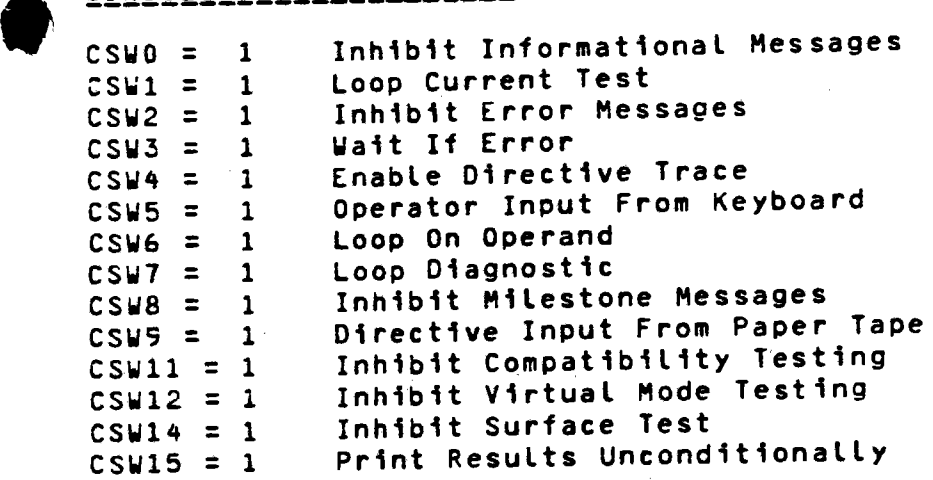

Test 340 Revision O Page 5 of 10

 $\overline{\mathbf{r}}$ 

### AUTOMATIC TESTING

 $\bullet$ 

All testing is done with directive sequences. Individual tests<br>may be executed by the use of the "T/X" directive, wherein "X" is<br>the number of the test desired. The directive sequence of any<br>test may be displayed by execu

Testing will not begin automatically due to the danger of writing<br>inadvertently on system packs, diagnostic packs, etc. At<br>completion of load, following the task's I.D. message, the program<br>will print the message:

"ALL DISC CARTRIDGES ON LINE ARE VOLATILE.

TO ASSIGN NON-STANDARD DEVICE ADDRESS AND/OR DMP CHANNEL<br>EXECUTE •DA• DIRECTIVE; DEFAULT ASSIGNMENTS ARE: DA=1/1/1•<br>DEFAULT IS PIOP; EXECUTE •SIOP• DIRECTIVE IF NOT. TO<br>COMMENCE AUTO TESTING EXECUTIVE •AT•. ?""

••PIOP, SIOP• message appears only on MCIV.

Each test **will** identify itself by printing a header message containing the test number and function to be tested. This message may be inhibited by setting CSW a.

Each test is run on the first available unit (drive) of the<br>controller under test before proceeding to the next on-line unit; all available units are tested. Additional controllers may be<br>tested by executing the "DA" directive to configure the device<br>address and DMP channel, followed by the "AT" directive.

Following execution of the "AT." directive, the program will

"FOLLOWING CYLINDERS PROTECTED: **x•y**  LOW TEST CYLINDER =  $z''$ 

and proceed with Test 1.

NOTE: Several tests require that this be the only task active.<br>These tests are executed only during the first pass of the<br>diagnostic. Therefore. It is desirable to allow the diagnostic to<br>complete one pass before running o

NOTE: While this task may be run concurrently with other DAX tasks, this task must have exclusive use of this controller.

Test 340 Revision 0 Page 6 of 10

UNIT=UNIT>.TT.NO.I=UNIT.IT.P8.SE. IS,JP/2/ISWX3,P8=500,SYNC, 1,CY=RN,CSCN,SK,P8•1,JP/l/PB>O,TIME, P8=HSEC,P8-800,P8/500,SET/MSEC=P8,UNIT:?, • AVERAGE SEEK TIME =!,D/MSEC,'MSECS', 2,EX le

# TEST 4 READ AND WRITE TEST

•

 $\bullet$ 

Thi.s test checks for **proper** status, interrupt and CWA response to various **write** and **read** commands.

End of record, end of file and end of **device** detection are checked.

Test and transfer mode write and read of 40 words is tested to assure fillability: otherwise, all transfers are made in DMP mode.

Inhibiting EOR by setting bit 7 of the write command 1s also tested.

Underflow and overflow conditions are intentionally generated•

Note: In the <u>course of automatic testing this is the first test to</u><br>execute write commands. Therefore track zero, sector zero of each on-line disc is read and checked for File Manager<br>Volume identification. If a File Manager Volume is present,<br>the error message:

"OPERATION ABORTED; FILE **MANAGER** VOLUME DETECTED"

will be printed and auto testing will cease. The task will *then*  request further instructions from the operator.

This test also checks that test and transfer mode writes every other word and reads every other word.

REAO ANO WRITE TEST

DT,NO,CLR/HD/SC/CY/OFST/RTRY,WC=7, UNIT=UNIT>,I=UNIT,SE,IS,JP/2/ISWX3,SH, OC/#8800,IS,JP/2/ISWX6,MC,RD,HNGR, 2,MC,EX I• .

TT,NO,CLR/HO/SC,CY:LOCY,WC=~O,LBW/1+1, RTRY=0,UNIT=UNIT>,I=UNIT,SE,IS, JP/2/ISW%3,SH,JL/3,2,EX **ItJP/EXt**  3+WP,SC+1,JP/3/SC>0,RD, TEST/ISW&#F8=#90,CO,DT, ~,WEOD,RO,TEST/ISW&#FS=#DO,CO, 5,WEOF,RO,TEST/ISW&#FS=#BO,co, 6,WtRN,RD,TEST/ISW&#F8=#80,CO,JR/3.

> Test 340 Revision 0. Page 7 of 10

# ERROR MESSAGES

When a failure occurs, a header message will be printed; this message contains the following:

" $I/X''$  , where x is the number of the failing test;

"xyz ERROR", where xyz is the mnemonic of the directive detecting<br>the failure;

"ab cd ef gh", where the mnemonics of the last four directives<br>executed are displayed;

"ISW \*TIW \*OCW \*UNIT \*TA \*TC \*TM"\* where the input status word\*<br>the transfer initiate word\* the output command word\* the unit\* the<br>transfer address\* transfer count and transfer mode are displayed\*

"CY ,SC ,HD **,we,** PLTR•, where the cylinder, sector, head, platter and word count are displayed.

\*The header will be inhibited if CSW 8=1.

If CSW 3 is set a \*dynamic\* halt on error condition occurs; the<br>CPU does not halt but the task will remain halted until a WAKE or<br>STRT directive is executed under DAX. See EXECUTIVE LEVEL CONTROL<br>DIRECTIVES for further exp

 $\bullet$ If a halt or hang condition should occur, master clear, WAKE the task, and execute

"HSTY, DS, DP."

to display the history, status and parameters in effect when the error condition occurred.

The directives comprising any test may be displayed by executing "t/x?."

where x is the number of the test desired.

Auto testing may be initiated or resumed at a particular point by executing "t/x." with CSW 5=0.

Test 340 Revision 0 Page 8 of 10

,'  $\mathcal{E}$ 

### OPERATOR ACTION

Before the next test begins a message will alert the operator that some action on his part is required:

~TO TEST INTER-DEVICE COMPATIBILITY MOVE PACKS BETWEEN DRIVES, BRING ALL DRIVES UNDER TEST ON-LINE TO eYPASS COMPATIBILITY TEST TYPE A •B• TO CONTINUE TESTING TYPE <sup>A</sup> PERIOD.

This message and the next two tests will be bypassed if CSW11=1.

# IESI\_Z\_\_\_COMPATIBILITY\_TEST

This test checks that information written by one drive can be read<br>by another drive. Reads (DMP mode) are done from random drives,<br>heads, cylinders and sectors. The data read is not compared; the<br>successful acquisition of

This test **will** only run automatically during the first pass.

This test uses track offset and retries if recoverable errors are encountered; this is a gross alignment test.

COMPATIBILITY TEST

P3, P3=#400, WC=2, DC, DT, 1,JP/2/P3=0,P3-1,UNIT=RN,SE,IS,JP/1/ISWX3, RTRY=4,HD=RN,CY=RN,SC=RN,PLTR=RN, SK,RO,JP/l/P3>0, 2,CLR/HO/SC/CY,UNIT=UNIT>,I=UNITt SE, IS, JP/4/ISWX3, SK, RD, PLTR+1,RD.4,EX I.

# IESI\_8\_\_\_ALIGNMENI\_IEST

This test is similar to Test 7 with the exception that no retries are attempted and no track offset is used; this is a fine alignment test.

**ALIGNMENT** TEST

```
P3,P3=1024,WC=WPSC,DC,DT,CLR/RTRY/OFST,
1,JP/2/P3=0,P3-1,UNIT=RN,SE, IS,JP/1/ISWX3,
HD=RN;CY=RN;SC=RN;PLTR=RN;SK,RD,JP/1,2,CLR/HD/CY/SC,UNIT=UNIT>,
I=UNIT,SE,IS,JP/4/lSWX31SK1RO,PLTR•l1 
RD1'+1EX I.
```
Test340 Revision 0 Page 9 of 10

# TEST 13 DATA CHAIN TEST

<sup>A</sup>DMP write of two random block lengths is executed, followed by <sup>a</sup>DMP read with the block lengths reversed. Data and resultant transfer addresses *are* compared against expected results.

**DATA CHAIN** TEST

Pl,P2,P3,P4,P6,HO=HD<,CY=CY<,P4:HO+CYt CLR/RTRY/OFST. **Pl=400,0T,NO,P2>0<128tP3>0<128t l1JP/4/Pl=O,Pl•l1UNIT=RN1SE1IS,JP/1/ISWX3, 2,HO=RN,CY:RN,P6=HO+CY1JP/2/P6:P41SC:RN1 JP/2/CY<=LOCYt LBW/RN,P2=RN,P3:RN,OCW/P2/P3,0CR/P3/P2,**  3, WR, RD, CO, JP/1/P1>0, 4, DC.

### TEST 14 SURFACE TEST

This is the surface test and is executed only <u>if CSW 14 is set.</u><br>after all other tests have been run. Every test cylinder is<br>written with each of four phases of a bit crowding pattern, then<br>read and verified. Because of t

SURFACE TEST

•

**OT,WC=WPSC,CLR/OFST/RTRY,OC, FC1l1WR,SC+5,JP/l/SC>O,HD+l,JP/1/HD>O, 2,RD,CO,SC+5,JP/2/SC>O,HD+ltJP/2/HD>O,>.** 

CLR/PLTR,UNIT=UNIT>,I=UNIT,3,CLR/HO/CY/SC, **SE,IS,JP/6/lSWX3,JP/4/UNIT>O,CY=LOCYt 41SK1LBW/#EEEE,F,LBW/#ODOD1F1LBW/#BBBB,F1 LBW/#7777,F, CY+l,JP/4/CY>0,5,PLTR+l,JP/3/PLTR>O, 61EX** I.

### IESI\_15\_\_ENTER\_VIRTUAL\_MODE

This test executes a "MCIV" directive to switch to virtual mode if<br>the CPU is a MCIV; all subsequent operations will be in the virtual mode until a master clear occurs. Ihis iest will not execute if already in the virtual modes if CSW 12 is sets or if

> Test340 Revision 0 Page 10 of 10

1

DOE FILE COPY  $MCDONNELL$   $DOUGLAS$   $ASTRONAL$ 

ENERGY PROGRAMS

5301 Balsa Avenue, Huntington Beach, California 92647 (714) 896-3311 Telex: 678426

A3-202-EP-RGR-444 28 July 1981

6جڪ

Department of Energy<br>San Francisco Operations Office 1333' Broadway • Oakland. CA 94612

Attention: Mr. David J. Tenca, Contracting Officer

Subject: CONTRACT DE-AC03-79SF10499 SOLAR FACILITIES DESIGN INTEGRATION SECOND PARTIAL SUBMITTAL OF SUBSYSTEM STAND ALONE {PREOPERATIONAL) TEST PROCEDURES {RADL ITEM 2-45)

References:

•

ಂಬರಿ

 $\bullet$ 

- {a) MDAC Letter A3-130-EP-DSB-138, dated 3 March 1981, "Revised Delivery Date for Subsystem Stand Alone Test Procedures" (RADL Item 2-45)
- (b) MDAC Letter A3-202-EP-RGR-417, dated 17 July 1981, "Partial Submittal of Subsystem Stand Alone (Preoperational) Test Procedures" (RADL Item 2-45)

Dear Mr. Tenca:

 $\bullet$ One {1) each of four of the Preoperational Test Procedures that comprise a portion of the subject RADL item is being submitted in accordance with the requirements of the Phase II Reports and Deliverables List of the subject contract, as modified by the contents of the Reference (a) letter. The initial transmittal was accomplished per the Reference (b) letter.

This letter transmits the following Preoperational Test Procedures:

- 205/250 Thermal Storage System Revision <sup>0</sup>
- 340 Operating Control System Data Revision <sup>0</sup> Acquisition System (Part  $A$ )
- 405 Main/Admission Stearn Revision 0
- 940 Plant Drains & Sumps **Revision 0**

It should be noted that the 340 Preoperational Test Procedure will be written and submitted in two parts, with this first submittal being called Part A.

/ **MCDONNELL DOUGL CORPORA"TION** 

### A3-202-EP-RGR-444 28 July 1981

 $\bullet$ A copy of this letter also transmits the master copy of each of the procedures to Southern California Edison (L. H. Chillcott) at the Solar One site for control and implementation. Any revisions to these procedures which are originated by the SFDI will be coordinated informally with SCE and subsequently transmitted by letter in the same manner as the subject documents.

Additional submittals will be made as other preoperational test procedures<br>become available in Revision O versions, and you will be notified when all of the preoperational test procedures that comprise RADL item 2-45 have been submitted.

Technical questions regarding these procedures should be directed to R. G. Riedesel at (714) 896-3357. For contractual questions, please call the undersigned at {714) 896-1340.

Very truly yours,

..

D. S. Butler Contract Administrator Solar Facilities Design Integration

 $\bullet$ Enclosure: (as noted)

Cy: L. H. Chillcott, SCE-Daggett {l) J. M. Sl aminski, DOE/STMPO (1)

> (w/o enclosure) R. N. Schweinberg, OOE/STMPO

- J. C. Corcoran, DOE/STMPO
- 
- D. W. Christian, DOE/Daggett<br>F. Koyach, T&B-Daggett<br>R. M. Weeks, MMC-Daggett<br>C. W. Lopez, SCE-Daggett
- 
- 
- 
- 
- 
- **A. Maitino, T&B-Daggett<br>D. L. Williams, Stearns-Roger<br>H. D. Eden, Aerospace/STMPO<br>R. O. Rogers, Aerospace/STMPO<br>R. W. Wiese, ETEC/STMPO**
- 
- K. L. Adler, ETEC/STMPO
- D. N. Tanner, Sandia-Livennore
- W. S. Rorke, Sandia-Livermore
- **J. N.** Reeves, SCE
- N. J. DeHaven, SCE
- C. P. Winarski, SCE

 $\bullet$ 

- W. R. Lang, Stearns-Roger<br>J. M. Friefeld, Rocketdyne
- 
- L. L. Vant-Hull, Univ. of Houston
- T. E. Olson, SFDI Field Office

/ **MCDONNELL DOUG CORPORATION**